# **CAPÍTULO I EL PROYECTO**

# **I. CAPÍTULO I: EL PROYECTO**

# **I.1. Descripción del Proyecto**

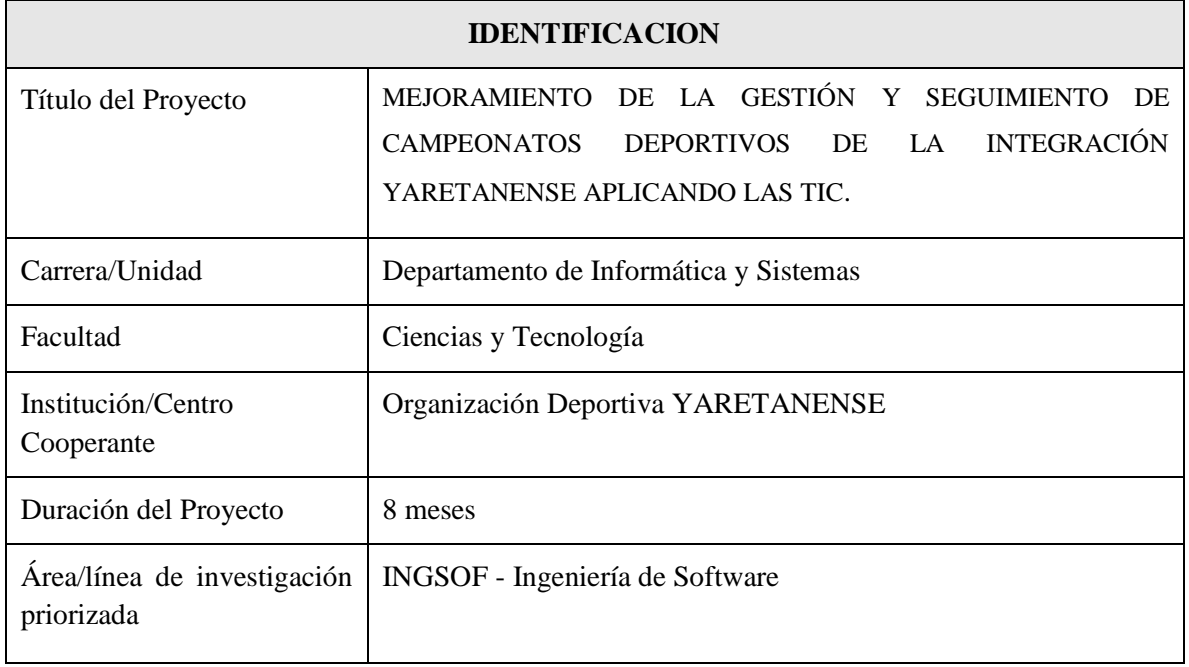

# **I.1.1 Personal vinculado al proyecto**

# **I.1.1.1 Director de Proyecto**

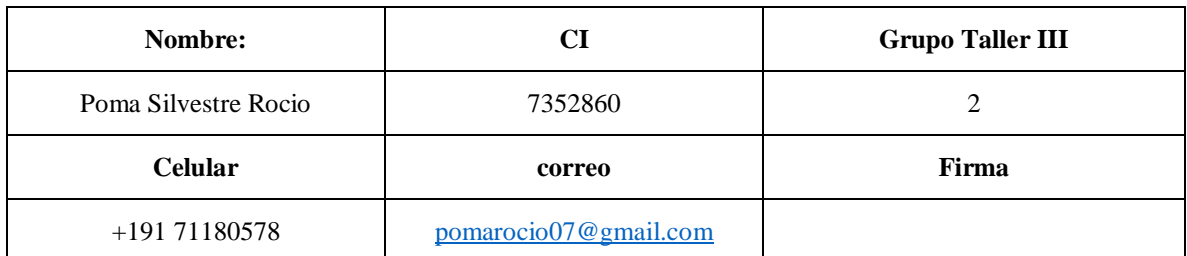

# **I.1.1.2 Participantes equipo de trabajo**

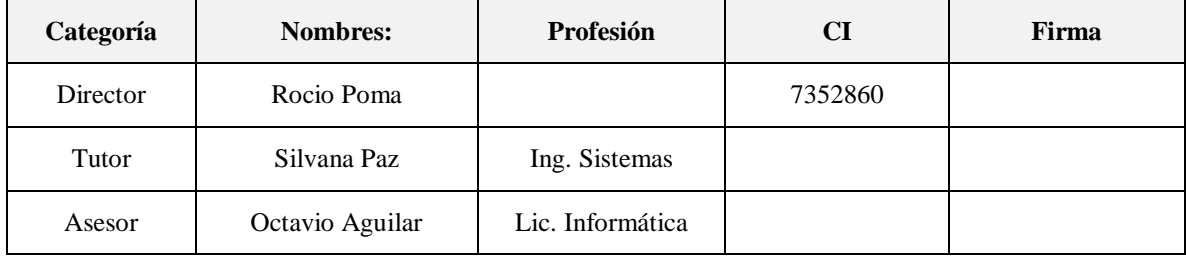

#### **I.1.2 Antecedentes**

La influencia de la tecnología en el deporte es cada vez más amplia, tanto a nivel profesional como amateur o incluso recreativo. Las innovaciones tecnológicas han sabido adaptarse a un ámbito tan complejo como el deporte ofreciendo instrumentos de medición precisos, materiales que mejoran el rendimiento, dispositivos que previenen lesiones o facilitan la recuperación de los atletas y *sistemas que permiten realizar los análisis y gestión de manera ágil, segura y un alto grado de confiabilidad* (UE, 2021).

El campeonato de integración Yaretanense ubicada en la provincia Ladislao Cabrera departamento de Oruro-Bolivia, fundada el 23 de diciembre de 2004, con sus 17 comunidades, es una entidad autónoma de derecho privado y de carácter estrictamente deportivo sin fines de lucro, encargada de normar, organizar, dirigir, controlar y estimular el deporte en sus diferentes disciplinas.

Como ya se ha mencionado, la integración deportiva, está constituida por 17 comunidades, aquí cada comunidad tiene un Club. Los encuentros deportivos, se realizan en una comunidad específica, denominándola comunidad/Club anfitrión, el club anfitrión, designa un *comité organizador* y un *comité técnico*, el *comité organizador* se encarga de la organización general del campeonato y el *comité técnico* compuesto por un presidente y responsables de cada categoría, se encargan de la revisión de documentos, seguimiento de resultados y todo lo que tenga que ver con la parte técnica del campeonato. Cada Club designa 2 responsables denominado "Delegados" que representa en reuniones al Club. El campeonato de integración Yaretanense está organizado por disciplinas, y cada disciplina en categorías (Anexo 2). Para participar del encuentro deportivo los participantes/jugadores deben cumplir ciertos requisitos, los cuales son documentados físicamente y validados en reunión de delegados.

La integración Yaretanense anualmente realizan un solo campeonato en las disciplinas de fútbol, básquet, futbol salón, voleibol, voleibol playa, futbol 8, etc. cada una con sus diferentes categorías (Sub 8, sub 10, sub 12, sub 15, libre y seniors), además deportes individuales como maratón, carrera de velocidad, carrera de motos, entre otros, importante mencionar que no siempre se lleva el campeonato con las mismas categorías y disciplinas, las disciplinas y categorías a auspiciarse cada gestión depende del club anfitrión.

#### **I.1.2.1 Antecedentes de sistemas ya desarrollados**

En el área de Deportes *existen sistemas web*, como sistemas Android para gestionar campeonatos tales como:

#### **Copa Fácil (***Organizador de campeonatos, ligas y torneos***)**

Copa Fácil es un sitio web y una app para organizar campeonatos, ligas y torneos con una o mas disciplinas. Publica los resultados, la clasificación, las fotos, los videos y las noticias para que todos puedan seguir el campeonato en tiempo real. (Copa Facil, 2022).

#### **Organizador de campeonatos Online DOLEAGUE:**

DoLeague es un sistema web que permite organizar y gestionar un campeonato profesional (Ligas y torneos), ofrece una pagina web semi-privada, con un panel de control para el administrador y un entorno moderno con las últimas tecnologías para que los participantes puedan acceder a toda la información del torneo en todo momento, además proporciona un sistema de inscripción online con notificación automática por email. Categorías personalizadas, divisiones, grupos, gestión de participantes online, notificaciones y recordatorios automáticos tanto al organizador como a los participantes, calendario de partidos (fixture), resultados (ranking), cruces automáticos o por ranking, asignación y cálculo automático de las pistas necesarias, etc. (DoLeague, 2022).

#### **LeagueRepublic**

LeagueRepublic es una solución de gestión de ligas basada en la web que permite a los usuarios administrar la programación, los registros de jugadores y equipos, los resultados, las estadísticas y el sitio web de la liga. Programa los partidos con sus herramientas de programación avanzadas o basadas en plantillas. La solución permite crear calendarios para un número ilimitado de divisiones de cualquier tamaño. Introduce los resultados online para que se muestren automáticamente en el sitio web de la liga. Los usuarios pueden personalizar los sistemas de puntuación, las clasificaciones y las estadísticas según su deporte.

LeagueRepublic permite a los jugadores y equipos registrarse online. LeagueRepublic gestiona la comunicación por correo electrónico, Facebook, Twitter y sitios web de la liga. Los administradores de los equipos y los árbitros son notificados de inmediato ante cualquier cambio en las fechas y horarios de los partidos, (LeagueRepublic, 2021).

En el año 2011 la Liga profesional del futbol boliviano implemento a su sistema web planillas digitales donde en los partidos directamente los datos eran tabulados, incluyendo tarjetas, sanciones, etc. e inmediatamente concluido el partido los resultados eran publicados en la página WEB de la Liga. (Federacion Boliviana de Futbol FBF, 2011). Aparte de lo ya mencionado no se tienen registros oficiales de sistemas informáticos aplicados al área de campeonatos deportivos en nuestro medio.

En el año 2010 Saya Sandro tesista de la universidad San Simón desarrollo un sistema Web para el control de datos de los jugadores en los torneos regionales de futbol, utilizando Framework ExtJs. El sistema cuenta con solo 3 Módulos: Modulo de publicación de convocatorias, módulo de gestionar campeonatos y módulo de reportes. (Sandro, 2010).

En el entorno local no se encontró literatura y/o bibliografía a cerca de proyectos de gestión de campeonatos deportivos.

#### **I.1.3 Justificación del Proyecto**

El desarrollo del campeonato de integración Yaretanense está compuesta por varias actividades que se desarrollan de forma manual, en los últimos años esta entidad ha tenido un crecimiento considerable, duplicando el número de disciplinas y categorías en las diferentes ramas del deporte por ende el número de jugadores y participantes. Debido a la cantidad de participantes y aficionados que pertenecen a la integración se tiene dificultades en la administración del campeonato.

El proceso de control de información en la documentación de jugadores es demasiado moroso y no se logra una revisión eficiente de todos los jugadores, se tiene registro en acta de que en los últimos años se han perdido documentos de jugadores titulares, además existe mucha incertidumbre acerca de los pases de jugadores

En ocasiones la entrega de convocatorias no es oportuna para todos los Clubs, debido a que los delegados no asisten a la primera asamblea ordinaria deportiva, además la elaboración de reportes y resultados sobre los partidos del día lleva tiempo y en muchos casos con errores, también en ocasiones existe choque de partidos (inconvenientes en el Fixture).

Debido al alto volumen de documentación e información existe tardanza en tomar un dictamen a cerca de un problema porque se tiene que revisar actas, documentaciones de gestiones pasadas y gestión actual.

En muchas situaciones los jugadores no hacen llegar oportunamente sus documentos, para el llenado y respaldo del Kardex y del carnet de jugador, debido a que se encuentran en otra ciudad, departamento incluso otro país, el mismo retrasa el trabajo del Delegado.

No se tiene conocimiento oportuno del día y la hora del partido, del contrincante y el escenario donde se debutará la competencia o el partido, debido a esto empiezan tarde o se hacen sacar Walkover.

Comunarios y/o publico externo expresa que no siempre tienen la información verídica de resultados de los partidos y competencias y les gustaría tener oportunamente los resultados reales.

#### **La justificación se desarrolla en base a los aspectos:**

# **I.1.3.1 Tecnológico:**

El desarrollo de sistema será realizado bajo tecnología Web, Se contará con un sistema integrado y distribuido con alta seguridad y velocidad de respuesta, será confiable y robusto, cumplirá los requerimientos que se mencionan en la norma IEEE830. (ANEXO A)

La información y resultados se difundirá de manera rápida y para todos y podrán acceder a ella sin importar el momento y lugar, contribuyendo de esta manera con la transparencia de estos eventos deportivos.

### **I.1.3.2 Económico:**

Se estima un ahorro significativo al minimizar los gastos en que se incurre en los procesos de organización y desarrollo del campeonato, además al estar mejor organizado eso hará que se inscriban más equipos y estos eventos puedan contar con más ingresos, (ver tabla 2)

## **I.1.3.3 Social:**

El deporte es una actividad física, que tiene gran aceptación en la sociedad ya que ella conlleva a tener una vida saludable y confortable, además con el sistema se fomentará e incentivará al deporte integrando a la familia Yaretanense.

# **I.1.4 Planteamiento del problema**

Deficiencia en la gestión de campeonatos deportivos organizados por la integración Yaretanense

# **I.2. Objetivos**

# **I.2.1 Objetivo General**

Mejorar la gestión y seguimiento de campeonatos deportivos de la integración Yaretanense, aplicando las TIC.

# **I.2.2 Objetivos Específicos**

- Desarrollar el Sistema Web Informático aplicando la Metodología RUP
- Realizar socialización y capacitación del Sistema Web

# **I.3. Alcances y limitaciones**

# **I.3.1 Alcances**

El sistema web abarca lo siguiente

- 1) Autenticación e ingreso al sistema
- 2) Gestión usuario
- 3) Gestión campeonato
	- 3.1) Administrar Categoría Campeonato
		- 3.1.1) Gestión equipo
		- 3.1.2) Administrar Fixture
		- 3.1.3) Administrar Torneo (Partido)
		- 3.1.4) Generar reporte partido
		- 3.1.5) Administrar tabla de posiciones
		- 3.1.6) Administrar Ranking de Jugadores
	- 3.2) Gestión Noticia
- 4) Gestión Clubs
- 5) Gestión Jugadores
- 6) Gestión Normas
- 7) Administrar Disciplina
- 8) Gestión Categoría
- 9) Gestión Pase Jugador
- 10) Gestión Auspiciador
- 11) Gestión Serie
- 12) Gestión Campo de Juego
- 13) Gestión Arbitro

# **I.3.2 Limitaciones**

- El sistema no contará con una aplicación móvil, pero si es totalmente responsivo
- El sistema no realizará el control de ingresos ni egresos
- El sistema no contempla la disciplina de voleibol.

# **I.4. Matriz del Marco Lógico (MML)**

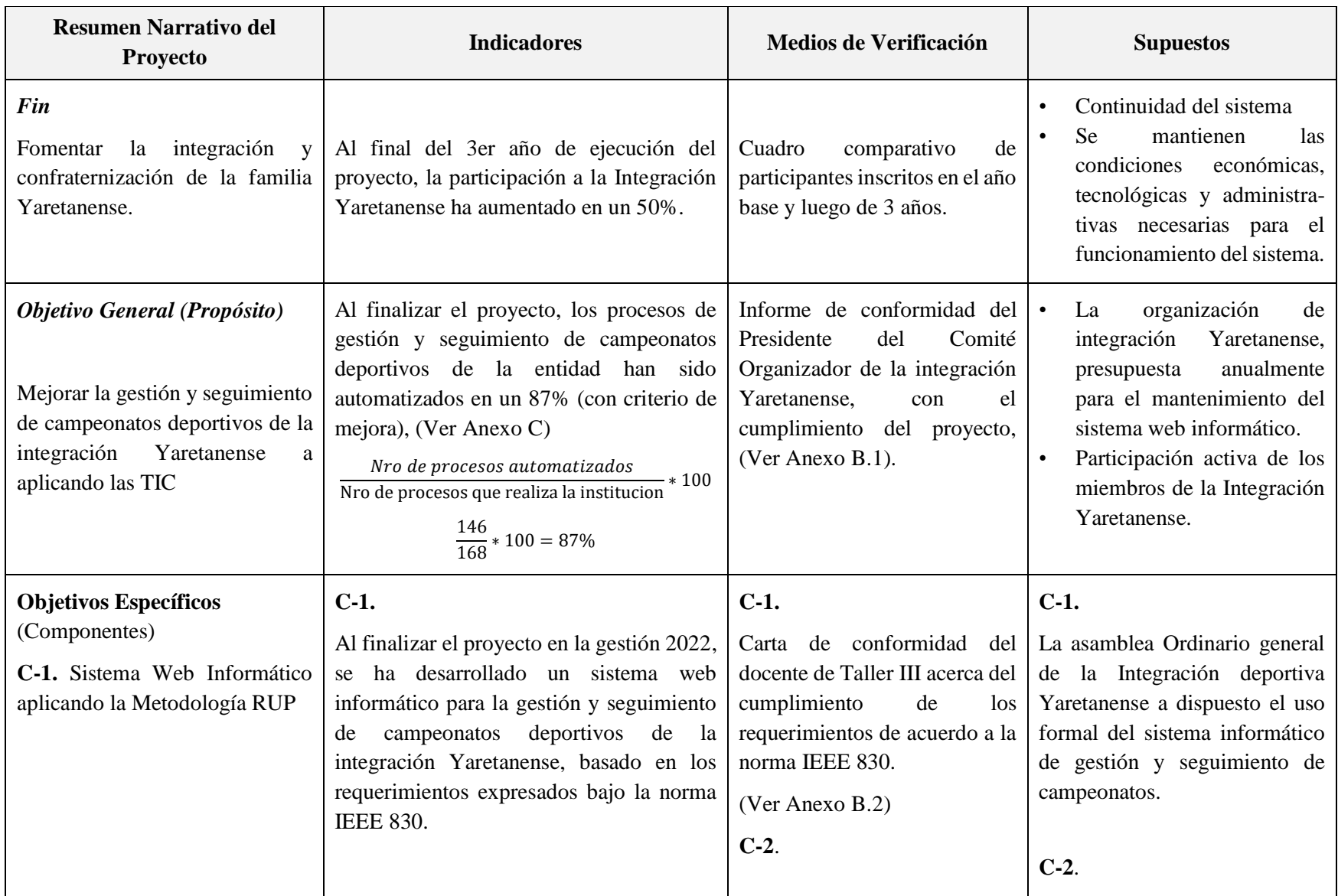

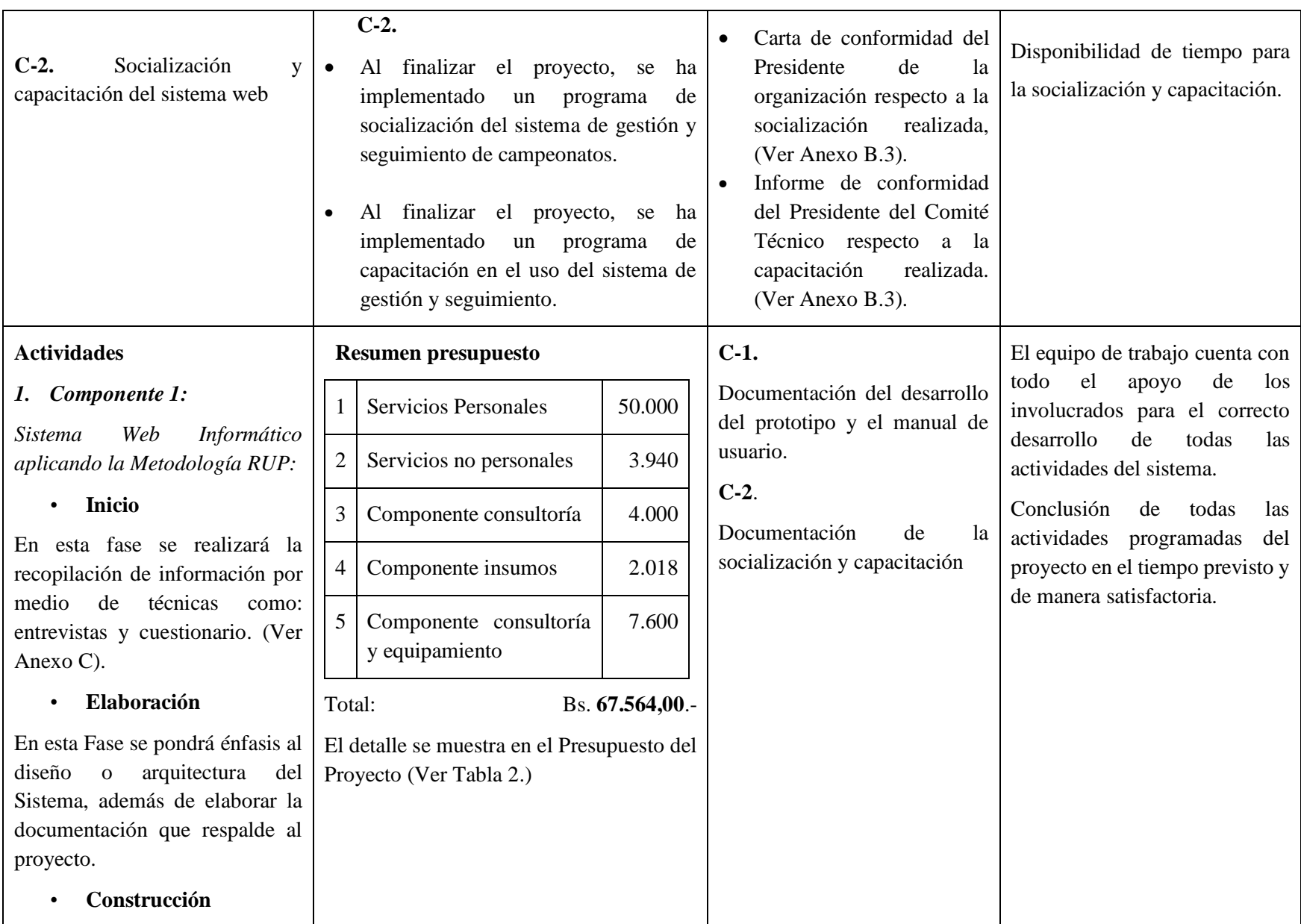

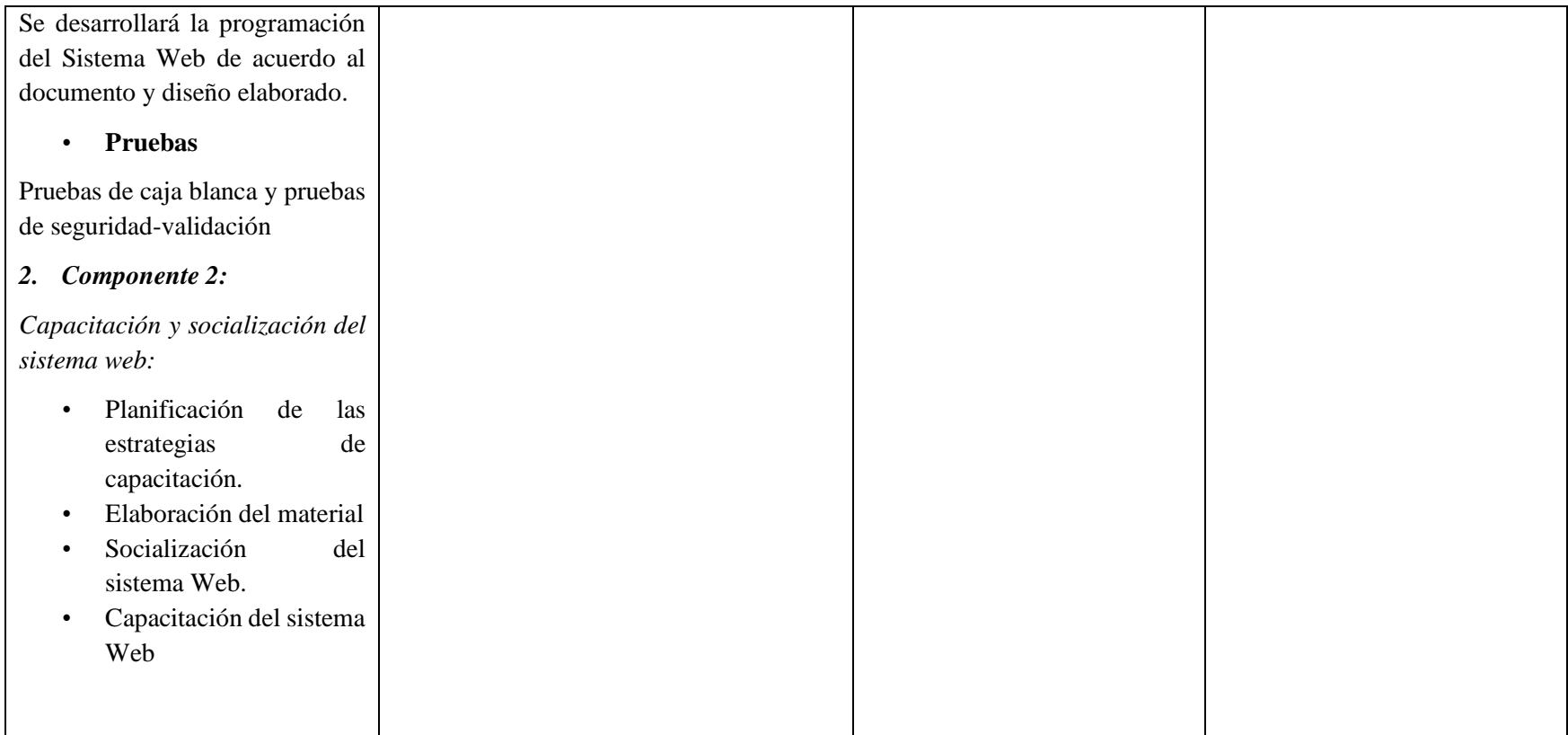

*Tabla 1: Matriz del marco lógico*

FUENTE: Elaboración propia

#### **I.5. Metodología de desarrollo del proyecto**

La metodología propuesta para el trabajo, está dividida en 2 partes, la primera parte: Desarrollo de Software, la segunda parte tiene que ver con la socialización y capacitación del sistema Web.

Para el Desarrollo del Sistema Informático, se realiza la especificación de requerimientos de software tomando en cuenta los funcionales y no funcionales según la norma IEEE830. (Paz, 2021, pág. 6). Para el proceso del desarrollo del Sistema se aplicará la metodología RUP.

# **I.5.1 Metodología RUP (Rational Unified Process)**

RUP (Proceso Unificado Racional) es un proceso para el desarrollo de un proyecto de un software que define claramente quien, cómo, cuándo y qué debe hacerse en el proyecto. Como 3 características esenciales está dirigido por los Casos de Uso: que orientan el proyecto a la importancia para el usuario y lo que este quiere, está centrado en la arquitectura: que relaciona la toma de decisiones que indican cómo tiene que ser construido el sistema y en qué orden, y es iterativo e incremental: divide el proyecto en mini proyectos donde los casos de uso y la arquitectura cumplen sus objetivos de manera más depurada. (Torrejon, 2021, pág. 11).

# **I.5.1.1 Principios de Desarrollo**

El RUP está basado en 6 principios clave que son los siguientes:

#### **1. Adaptación del proceso**

El proceso deberá adaptarse a las necesidades propias del cliente, a las características propias del proyecto u organización, También se deberá tener en cuenta el alcance del proyecto.

#### **2. Equilibrar prioridades**

Los requisitos de los diversos participantes pueden ser diferentes, contradictorios o disputarse recursos limitados. *Debe encontrarse un equilibrio que satisfaga los deseos de todos*. Gracias a este equilibrio se podrán corregir desacuerdos que surjan en el futuro, (en el caso pertinente que satisfaga los deseos del cliente).

#### **3. Colaboración entre equipos**

El desarrollo de software no lo hace una única persona sino múltiples equipos. Debe haber una comunicación fluida para coordinar requisitos, desarrollo, evaluaciones, planes, resultados, etc. Importante mencionar que en este caso el proyecto lo realizara una única persona.

#### **4. Demostrar valor iterativamente**

Los proyectos se entregan, aunque sea de un modo interno, en **etapas iteradas**. En cada iteración se analiza la opinión de los inversores, la estabilidad y calidad del producto, y se refina la dirección del proyecto, así como también los riesgos involucrados.

#### **5. Elevar el nivel de abstracción**

Este principio dominante motiva el uso de conceptos reutilizables tales como patrón del software, lenguajes [4GL](file://///wiki/4GL) o marcos de referencia [\(frameworks\)](file://///wiki/Framework) por nombrar algunos. Esto evita que los ingenieros de software vayan directamente de los requisitos a la codificación de software a la medida del cliente, sin saber con certeza qué codificar para satisfacer de la mejor manera los requisitos y sin comenzar desde un principio pensando en la reutilización del código. Un alto nivel de abstracción también permite discusiones sobre diversos niveles y soluciones arquitectónicas. Éstas se pueden acompañar por las representaciones visuales de la arquitectura, por ejemplo con el lenguaje [UML](file://///wiki/UML)

#### **6. Enfocarse en la calidad**

El control de calidad no debe realizarse al final de cada iteración, sino en **todos** los aspectos de la producción. (Rodriguez, 2013).

#### **I.5.1.2 Ciclo de vida de RUP**

RUP divide el proceso en cuatro fases, dentro de las cuales se realizan varias iteraciones en número variable según el proyecto y en las que se hace un mayor o menor hincapié en las distintas actividades. En la Figura muestra cómo varía el esfuerzo asociado a las disciplinas según la fase en la que se encuentre el proyecto RUP. (Ing. Software, 2018).

Las primeras iteraciones (en las fases de Inicio y Elaboración) se enfocan hacia la comprensión del problema y la tecnología, la delimitación del ámbito del proyecto, la eliminación de los riesgos críticos, y al establecimiento de una baseline (Línea Base) de la arquitectura.

- 1. **Inicio:** Se identifica los requerimientos, riesgos del negocio y se define el alcance del proyecto.
- 2. **Elaboración:** Contempla el plan del proyecto, los casos de uso y se eliminan los riesgos.
- 3. **Construcción:** Se concentra en la elaboración de un producto totalmente operativo y eficiente junto con el manual de usuario.
- 4. **Transición:** Se Instala el producto en el cliente y se entrena a los usuarios. Como consecuencia de esto suelen surgir nuevos requisitos a ser analizados

#### **I.5.1.3 Descripción de las actividades**

### **I.5.1.3.1 Fase de Inicio**

Durante la fase de inicio en las iteraciones se pone mayor énfasis en actividades modelado del negocio y de requisitos.

#### **Modelado del negocio**

En esta fase el equipo se familiarizará más al funcionamiento de la empresa, sobre conocer sus procesos, entender la estructura y la dinámica de la organización para la cual el sistema va ser Desarrollado, entender el problema actual en la organización objetivo e identificar mejoras potenciales, asegurar que clientes, usuarios finales y desarrolladores tengan un entendimiento común de la organización objetivo.

#### **Requisitos**

En esta línea los requisitos es lo que se debe cumplir, de modo que los usuarios finales tienen que comprender y aceptar los requisitos especificados. Establecer y mantener un acuerdo entre clientes sobre lo que el sistema podría hacer, proveer a los desarrolladores un mejor entendimiento de los requisitos del sistema, definir el ámbito del sistema, proveer una base para estimar costos y tiempo de desarrollo del sistema, definir una interfaz de usuarios para el sistema, enfocada a las necesidades y metas del usuario.

#### **I.5.1.3.2 Fase de Elaboración**

En la fase de elaboración, las iteraciones se orientan al desarrollo de la base de la arquitectura, abarcan más los flujos de trabajo de requerimientos, modelo de negocios (refinamiento), análisis, diseño y una parte de implementación orientado a la base de la arquitectura.

#### **Análisis y Diseño**

En esta actividad se especifican los requerimientos y se describen sobre cómo se van a implementar en el sistema, transformar los requisitos al diseño del sistema, desarrollar una arquitectura para el sistema, adaptar el diseño para que sea consistente con el entorno de implementación.

#### **I.5.1.3.3 Fase de construcción**

#### **Implementación**

Se implementan las clases, objetos en código fuente, además el resultado final es un sistema web, aquí se integra el sistema siguiendo el plan de Pruebas este flujo de trabajo es el encargado de evaluar la calidad del producto que se esta desarrollando, pero no para aceptar o rechazar el producto al final del proceso de desarrollo, sino que debe ir integrado en todo el ciclo de vida. Encontrar y documentar defectos en la calidad del software, generalmente asesora sobre la calidad del software percibida.

- Verificar las funciones del producto de software según lo diseñado.
- Verificar que los requisitos tengan su apropiada implementación.

# **I.5.1.3.4 Fase de transición**

# **Despliegue**

Esta actividad tiene como objetivo producir con éxito distribuciones del producto y distribuirlo a los usuarios. La actividad implicada incluye:

# **Probar el producto en su entorno de ejecución final.**

Compartir el link del sistema web, proveer un usuario y contraseña, brindar asistencia y ayuda a los usuarios, además realizar la socialización y capacitación a los usuarios.

### **I.6. Resultados esperados**

### **I.6.1 Sistema Web Informático**

El sistema permite una administración adecuada de la organización y desarrollo, relativos a:

# **Administración de documentación de jugadores**

- Control y registro de jugadores y/o participantes.
- Control de pases de jugador

# **Generador de resultados en tiempo real**

- Calendario de partidos (fixture)
- Tabla de posiciones
- Ranking (Mejor jugador en las diferentes disciplinas y categorías)

#### **Seguimiento por la web**

Los jugadores, participantes, miembros, espectadores, podrán revisar y realizar un seguimiento del campeonato vía web.

# **I.6.2 Socialización y Capacitación**

En efecto se realizó la socialización, capacitación y entrega de manuales a los usuarios del sistema.

# **I.7. Beneficiarios**

# **I.7.1 Beneficiarios Directos**

Los beneficiarios directos son la Directiva del comité organizador y del comité técnico, quienes son los encargados directos de administrar y gestionar el campeonato deportivo de integración Yaretanense.

# **I.7.2 Beneficiarios indirectos**

Los beneficiarios indirectos son los Jugadores y miembros de los Clubs que reciben información y/o resultados oportunos y de calidad.

# **I.8. Cronograma de Actividades**

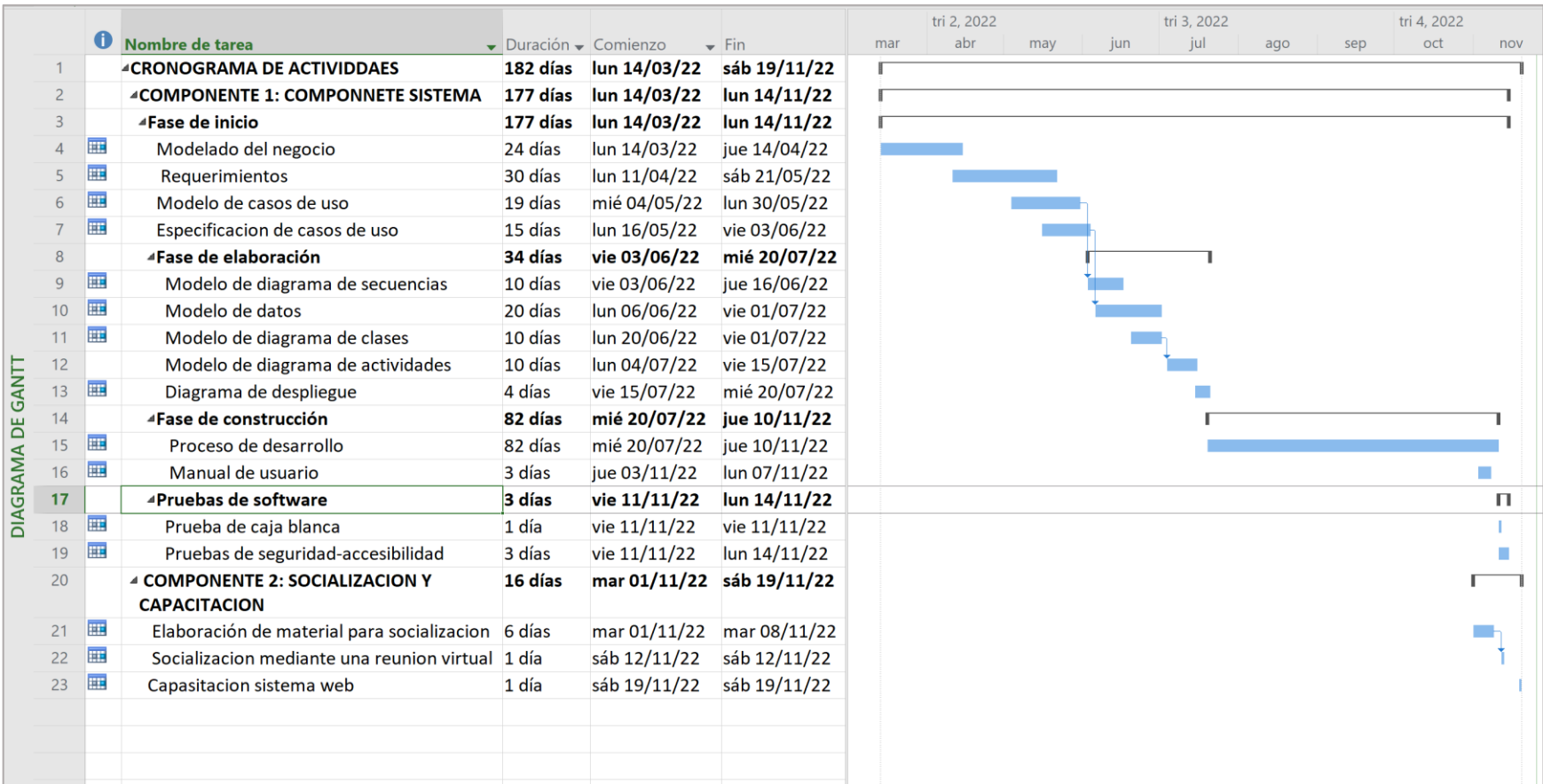

*Figura 1: Cronograma de Actividades*

FUENTE: Elaboración propia

# **I.9. Presupuesto general**

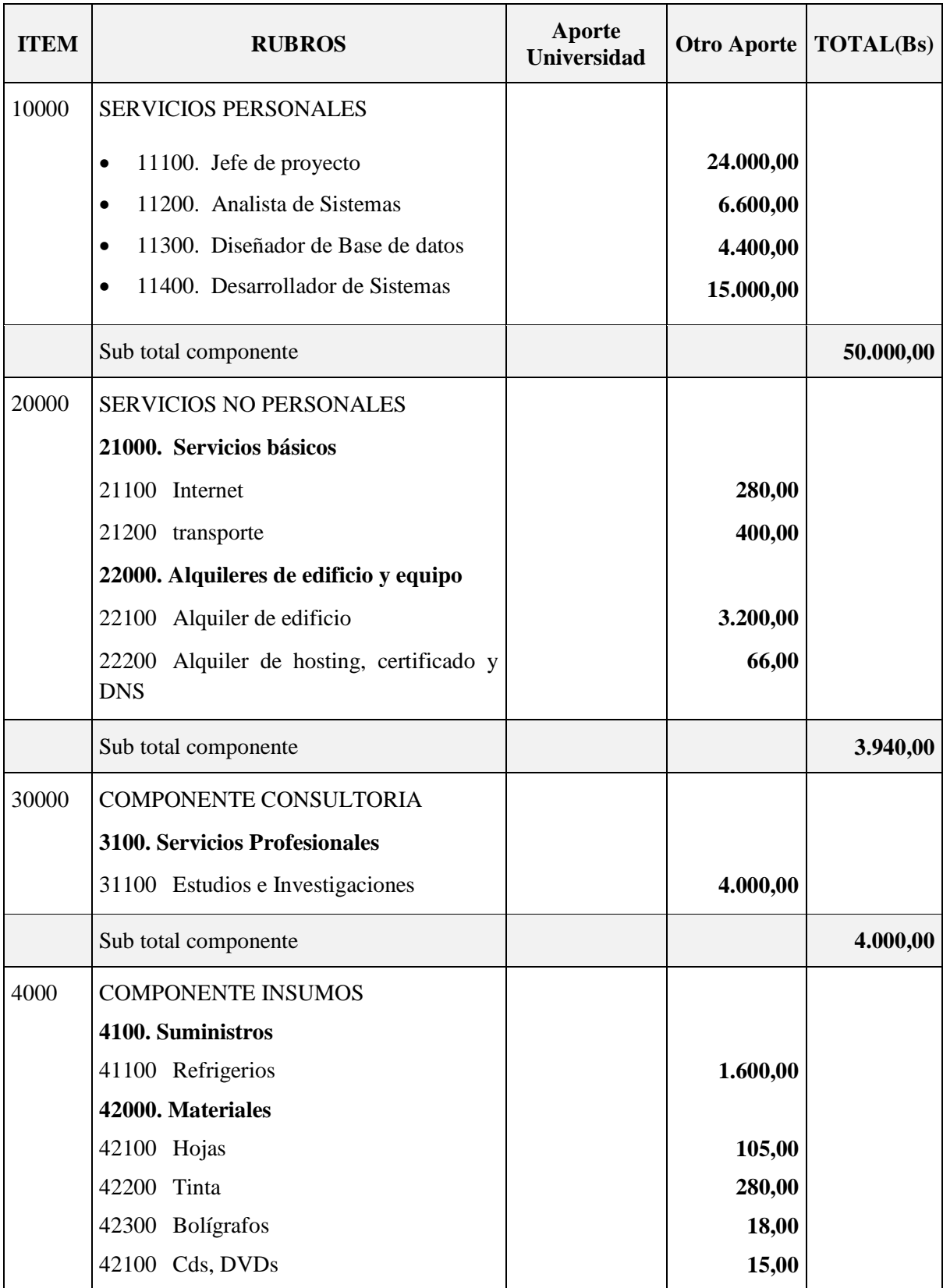

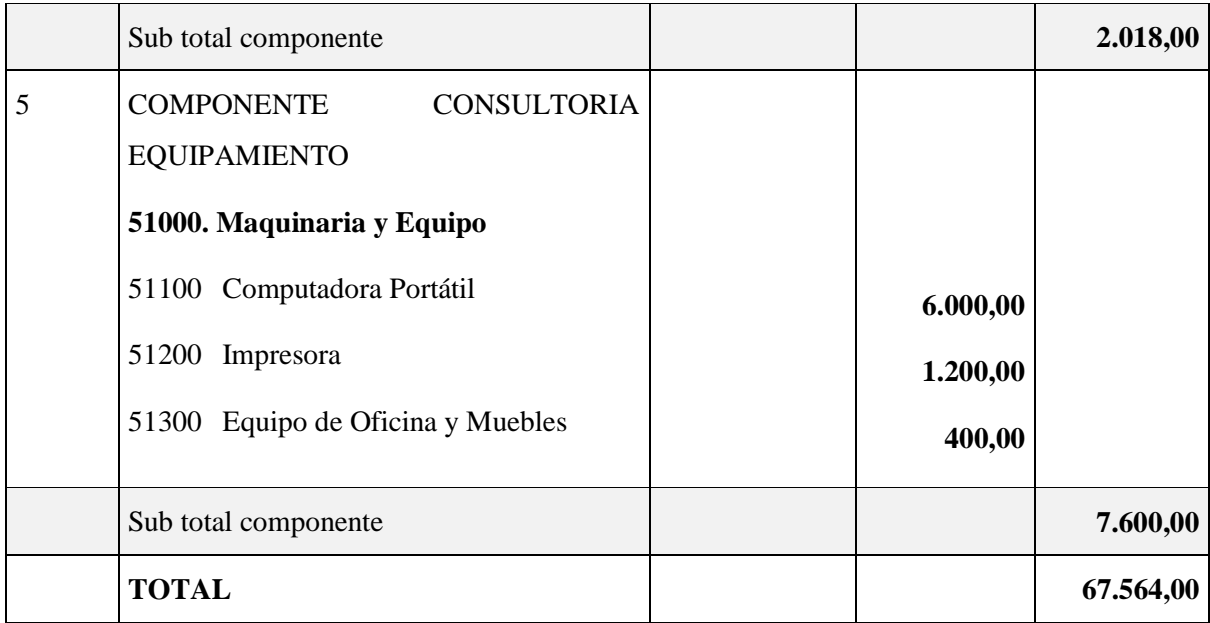

*Tabla 2:Presupuesto General*

# FUENTE: Elaboración propia

# **I.9.1 Grupo 10000 Servicios Personales**

# **Sub grupo 11000 empleados no permanentes**

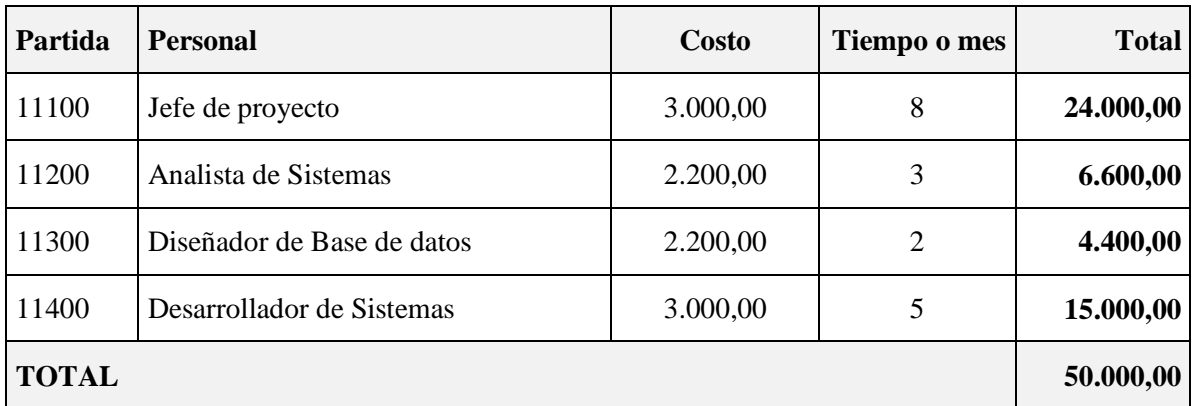

*Tabla 3: Presupuesto sub grupo 11000, empleados no permanentes*

FUENTE: Elaboración propia

## **I.9.2 Grupo 20000 servicios no personales**

#### **Sub grupo 21000, gastos por servicios básicos.**

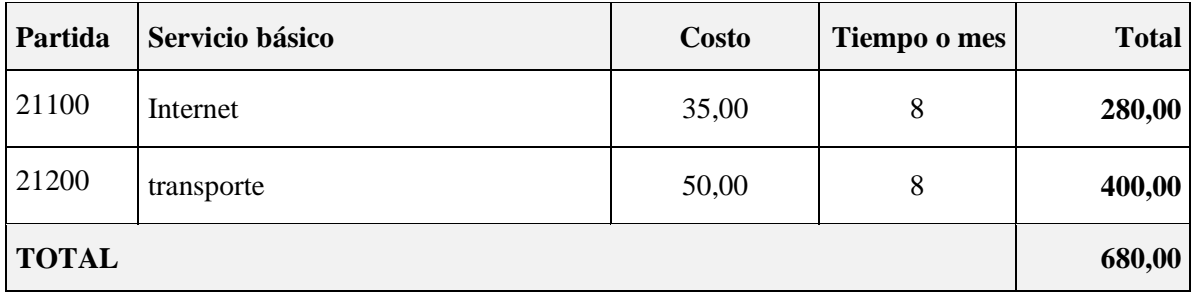

*Tabla 4: Presupuesto sub grupo 21100, gastos de servicios básicos.*

# FUENTE: Elaboración propia

# **Sub grupo 22000, gastos por concepto de alquileres de edificio y equipo**

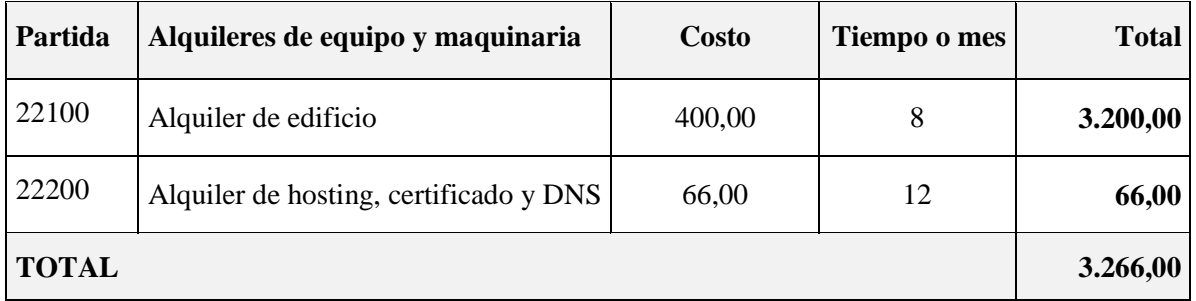

*Tabla 5: Presupuesto sub grupo 22000, gastos por concepto de alquileres y maquinarias*

# FUENTE: Elaboración propia

# **I.9.3 Grupo 40000 servicios profesionales**

# **Sub grupo 31000, por concepto de gastos en servicios profesionales y comerciales**

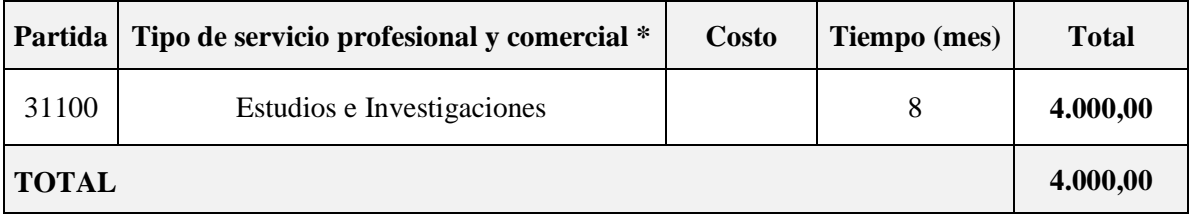

*Tabla 6: Presupuesto sub grupo 31000, gastos en servicios profesionales*

# FUENTE: Elaboración propia

\* Refiere a gastos por servicios profesionales de asesoramiento especializado, se incluyen, estudios, investigaciones, publicidad, imprenta, fotocopias, capacitación de personal.

# **I.9.4 Grupo 40000 componente insumos**

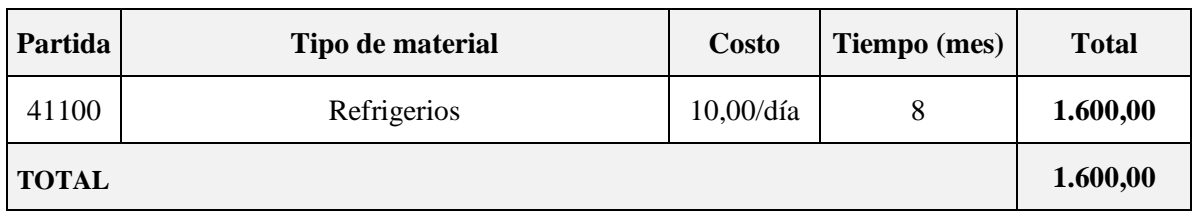

## **Sub grupo 41000, descripción de gastos de suministro**

*Tabla 7: Presupuesto sub grupo 41000, gastos en suministro*

# FUENTE: Elaboración propia

**\***Refiere a la adquisición de alimentos, donde el costo por día es bs10 y los días laborables son 20 por mes, lapso de 8 meses.

# **Sub grupo 42000 descripción de gastos de materiales**

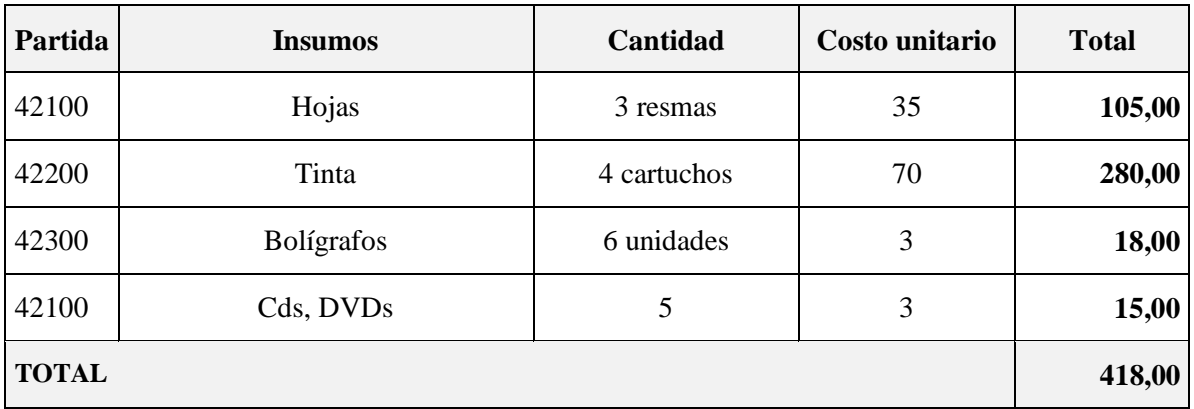

*Tabla 8: Presupuesto sub grupo 42000, gastos en insumos*

# FUENTE: Elaboración propia

# **I.9.5 Grupo 50000 Activos Reales**

# **Sub grupo 51000 descripción del gasto de maquinarias y equipos**

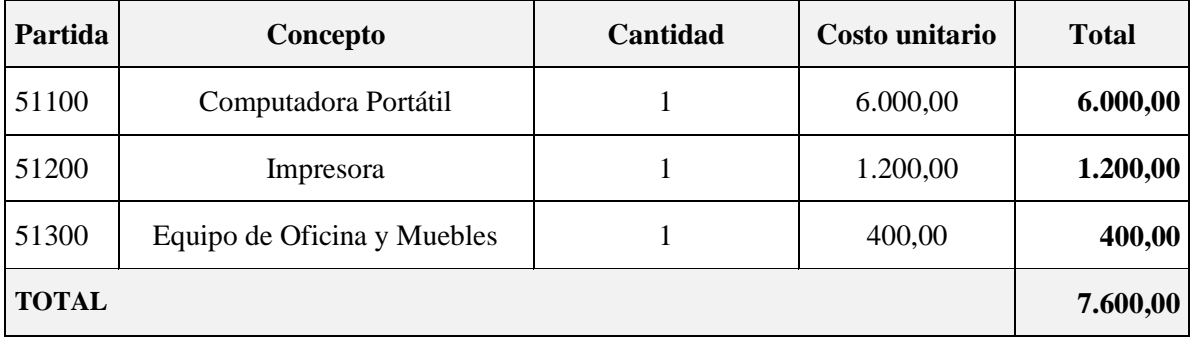

*Tabla 9: Sub grupo 41000 Descripción del gasto de maquinarias y equipos (Activos)*

FUENTE: Elaboración propia

# **I.10. Análisis de Causas de Problemas y Análisis de Objetivos**

# **I.10.1 Árbol de problemas**

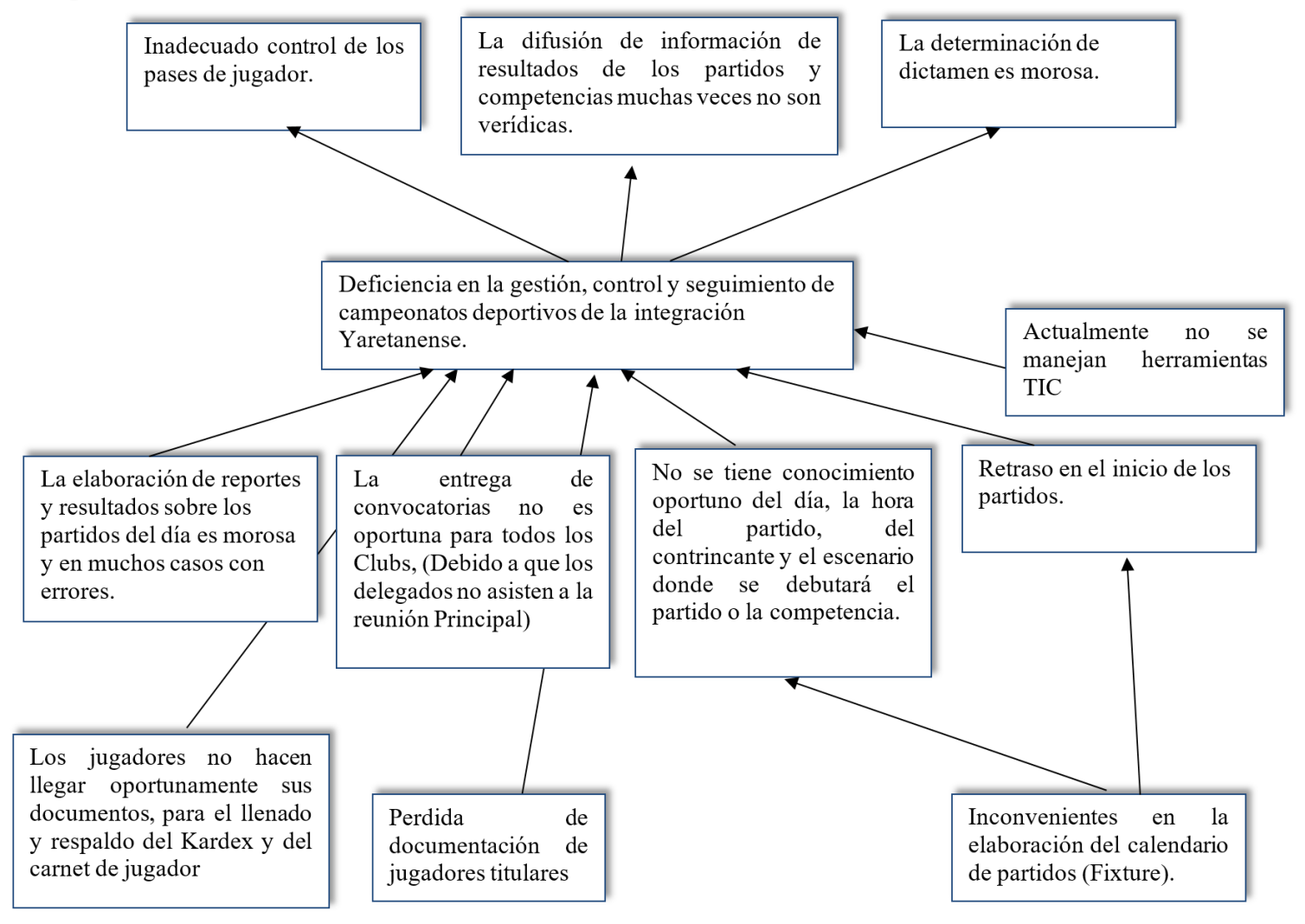

*Figura 2: Árbol de Problemas*

FUENTE: Elaboración propia

# **I.10.2 Árbol de objetivos**

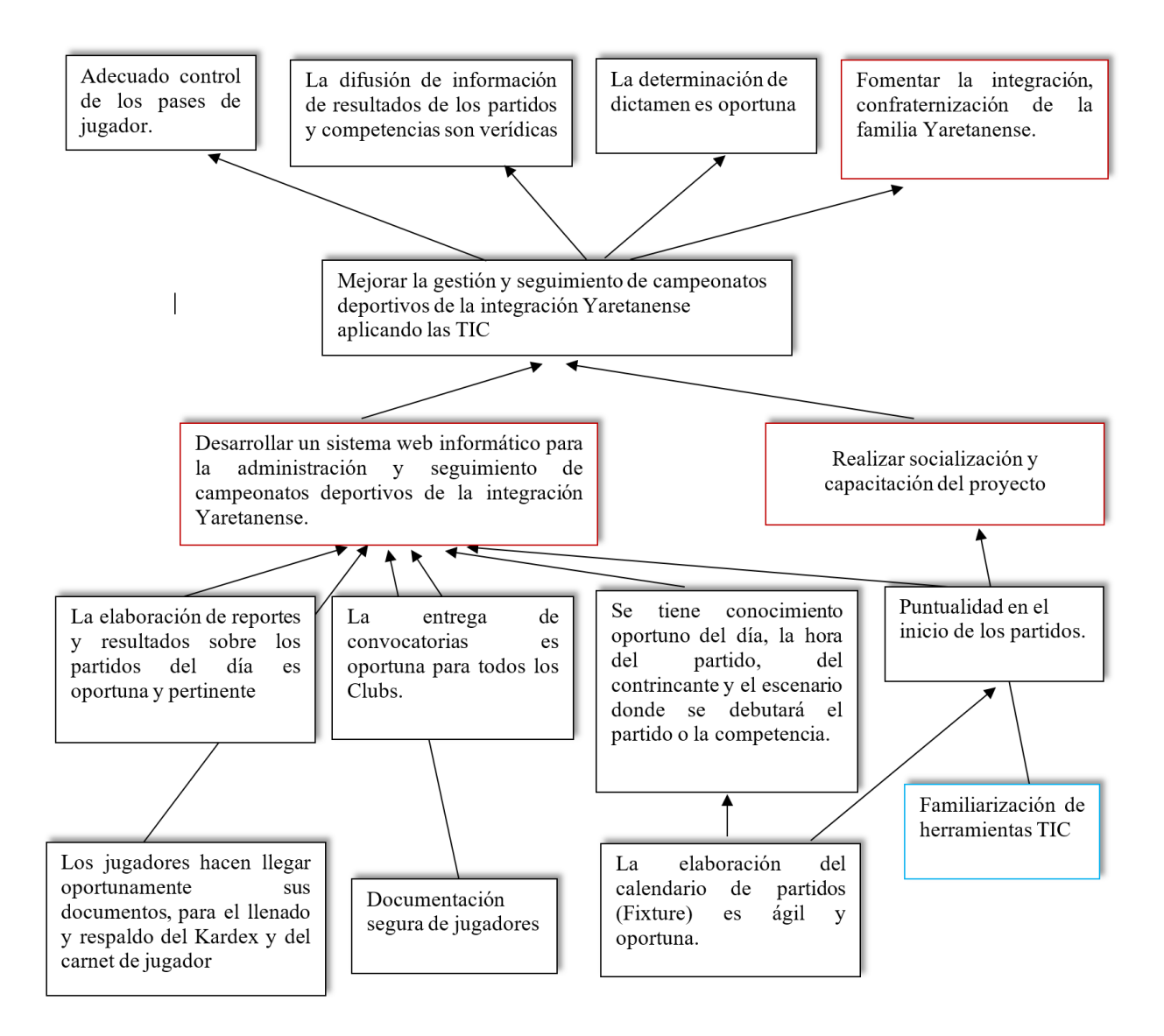

# *Figura 3: Árbol de objetivos*

FUENTE: Elaboración propia

**CAPÍTULO II MARCO TEÓRICO**

# **II. CAPITULO II: MARCO TEÓRICO**

#### **II.1. Antecedentes**

#### **II.1.1 Constitución del campeonato**

El campeonato de integración de la UTD Yaretani, denominada INTEGRACION YARETANENCE fundada el 23 de diciembre de 2004, con sus 17 comunidades, es una entidad autónoma de derecho privado y de carácter estrictamente deportivo sin fines de lucro, encargada de normar, organizar, dirigir, controlar y estimular el deporte en sus diferentes disciplinas en la UTD Yaretani. (Nina, 2021, pág. 1).

#### **II.1.2 Reglamento deportivo**

La Integración Yaretanence, actualmente cuenta con un reglamento interno aprobado el 20 de noviembre de 2021, por los delegados de las 17 comunidades, el cual consta de 15 capítulos y 79 artículos, donde especifica: sobre el comité organizador, los clubs afiliados, la estructura orgánica, estructura de las disciplinas, registro de jugadores, periodo de transferencia e inscripciones, club afiliados a la integración Yaretanence, convocatoria, inscripción, uniforme del club, clases de partidos, tribunal de disciplina deportiva, conformación de comité de árbitros y premiación, (Nina, 2021, pág. 3).

Si bien en dicha convocatoria está estipulada sobre lo que esta permitido y no permitido, el proyecto enmarcara las disciplinas, registro de jugadores, clubs afiliados, árbitros y premios en un sistema.

#### **II.1.2.1 Registro de jugadores**

Actualmente el registro de jugadores se maneja mediante cardex y carnet de jugador; el cardex es un documento donde están los datos del jugador, como ser: nombres, apellidos, C.I., fotografía fondo rojo de 4x4, club al que pertenece, fecha de nacimiento y descendencia, en caso de ser yerno, yerna o nieto, debe registrarse los datos del esposo, esposa o mamá. Esta documentación es para verificar si realmente pertenece a la UTD Yaretani.

Cada uno de los jugadores con el debido cardex actualizado, debe ser registrado en una nómina para luego ser presentado al comité auspiciador. (Nina, 2021, págs. 6-7)

# **II.1.2.2 Disciplinas**

La integración Yaretanence consta de la siguiente estructura de disciplina deportiva, la misma está dividida por categorías.

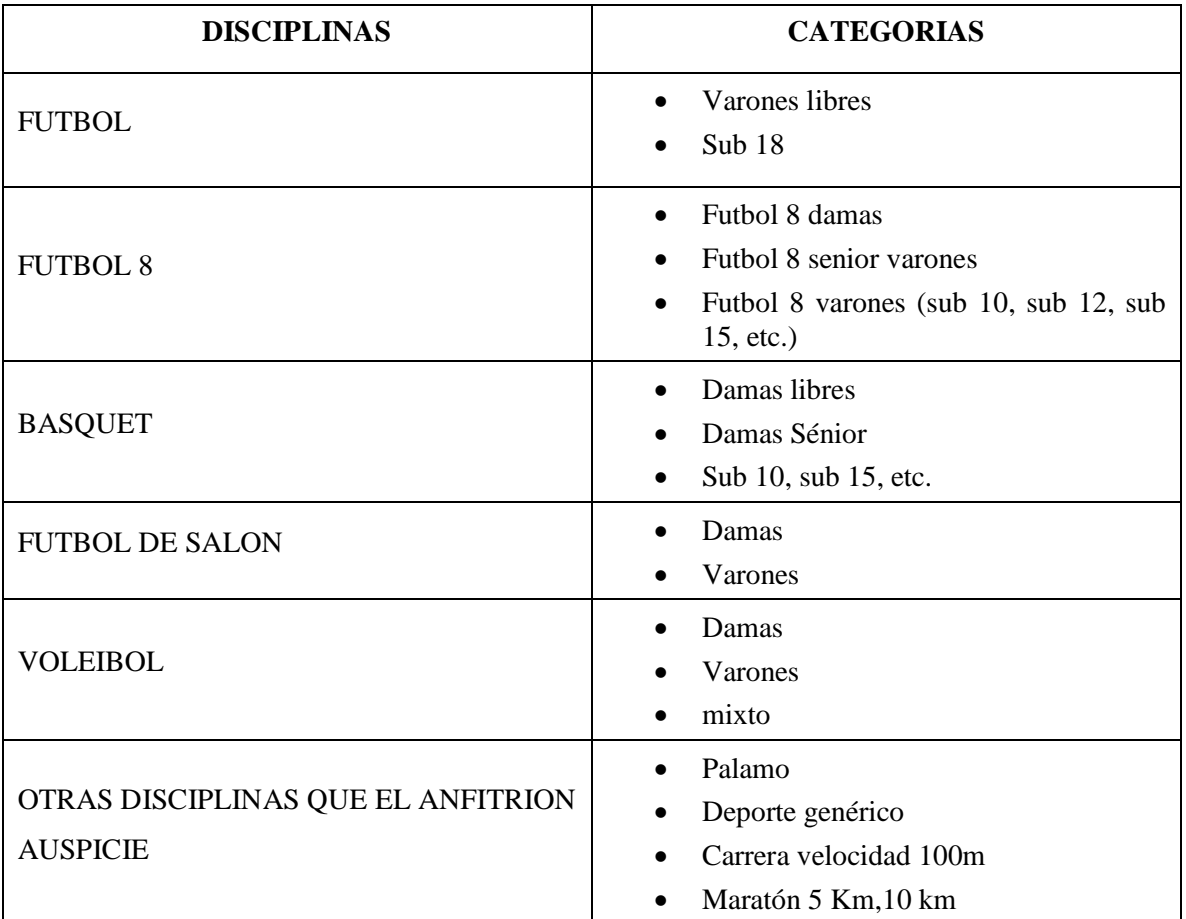

*Tabla 10: Disciplinas y categorías Integración Yaretanense*

FUENTE: (Nina, 2021, pág. 6)

# **II.1.2.3 Clubs afiliados**

Según el artículo 37 del reglamento, los clubs afiliados son:

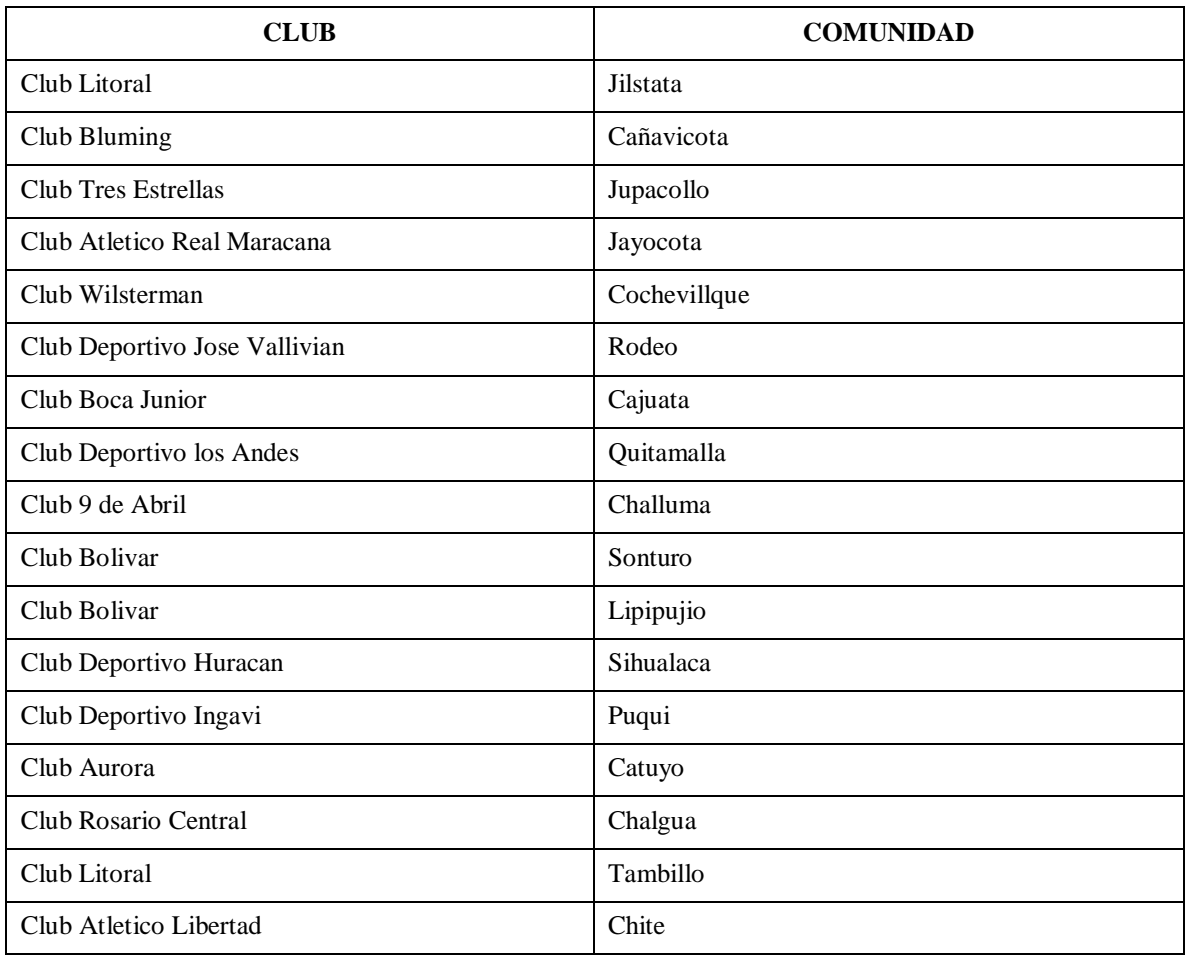

# *Tabla 11: CLUBS AFILIADOS*

*Tabla 12: Clubs Afiliados*

FUENTE: (Nina, 2021, págs. 9-10)

## **II.1.2.4 Convocatoria**

La convocatoria debe ser lanzada por cada club auspiciador, por su comité organizador, con un mínimo 30 días de anticipación para la primera reunión, en cual debe estipularse Sede, fecha, Inscripción, Disciplinas y Categorías, premiación y cronograma de actividades para el desarrollo de la integración Yaretance. (Nina, 2021, pág. 11)

# **II.1.2.5 Árbitros**

Para tener una integración sano, saludable, armonioso y respetando las reglas de cada disciplina, el anfitrión está en la obligación de proveer profesionales entendidos en cada disciplina, conforme a las reglas de juego publicadas por FIFA, en caso del futbol, FIBA, para el baloncesto, FIVB para el voleibol y AMF para fustal. (Nina, 2021, págs. 14-15)

#### **II.1.2.6 Premios**

Los premios para cada disciplina deben estar estipulados en la convocatoria, así de esta manera poder plasmarlo en el sistema, siendo específicos por categorías en cada disciplina. (Nina, 2021, pág. 16)

#### **II.1.3 Antecedentes de sistemas ya desarrollados**

En el área de Deportes *existen sistemas web*, como sistemas Android para gestionar campeonatos tales como:

### **Copa Fácil (***Organizador de campeonatos, ligas y torneos***)**

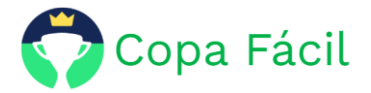

Copa Fácil es un sitio web y una app para organizar campeonatos, ligas y torneos con una o mas disciplinas. Publica los resultados, la clasificación, las fotos, los videos y las noticias para que todos puedan seguir el campeonato en tiempo real. (Copa Facil, 2022).

#### **Organizador de campeonatos Online DOLEAGUE:**

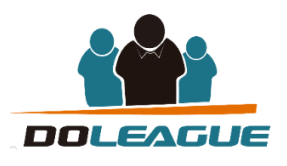

DoLeague es un sistema web que permite organizar y gestionar un campeonato profesional (Ligas y torneos), ofrece una pagina web semi-privada, con un panel de control para el administrador y un entorno moderno con las últimas tecnologías para que los participantes puedan acceder a toda la información del torneo en todo momento, además proporciona un sistema de inscripción online con notificación automática por email. Categorías personalizadas, divisiones, grupos, gestión de participantes online, notificaciones y recordatorios automáticos tanto al organizador como a los participantes, calendario de partidos (fixture), resultados (ranking), cruces automáticos o por ranking, asignación y cálculo automático de las pistas necesarias, etc.

Los campeonatos organizados con DoLeague además son completamente configurables, donde se puede añadir propio cartel, logo y poner colores corporativos. (DoLeague, 2022).

#### **LeagueRepublic**

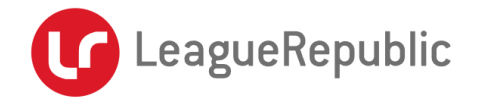

LeagueRepublic es una solución de gestión de ligas basada en la web que permite a los usuarios administrar la programación, los registros de jugadores y equipos, los resultados, las estadísticas y el sitio web de la liga. Programa los partidos con sus herramientas de programación avanzadas o basadas en plantillas. La solución permite crear calendarios para un número ilimitado de divisiones de cualquier tamaño. Introduce los resultados online para que se muestren automáticamente en el sitio web de la liga. Los usuarios pueden personalizar los sistemas de puntuación, las clasificaciones y las estadísticas según su deporte.

LeagueRepublic permite a los jugadores y equipos registrarse online. LeagueRepublic gestiona la comunicación por correo electrónico, Facebook, Twitter y sitios web de la liga. Los administradores de los equipos y los árbitros son notificados de inmediato ante cualquier cambio en las fechas y horarios de los partidos. a continuación se muestra todas las funcionalidades de LeagueRepublic, (LeagueRepublic, 2021).

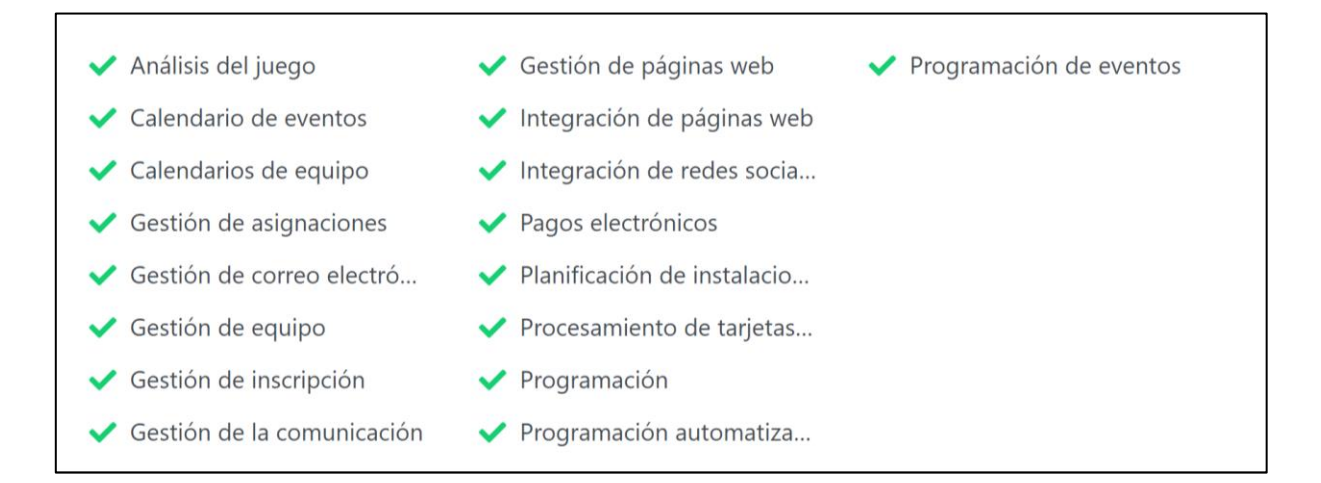

# **II.2. TEORIAS QUE SUSTENTAN EL TRABAJO**

#### **II.2.1 Ingeniería de software**

La ingeniería de software es una disciplina formada por un conjunto de métodos, herramientas y técnicas que se utilizan en el desarrollo de los programas informáticos (software). Esta disciplina trasciende la actividad de programación, que es el pilar fundamental a la hora de crear una aplicación. El ingeniero de software se encarga de toda la gestión del proyecto para que éste se pueda desarrollar en un plazo determinado y con el presupuesto previsto. Por lo tanto, incluye el análisis previo de la situación, el diseño del proyecto, el desarrollo del software, las pruebas necesarias para confirmar su correcto funcionamiento y la implementación del sistema". (Gomez & Oropeza, 2016).

#### **II.2.2 Sistema**

Según Van Gigch, un sistema se define como "una unión de partes o componentes, conectados en una forma organizada. Las partes se afectan por estar en el sistema y se cambian si lo dejan. La unión de partes hace algo (muestra una conducta dinámica como opuesto a permanecer inerte). (Zalazar, 2019).

Según ALEGSA (2018), sistema es un conjunto de partes o elementos organizados y relacionados que interactúan entre sí para lograr un objetivo o propósito. Los sistemas reciben datos, energía o materia del ambiente (entrada), relacionados que interactúan (procesos) y proveen información, energía o materia (salida). Son ejemplos de sistemas: un árbol, sistema circulatorio humano, el sistema solar, una computadora, una institución, un sistema operativo. (Alegsa, 2018)

#### **II.2.3 Sistema Web**

Según FRAKTALWEB (2013), Los "sistemas Web" o también conocido como "aplicaciones Web" son aquellos que están creados e instalados no sobre una plataforma o sistemas operativos (Windows, Linux). Sino que se aloja en un servidor en Internet o sobre una intranet (red local). Su aspecto es muy similar a páginas Web que vemos normalmente, pero en realidad los 'Sistemas Web' tienen funcionalidades muy potentes que brindan respuestas a casos particulares. Los sistemas Web se pueden utilizar en cualquier navegador Web (Chrome, Firefox, etc.) sin importar el sistema operativo. Para utilizar la aplicación Web no es necesario instalarla en la computadora, pues los usuarios se conectan al servidor donde se aloja el sistema. Las aplicaciones Web trabajan con bases de datos que permite procesar y mostrar información de forma dinámica para el usuario. (Fraktalweb, 2013).

#### **II.2.4 Seguridad Sistema Web**

La seguridad de las aplicaciones web se refiere a una variedad de procesos, tecnologías y métodos para proteger los servidores web, las aplicaciones web y los servicios web, como las API, de las amenazas que suponen los ataques basados en Internet. La seguridad de las aplicaciones web es fundamental para proteger los datos, los clientes y las organizaciones del robo de datos, las interrupciones en la continuidad de los negocios u otras consecuencias perjudiciales del delito cibernético. (Glosary, 2022).

#### **II.2.5 Metodología RUP**

RUP Rational Unified Process es un proceso creado por la empresa de ingeniería de software, Rational Software Corporation, para guiar el desarrollo de un programa/sistema. La **metodología** de desarrollo **RUP** Proceso de Desarrollo Unificado es un proceso de desarrollo de software y junto con el Lenguaje Unificado de Modelado UML, constituye la **metodología** estándar más utilizada para el análisis, implementación y documentación de sistemas orientados a objetos. (Managment, 2022).

#### **II.2.5.1 Fases RUP**

La estructura dinámica del RUP permite que el proceso de desarrollo se fundamentalmente iterativo en las cuatro fases.

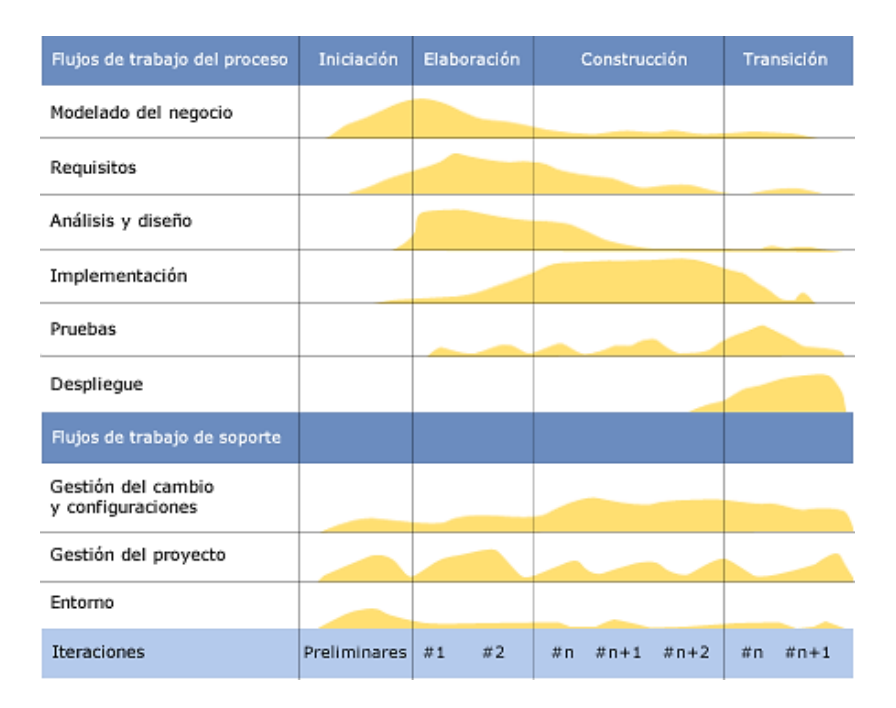

*Figura 4: Iteraciones y Disciplinas de la metodología RUP*

FUENTE: (Ing. Software, 2018).

**1) Fase de inicio: (se define el alcance del proyecto).-** Se define el alcance del proyecto con los clientes, se identifican los riesgos asociados al proyecto, se elabora el plan de las fases y el de la iteración posterior, se detalla de manera general la arquitectura del software.

- **2) Fase de Elaboración: (Definición, análisis y diseño).-** Se diseña la solución preliminar, se selecciona los casos de uso que permiten definir la arquitectura base del sistema y se desarrollara el primer análisis del dominio del problema.
- **3) Fase de desarrollo o construcción: (implementación).-** La función de esta fase es completar la funcionalidad del sistema, se clarifican los requisitos pendientes, se administran los cambios de acuerdo a las evaluaciones realizadas por los usuarios, y se realizan las mejoras para el proyecto.
- **4) Fase de transición: (fin del proyecto y pruebas).-**Fase de cierre, el propósito es asegurar que le software esté disponible para los usuarios finales, se ajustan los errores y defectos encontrados en las pruebas de aceptación, se capacitan a los usuarios y se provee el soporte necesario.

Planear las 4 fases incluye: Asignación de tiempo, Hitos Principales, Iteraciones por Fases, Plan de proyecto. (Blogspot, 2014).

# **II.2.6 UML (Unified Modeling Language)**

UML es ante todo un lenguaje. Un lenguaje proporciona un vocabulario y unas reglas para permitir una comunicación. En este caso, este lenguaje se centra en la representación gráfica de un sistema. (SOTEC, 2018).

Este lenguaje nos indica cómo crear y leer los modelos, pero no dice cómo crearlos. Esto último es el objetivo de las Metodologías de desarrollo.

Los objetivos de UML son muchos, pero se pueden sintetizar en:

- **Visualizar:** UML permite expresar de una forma gráfica un sistema de forma que otro lo puede entender.
- **Especificar:** UML permite especificar cuáles son las características de un sistema antes de su construcción.
- **Construir:** A partir de los modelos especificados se pueden construir los sistemas diseñados.
- **Documentar:** Los propios elementos gráficos sirven como documentación del sistema desarrollado que pueden servir para su futura revisión. Aunque UML está pensado para modelar sistemas complejos con gran cantidad de software, el lenguaje es lo suficientemente expresivo como para modelar sistemas que no son informáticos, como flujos de trabajo (workflow ) en una empresa, diseño de la estructura de una organización y por supuesto, en el diseño de hardware. (SOTEC, 2018).

Un modelo UML está compuesto por tres clases de bloques de construcción:

- **Elementos:** Los elementos son abstracciones de cosas reales o ficticias (objetos, acciones, etc.)
- **Relaciones:** relacionan los elementos entre sí.
- **Diagramas:** Son colecciones de elementos con sus relaciones.

#### **II.2.6.1 Tipos de diagrama UML**

A día de hoy, en la versión 2.5.1 de UML, existen dos clasificaciones de diagramas: Los diagramas estructurales y los diagramas de comportamiento. Todos los diagramas UML están contenidos en esta clasificación. (UML, 2022).

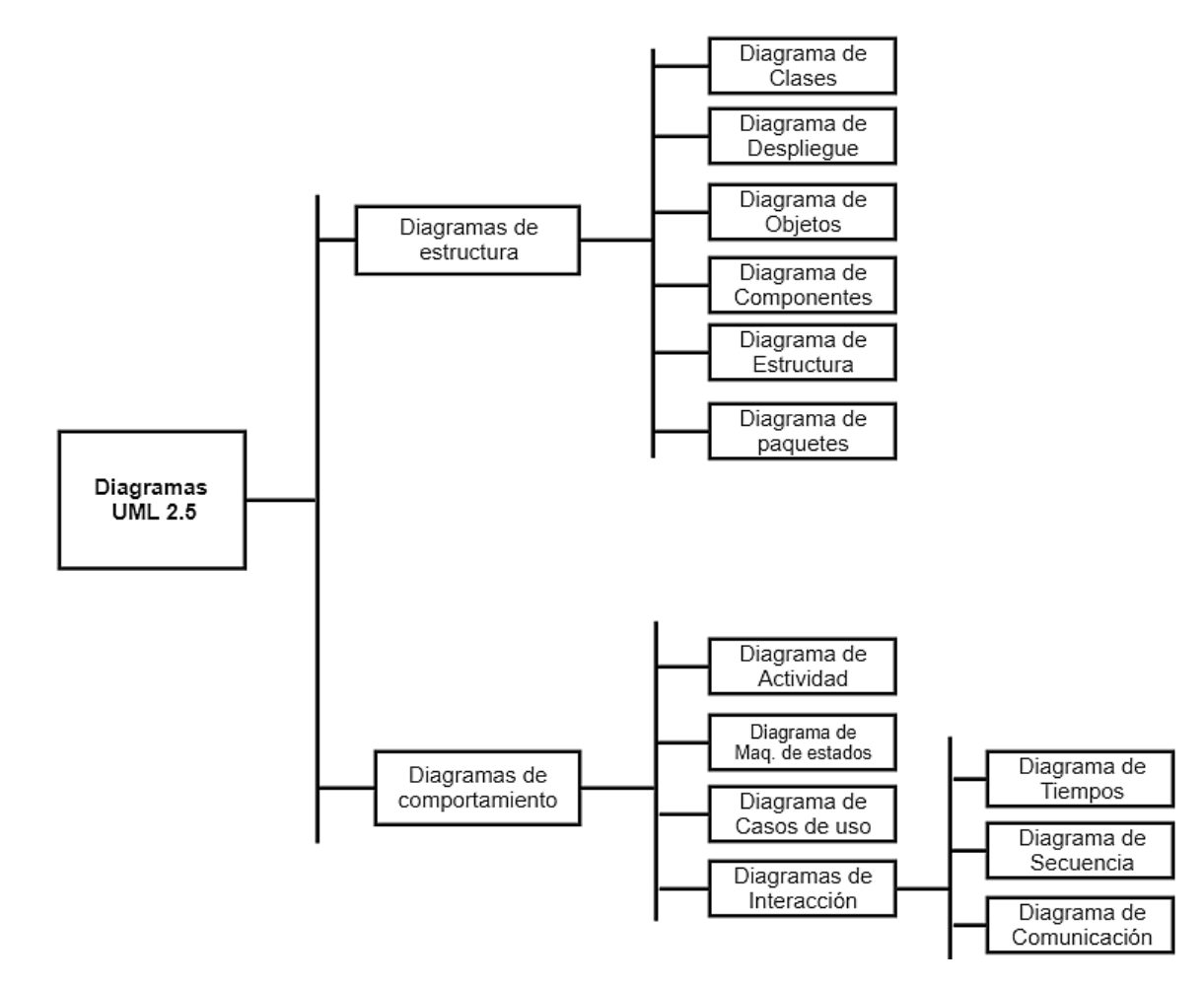

*Figura 5: Clasificación diagrama UML*

FUENTE: (UML 2.5.1, 2022).

En UML 2,5.1 hay 13 tipos diferentes de diagramas. Para comprenderlos de manera concreta, es útil categorizarlos jerárquicamente.

**Diagramas de Estructurales**.- Los diagramas estructurales muestran la estructura estática del sistema y sus partes en diferentes niveles de abstracción. Existen un total de siete tipos de diagramas de estructura:

- *Diagrama de clases,* representan la estructura estática en términos de clases y relaciones.
- *Diagrama de componentes*, representan los componentes físicos de una aplicación.
- *Diagrama de objetos*, representan los objetos y sus relaciones, corresponden a diagramas de colaboración simplificados sin la representación del envío de mensajes.
- *Diagrama de estructura compuesta*.
- *Diagrama de despliegue*, representan el despliegue de los componentes sobre los dispositivos físicos.
- *Diagrama de paquetes*, muestra como un sistema está dividido en agrupaciones lógicas mostrando las dependencias entre esas agrupaciones. (Casiopea, 2009).

**Diagramas de Comportamiento.-** A diferencia de los diagramas estructurales, muestran como se comporta un sistema de información de forma dinámica. Es decir, describe los cambios que sufre un sistema a través del tiempo cuando está en ejecución. Hay un total de siete diagramas de comportamiento, clasificados de la siguiente forma:

- *Diagrama de actividades*, representan el comportamiento del sistema en términos de acciones.
- *Diagrama de casos de uso*, representan funcionalidad del sistema desde el punto de vista del usuario.
- *Diagrama de estados*, representan el comportamiento de una clase en término de estados. (Casiopea, 2009).

Los *Diagramas de Interacción* son un subtipo de diagramas de comportamiento, que enfatiza sobre el flujo de control y de datos entre los elementos del sistema modelado:

- *Diagrama de secuencia*, es el tipo más común de diagramas de interacción y se centra en el intercambio de mensajes entre líneas de vida (objetos).
- *Diagrama de comunicación*, que es una versión simplificada del Diagrama de colaboración (UML 1.x), son una representación espacial de los objetos, enlaces e interacciones entre ellos.
- *Diagrama de tiempos,* Se centran en las condiciones que cambian dentro y entre las líneas de vida a lo largo de un eje de tiempo lineal.

 *Diagrama global de interacciones o Diagrama de vista de interacción*, brindan una descripción general del flujo de control donde los nodos del flujo son interacciones o usos de interacción. (UML, 2022).

#### **II.2.7 Tipos de Diagramas Utilizados**

- **Diagrama de Clases**.- Es un tipo de diagrama estático que describe la estructura de un sistema mostrando sus clases, atributos y las relaciones entre ellos. Los diagramas de clases son utilizados durante el proceso de análisis y diseño de los sistemas, donde se crea el diseño conceptual de la información que se manejará en el sistema, y los componentes que se encargarán del funcionamiento y la relación entre uno y otro.
- **Diagramas de Casos de Uso del Negocio**.- Un caso de uso del negocio representa a un proceso de negocio, por lo que se corresponde con una secuencia de acciones que producen un resultado observable para ciertos actores del negocio. Desde la perspectiva de un actor individual, define un flujo de trabajo completo que produce resultados deseables. (Hernandez, 2005).
- **Diagramas de Casos de Uso**.- Captura las interacciones de los casos de uso y los actores. Describe los requisitos funcionales del sistema, la forma en la que las cosas externas (actores) interactúan a través del límite del sistema y la respuesta del sistema.
- **Diagramas de Secuencias**.- Es una representación estructurada del comportamiento como una serie de pasos secuenciales a lo largo del tiempo. Se usa para representar el flujo de trabajo, el paso de mensajes y cómo los elementos en general cooperan a lo largo del tiempo para lograr un resultado. (UML, 2022).
- **Diagrama de Actividades**.- Muestra la secuencia y las condiciones para coordinar los comportamientos de nivel inferior, en lugar de los clasificadores que poseen esos comportamientos. Estos son comúnmente llamados modelos de flujo de control y flujo de objetos. (UML, 2022).
- **Diagrama de Despliegue**.- Muestra cómo y dónde se desplegará el sistema. Las máquinas físicas y los procesadores se representan como nodos, y la construcción interna puede ser representada por nodos o artefactos embebidos. (UML, 2022).

UML ofrece notación y semántica estándar, esenciales para el modelado de un sistema orientado a objetos. Previamente, un diseño orientado a objetos podría haber sido modelado con cualquiera de la docena de metodologías populares, causando a los revisores tener que aprender las semánticas y notaciones de la metodología empleada antes. (Smith's, 2020).

#### **II.3. Herramientas de Utilizadas en la Construcción del Sistema**

#### **II.3.1 Node Js**

**Node.js** es un entorno de tiempo de ejecución de JavaScript (de ahí su terminación en .js haciendo alusión al lenguaje JavaScript). Este **entorno de tiempo** de ejecución en tiempo real incluye todo lo que se necesita para ejecutar un programa escrito en JavaScript. También aporta muchos beneficios y soluciona muchísimos problemas, *Node.js está diseñado para crear aplicaciones network escalables.* (node.org, 2022)*.*

#### **II.3.2 MySQL**

MySQL es el sistema de gestión de bases de datos relacional más popular y extendido en la actualidad. Desarrollado originalmente por MySQL AB, fue adquirida por Sun MicroSystems en 2008 y esta su vez comprada por Oracle Corporation. MySQL es un sistema de gestión de bases de datos que cuenta con una doble licencia. Por una parte es de código abierto, pero por otra, cuenta con una versión comercial gestionada por la compañía Oracle. (MySQL, 2022).

#### **II.3.2.1 Características de MySQL**

- **Arquitectura Cliente y Servidor**: MySQL basa su funcionamiento en un modelo cliente y servidor. Es decir, clientes y servidores se comunican entre sí de manera diferenciada para un mejor rendimiento. Cada cliente puede hacer consultas a través del sistema de registro para obtener datos, modificarlos, guardar estos cambios o establecer nuevas tablas de registros, por ejemplo.
- **Compatibilidad con SQL**: SQL es un lenguaje generalizado dentro de la industria. Al ser un estándar MySQL ofrece plena compatibilidad por lo que si has trabajado en otro motor de bases de datos no tendrás problemas en migrar a MySQL.
- **Vistas**: Desde la versión 5.0 de MySQL se ofrece compatibilidad para poder configurar vistas personalizadas del mismo modo que podemos hacerlo en otras bases de datos SQL. En bases de datos de gran tamaño las vistas se hacen un recurso imprescindible.
- **Procedimientos almacenados**. MySQL posee la característica de no procesar las tablas directamente sino que a través de procedimientos almacenados es posible incrementar la eficacia de nuestra implementación.
- **Desencadenantes**. MySQL permite además poder automatizar ciertas tareas dentro de nuestra base de datos. En el momento que se produce un evento otro es lanzado para actualizar registros o optimizar su funcionalidad.

 **Transacciones**. Una transacción representa la actuación de diversas operaciones en la base de datos como un dispositivo. El sistema de base de registros avala que todos los procedimientos se establezcan correctamente o ninguna de ellas. En caso por ejemplo de una falla de energía, cuando el monitor falla u ocurre algún otro inconveniente, el sistema opta por preservar la integridad de la base de datos resguardando la información. (MySQL, 2022).

#### **II.3.3 Angular**

Angular es una plataforma de desarrollo, construida sobre TypeScript. Es un framework basado en componentes para crear aplicaciones web escalables. Una colección de bibliotecas bien integradas que cubren una amplia variedad de características, que incluyen enrutamiento, administración de formularios, comunicación cliente-servidor y más. Un conjunto de herramientas para desarrolladores que permiten desarrollar, compilar, probar y actualizar el código fuente de la aplicación. Google se encarga del mantenimiento y constantes actualizaciones de mejoras para este framework. (Goncalves, 2021).

#### **II.3.3.1 Angular Material**

Angular Material es un conjunto de módulos y componentes que facilita el desarrollo de un proyecto Angular. Proporciona distintos tipos de componentes testeados y desarrollados por el equipo de Angular y dispone de componentes y módulos que, una vez implementados facilitan la reutilización de código y se comportan correctamente en las distintas resoluciones.

#### **II.3.4 JasperReports**

JasperReports es una biblioteca de creación de informes que tiene la habilidad de entregar contenido enriquecido al monitor, a la impresora o a ficheros PDF, HTML, XLS, CSV y XML.

Está escrito completamente en Java y puede ser usado en gran variedad de aplicaciones de Java, incluyendo J2EE o aplicaciones web, para generar contenido dinámico. Se ha desarrollado un subproyecto que es un servidor integrado para informes: JasperReports Server.

Su propósito principal es ayudar a crear documentos de tipo páginas, preparados para imprimir en una forma simple y flexible. JasperReports se usa comúnmente con iReport, un front-end gráfico de código abierto para la edición de informes, si bien a partir de la versión 5.5.0 iReport ha sido sustituido por Jaspersoft Studio, un front-end gráfico de código abierto basado en Eclipse. Se encuentra bajo licencia libre GNU, por lo que es Software libre. Forma parte de la iniciativa apilada open source Lisog.
Cometido.- Su principal propósito es crear documentos de tipo páginas, preparados para imprimir en una forma simple y flexible. Se usa comúnmente con IReport, un front-end gráfico de código abierto para la edición de informes. Está bajo GNU Lesser General Public License, por lo que es Software libre.

Características.- Está escrito completamente en Java y puede ser usado en gran variedad de aplicaciones de este tipo, incluyendo J2EE o aplicaciones web, para generar contenido dinámico.

# **II.3.5 Seguridad**

# **II.3.5.1 JWT**

JWT (por sus siglas en ingles JSON Web token) es un estándar que define una manera segura de transmitir información a través de JSON. Lo que hace a JWT seguro es su firma digital, la cual permite que quien lo recibe pueda verificar su autenticidad y saber si ha sido modificado o no.

Uno de los usos mas comunes del JWT es para autorización, de hecho es el escenario mas común donde este estándar se utiliza. Una vez que el usuario se autentica, cada llama después de eso debe incluir el JWT, lo cual permite al usuario acceder a los recursos a los que dicho token tiene acceso. La realización de un solo login usando JWT es muy utilizado en estos días, ya que el costo de enviarlo en cada llamada es realmente pequeño y se puede utilizar a través de diferentes dominios sin problema.

Otro escenario en donde se podría utilizar JWT es para el intercambio de información, debido a que los JWT pueden ser firmados, cualquiera de las partes involucradas puede verificar que dicho JWT viene de donde dice venir, además de esto, como la firma se calcula usando el header y el payload, también se puede verificar que la información no haya sido alterada.

# **II.3.5.2 Estructura de un JWT**

Esta es la manera en como se ve un JWT:

eyJhbGciOiJIUzI1NiIsInR5cCI6IkpXVCJ9. eyJzdWIiOiIxMjM0NTY3ODkwIiwibmFtZSI6IkpvaG4 gRG9lIiwiaXNTb2NpYWwiOnRydWV9. 4pcPyMD09olPSyXnrXCjTwXyr4BsezdI1AVTmud2fU4

> *Figura 6: Estructura de un JWT* FUENTE: (Rodríguez, 2020)

## **II.3.5.2.1 Header**

La primera parte del JWT (la cadena color rojo) es el header, este contiene el tipo de token y el algoritmo usado para realizar la firma. Estos valores pueden ser modificados, pero por lo general se utilizan los siguientes:

{ "alg": "HS256", "typ": "JWT" }

## **II.3.5.2.2 Payload**

La segunda parte de un JWT (la cadena color rosa) es el payload, esta parte contiene la información que queremos compartir, en el caso de los JWT se les llama Claims. Los Claims son básicamente datos generalmente del usuario al que fue asignado el token e información adicional sobre el mismo token. Existen Claims que por estándar están definidos y si bien no son obligatorios es recomendable usarlos, también puedes definir tus propios claims, al final sigue siendo un JSON lo que se envía como payload.

Ejemplo: { "sub": "1234567890", "name": "John Doe", "admin": true }

# **II.3.5.2.3 Signature**

La tercera y ultima parte (la cadena color azul) es el signature, la cual se utiliza para verificar que el mensaje no haya sido alterado. Este signature se forma usando el header (Base64Url), el payload (Base64Url) y un secreto y a todo esto se le aplica el algoritmo seleccionado en el header.

Ejemplo: HMACSHA256( base64UrlEncode(header) + "." + base64UrlEncode(payload), secret)

Como podran ver, al final lo que tenemos son 3 cadenas en Base64Url separadas por puntos. Asi es como se forma un JWT.

## **II.3.6 NameCheap**

NameCheap es una proveedora de hosting internacional, está acreditada por la Internet Corporation for Assigned Names and Numbers (ICANN), institución encargada de mantener la mayor seguridad en internet, además de proveer el hosting, provee el nombre de dominio.

# **II.3.7 cPanel**

cPanel es una plataforma que permite administrar sitios web que se encuentran dentro de un hosting. A través de este panel de control es posible instalar aplicaciones, monitorear el rendimiento de las páginas y, también, realizar configuraciones y ediciones de todos los niveles en un entorno.

# **II.4. DEFINICIÓN DE TÉRMINOS**

#### **II.4.1 Disciplina**

Como tal disciplina está definida a la capacidad que puede ser desarrollada por cualquier ser humano, la puesta en práctica de una actuación ordenada y perseverante. Sin embargo la palabra disciplina en el deporte se refiere a los distintos tipos de deportes que son practicados en los juegos olímpicos: (Jrail pas, 2021)

#### **II.4.1.1 Futbol**

El fútbol, también conocido como balompié o soccer, es un deporte que consta de 22 jugadores en el campo, agrupados en dos equipos de 11 integrantes, que se enfrentan con el objetivo de meter un balón en la portería del equipo contrario y anotar un gol. (Significados, 2020)

#### **Reglas del futbol establecidas por la FIFA**

**1. Campo de juego**. La cancha o campo de juego debe tener un césped natural o artificial. Su forma debe ser rectangular y medir entre 90 y 120 metros de largo, y 45 y 90 metros de ancho. Para los juegos de carácter internacional, los campos de fútbol deben medir entre 100 y 110 metros de largo, y entre 64 y 75 metros de ancho.

**2. El balón.** El balón o pelota debe tener una forma esférica con una circunferencia entre 68 y 70 centímetros y, generalmente, es de cuero.

Si no hay faltas el balón estará dentro del juego, pero si cruza la línea de banda o la meta, estará fuera de juego. Los jugadores no deben tocar o mover el balón con las manos o brazos, exceptuando al portero.

**3. Jugadores.** El fútbol se practica entre dos equipos, cada uno con 11 jugadores dentro de la cancha, de los cuales uno de ellos es el portero o guardameta. Además, cada equipo puede hacer tres cambios durante el tiempo regular.

**4. Indumentaria.** Los jugadores deben tener una indumentaria de juego compuesta por una camiseta con mangas, unos pantalones cortos, medias, canilleras y un calzado propio para su práctica.

Todos los jugadores deberán vestir el uniforme identificado con un número y nombre. Por su parte, el capitán del equipo viste una indumentaria que lo diferencia del resto de los jugadores.

**5. Árbitro.** Los juegos se realizan bajo la supervisión de un árbitro central que se ubica dentro del campo. Este puede indicar con un silbido el inicio y fin del tiempo de juego, amonestar con tarjetas amarillas o rojas a los jugadores y asegurarse de que se cumplan las reglas del juego.

Además, puede solicitar ayuda al árbitro asistente de video o VAR (por sus siglas en inglés), en aquellos casos que deba corroborar una acción de los jugadores.

**6. Jueces de línea.** Son aquellos que se ubican fuera de la línea de juego y se encargan de indicar las faltas o cambios de jugadores. También sirven de apoyo para el árbitro central.

**7. Duración del juego.** Cada partido tiene una duración de 90 minutos que se divide en dos partes de 45 minutos cada uno. No obstante, el árbitro central puede sumar unos pocos minutos más a cada tiempo como compensación en caso de lesiones o cualquier otro problema.

En caso de empate en un juego de eliminación directa o final, se jugarán un tiempo extra o prórroga de 30 minutos, dividido en dos partes de 15 minutos cada uno. Finalmente, en caso de no haber desempate, se disputan los tiros de penal o penal, que son los tiros que hace el jugador desde el punto de penalti.

**8. Saque de salida.** Marca el inicio del juego. El árbitro central, junto con los capitanes de cada equipo, deciden de que lado de la cancha van a jugar y quién inicia el juego. Para ello, se ubican en el centro del campo con el balón en el punto central, el árbitro central pita y uno de los jugadores patea el balón para comenzar el partido.

**9. Balón en juego o fuera de juego.** El balón está en juego si permanece dentro de las líneas que delimitan la cancha, bien sea en el suelo o en el aire. El balón estará fuera de juego si sale las líneas de meta o de banda.

**10. Acción de gol.** Se marca un gol cuando el balón pasa la línea de meta que se encuentra entre los postes de la arquería. Hacer goles es el objetivo principal del juego, pues ganara el equipo que logre anotar más goles.

**11. Tiro libre.** Se distinguen dos tipos y ambos se realizan desde el lugar donde se halla cometido la infracción. El **tiro libre directo** consiste en lanzar el balón a la portería del equipo contrario. El **tiro libre indirecto** es un saque de balón hacia un jugador cercano o distante.

**12. Fuera de juego.** Un jugador puede estar en posición de fuera de juego si se encuentra más cerca de la línea de meta contraria que el balón y que el penúltimo jugador del equipo contrario. Esto genera un tiro libre indirecto a favor del equipo adversario.

**13. Penal o penalti.** Surge cuando un jugador comete una falta dentro de su propia área de juego, lo que genera un tiro directo a favor del equipo contrario desde el punto de penal.

**14. Saque de banda.** Es señalado cuando el balón sale de las líneas laterales y sirve para reanudar el juego sin detener el reloj. El saque es concedido al jugador del equipo contrario que no tocó el balón. El jugador coloca ambos pies sobre la línea lateral y lanza la pelota con las manos, lanzándola de atrás hacia adelante.

**15. Saque de meta.** Se señala cuando la pelota ha salido de la línea de meta. En este caso, el portero es el encargado de reanudar el juego y sacar el balón desde la zona de la portería.

**16. Saque de esquina.** El árbitro señala un tiro de esquina cuando el balón pasa la línea final. Si el último en tocar la pelota fue un jugador de defensa, entonces el árbitro lo autoriza para que realice el saque desde la esquina más próxima de donde salió el balón.

**17. Faltas.** Son consideradas faltas las siguientes acciones: golpes fuertes, retener la pelota, tocar el balón con las manos, conductas antideportivas, infringir constantemente las reglas del juego, entre otros. Dependiendo de la gravedad de la falta el árbitro principal podrá sacar una **tarjeta amarilla** para marcar una amonestación, o una **tarjeta roja** que implica la expulsión de un jugador. (Educacion Fisica, 2021).

#### **II.4.1.2 Baloncesto**

El Baloncesto es un deporte de equipo que se puede desarrollar tanto en pista cubierta como en descubierta, en el que dos conjuntos de cinco jugadores cada uno, intentan anotar puntos, también llamados canastas o dobles y/o triples introduciendo un balón en un aro (Servicio de Deportes, 2019)

#### **Reglas del baloncesto establecidas por la FIBA**

Inicialmente, James Naismith estipuló 13 reglas básicas para el desarrollo del basquetbol. Sin embargo, a medida que se han perfeccionado las técnicas de este deporte, la FIBA ha modificado dichas reglas, que a su vez son seguidas por diferentes federaciones. Por su parte, la NBA aplica un reglamento distinto.

**1. Equipos.-** Durante el juego solo pueden participar cinco jugadores por equipo en la cancha. Sin embargo, cada uno puede tener hasta 12 jugadores. El entrenador puede realizar cambios de jugadores cada vez que lo considere necesario.

- **2. Uniforme. -** Los uniformes constan de una camiseta larga y cómoda, que en la parte delantera tiene el logo del equipo y en la parte trasera el número y nombre del jugador. El calzado consiste en zapatillas deportivas de caña alta para dar mayor soporte al tobillo, y suelas con cámaras de aire que facilitan el frenado.
- 3. **Duración.-** Los juegos de basquetbol tienen un tiempo de duración de 40 minutos, que están divididos en cuatro periodos de diez minutos cada uno. En caso de empate, se juegan periodos de tiempo extra de cinco minutos hasta que un equipo tenga más anotaciones que su rival.
- **4. Anotaciones** El valor de puntos de una anotación varía del lugar desde donde se realice el lanzamiento de pelota. Cabe destacar que se denomina canasta cuando la pelota entra en la cesta del equipo contrario para realizar puntos.
	- **1 punto**: si la anotación se realiza desde la línea de tiro libre.
	- **2 puntos**: si la anotación se realiza cerca de la canasta, pero dentro de la zona de tiro.
	- **3 puntos**: si la anotación se realiza a larga distancia, más lejos del arco de tres puntos (aproximadamente a 6,75 m cerca de la canasta).
- **5. Faltas.-** Las faltas son las infracciones a los reglamentos establecidos, como:

# **Falta personal**:

- Cuando un jugador hace un contacto ilegal con un jugador contrincante, por ejemplo, un tropiezo, empujón o zancadilla.
- Si un jugador tiene más de cinco faltas personales es expulsado del juego.
- Si el equipo tiene cuatro faltas en un periodo, cada falta adicional generará dos tiros libres al equipo contrincante.

# **Falta antideportiva**:

- Cuando un jugador tiene contacto con otro de manera violenta o brusca, lo que va en contra del espíritu del juego, por tanto la sanción implica dos tiros libres y la posesión de pelota para el equipo contrario.
- Si se comete una falta sobre un jugador que intenta realizar un tiro, a este le serán asignados la misma cantidad de tiros libres según la falta tomada. (basquetbol, 2021).

# **II.4.1.3 Futsal (Futbol Sala)**

## **Reglas de futsal establecidas por la FIFA**

El juego básicamente consiste en dos equipos, cada uno con 5 jugadores en el campo. La duración del juego es de 40 minutos divididos en dos partes. El arbitro es quien controla las leyes del juego.

# **1. Sobre los jugadores de futsal**

- De los cinco jugadores uno de ellos es el arquero o guardameta.
- Si alguno de los equipos se queda con menos de 3 jugadores el juego es interrumpido.
- El equipamiento de los jugadores de diferentes equipos debe diferenciarse bien uno de otro.
- El arquero debe tener un equipamiento que lo distinga del resto para mejor identificación.
- El jugador no puede tener ningún objeto que pueda herir al oponente, tales como zarcillos, collares, brazaletes, anillos, entre otros.
- Cada equipo tiene hasta 12 jugadores de reserva y las sustituciones son ilimitadas.
- El arquero puede tener el balón por no más de 4 minutos.

# **2. Duración del juego de futsal**

- La duración es de 40 minutos dividida en dos partes.
- Cada tiempo es de 20 minutos, entre estos 15 minutos de descanso.
- Cada equipo tiene un tiempo extra dentro de cada mitad, estos duran 1 minuto.

# **3. Detalles técnicos del futsal**

- El largo del campo debe ser mínimo 25 x 16 metros. Y un máximo de 42 x 25 metros.
- La pelota debe ser de talla 4, es decir, con una circunferencia entre 62 y 64 centímetros y un peso entre 400 y 440 gramos, esto al principio del juego.
- La cancha tiene varias zonas: el centro de la cancha que es un círculo, el área de penal y el área de sustitución.
- El campo es hecho de madera o un material artificial similar.

# **4. Faltas**

- Todas las faltas directas cuentan como faltas acumuladas.
- Para recibir un tiro libre puede ser por patear, molestar, cargar, saltar, empujar, taclear, sostener, escupir, manotear, entre otros.
- Un tiro libre indirecto resulta por juego peligroso o impedimento, no cuenta como faltas acumuladas.
- Al equipo le advierte el arbitro cuando llevan cinco faltas acumuladas en una mitad.
- Los tiros libres se toman desde el sitio donde ocurrió la falta. Todos los oponentes deben estar al menos a 5 metros.
- Un equipo puede ser premiado con un tiro desde la segunda marca penal, esto cuando el otro tiene 6 o más faltas acumuladas.
- En los juegos internacionales debe haber dos árbitros.
- Al igual que en el fútbol hay tarjetas amarillas y rojas.

## **II.4.1.4 Futbol 8**

El fútbol 8, También conocido como balompié, es un deporte en equipo, jugado entre dos conjuntos de ocho jugadores cada uno y uno árbitro que se ocupan de que las reglas de juego se cumplan. La competición de F-8 se jugará de acuerdo con las Reglas de Juego del International Football Association Board (Reglas de Juego de Fútbol 11), con las excepciones siguientes:

## **1. El terreno de juego:**

El terreno de juego y sus características se determinan con arreglo a lo descrito a continuación.

- 1) SUPERFICIE DE JUEGO. Podrá ser de tierra, hierba natural o artificial.
- 2) DIMENSIONES. El campo de juego será un rectángulo de una longitud máxima de 68 metros y mínima de 45 metros, y de una anchura no mayor de 45 metros ni menor de 30.
- 3) MARCACIÓN DEL TERRENO. El terreno de juego se marcará con líneas. Dichas líneas pertenecerán a las zonas que demarcan. Las dos líneas de marcación más larga se denominan líneas de banda. Las dos más cortas se llaman líneas de meta. El terreno de juego estará dividido en dos mitades por una línea media. El centro del campo estará marcado con un punto en la mitad de la línea media imaginaria. Las líneas de meta tendrán el mismo ancho que los postes de la portería, máximo 12 cm. El resto de las líneas tendrán un ancho no superior a 5 cm.
- 4) ÁREA DE META. El área de meta, situada en ambos extremos del terreno de juego, se marcará de la siguiente manera: Se trazarán dos líneas perpendiculares a la línea de meta, a 3 metros de la parte interior de cada poste de meta. Dichas líneas se adentrarán 3 metros en el terreno de juego y se unirán con una línea paralela a la línea de meta. El área delimitada por dichas líneas y la línea de meta será el área de meta.
- 5) ÁREA DE PENALTI. El área de penalti, situada en ambos extremos del terreno de juego, se determinará de la siguiente manera:

1. Se trazarán dos líneas perpendiculares a la línea de meta, a 9 metros de la parte interior de cada poste de meta. Dichas líneas se adentrarán 9 metros en el terreno de juego y se unirán con una línea paralela a la línea de meta. El área delimitada por dichas líneas y la línea de meta, será el área de penalti.

2. En cada área de penalti se marcará un punto (punto de penalti) a 9 metros de distancia del punto medio de la línea entre los postes y equidistantes entre éstos.

- 6) ZONA DE FUERA DE JUEGO. La zona de fuera de juego situada en ambos extremos del terreno de juego, se delimitará de la siguiente manera:
- 7) LOS MARCOS. 1. En el centro de cada línea de meta se colocarán los marcos, que estarán formados por dos postes verticales, equidistantes de las banderolas de esquina, separados 6 metros entre sí (medida interior) y unidos en sus extremos por un larguero horizontal cuyo borde inferior estará a 2 metros del suelo. La anchura y el grueso de los postes y del larguero transversal no podrán exceder de 12 centímetros. Los postes y el larguero transversal deberán tener el mismo ancho.

## **2. El Balón**

El balón tendrá una circunferencia no superior a 66 centímetros y no inferior a 62 centímetros. El balón, al inicio del partido, tendrá un peso no superior a 390 gramos y no inferior a 340 gramos, y un presión equivalente a  $0.4 - 0.6$  atmósferas ( $400 - 600$  g/cms) al nivel del mar.

## **3. Número de jugadores**

- 1) El partido será jugado por dos equipos compuestos cada uno de ellos por ocho jugadores, uno de los cuales actuará como guardameta.
- 2) Para poder empezar válidamente un partido oficial, cada uno de los equipos deberá presentar en el terreno de juego al menos cinco jugadores, siempre que tal anomalía no sea consecuencia de la voluntad del club, sino que esté motivada por razones de fuerza mayor. Si no concurriera dicha causa, o en cualquier caso, si el número fuera menor, se considerará incomparecido al club y sancionado conforme a lo previsto para los casos de incomparecencia en el Reglamento de Régimen Disciplinario.
- 3) Una vez comenzado el partido de que se trate, podrán realizarse cuantos cambios o sustituciones se deseen, siempre que se realicen de forma reglamentaria, es decir previa autorización del árbitro o del auxiliar de mesa. Los jugadores sustituidos podrán volver al juego cuantas veces se considere conveniente.
- 4) Si una vez iniciado el juego uno de los contendientes quedase con un número de jugadores inferior a cinco, se dará por finalizado el partido y considerado el equipo como comparecido, con aplicación de la sanción dispuesta para estos casos.

## **4. Arbitro**

Se jugará de acuerdo con las Reglas de Juego de la FIFA y de acuerdo al reglamneto del campeonato

## **5. Equipamiento de los jugadores**

Se jugará de acuerdo de acuerdo al reglamento del campeonato

**6. Faltas**

Al igual que futbol en utbol-8 se toma en cuenta las tarjetas amarilas, tarjetas rojas y faltas.

#### **II.4.1.5 Atletismo**

El atletismo es un deporte que agrupa diferentes disciplinas relacionadas con actividades básicas del ser humano como caminar, correr, saltar o lanzar. Es uno de los deportes más antiguos y practicados en el mundo. (Atletismo, 2021).

#### **II.4.2 Categoría**

Una categoría es cada uno de los grupos básicos en los que puede incluirse o clasificarse todo conocimiento. También, una categoría es cada una de las jerarquías establecidas en una profesión o carrera. (Abc, 2015)

## **II.4.3 Club**

Un club es una sociedad creada por un grupo de personas que comparten ciertos intereses y que desarrollan conjuntamente actividades culturales, recreativas o deportivas. Los miembros de un club se asocian libremente con la intención de enriquecer su vida social (Definiciones, 2014)

### **II.4.4 Torneo**

Se entiende por un torneo a aquel evento que implica una competencia entre diferentes partes (individuales o grupales). En un torneo, los participantes compiten por un objetivo en común a partir del desarrollo de diferentes tipos de actividades: deportivas, intelectuales, culturales, religiosas, de entretenimiento, y otros. Por lo general, el torneo se desarrolla en varias etapas y supone avanzar a través de diferentes etapas en las cuales se van eliminando competidores (Abc, 2014).

#### **II.4.5 Reporte**

Un reporte es un informe o una noticia. Este tipo de documento (que puede ser impreso, digital, audiovisual, etc.) pretende transmitir una información, aunque puede tener diversos objetivos. Existen reportes divulgativos, persuasivos y de otros tipos. (Definicion, s.f.).

#### **II.4.6 Fixture**

Tenemos que un fixture es una término utilizado para referirse al 'calendario de encuentros deportivos de una temporada' y sirve para llevar un control de los enfrentamientos, además que permite crear estrategias respecto a los enfrentamientos.

El algoritmo usual para la generación de fixture consiste en mantener el primer equipo fijo e ir rotando los demás equipos hasta completar todo el fixture. Podemos ver una ilustración explicativa de dicho algoritmo en la Figura 7.

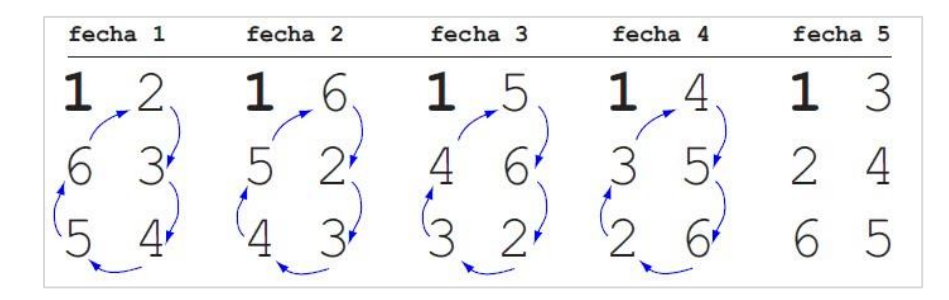

*Figura 7: Algoritmo de generación de Fixture*

FUENTE: Fixture CSP (Duran, 2010)

## **II.4.6.1 Sistema de eliminación más usados**

Todos contra todos: Sistema en que todos los participantes del torneo se enfrentan entre ellos en un número constante de oportunidades (habitualmente una o dos). Este tipo de competición es también llamado liguilla o round-robin. Un torneo de todos contra todos puede adoptar un nombre particular como triangular, cuadrangular, pentagonal, hexagonal, etc. según la cantidad de participantes.

Ejemplo para torneo de todos contra todos con equipos participantes par:  $N = N$ úmero total de participantes; **N –1** = Número total de fechas; **N/2** = Numero de partidos en una fecha

*Fechas x partidos de una fecha (F\*PF)=* Cantidad de partidos en un torneo

Ejemplo para torneo de todos contra todos con equipos participantes impar:  $N = N$ úmero total de participantes; **N**= N Número total de fechas. (El número total de fechas es el mismo número de equipos participantes);  $(N - 1)/2 =$  Numero de partidos en una fecha

*Fechas x partidos de una fecha (F\*PF)=* Cantidad de partidos en un torneo

## **II.4.7 Tabla de Posiciones**.

Una tabla de posiciones es una gráfica en la cual se clasifica y se observan unos determinados ítems, y de ahí se puede establecer que jugador o en su defecto que equipo es el mejor.

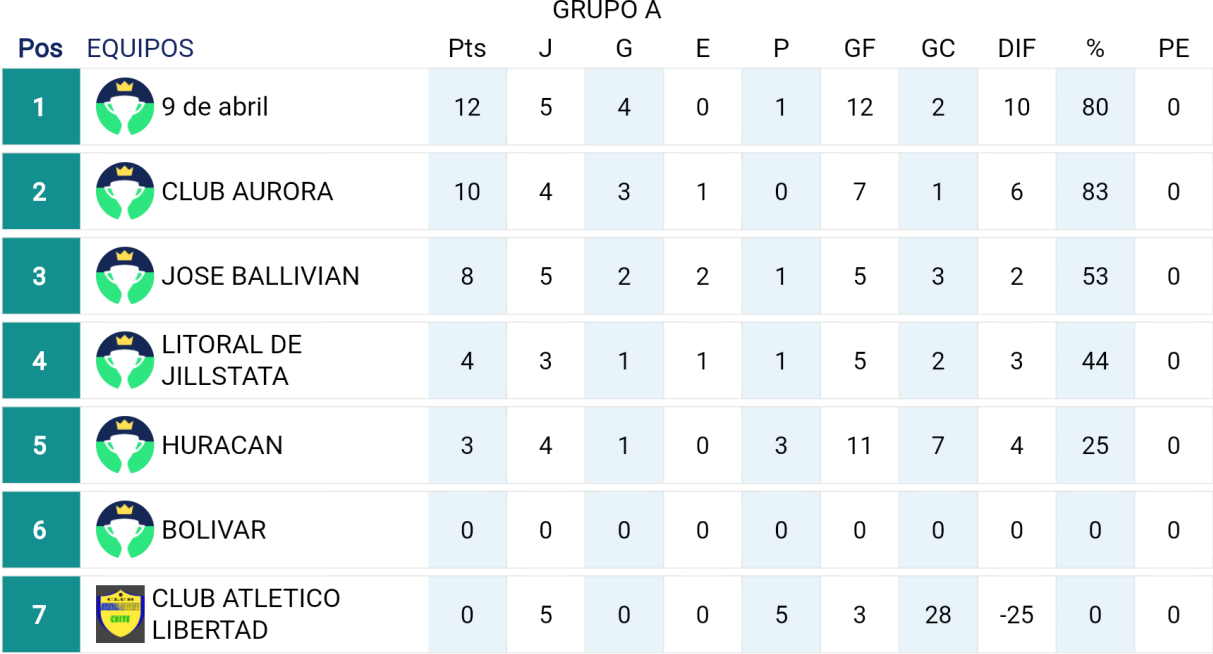

Pts - Puntos

# **Tabla 13: Tabla de Posiciones**

- J Juegos
- G Ganados
- E Empates
- P Perdido
- GF Goles a Favor
- GC Goles Contra
- DIF Diferencia de Goles
- % Aprovechamiento
- PE Puntos Extras

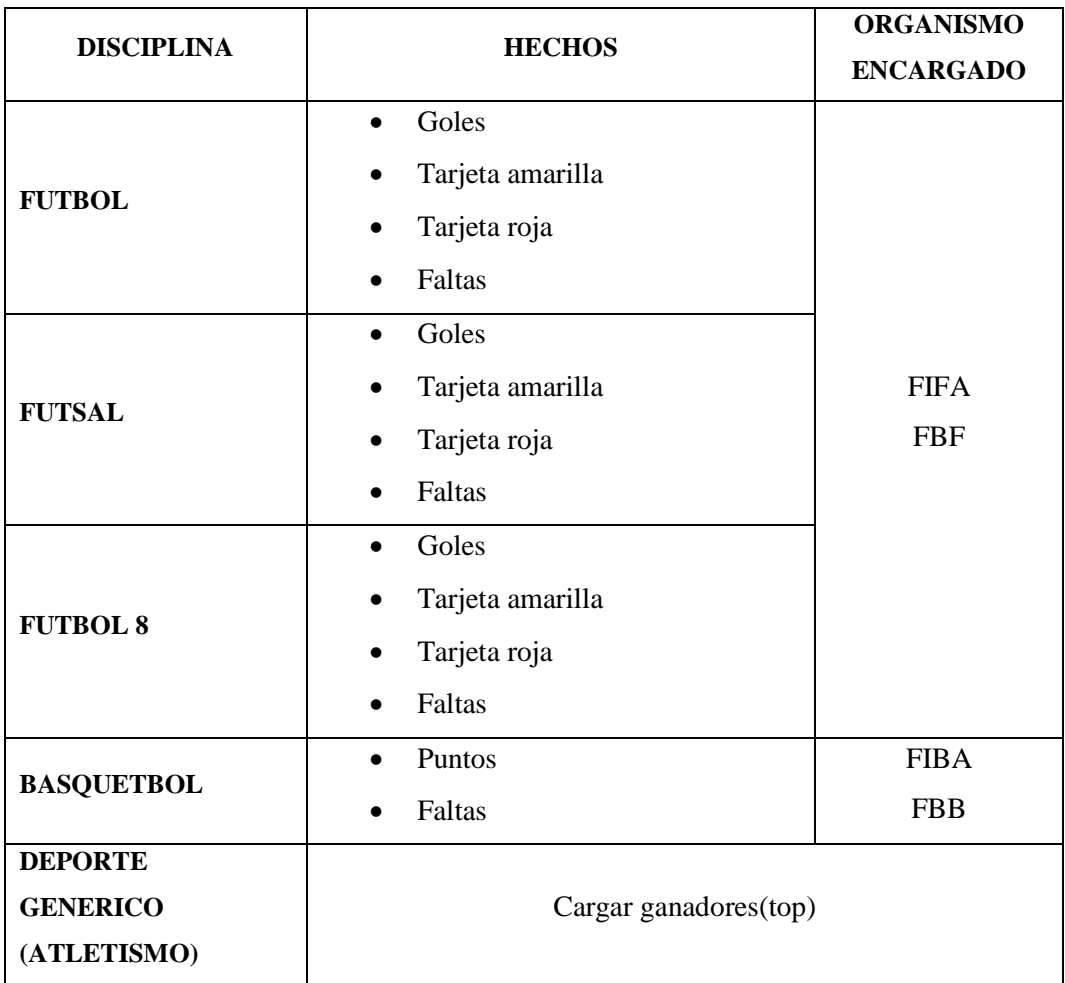

# **II.5. Resumen de aspectos que se toman en cuenta en las diferentes disciplinas**

*Tabla 14: Aspectos tomados en cuenta en las diferentes disciplinas*

# **CAPÍTULO III COMPONENTES**

## **III. Capítulo III: Componentes**

# **III.1. COMPONENTE 1: SISTEMA INFORMÁTICO**

## **III.1.1 Plan de Desarrollo de Software**

## **III.1.1.1 Introducción**

El presente plan de Desarrollo del Software es una versión preliminar incluida como respuesta al proyecto de "Mejoramiento de la gestión y seguimiento de campeonatos deportivos de la integración Yaretanense", específicamente en el componente Sistema Informático.

En este sentido en el componente Sistema se aplicó la metodología de Rational Unified Procesos (RUP) para modelar la parte funcional por medio de Diagramas UML, donde únicamente se procedió a cumplir a completitud con las tres primeras fases que marca la metodología. Es importante destacar esto puesto que utilizaremos la terminología RUP en este documento. Se incluirá el detalle para las fases de Inicio, Elaboración, Construcción y adicionalmente se esbozarán la fase posterior de Transición para dar una visión global de todo proceso.

El enfoque desarrollo propuesto constituye una configuración del proceso RUP de acuerdo a las características del proyecto, seleccionando los roles de los participantes, las actividades a realizar y los artefactos (entregables) que serán generados. Este documento es a su vez uno de los artefactos de RUP.

## **III.1.1.1.1 Propósito**

El propósito del Plan de Desarrollo de Software es proporcionar la información necesaria para controlar el proyecto. En él se describe el enfoque de desarrollo del software.

Los usuarios del Plan de Desarrollo del Software son:

- El jefe del proyecto lo utiliza para organizar la agenda y necesidades de recursos, y para realizar su seguimiento.
- Los miembros del equipo de desarrollo lo usan para entender lo qué deben hacer, cuándo deben hacerlo y qué otras actividades dependen de ello.

# **III.1.1.1.2 Alcance**

Este instrumento proporcionara una idea del software a desarrollar exponiendo a la vez su estructura hasta una visión terminada.

El Plan de Desarrollo del Software describe el plan global usado para el desarrollo del Sistema de Gestión y Control de Activos Fijos. El detalle de las iteraciones individuales se describe en los planes de cada iteración, documentos que se aportan en forma separada.

Durante el proceso de desarrollo en el artefacto "Visión" se definen las características del producto a desarrollar, lo cual constituye la base para la planificación de las iteraciones.

Este plan está basado en la captura de requisitos por medio del stakeholder de Recursos Humanos para hacer una estimación aproximada, una vez comenzado el proyecto y durante la fase de Inicio se generará la primera versión del artefacto "Visión", el cual se utilizará para refinar este documento. Posteriormente, el avance del proyecto y el seguimiento en cada una de las iteraciones ocasionará el ajuste de este documento produciendo nuevas versiones actualizadas, siendo este documento la última versión.

## **III.1.1.1.3 Resumen**

Para Plan de Desarrollo del Software se ha tomado en cuenta los requerimientos de la norma EEE830, requerimientos correspondientes a la Integración Yaretanense.

Después de esta introducción, el resto del plan de desarrollo de software está organizado en las siguientes secciones:

*Vista General del Proyecto*.- Proporciona una descripción del propósito, alcance y objetivos del proyecto, estableciendo los artefactos que serán producidos y utilizados durante el mismo.

*Organización del Proyecto*.- Describe la estructura organizacional del equipo de desarrollo.

*Gestión del Proceso.-* Explica la planificación y costos estimados, define las fases del proyecto y describe cómo se realizará su seguimiento.

## **III.1.1.2 Vista General del Proyecto**

## **III.1.1.2.1 Propósito**

Contribuir de manera eficiente y eficaz en la gestión de campeonatos deportivos de la Integración Yaretanense, de esta manera brindando calidad y confianza a los participantes.

#### **III.1.1.2.2 Alcance**

Como parte del proceso de automatización, se considera necesaria la implementación de un proyecto integrado a modo de Sistema de Gestión de Recursos Empresariales (ERP) en la parte organizativa y administrativa de la integración Yaretanense. Siendo uno de los componentes principales de este proyecto, el Sistema de Gestión y Seguimientos de Campeonatos deportivos.

En este sentido el presente sistema web abarca los siguientes procesos:

- 14) Autenticación e ingreso al sistema
- 15) Gestión usuario
- 16) Gestión campeonato
- 17) Administrar Categoría Campeonato
- 18) Gestión equipo
- 19) Administrar Fixture
- 20) Administrar Torneo (Partido)
- 21) Administrar tabla de posiciones
- 22) Administrar Ranking de Jugadores
- 23) Administrar Noticia
- 24) Gestión Clubs
- 25) Gestión Jugadores
- 26) Gestión Normas
- 27) Administrar Disciplina
- 28) Gestión Categoría
- 29) Gestión Pase Jugador
- 30) Gestión Auspiciador
- 31) Gestión Serie
- 32) Gestión Campo de Juego
- 33) Gestión Arbitro
- 34) Gestión Reporte

El sistema se implementará sólo en el idioma español.

El sistema tendrá la posibilidad de funcionar en red.

El sistema contará con una interfaz amigable

## **III.1.1.2.3 Objetivos**

## **III.1.1.2.3.1 Objetivo General**

Desarrollar un Sistema Web para la gestión y seguimiento de campeonatos deportivos de la Integración Yaretanense, mediante el uso de tecnología multiplataforma de desarrollo de software y utilizando la metodología RUP

# **III.1.1.2.3.2 Objetivo Específico**

- Determinar los requisitos necesarios para el sistema de información.
- Identificar los casos de uso del sistema.
- Modelar los procesos de administración general de la entidad
- Utilizar los requerimientos específicos del usuario y del proceso como tal de acuerdo a los lineamientos que se tienen de la misma universidad.
- Utilizar herramientas Case y lenguajes apropiados para la implementación del sistema.
- Aplicar tecnologías backend y frontend para el desarrollo del sistema
- Realizar el desarrollo del sistema, aplicando fundamentos de la ingeniería de software
- Contribuir, en el proceso de desarrollo con la toma de decisiones de forma oportuna y adecuada utilizando las diferentes funciones ofrecidas por el sistema a implementar

## **III.1.1.2.4 Suposiciones y Restricciones**

Las suposiciones y restricciones respecto al sistema de gestión y seguimiento de campeonatos deportivos, se derivan directamente de las entrevistas con el stakeholder de la sección administrativa organizativa de la Entidad.

#### **III.1.1.2.4.1 Suposiciones**

- El Sistema será diseñado sobre plataforma WEB y cumplirá con los estándares de calidad vigentes para desarrollo de software. Esto se conseguirá cumpliendo con el estándar de ERS IEEE830 para dirección de proyectos, metodología RUP para el proceso de ingeniería de software y herramientas como Node Js, Angular y MySQL para la construcción del sistema, herramientas como TAW y Cynthia dice para pruebas de acceso al sistema.
- El equipo de trabajo cuenta con todas las herramientas necesarias para la elaboración del sistema.
- El personal involucrado apoya de manera constante y voluntaria, proporciona toda la información necesaria para un correcto desarrollo y evolución del sistema.
- La entidad cuenta con personal con conocimientos básicos de computación.

# **III.1.1.2.4.2 Restricciones**

- El uso del sistema requiere de conexión a internet.
- Para la manipulación de la base de datos, sólo podrán acceder el personal autorizado.
- En cuanto a restricciones de hardware no se cuenta con equipos servidores físicos, por lo que el sistema será hospedado en servidores en la nube.
- Lenguajes y tecnologías en uso: Para el Frontend se utilizara Angular, para el backend se plantea utilizar Node js y para la base de datos MySql.
- El sistema se diseñará según un modelo cliente/servidor.
- Para su implementación no se cuenta con un dominio de internet, ni con una dirección IP.
- La seguridad del sistema deberá estar acorde a estándares de seguridad de la información, en este caso para aplicaciones web.

#### **III.1.2 Entregables del Proyecto**

A continuación, se indican y describen cada uno de los artefactos que serán generados y utilizados por el proyecto y que constituyen los entregables. Esta lista constituye la configuración de RUP desde la perspectiva de artefactos, y que proponemos para este proyecto.

Es preciso destacar que de acuerdo a la filosofía de RUP (y de todo proceso iterativo e incremental), todos los artefactos son objeto de modificaciones a lo largo del proceso de desarrollo, con lo cual, sólo al término del proceso podríamos tener una versión definitiva y completa de cada uno de ellos. Sin embargo, el resultado de cada iteración y los hitos del proyecto están enfocados a conseguir un cierto grado de completitud y estabilidad de los artefactos. Esto será indicado más adelante cuando se presenten los objetivos de cada iteración.

1) Plan de Desarrollo del Software

Es el presente documento

2) Modelo de Casos de Uso del Negocio

Es un modelo de las funciones de negocio vistas desde la perspectiva de los actores externos (Agentes de registro, solicitantes finales, otros sistemas etc.). Permite situar al sistema en el contexto organizacional haciendo énfasis en los objetivos en este ámbito. Este modelo se representa con un Diagrama de Casos de Uso usando estereotipos específicos para este modelo.

3) Modelo de Objetos del Negocio

Es un modelo que describe la realización de cada caso de uso del negocio, estableciendo los actores internos, la información que en términos generales manipulan y los flujos de trabajo (workflows) asociados al caso de uso del negocio. Para la representación de este modelo se utilizan Diagramas de Colaboración (para mostrar actores externos, internos y las entidades (información) que manipulan, un Diagrama de Clases para mostrar gráficamente las entidades del sistema y sus relaciones, y Diagramas de Actividad para mostrar los flujos de trabajo.

#### 4) Glosario

Es un documento que define los principales términos usados en el proyecto. Permite establecer una terminología consensuada.

#### 5) Modelo de Casos de Uso

El modelo de Casos de Uso presenta las funciones del sistema y los actores que hacen uso de ellas. Se representa mediante Diagramas de Casos de Uso. 6) Visión Este documento define la visión del producto desde la perspectiva del cliente, especificando las necesidades y características del producto. Constituye una base de acuerdo en cuanto a los requisitos del sistema.

#### 7) Especificaciones de Casos de Uso

Para los casos de uso que lo requieran (cuya funcionalidad no sea evidente o que no baste con una simple descripción narrativa) se realiza una descripción detallada utilizando una plantilla de documento, donde se incluyen: precondiciones, postcondiciones, flujo de eventos, requisitos no-funcionales asociados. También, para casos de uso cuyo flujo de eventos sea complejo podrá adjuntarse una representación gráfica mediante un Diagrama de Actividad.

#### 8) Especificaciones Adicionales

Este documento capturará todos los requisitos que no han sido incluidos como parte de los casos de uso y se refieren requisitos no-funcionales globales. Dichos requisitos incluyen: requisitos legales o normas, aplicación de estándares, requisitos de calidad del producto, tales como: confiabilidad, desempeño, etc., u otros requisitos de ambiente, tales como: sistema operativo, requisitos de compatibilidad, etc.

#### 9) Prototipos de Interfaces de Usuario

Se trata de prototipos que permiten al usuario hacerse una idea más o menos precisa de las interfaces que proveerá el sistema y así, conseguir retroalimentación de su parte respecto a los requisitos del sistema. Estos prototipos se realizarán como: dibujos a mano en papel, dibujos con alguna herramienta gráfica o prototipos ejecutables interactivos, siguiendo ese orden de acuerdo al avance del proyecto. Sólo los de este último tipo serán entregados al final de la fase de Elaboración, los otros serán desechados. Asimismo, este artefacto, será desechado en la fase de Construcción en la medida que el resultado de las iteraciones vayan desarrollando el producto final.

#### 10) Modelo de Análisis y Diseño

Este modelo establece la realización de los casos de uso en clases y pasando desde una representación en términos de análisis (sin incluir aspectos de implementación) hacia una de diseño (incluyendo una orientación hacia el entorno de implementación), de acuerdo al avance del proyecto.

#### 11) Modelo de Datos

Previendo que la persistencia de la información del sistema será soportada por una base de datos relacional, este modelo describe la representación lógica de los datos persistentes, de acuerdo con el enfoque para modelado relacional de datos. Para expresar este modelo se utiliza un Diagrama de Clases (donde se utiliza un profile UML para Modelado de Datos, para conseguir la representación de tablas, claves, etc.).

#### 12) Modelo de Implementación

Este modelo es una colección de componentes y los subsistemas que los contienen. Estos componentes incluyen: ficheros ejecutables, ficheros de código fuente, y todo otro tipo de ficheros necesarios para la implantación y despliegue del sistema. (Este modelo es sólo una versión preliminar al final de la fase de Elaboración, posteriormente tiene bastante refinamiento).

#### 13) Modelo de Despliegue

Este modelo muestra el despliegue la configuración de tipos de nodos del sistema, en los cuales se hará el despliegue de los componentes.

#### 14) Casos de Prueba

Cada prueba es especificada mediante un documento que establece las condiciones de ejecución, las entradas de la prueba, y los resultados esperados. Estos casos de prueba son aplicados como pruebas de regresión en cada iteración. Cada caso de prueba llevará asociado un procedimiento de prueba con las instrucciones para realizar la prueba, y dependiendo del tipo de prueba dicho procedimiento podrá ser automatizable mediante un script de prueba. 15) Solicitud de Cambio

Los cambios propuestos para los artefactos se formalizan mediante este documento. Mediante este documento se hace un seguimiento de los defectos detectados, solicitud de mejoras o cambios en los requisitos del producto. Así se provee un registro de decisiones de cambios, de su evaluación e impacto, y se asegura que éstos sean conocidos por el equipo de desarrollo.

16) Plan de Iteración

Es un conjunto de actividades y tareas ordenadas temporalmente, con recursos asignados, dependencias entre ellas. Se realiza para cada iteración, y para todas las fases.

17) Evaluación de Iteración

Este documento incluye le evaluación de los resultados de cada iteración, el grado en el cual se han conseguido los objetivos de la iteración, las lecciones aprendidas y los cambios a ser realizados.

18) Lista de Riesgos

Este documento incluye una lista de los riesgos conocidos y vigentes en el proyecto, ordenados en orden decreciente de importancia y con acciones específicas de contingencia o para su mitigación.

19) Manual de Instalación

Este documento incluye las instrucciones para realizar la instalación del producto.

20) Material de Apoyo al Usuario Final

Corresponde a un conjunto de documentos y facilidades de uso del sistema, incluyendo: Guías del Usuario, Guías de Operación, Guías de Mantenimiento y Sistema de Ayuda en Línea.

#### 21) Producto

Los ficheros del producto empaquetados y almacenadas en un CD con los mecanismos apropiados para facilitar su instalación. El producto, a partir de la primera iteración de la fase de Construcción es desarrollado incremental e iterativamente, obteniéndose una nueva release al final de cada iteración. Los artefactos 19, 20 y 21 se generarán a partir de la fase de Construcción, con lo cual se han incluido aquí sólo para dar una visión global de todos los artefactos que se generarán en el proceso de desarrollo.

# **III.1.3 Organización del Proyecto**

# **III.1.3.1 Participantes en el Proyecto**

- Director y desarrollador del Proyecto: Univ. Rocio Poma Silvestre, Estudainte de 5to año de la carrera de Ingeniería Informática en la Facultad de Ciencias y Tecnología de la Universidad Autónoma Juan Misael Saracho. Con experiencia en metodologías de desarrollo, notaciones UML., herramientas CASE, desarrollo de sistemas en entorno de escritorio y web, diseño de datos, conocimiento de lenguaje de programación Java y metodologías de prueba.
- Cabe recalcar que Univ. Rocio Poma Silvestre tendrá todos los roles que se necesita para el desarrollo de un proyecto que son: Jefe de Proyecto, Analista de Sistemas, Programador e Ingeniero de Software.

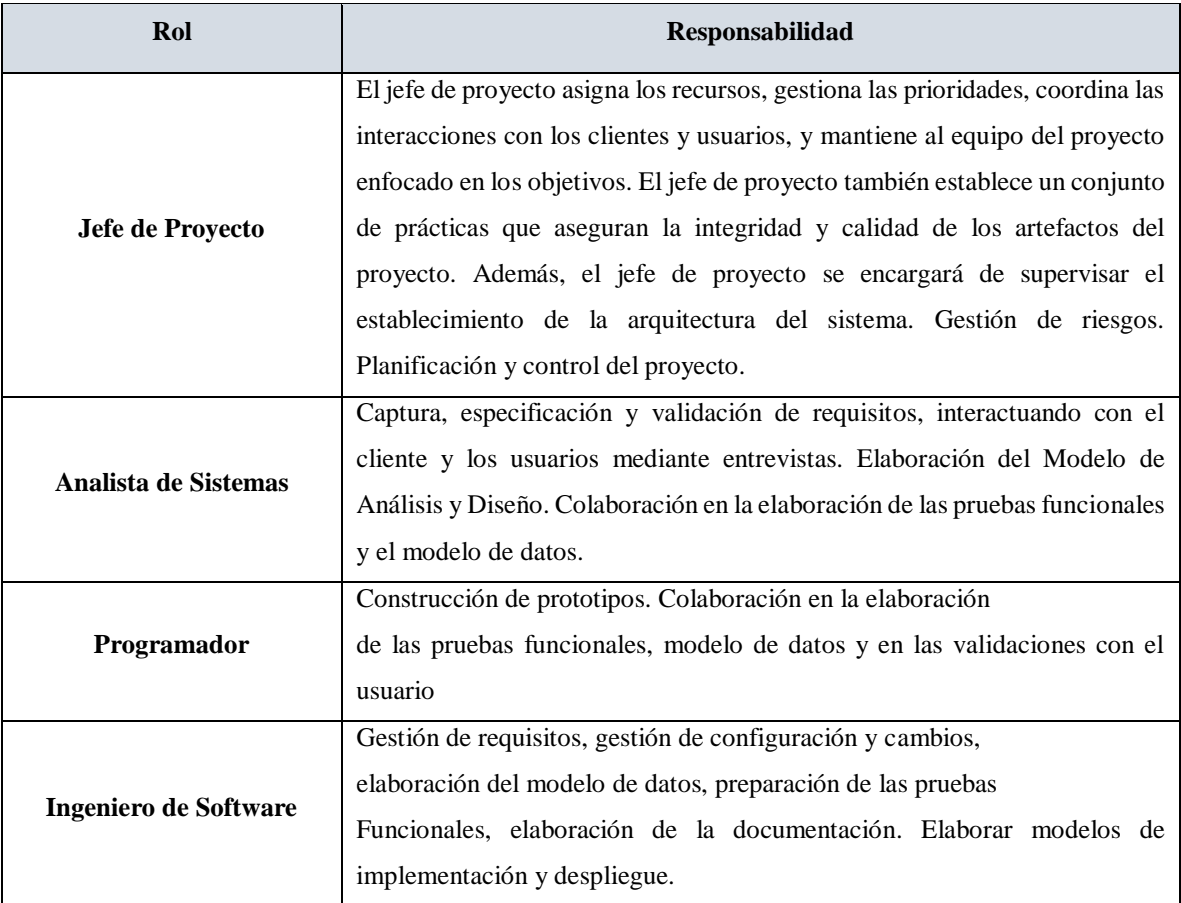

*Tabla 15: Roles y responsabilidades en el desarrollo del sistema*

# **III.1.3.2 Interfaces Externas**

El Sistema permitirá el ingreso de 4 tipos de usuarios que son:

Administrador

- Comité Técnico
- Presidente
- Delegado

## **III.1.3.3 Roles y Responsabilidades**

A continuación se describen las principales responsabilidades de cada uno de los puestos en el equipo de desarrollo durante las fases de Inicio y Elaboración, de acuerdo con los roles que desempeñan en RUP.

## **III.1.3.3.1 Gestión del Proceso**

## **III.1.3.3.1.1 Estimaciones del Proyecto**

El presupuesto del proyecto y los recursos involucrados se adjuntan en un documento separado.

# **III.1.3.3.1.2 Plan del Proyecto**

En esta sección se presenta la organización en fases e iteraciones y el calendario del proyecto.

## **III.1.3.3.1.3 Plan de las Fases**

El desarrollo se llevará a cabo en base a fases con una o más iteraciones en cada una de ellas. La siguiente tabla muestra una la distribución de tiempos y el número de iteraciones de cada fase (para las fases de Construcción y Transición es sólo una aproximación muy preliminar) Los hitos que marcan el final de cada fase se describen en la siguiente tabla.

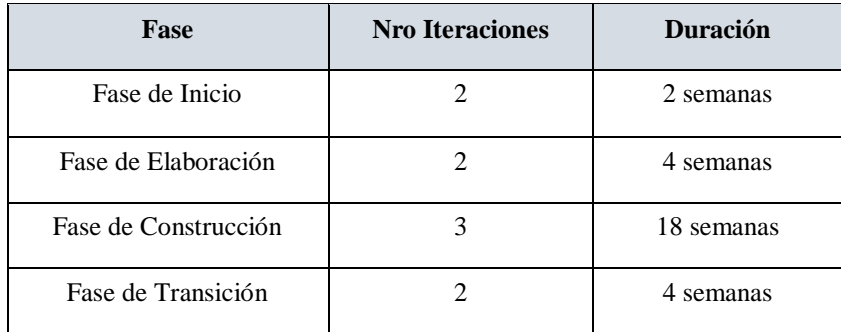

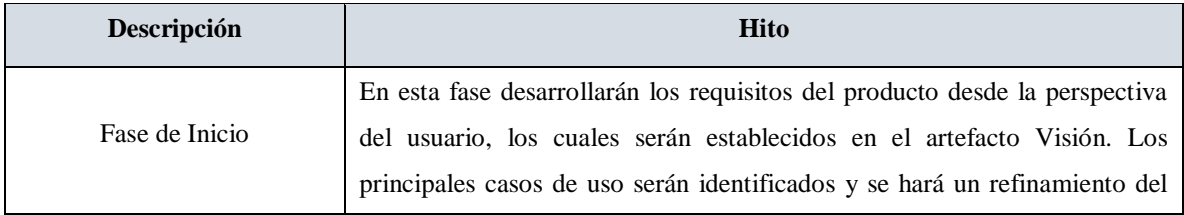

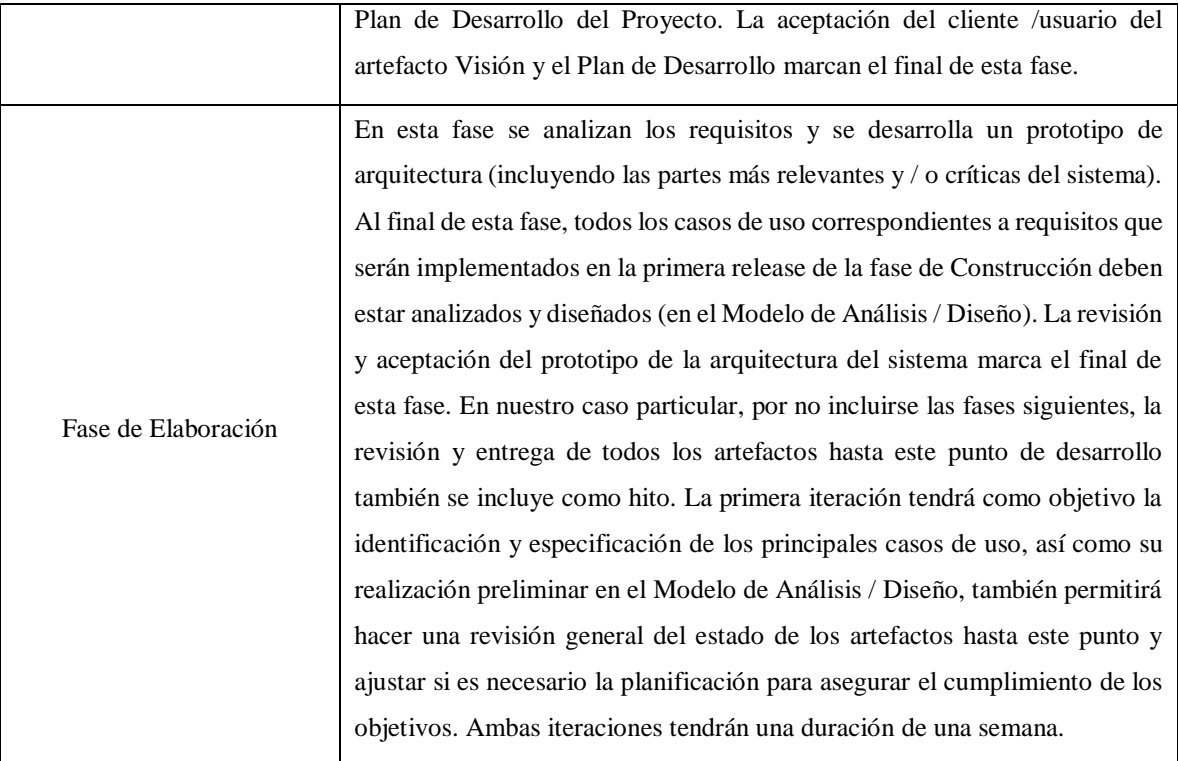

# *Tabla 16: Hito*

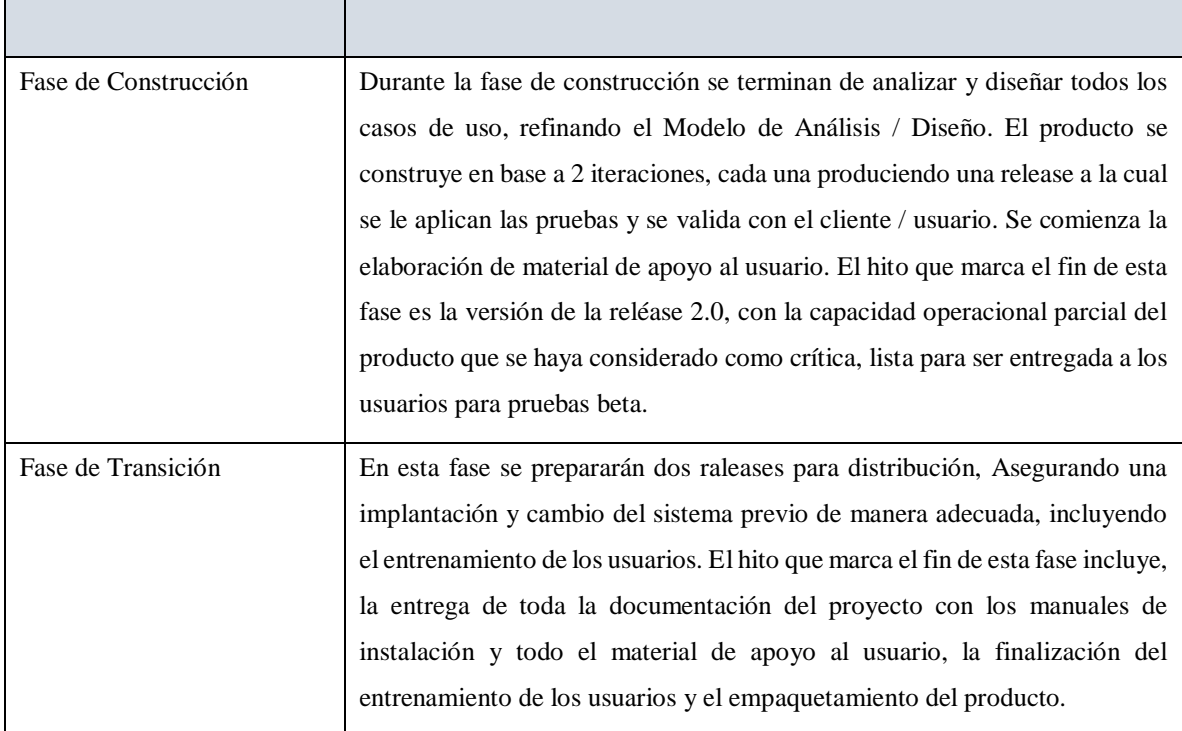

*Tabla 17: Fases de construcción*

#### **III.1.3.3.1.4 Calendario del proyecto**

A continuación se presenta un calendario de las principales tareas del proyecto incluyendo sólo las fases de Inicio y Elaboración. Como se ha comentado, el proceso iterativo e incremental de RUP está caracterizado por la realización en paralelo de todas las disciplinas de desarrollo a lo largo del proyecto, con lo cual la mayoría de los artefactos son generados muy tempranamente en el proyecto pero van desarrollándose en mayor o menor grado de acuerdo a la fase e iteración del proyecto. La siguiente figura ilustra este enfoque, en ella lo ensombrecido marca el énfasis de cada disciplina (workflow) en un momento determinado del desarrollo.

Para este proyecto se ha establecido el siguiente calendario. La fecha de aprobación indica cuándo el artefacto en cuestión tiene un estado de completitud suficiente para someterse a revisión y aprobación, pero esto no quita la posibilidad de su posterior refinamiento y cambios.

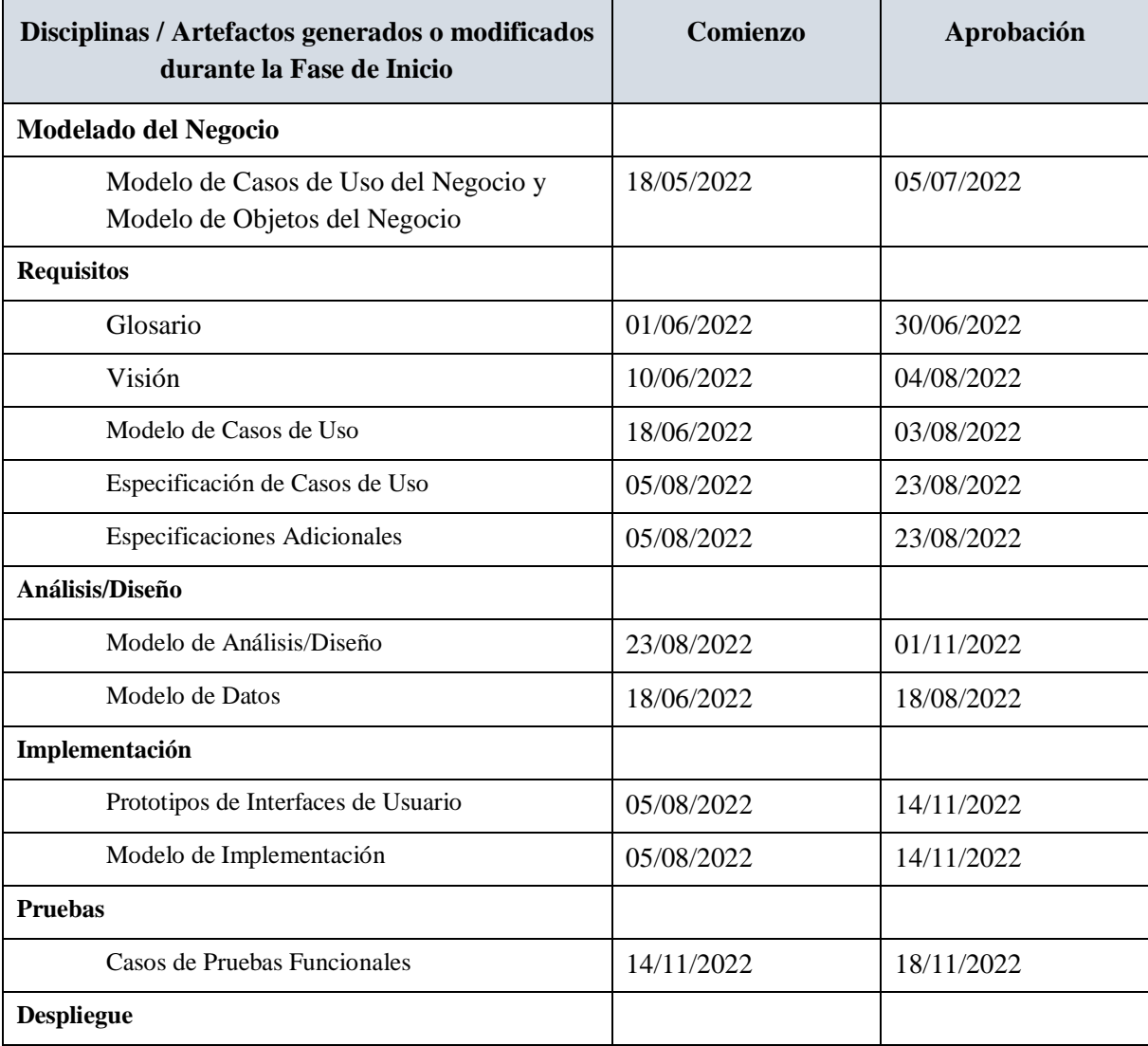

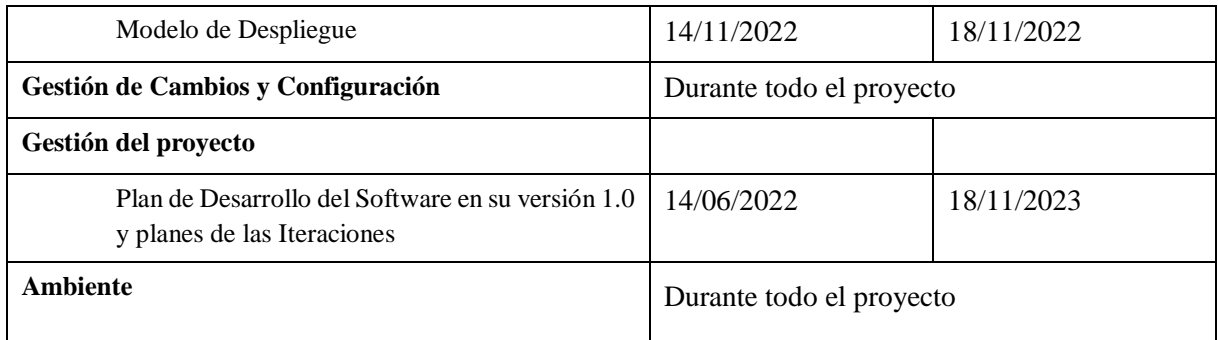

*Tabla 18: Disciplinas / Artefactos generados o modificados durante la fase de inicio*

# **III.1.4 Modelo de Casos de Uso del Negocio (CUN)**

Es un modelo de las funciones de negocio vistas desde la perspectiva de los actores externos (Agentes de registro, solicitantes finales, otros sistemas etc.). Permite situar al sistema en el contexto organizacional haciendo énfasis en los objetivos en este ámbito. Este modelo se representa con un Diagrama de Casos de Uso usando estereotipos específicos para este modelo.

# **III.1.4.1 Propósito:**

- Describir los procesos de la entidad en términos de casos de uso de negocio
- Identificar los procesos del negocio
- Identificar los actores del negocio

# **III.1.4.2 Caso de uso general del negocio**

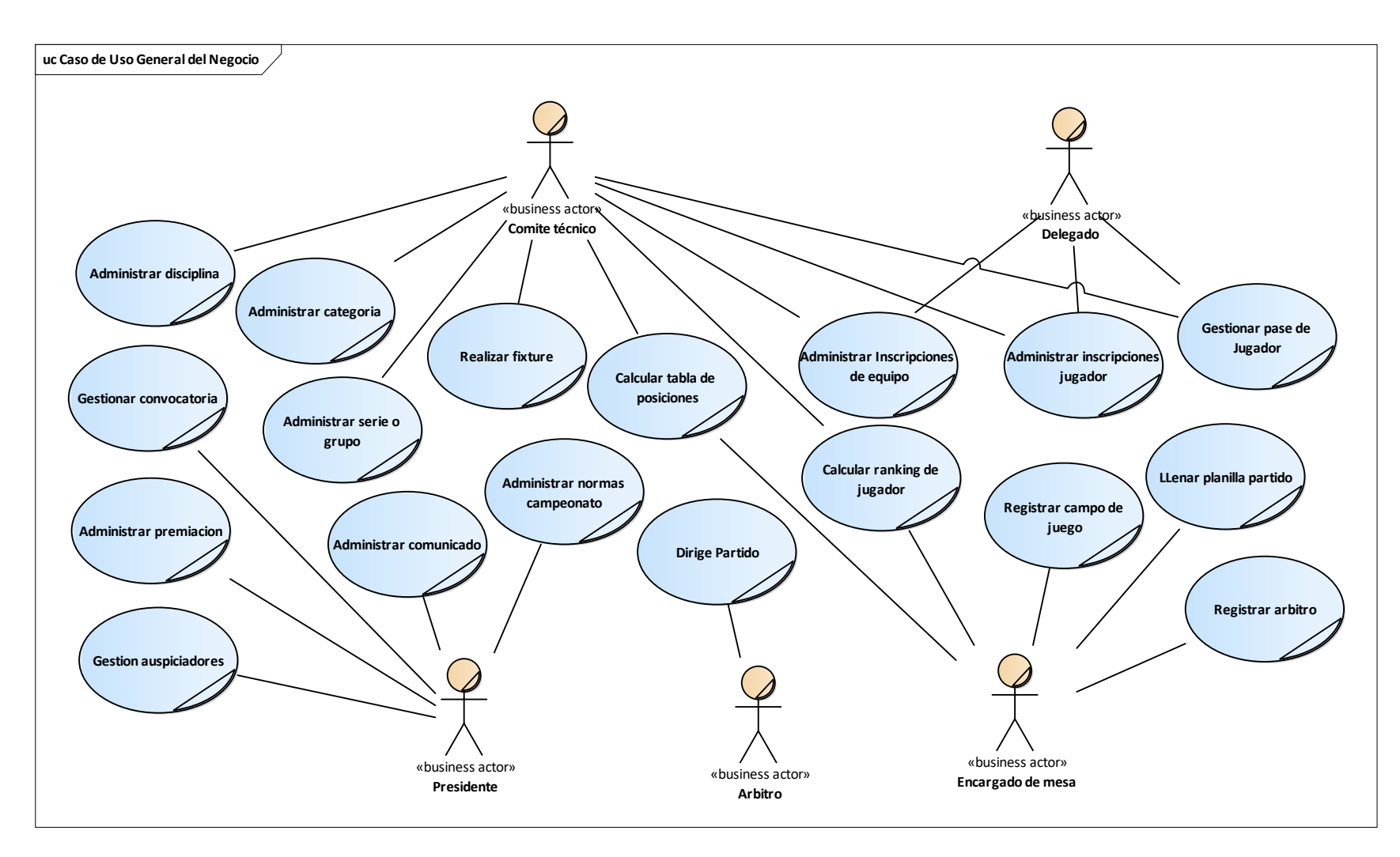

*Figura 8: Caso de uso General del Negocio (CUN)*

## **III.1.5 Modelo de Casos de Uso**

El modelo de Casos de Uso presenta las funciones del sistema y los actores que hacen uso de ellas. Se representa mediante Diagramas de Casos de Uso.

El modelo de casos de uso es un modelo del Sistema que contiene actores, casos de uso y sus relaciones, describe lo que hace el Sistema para cada tipo de usuario. Es decir cada forma en que los actores usan el Sistema se representa con un caso de uso, los mismos son fragmentos de funcionalidad, especifican una secuencia de acciones que el Sistema puede llevar a cabo interactuando con sus actores. El modelado de Casos de Uso es la técnica más efectiva y a la vez la más simple para modelar los requisitos del Sistema desde la perspectiva del usuario. Los casos de uso se utilizan para modelar cómo los usuarios desean que funcione el Sistema.

#### **III.1.5.1 Propósito**

- Comprender la estructura y la dinámica del Sistema deseado para la organización
- Identificar y definir los procesos del Sistema según los objetivos de la organización
- Identificar posibles mejoras
- Modelar los procesos que el Sistema debe llevar a cabo.

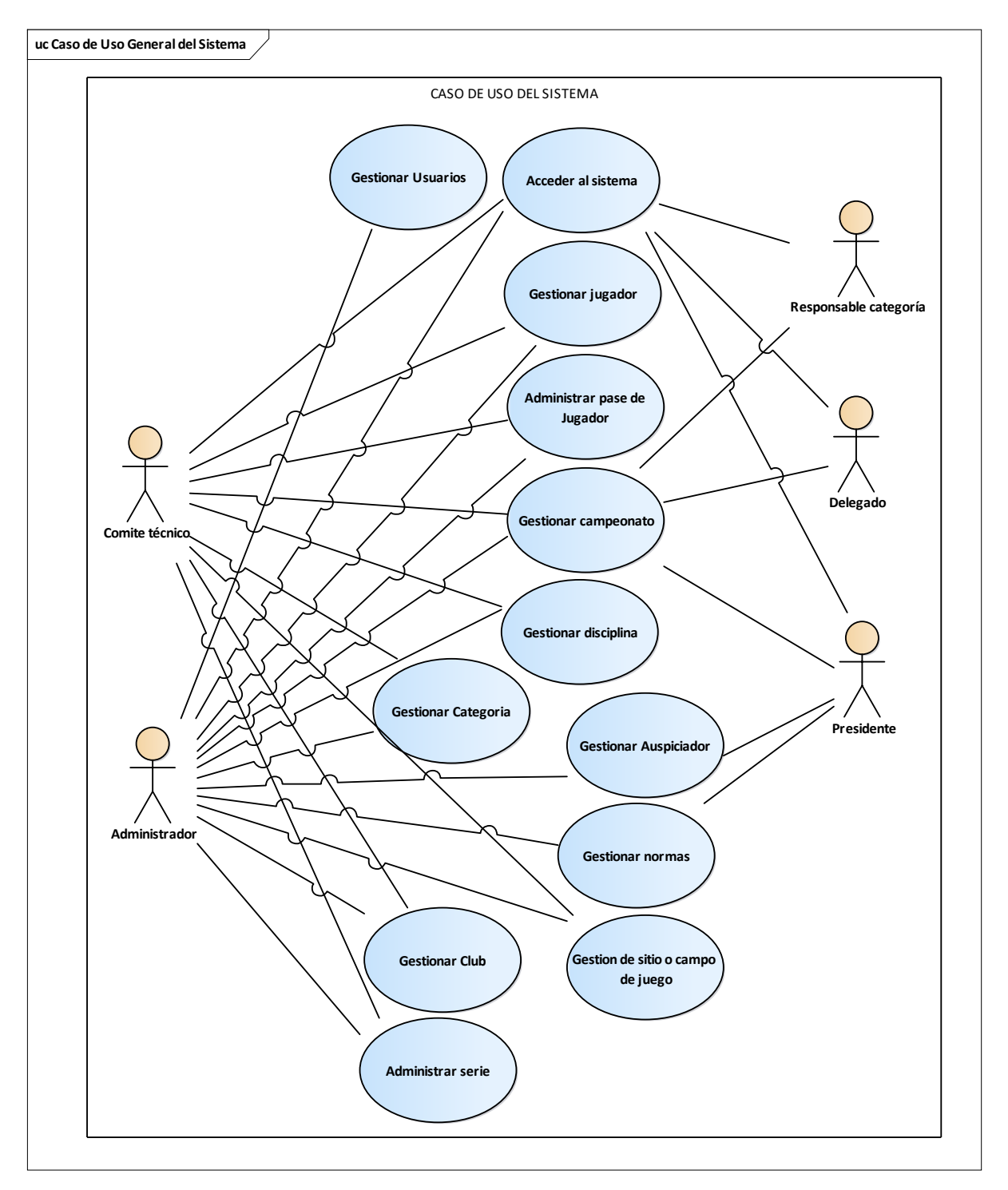

# **III.1.5.1.1 Caso de Uso General del Sistema**

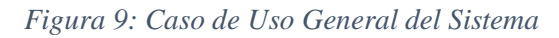

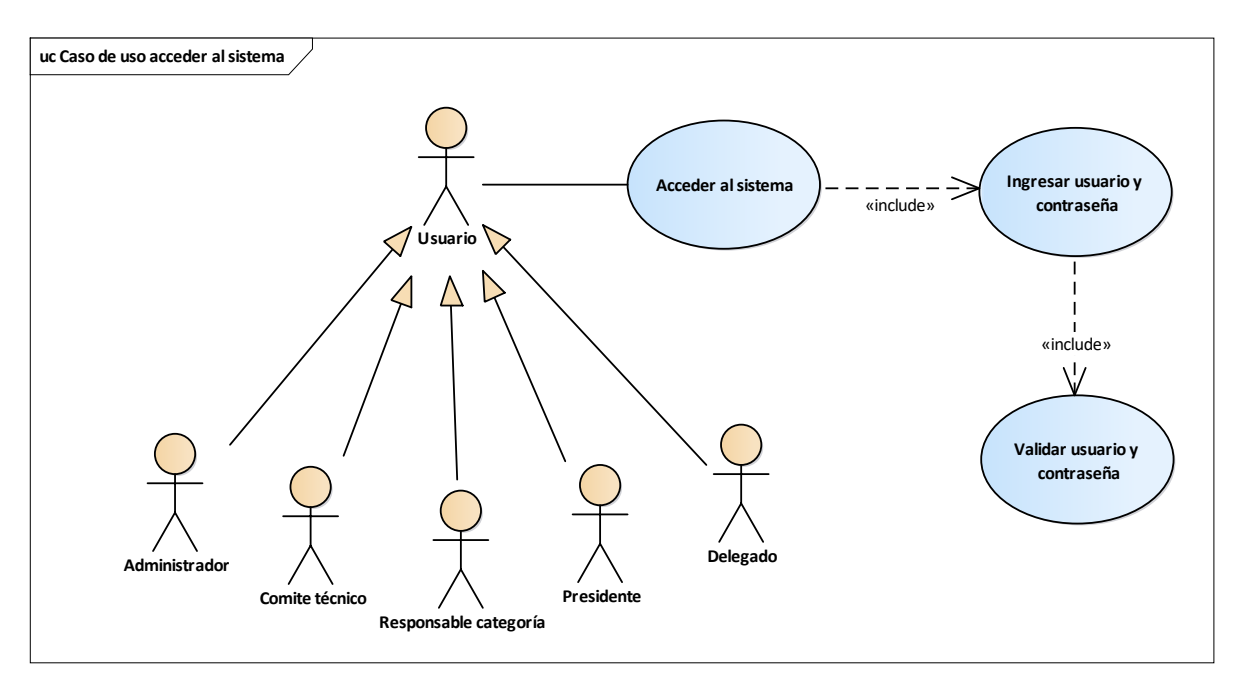

**III.1.5.1.2 Caso de Uso Acceder al Sistema**

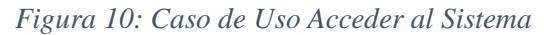

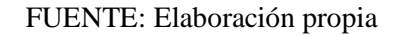

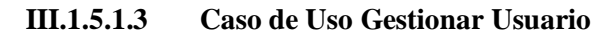

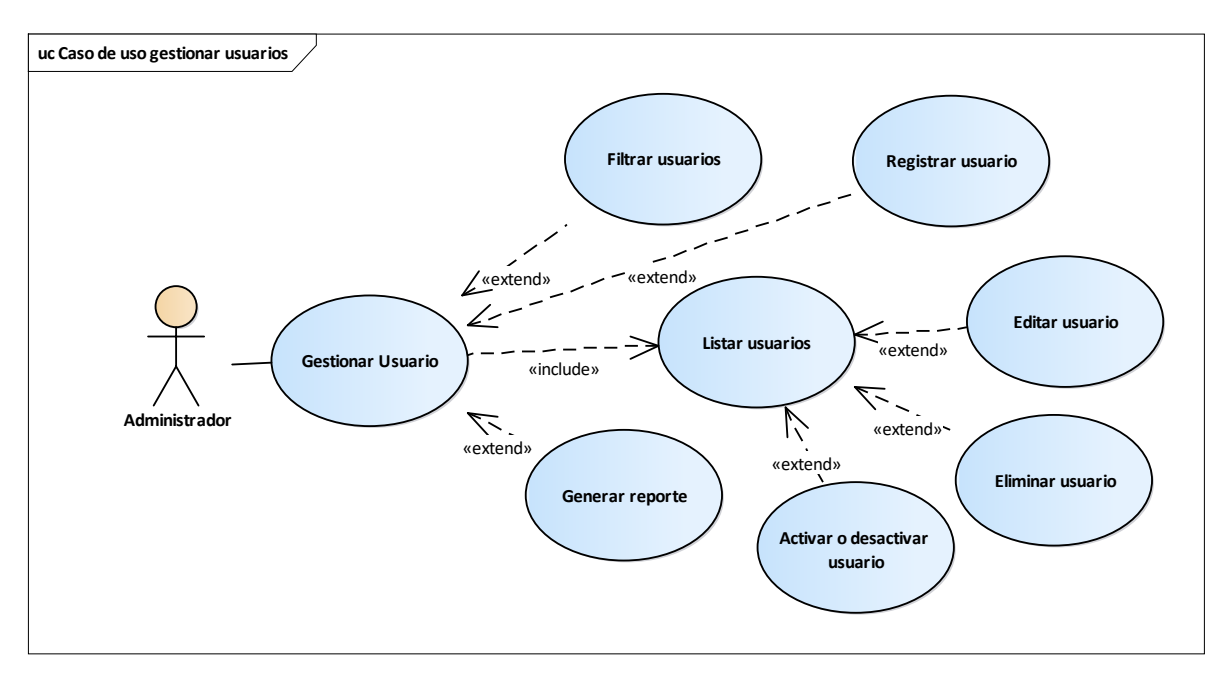

*Figura 11: Caso de Uso Gestionar Usuario*

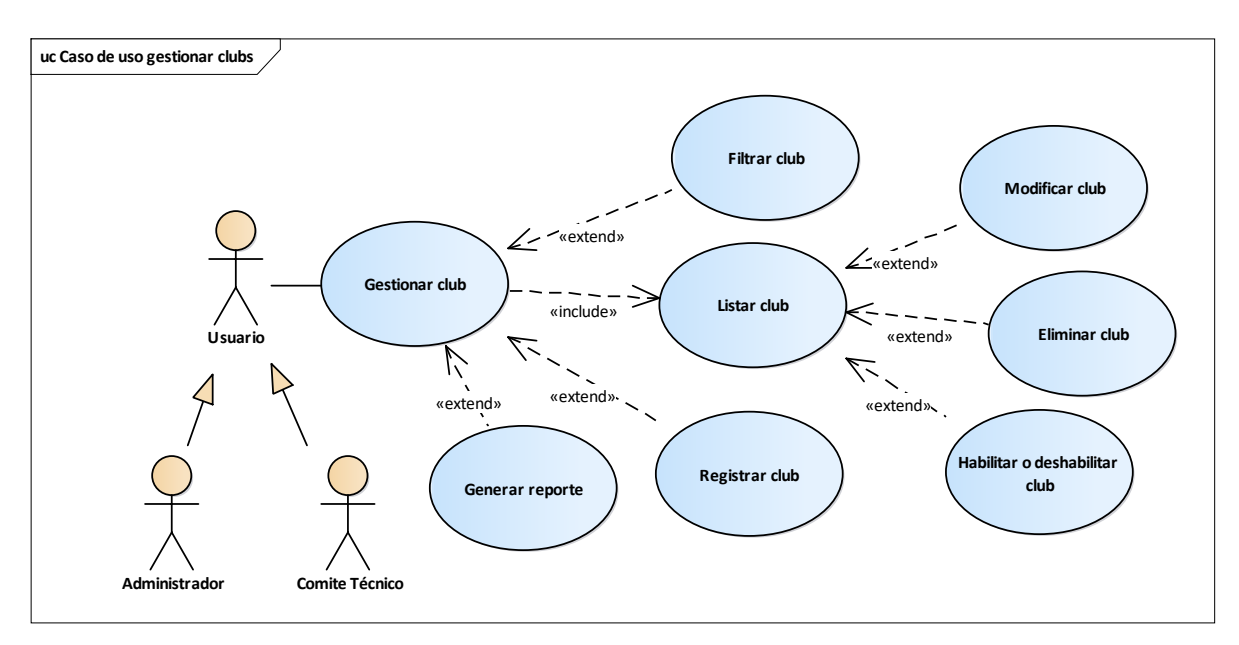

**III.1.5.1.4 Caso de Uso Gestionar Clubs**

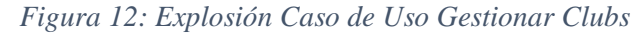

FUENTE: Elaboración propia

# **III.1.5.1.5 Caso de Uso Gestionar Jugador**

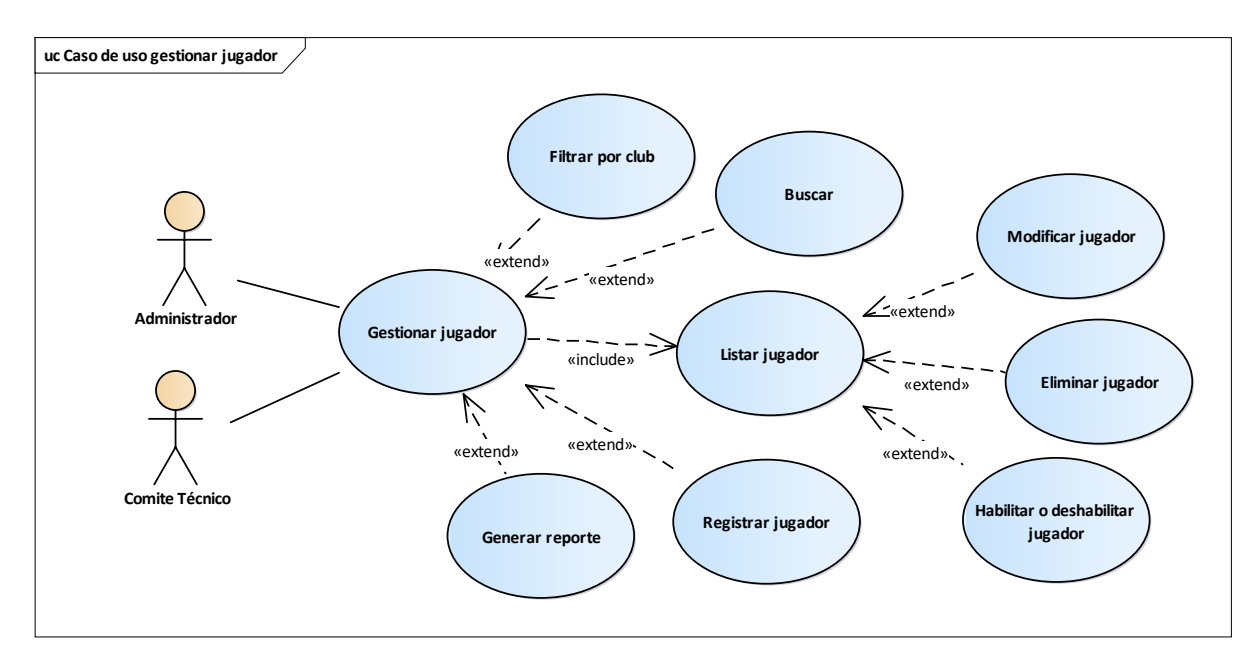

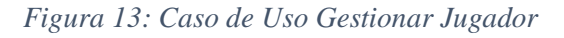

# **III.1.5.1.6 Caso de Uso Gestionar Campeonato**

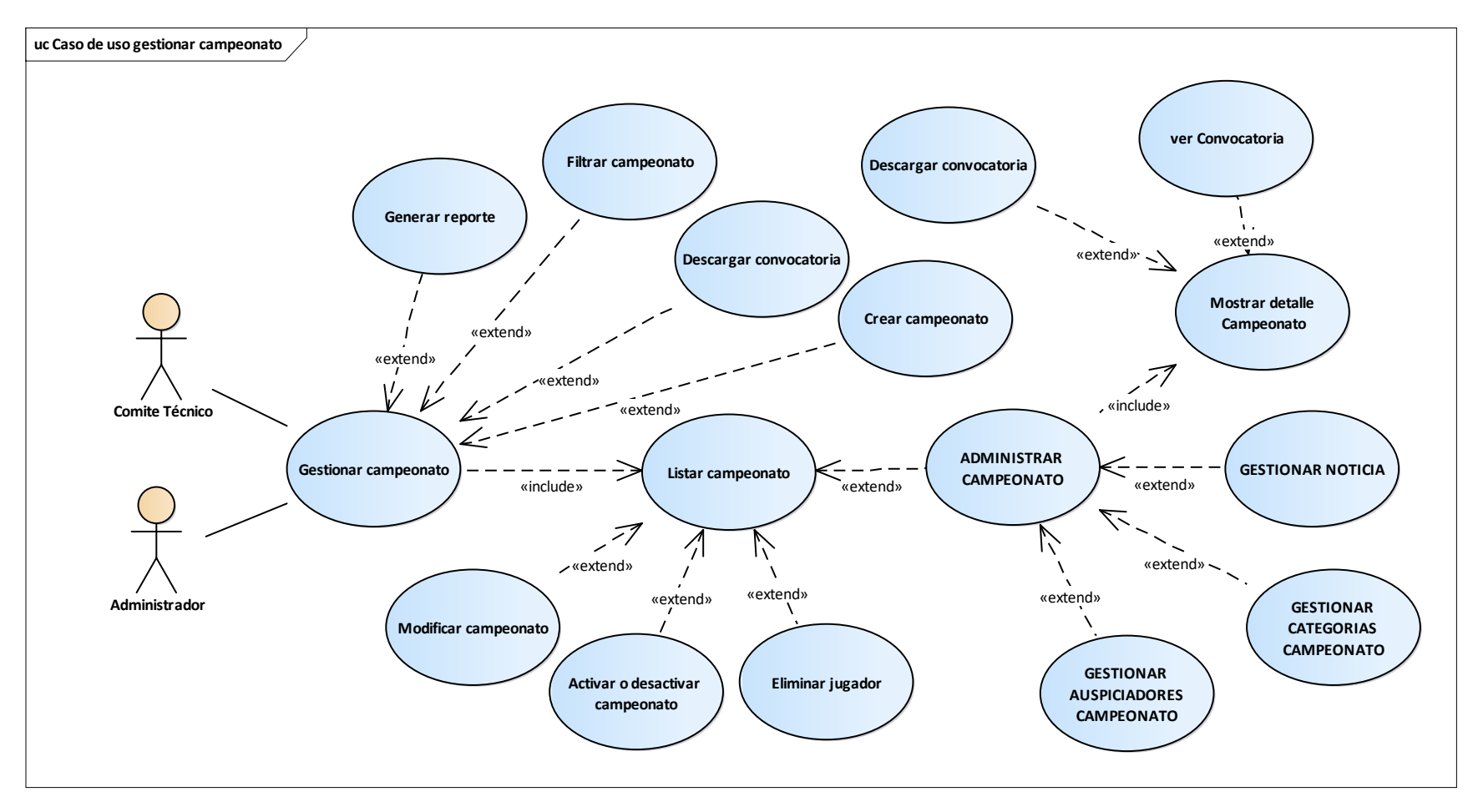

*Figura 14: Caso de Uso Gestionar Campeonato*

FUENTE: Elaboración propia

Los casos de Uso, Gestionar Categorías Campeonato, Gestionar Noticia, Gestionar Auspiciadores Campeonato, se explosionaran a continuación, en el orden que se mencionó.

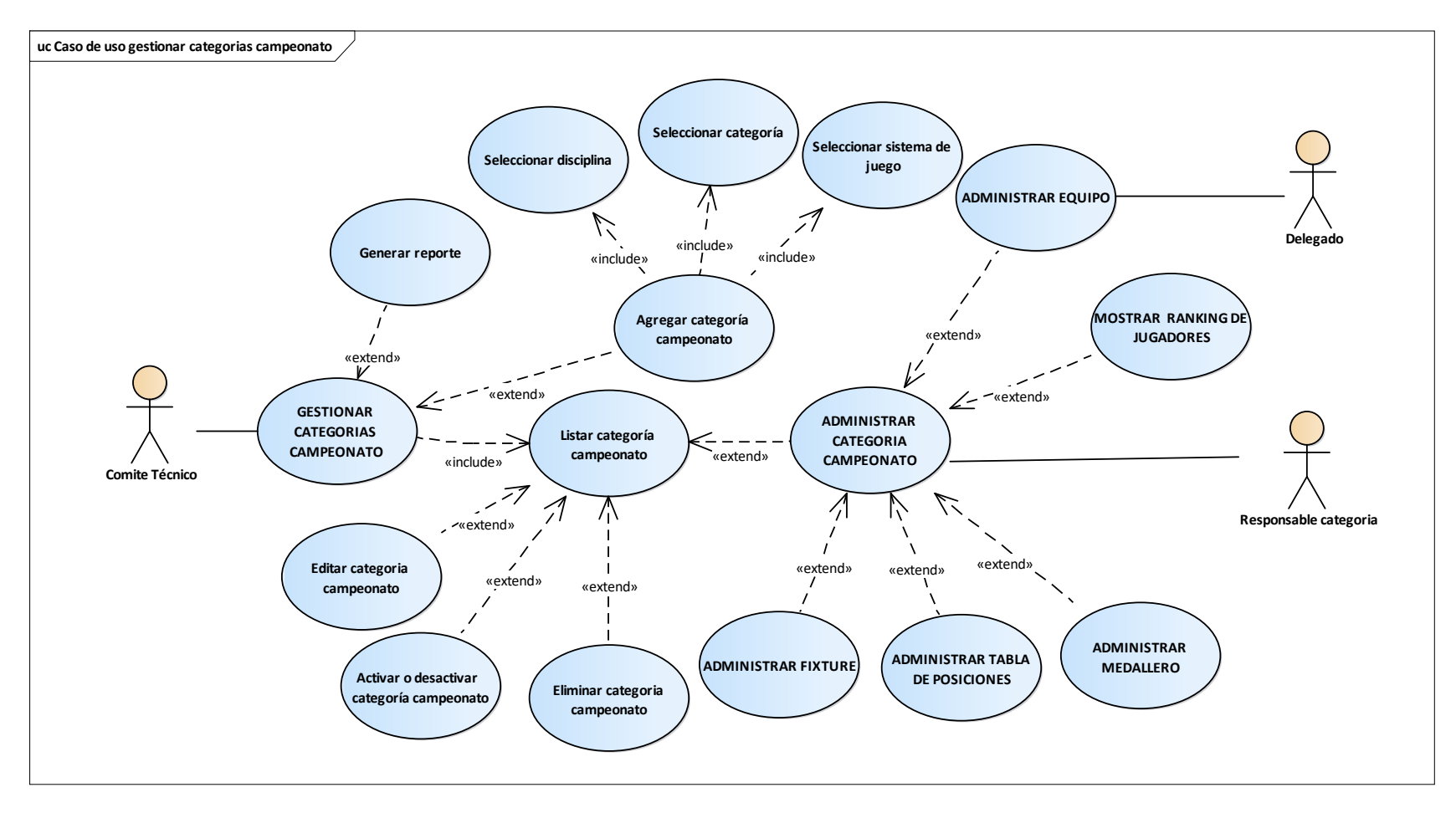

# **III.1.5.1.6.1 Caso de Uso Gestionar Categorías Campeonato**

*Figura 15: Caso de Uso Gestionar Categorías Campeonato*

FUENTE: Elaboración propia

Los casos de Uso: Administrar equipo, Administrar Fixture, Administrar Tabla de Posiciones, Administrar Ranking de Jugadores, Administrar Medallero, se explosionarán a continuación, en el orden que se mencionó.

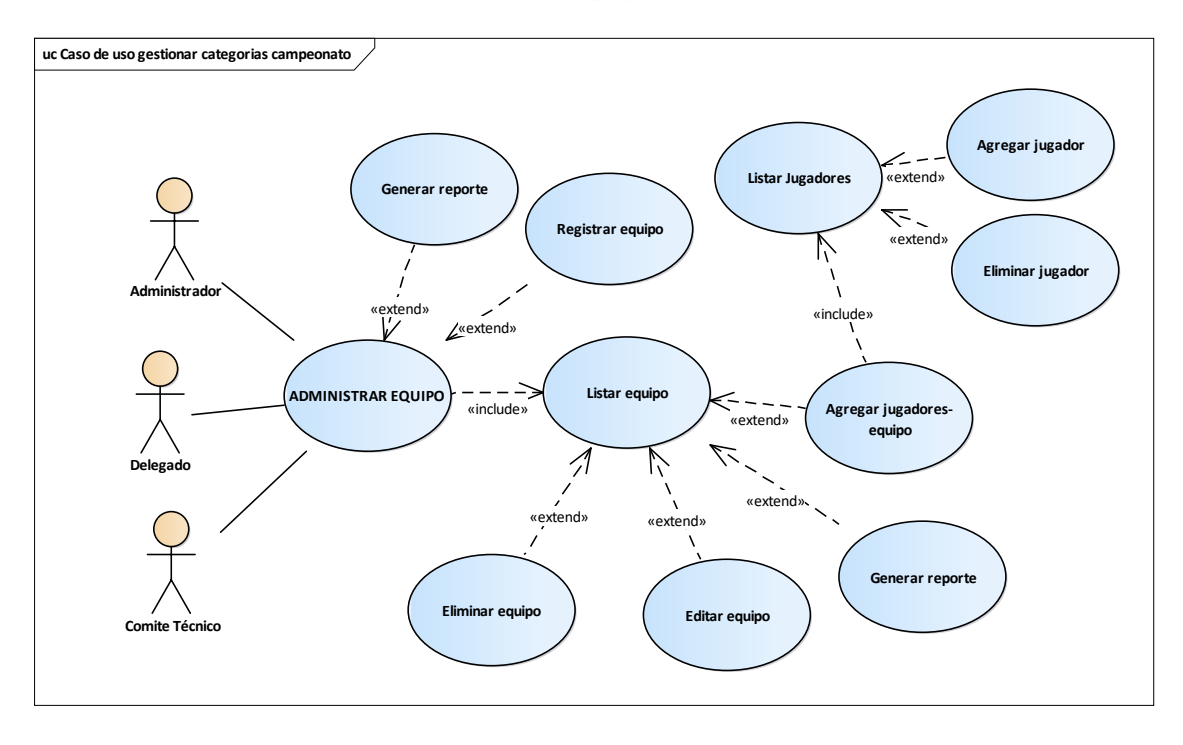

**III.1.5.1.6.1.1 Caso de Uso Administrar Equipo**

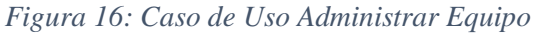

## **III.1.5.1.6.1.2 Caso de Uso Administrar Fixture**

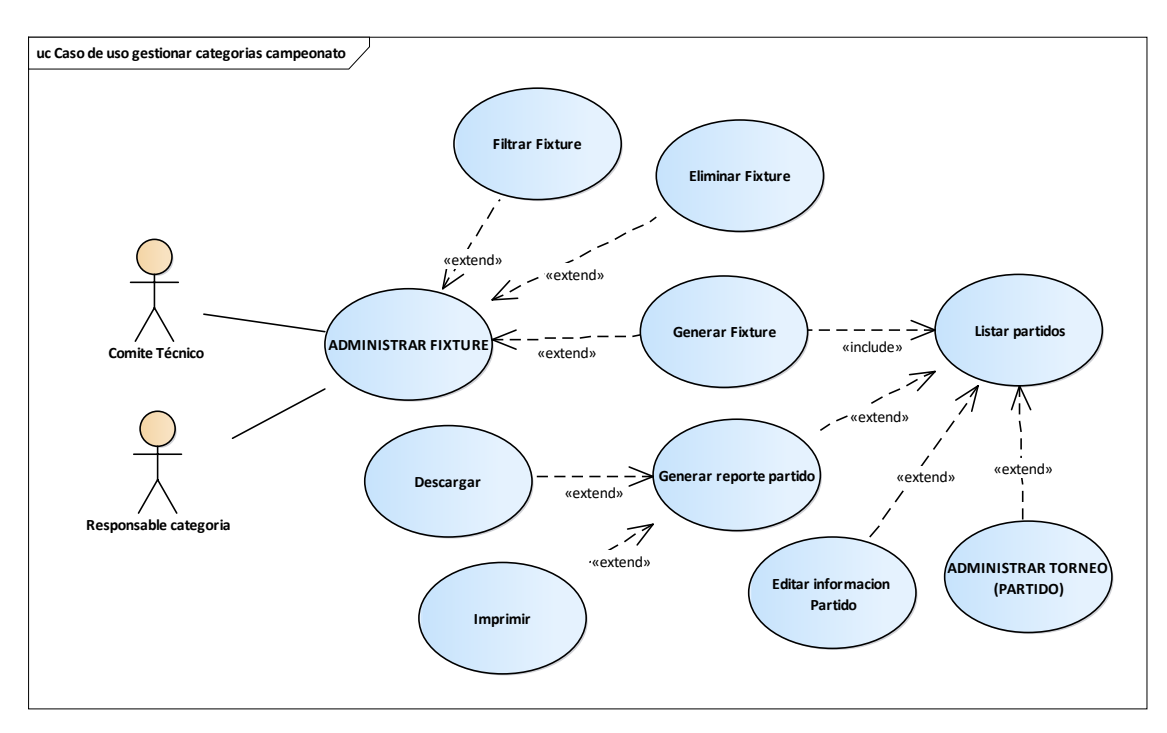

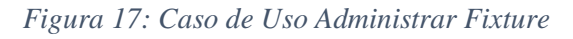

El Caso de Uso Administrar Torneo (Partido), se explosionará a continuación.

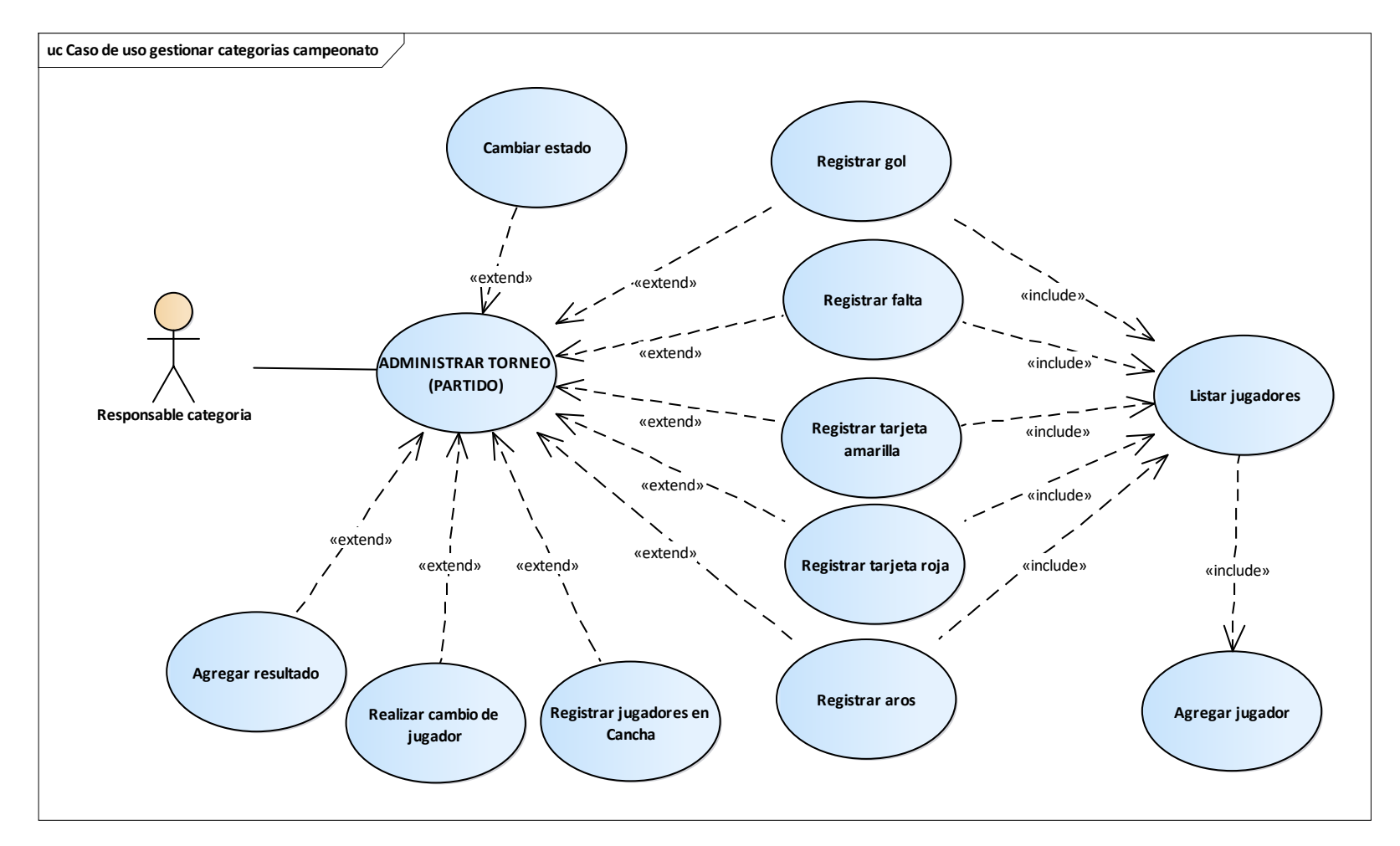

# **III.1.5.1.6.1.2.1 Caso de Uso Administrar Torneo (Partido)**

*Figura 18: Caso de Uso Administrar Torneo (Partido)*
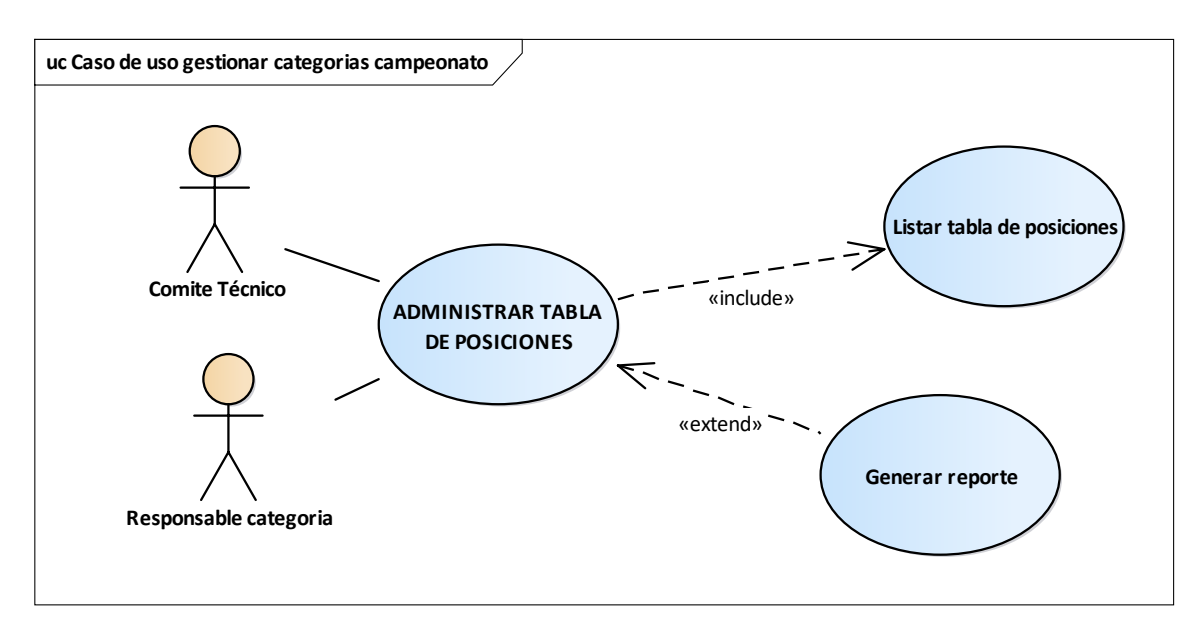

**III.1.5.1.6.1.3 Caso de Uso Administrar Tabla de Posiciones**

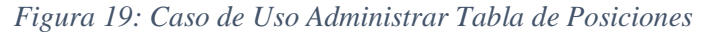

FUENTE: Elaboración propia

### **III.1.5.1.6.1.4 Caso de Uso Ranking de Jugadores**

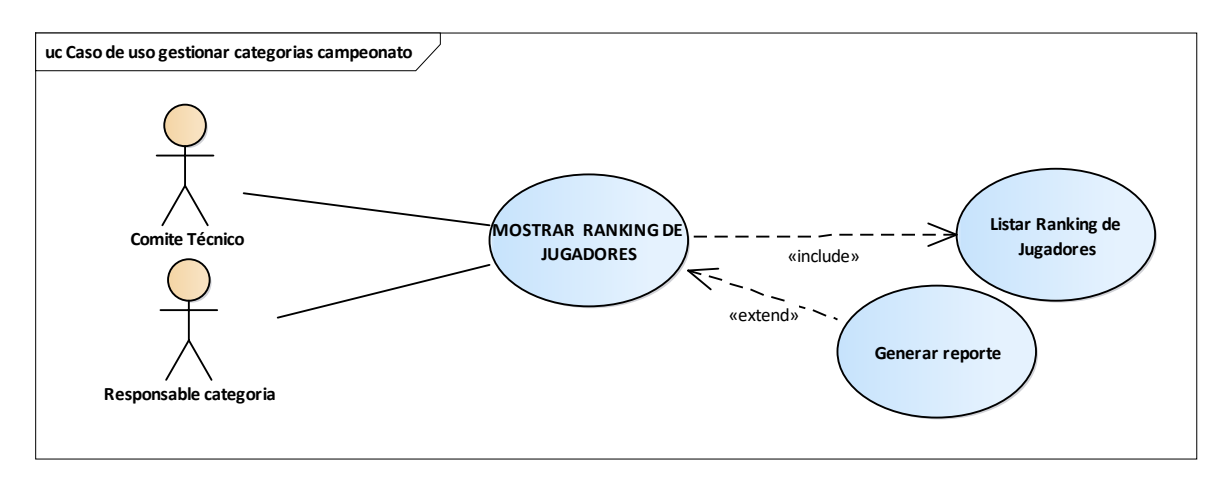

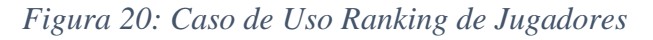

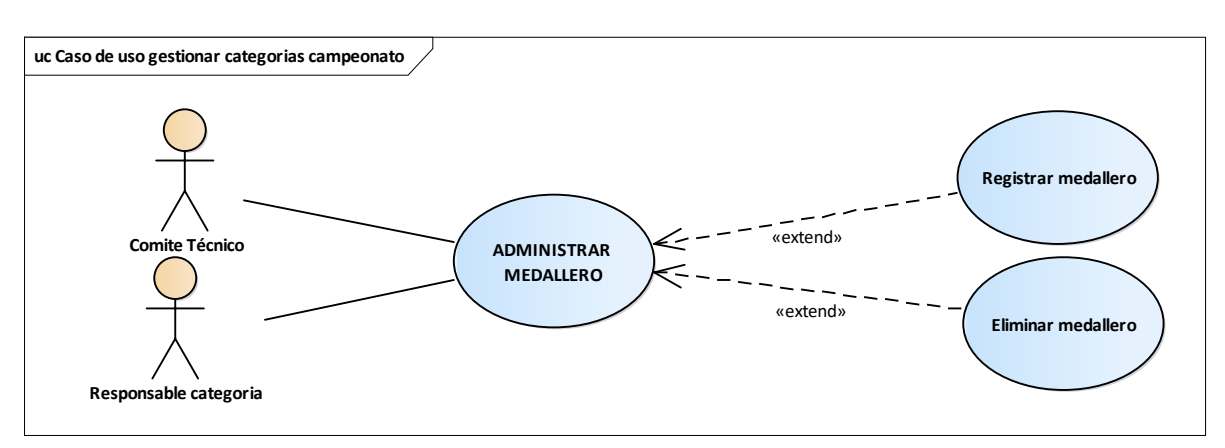

**III.1.5.1.6.1.5 Caso de Uso Administrar Medallero**

*Figura 21: Caso de Uso Administrar Medallero*

FUENTE: Elaboración propia

### **III.1.5.1.6.2 Caso de Uso Gestionar Noticias**

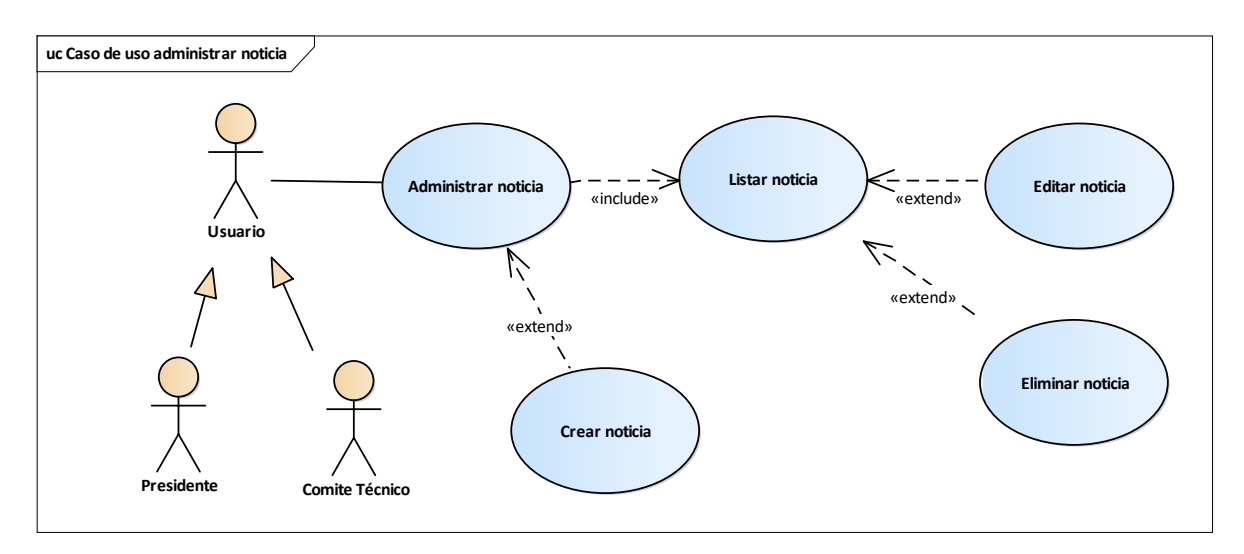

*Figura 22: Caso de Uso Gestionar Noticias*

FUENTE: Elaboración propia

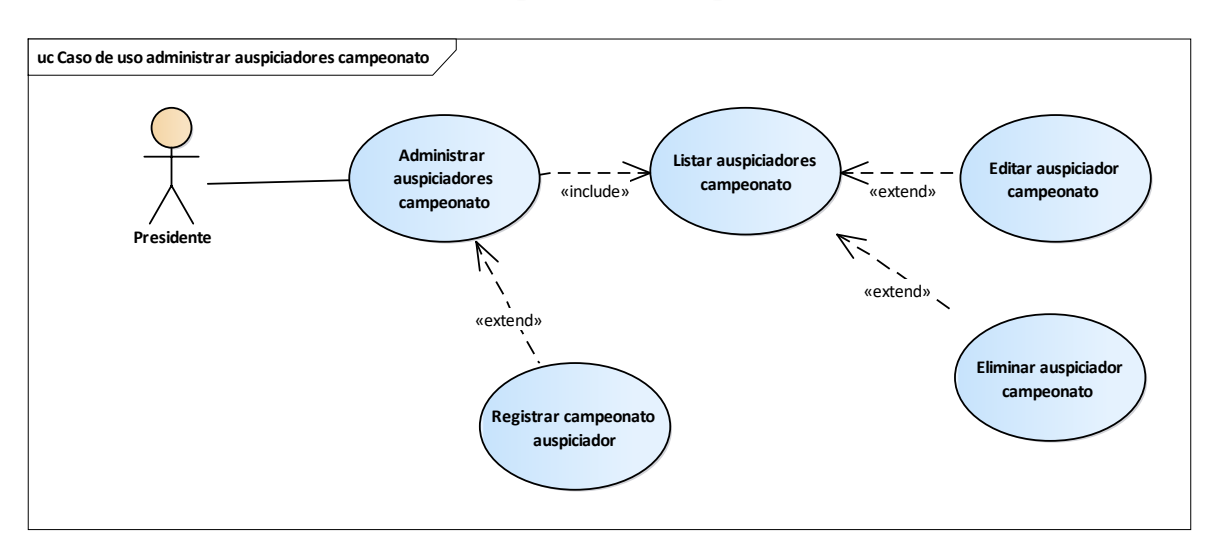

#### **III.1.5.1.6.3 Caso de Uso Gestionar Auspiciadores Campeonato**

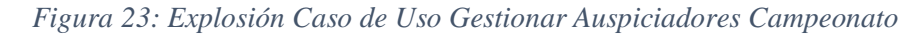

#### FUENTE: Elaboración propia

#### **III.1.5.1.7 Casos de Uso Administrar Disciplina**

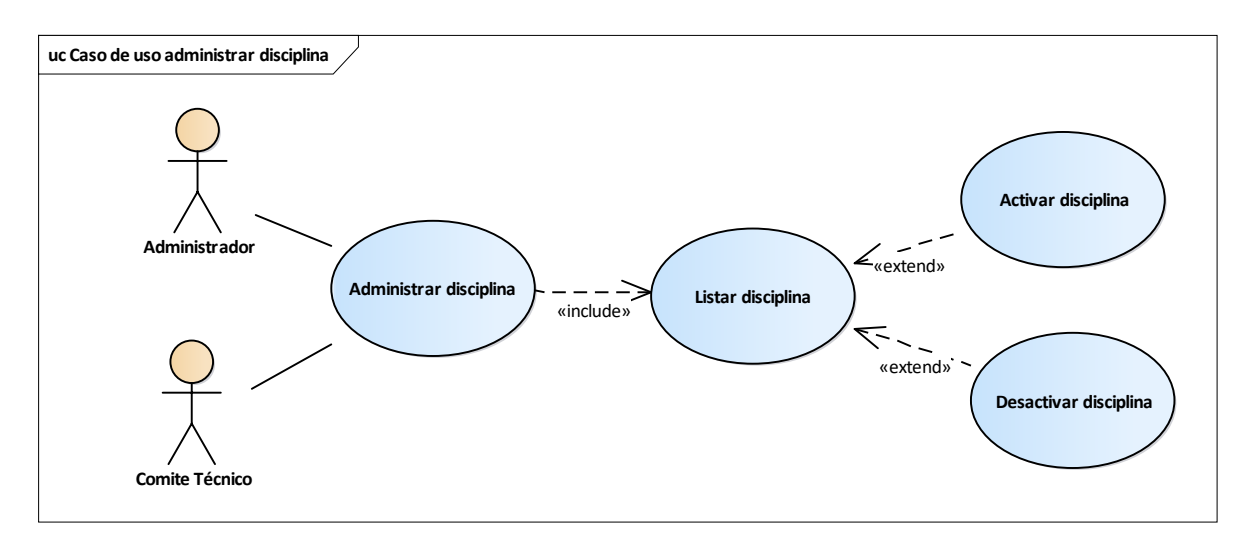

### *Figura 24: Caso de Uso Administrar Disciplina*

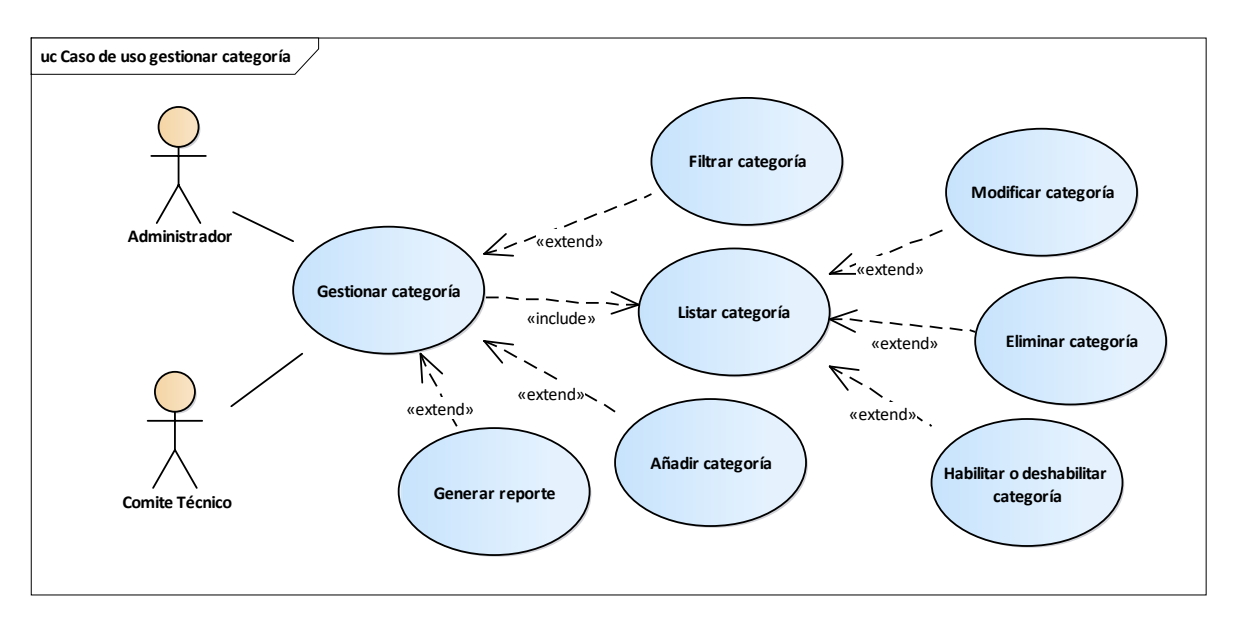

**III.1.5.1.8 Casos de Uso Gestionar Categoría**

*Figura 25: Caso de Uso Gestionar Categoría*

FUENTE: Elaboración propia

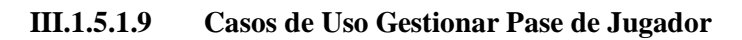

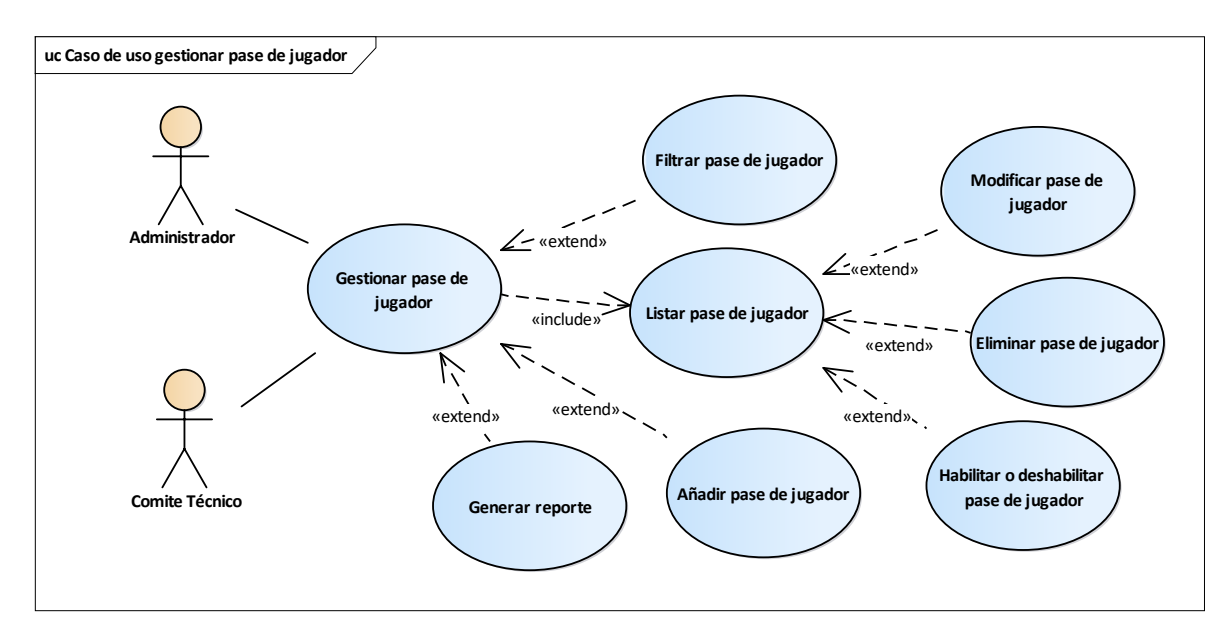

*Figura 26: Caso de Uso Gestionar Pase de Jugador*

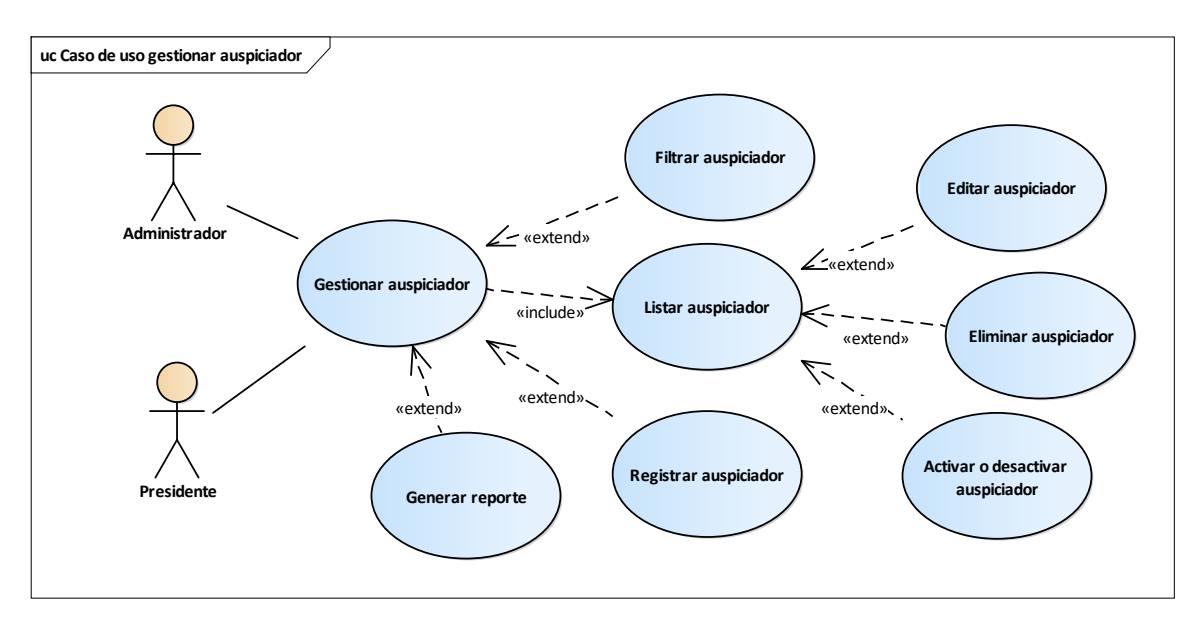

**III.1.5.1.10 Casos de Uso Gestionar Auspiciador.**

*Figura 27: Caso de Uso Gestionar Auspiciador*

FUENTE: Elaboración propia

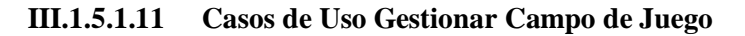

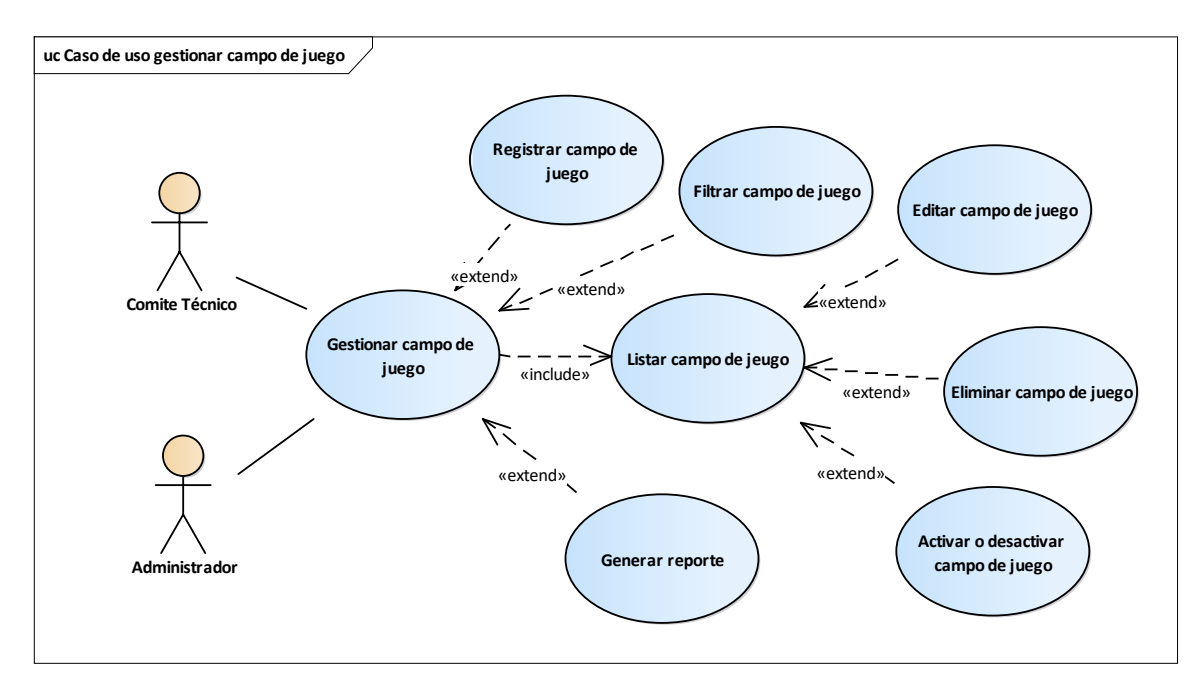

*Figura 28: Caso de Uso Gestionar Campo de Juego*

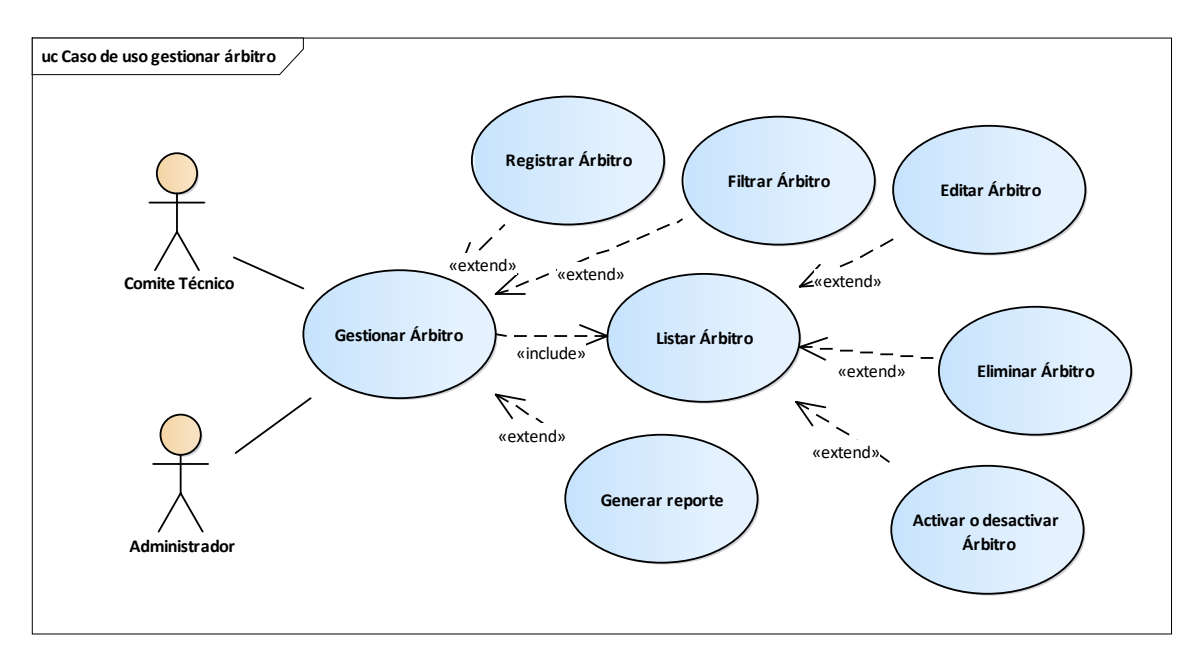

**III.1.5.1.12 Casos de Uso Gestionar Árbitro**

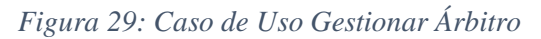

## FUENTE: Elaboración propia

# **III.1.5.1.13 Casos de Uso Gestionar Normas**

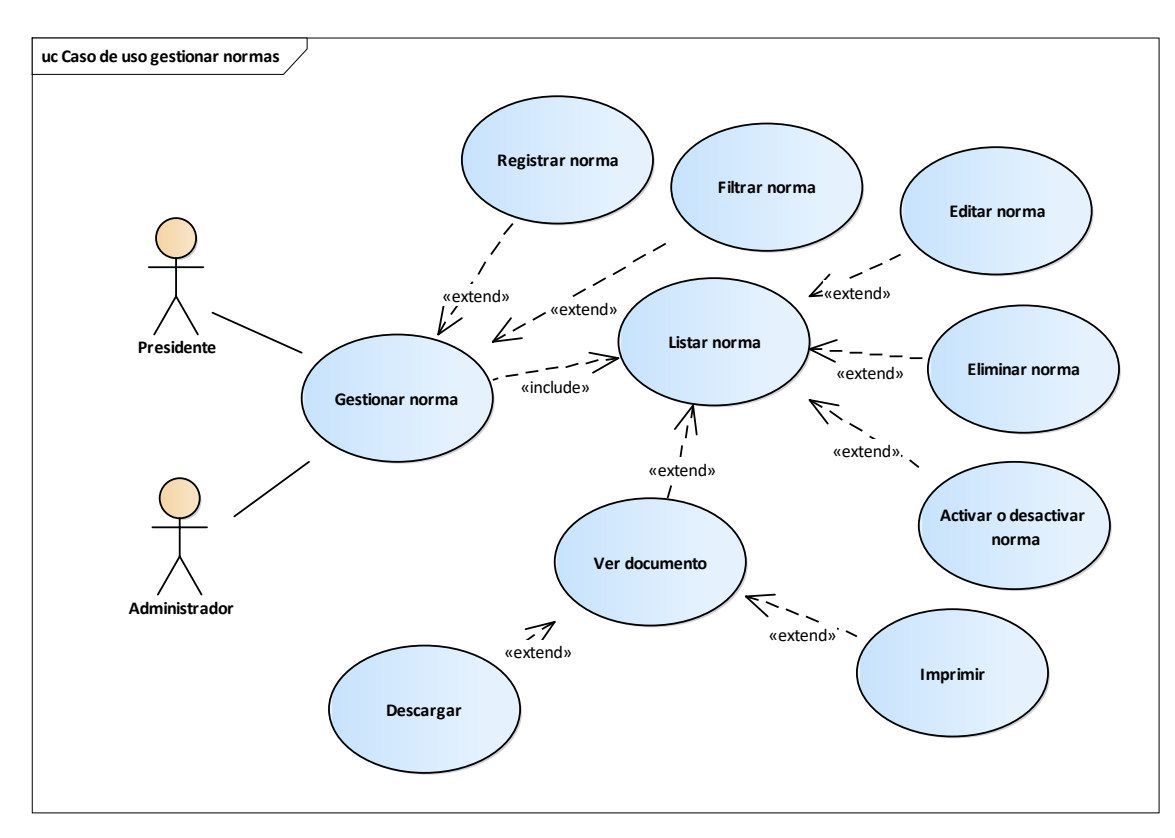

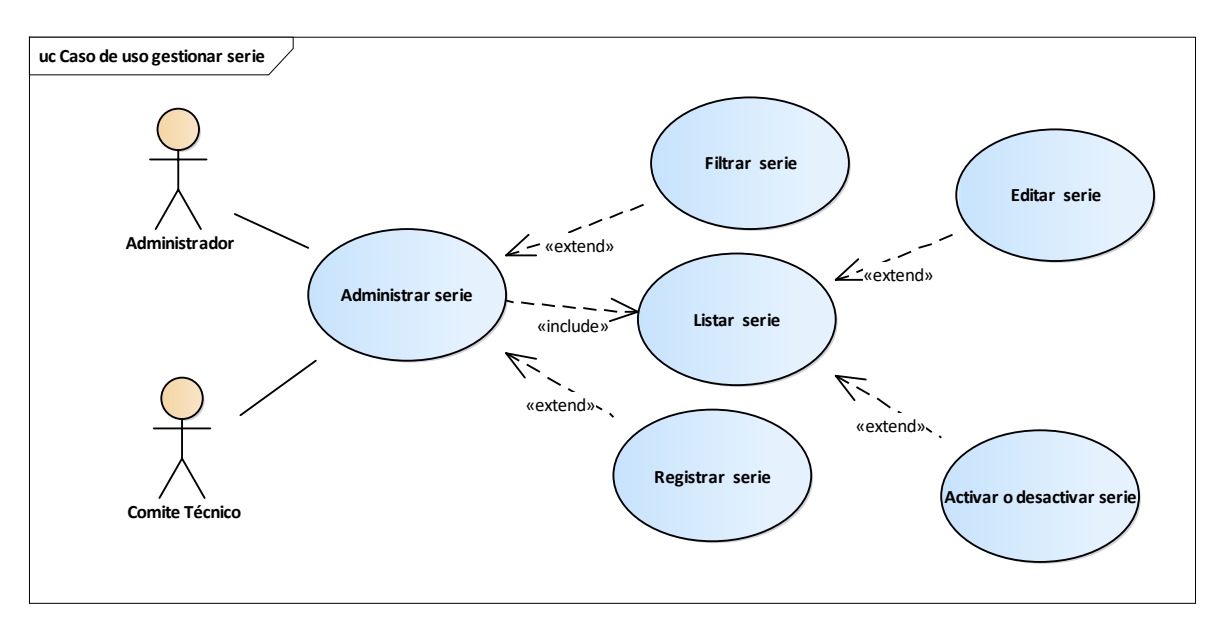

**III.1.5.1.14 Casos de Uso Administrar Serie**

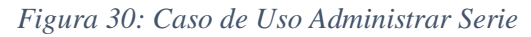

#### **III.1.5.2 Especificación de Casos de Uso**

Para los casos de uso que lo requieran (cuya funcionalidad no se evidente o que no baste con una simple descripción narrativa), se realiza una descripción detallada utilizando una plantilla de documento, donde se incluyen; precondiciones, pos condiciones, flujo de eventos, requisitos no funcionales asociados. También, para casos de uso cuyo flujo de eventos sea complejo podrá adjuntarse una representación gráfica mediante un Diagrama de Actividad. La especificación de casos de uso es una descripción detallada de los casos de uso del Sistema.

#### **III.1.5.2.1 Propósito**

- Comprender los casos de uso del Sistema
- Describir detalladamente cada caso de uso

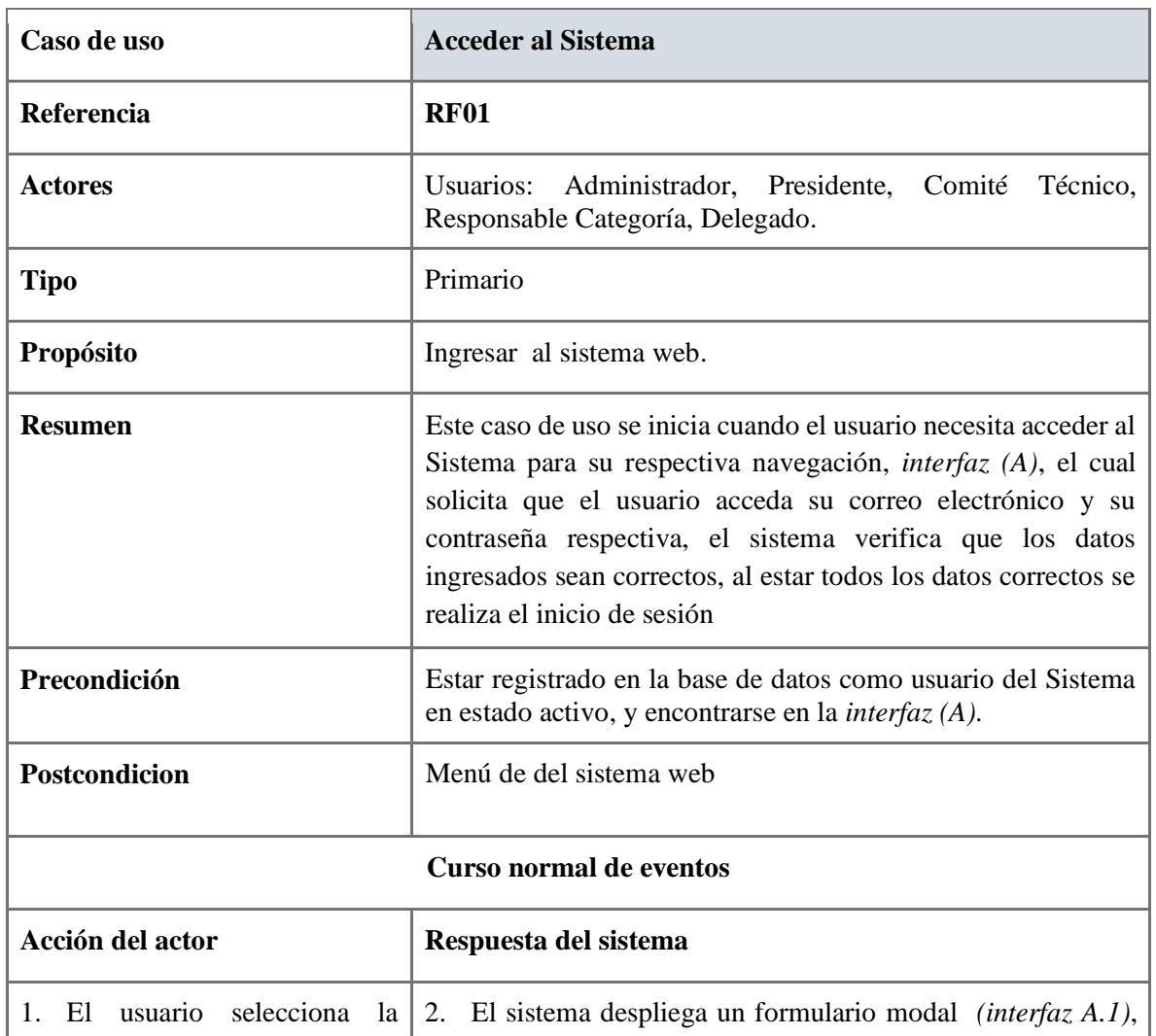

#### **III.1.5.2.2 Especificación de caso de Uso: Acceder al sistema**

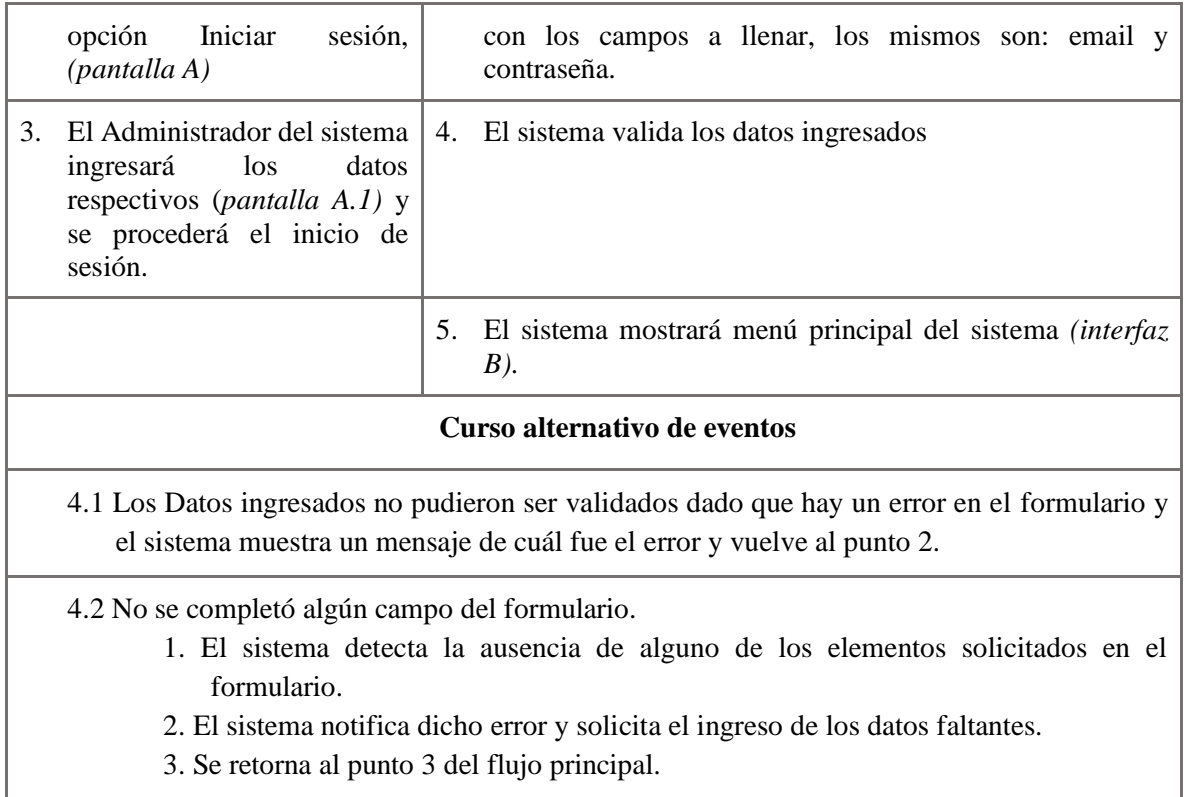

*Tabla 19: Especificación de caso de uso: Acceder al sistema*

| Caso de uso                                                                                                    | <b>Gestionar Usuario</b>                                                                                                    |  |
|----------------------------------------------------------------------------------------------------|----------------------------------------------------------------------------------------------------|--|
| Referencia                                                                                                    | <b>RF02</b>                                                                                                    |  |
| <b>Actores</b>                                                                                                    | Administrador                                                                                                    |  |
| <b>Tipo</b>                                                                                                    | Primario                                                                                                    |  |
| Propósito                                                                                                    | Realizar la gestión de usuarios                                                                                                    |  |
| <b>Resumen</b>                                                                                                    | El presente caso de uso permite: listar usuarios,<br>registrar usuario, editar usuario, eliminar usuario,<br>filtrar usuario y activar o desactivar usuario, además<br>sacar reporte de los usuarios.                                                                                                    |  |
| <b>Precondiciones:</b>                                                                                                    | Estar autenticado y autorizado en el sistema con el<br>rol de administrador, encontrarse en la (interfaz B),<br>pantalla del menú principal.                                                                                                    |  |
| <b>Curso normal de eventos</b>                                                                                                    |                                                                                                    |  |
| Acción del actor                                                                                                    | Respuesta del sistema                                                                                                    |  |
| 1. El Administrador del sistema presiona<br>sobre el enlace "Gestión Usuarios"                                                     | El sistema despliega la pantalla principal de<br>2.<br>Gestión usuarios, el mismo contiene un filtrador,<br>un botón para sacar reporte, un botón para<br>agregar usuario, lista de todos los usuarios<br>registrados, donde cada registro tiene los botones<br>de modificar, eliminar y activar o desactivar<br>usuario, (interfaz $C$ ) |  |
| Curso alternativo de eventos                                                                                                    |                                                                                                    |  |
| 3.1 No se halló registro de ningún usuario, dado que no existe en la BD (Tabla usuario) y el<br>sistema muestra cuál fue el error. |                                                                                                    |  |

**III.1.5.2.3 Especificación de caso de Uso: Gestionar usuario**

*Tabla 20: Especificación de caso de uso: Gestionar Usuario*

| Caso de uso                                                                                                    | <b>Listar Usuarios</b>                                                                                                    |  |
|----------------------------------------------------------------------------------------------------|----------------------------------------------------------------------------------------------------|--|
| Referencia                                                                                                    | RF02.1                                                                                                    |  |
| <b>Actores</b>                                                                                                    | Administrador                                                                                                    |  |
| <b>Tipo</b>                                                                                                    | Primario                                                                                                    |  |
| Propósito                                                                                                    | Listar todos los usuarios registrados en el sistema.                                                                                                    |  |
| <b>Resumen</b>                                                                                                    | Cada vez que el Administrador ingrese a la opción<br>Gestionar Usuario, se generará una lista, ahí cada<br>registro de usuario tendrá la opción de modificar,<br>eliminar y habilitar o deshabilitar usuario. |  |
| Precondición                                                                                                    | Estar autenticado y autorizado en el sistema con el rol<br>de administrador, encontrarse en la (interfaz C),<br>pantalla de gestión usuarios.                                                                 |  |
| <b>Curso normal de eventos</b>                                                                                                    |                                                                                                    |  |
| Acción del actor                                                                                                    | Respuesta del sistema                                                                                                    |  |
| 1. El caso de Uso Listar Usuarios<br>comienza cuando el administrador<br>ingresa al caso de Uso padre<br>Gestionar Usuarios.       | 2.<br>El sistema jalara/extraerá datos de todos los<br>Usuarios registrados, desde la BD (Tabla<br>Usuario).                                                                                                  |  |
|                                                                                                    | El sistema mostrará una lista de todos los usuarios,<br>3.<br>cada rol tendrá acciones como modificar, eliminar<br>y activar o desactivar, ver interfaz (B.1).                                                |  |
| Curso alternativo de eventos                                                                                                    |                                                                                                    |  |
| 3.1 No se halló registro de ningún usuario, dado que no existe en la BD (Tabla usuario) y el<br>sistema muestra cuál fue el error. |                                                                                                    |  |

**III.1.5.2.4 Especificación de caso de Uso: Listar Usuario**

*Tabla 21: Especificación de caso de uso: Listar usuarios*

| Caso de uso                                                                                                    | Registrar usuario                                                                                                    |  |
|----------------------------------------------------------------------------------------------------|----------------------------------------------------------------------------------------------------|--|
| Referencia                                                                                                    | RF02.2                                                                                                    |  |
| <b>Actores</b>                                                                                                    | Administrador                                                                                                    |  |
| <b>Tipo</b>                                                                                                    | Primario                                                                                                    |  |
| Propósito                                                                                                    | Registrar un nuevo usuario en el sistema                                                                                                    |  |
| <b>Resumen</b>                                                                                                    | El caso de uso comienza cuando el administrador<br>elige la opción registrar usuario interfaz (C.1), para<br>esto el sistema despliega un formulario, el cual<br>solicita que Administrador ingrese los datos<br>respectivos, luego el administrador confirma el<br>envío del formulario, el sistema verifica que los<br>datos ingresados sean correctos, al estar todos los<br>datos correctos se realiza el registro de un nuevo<br>usuario y se almacena en la BD |  |
| Precondición                                                                                                    | Estar autenticado y autorizado en el sistema con el<br>rol de administrador, encontrarse en la interfaz $(C)$ ,<br>pantalla de gestión usuarios.                                                                                                    |  |
| Curso normal de eventos                                                                                                |                                                                                                    |  |
| Acción del actor                                                                                                    | Respuesta del sistema                                                                                                    |  |
| El usuario (Administrador) selecciona la<br>1.<br>opción registrar usuario, (interfaz C)                               | 2. El sistema muestra un formulario modal<br>interfaz $(C.1)$ , con los campos a llenar, los<br>mismos son: Nombre, email,<br>teléfono,<br>contraseña y rol (selección).                                                                                                    |  |
| El Administrador del sistema completa<br>3.<br>los campos (interfaz $C$ ) y se procederá a<br>registrar en el sistema. | 4. El sistema valida los datos ingresados                                                                                                    |  |
|                                                                                                    | El sistema verificará que no exista un usuario<br>5.<br>registrada con los mismos datos.                                                                                                    |  |
|                                                                                                    | Registró Exitoso interfaz_ $(C)$ y almacenará los<br>6.<br>datos registrados en la BD del sistema (Tabla<br>Usuario).                                                                                                    |  |

**III.1.5.2.5 Especificación de caso de Uso: Registrar Usuario**

## **Curso alternativo de eventos**

3.1 No se halló registro de ningún usuario, dado que no existe en la BD *(Tabla usuario)* y el sistema muestra cuál fue el error.

4.1 Los Datos ingresados no pudieron ser validados dado que hay un error en el formulario y el sistema muestra un mensaje de cuál fue el error y vuelve al punto 2.

4.2 No se completó algún campo del formulario.

1. El sistema detecta la ausencia de alguno de los elementos solicitados en el formulario.

2. El sistema notifica dicho error y solicita el ingreso de los datos faltantes.

3. Se retorna al punto 3 del flujo principal.

5.1 El sistema encontró un registro previo con los datos de mismo usuario, muestra un mensaje de que el registro fue hecho con anterioridad y regresa al punto 2.

*Tabla 22: Especificación de caso de uso: Registrar usuario*

FUENTE: Elaboración propia

# **III.1.5.2.6 Especificación de caso de Uso: Editar Usuario**

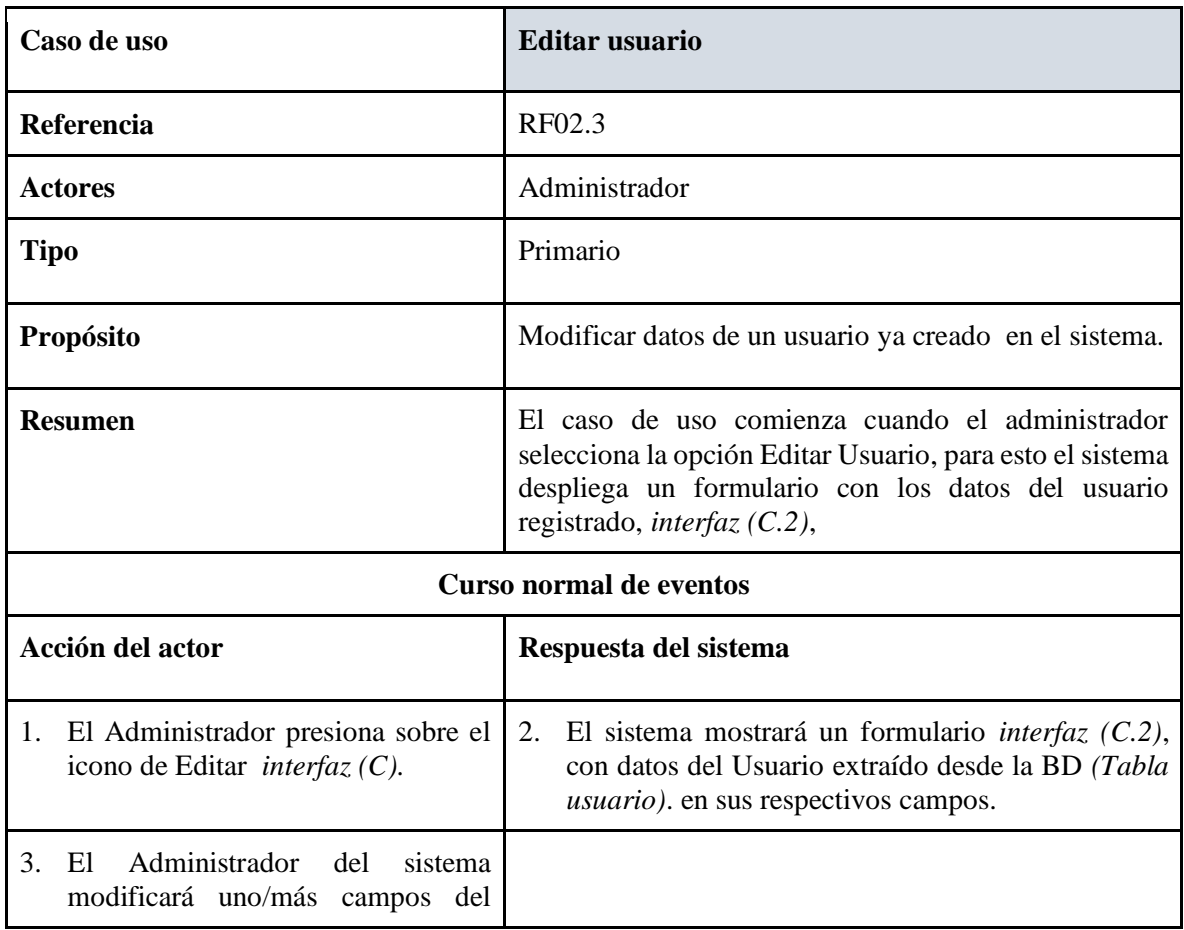

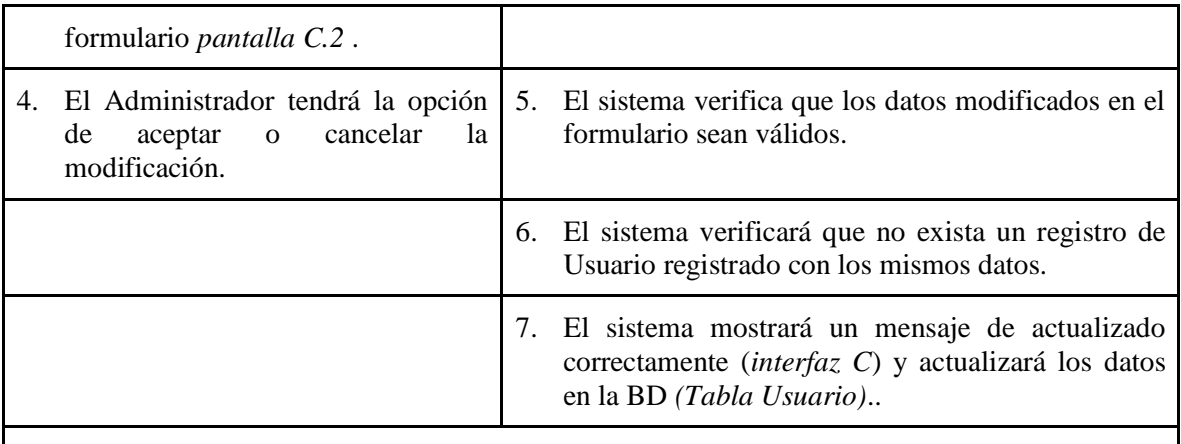

# **Curso alternativo de eventos**

- 5.1 Los Datos modificados no pudieron ser validados dado que hay un error en el formulario y el sistema muestra un mensaje de cuál fue el error y vuelve al punto 2.
- 5.2 No se completó algún campo del formulario.
- 1. El sistema detecta la ausencia de alguno de los elementos solicitados en el formulario.
- 2. El sistema notifica dicho error y solicita el ingreso de los datos faltantes.
- 3. Se retorna al punto 3 del flujo principal.
	- 6.1 El sistema encontró un registro previo con los datos del mismo usuario, muestra un mensaje de que el registro fue hecho con anterioridad y regresa al punto 2.

*Tabla 23: Especificación de caso de uso: Editar usuario*

| Caso de uso                                                                                                    | <b>Eliminar Usuario</b>                                                                                                    |  |
|----------------------------------------------------------------------------------------------------|----------------------------------------------------------------------------------------------------|--|
| Referencia                                                                                                    | RF02.4                                                                                                    |  |
| <b>Actores</b>                                                                                                    | Administrador                                                                                                    |  |
| <b>Tipo</b>                                                                                                    | Primario                                                                                                    |  |
| Propósito                                                                                                    | Eliminar un registro de usuario en el sistema.                                                                                                    |  |
| <b>Resumen</b>                                                                                                    | El caso de uso comienza cuando el Administrador<br>selecciona la opción de eliminar Usuario. El sistema<br>pregunta si está seguro de eliminar (interfaz C.3), al<br>seleccionar <i>aceptar</i> se elimina el usuario seleccionado<br>y se actualizará la BD (Tabla usuario), en caso de<br>seleccionar el botón <i>cancelar</i> este cancelara toda la<br>operación. |  |
| <b>Curso normal de eventos</b>                                                                                                    |                                                                                                    |  |
| <b>Accion del actor</b>                                                                                                    | Respuesta del sistema                                                                                                    |  |
| Administrador selecciona<br>- El<br>1.<br>la<br>opción eliminar usuario pantalla<br>(B).                                                                  | El sistema despliega una ventana emergente<br>2.<br>interfaz (C.3), preguntando si está seguro de<br>eliminar el registro del usuario seleccionado                                                                                                    |  |
| El Administrador del sistema tendrá<br>3.<br>la opción de aceptar o cancelar la<br>eliminación interfaz (C.3)                                             | En el caso de [ <i>Aceptar</i> ] el sistema eliminará el<br>4.<br>usuario seleccionado, en el caso de [Cancelar] el<br>sistema cancelará toda la operación.                                                                                                    |  |
|                                                                                                    | El sistema muestra un mensaje de Eliminación<br>5.<br>Correcta (interfaz C) y actualizará los datos en la<br>BD del sistema (Tabla Usuario).                                                                                                    |  |
|                                                                                                    | Curso alternativo de eventos                                                                                                    |  |
| 4.1 Los datos del usuario no pueden ser eliminados debido a que hay un error y el sistema<br>muestra un mensaje de cuál fue el error y vuelve al punto 2. |                                                                                                    |  |

**III.1.5.2.7 Especificación de caso de Uso: Eliminar Usuario**

*Tabla 24: Especificación de caso de uso: Eliminar Usuario*

| Caso de uso                                                                                                    | <b>Filtrar Usuario</b>                                                                                                    |  |
|----------------------------------------------------------------------------------------------------|----------------------------------------------------------------------------------------------------|--|
| Referencia                                                                                                    | RF02.5                                                                                                    |  |
| <b>Actores</b>                                                                                                    | Administrador                                                                                                    |  |
| <b>Tipo</b>                                                                                                    | Primario                                                                                                    |  |
| Propósito                                                                                                    | Filtrar usuarios registrados, por cualquier campo.                                                                                                    |  |
| <b>Resumen</b>                                                                                                    | El administrador (actor) debe ingresar/escribir datos en el<br>campo Filtrar $interfaz(C)$ , posteriormente el sistema<br>verificará que los datos ingresados existen o no la BD<br>(Tabla Usuario), si existe listara datos del usuario(s)<br>$encontrado(s)$ . |  |
| <b>Curso normal de eventos</b>                                                                                                    |                                                                                                    |  |
| Acción del actor                                                                                                    | Respuesta del sistema                                                                                                    |  |
| El caso de Uso Filtrar Usuario<br>$1_{-}$<br>comienza<br>cuando<br>el<br>administrador ingresa al caso de<br>Uso padre Gestión Usuario. | 2.<br>El sistema mostrará la opción de búsqueda interfaz $(C)$ .                                                                                                    |  |
| El administrador escribirá en el<br>3.<br>campo de búsqueda, en las<br>opciones de filtrar. <i>Interfaz</i> $(C)$ .                     | 4. El sistema va filtrando a medida que escribe el usuario,<br>verificando que los datos insertados existen o no en la<br>BD (Tabla usuario), si existe listará datos del/los<br>usuarios encontrados.                                                           |  |
| Curso alternativo de eventos                                                                                                    |                                                                                                    |  |
| 4.1, Los Datos ingresados no pudieron ser encontrados, dado que no existe en la BD (Tabla<br>Usuario). Vuelve al punto 3.               |                                                                                                    |  |

**III.1.5.2.8 Especificación de caso de Uso: Filtrar Usuario**

*Tabla 25: Especificación de caso de uso: Filtrar usuario*

| Caso de uso                                                                                                    | Activar o desactivar usuario                                                                                                    |  |
|----------------------------------------------------------------------------------------------------|----------------------------------------------------------------------------------------------------|--|
| Referencia                                                                                                    | RF02.6                                                                                                    |  |
| <b>Actores</b>                                                                                                    | Administrador                                                                                                    |  |
| <b>Tipo</b>                                                                                                    | Primario                                                                                                    |  |
| Propósito                                                                                                    | Activar o desactivar un registro de usuario en el<br>sistema.                                                                                                    |  |
| <b>Resumen</b>                                                                                                    | El caso de uso comienza cuando el Administrador<br>realiza Click en el icono de cambio de estado. Esta<br>activo cuando el icono esta en color verde esmeralda<br>y esta desactivado cuando el icono esta en color<br>plomo, (interfaz C), |  |
| <b>Curso normal de eventos</b>                                                                                                    |                                                                                                    |  |
| Acción del actor                                                                                                    | Respuesta del sistema                                                                                                    |  |
| El Administrador realiza click en el<br>1.<br>icono de estado <i>interfaz</i> $(C)$ .                                                                  | 2. El sistema muestra un mensaje de cambio de<br>estado realizado con éxito interfaz $(C)$ , si el<br>icono esta en verde esmeralda pasa a color<br>plomo o viceversa.                                                                     |  |
|                                                                                                    | Se actualiza es estado en la BD del sistema<br>3.<br>(Tabla Usuario).                                                                                                    |  |
| Curso alternativo de eventos                                                                                                    |                                                                                                    |  |
| 2.1 El estado de usuario no pueden ser cambiada debido a que hay un error y el sistema<br>muestra un mensaje de cuál fue el error y vuelve al punto 1. |                                                                                                    |  |

**III.1.5.2.9 Especificación de caso de Uso: Activar o desactivar Usuario**

*Tabla 26: Especificación de caso de uso: Activar o desactivar usuario*

| Caso de uso                                                                            | Generar reporte usuario                                                                                                    |  |
|----------------------------------------------------------------------------------------|----------------------------------------------------------------------------------------------------|--|
| Referencia                                                                             | RF02.7                                                                                                    |  |
| <b>Actores</b>                                                                         | Administrador                                                                                                    |  |
| <b>Tipo</b>                                                                            | Primario                                                                                                    |  |
| Propósito                                                                              | Brindar información detallada de todos los<br>usuarios en formato pdf.                                                                                          |  |
| <b>Resumen</b>                                                                         | Cada vez que el Administrador ingrese a la<br>opción Gestionar Usuario, se mostrara un botón<br>con la opción de generar reporte.                               |  |
| Precondición                                                                           | Estar autenticado y autorizado en el sistema con<br>el rol de administrador, encontrarse en la<br>$interfaz C$ , pantalla de gestión usuarios.                  |  |
| <b>Curso normal de eventos</b>                                                         |                                                                                                    |  |
| Acción del actor                                                                       | Respuesta del sistema                                                                                                    |  |
| El usuario (Administrador) selecciona la<br>1.<br>opción generar reporte, (interfaz C) | El sistema consulta a la base de datos sobre<br>$2_{-}$<br>todos los registros de usuarios.                                                                     |  |
|                                                                                        | 3. El sistema muestra en formato pdf el reporte<br>de usuarios, en una nueva ventana, ahí el<br>usuario tendrá la opción de descargar o<br>imprimir el reporte. |  |
| Curso alternativo de eventos                                                           |                                                                                                    |  |
| sistema muestra cuál fue el error.                                                     | 3.1 No se halló registro de ningún usuario, dado que no existe en la BD (Tabla usuario) y el                                                                    |  |

**III.1.5.2.10 Especificación de caso de Uso: Generar reporte usuario**

*Tabla 27: Especificación de caso de uso: Generar reporte usuario*

| Caso de uso                                                                                                    | <b>Gestionar Clubs</b>                                                                                                    |  |
|----------------------------------------------------------------------------------------------------|----------------------------------------------------------------------------------------------------|--|
| Referencia                                                                                                    | RF03                                                                                                    |  |
| <b>Actores</b>                                                                                                    | Administrador, comité técnico                                                                                                    |  |
| <b>Tipo</b>                                                                                                    | Primario                                                                                                    |  |
| Propósito                                                                                                    | Realizar la gestión de Clubs                                                                                                    |  |
| <b>Resumen</b>                                                                                                    | El presente caso de uso permite: listar clubs, registrar<br>club, editar club, eliminar club, filtrar club y activar<br>o desactivar club, además generar un reporte de todos<br>los clubs registrados pantalla(D)                                                                                                    |  |
| <b>Precondiciones:</b>                                                                                                    | Estar autenticado y autorizado en el sistema con el rol<br>de administrador, o comité técnico encontrarse en la<br>$(interfaz B)$ , pantalla del menú principal del sistema.                                                                                                    |  |
| <b>Curso normal de eventos</b>                                                                                               |                                                                                                    |  |
| Acción del actor                                                                                                    | Respuesta del sistema                                                                                                    |  |
| 1. El usuario con los permisos presiona<br>sobre la opción "Gestión clubs" del<br>menú principal (interfaz_B)                | 2.<br>El sistema despliega la pantalla principal de<br>Gestión usuarios, el mismo contiene un filtrador,<br>un botón para agregar club, lista de todos los<br>clubs registrados, donde cada registro tiene los<br>botones de modificar, eliminar y activar o<br>desactivar club, en la parte superior también se<br>encuentra un botón para generar el reporte<br>respectivo |  |
| Curso alternativo de eventos                                                                                                 |                                                                                                    |  |
| 3.1 No se halló registro de ningún club, dado que no existe en la BD (Tabla club) y el sistema<br>muestra cuál fue el error. |                                                                                                    |  |

**III.1.5.2.11 Especificación de caso de Uso: Gestionar Clubs**

*Tabla 28: Especificación de caso de uso: Gestionar clubs*

| Caso de uso                                                                                                    | <b>Listar Club</b>                                                                                                    |
|----------------------------------------------------------------------------------------------------|----------------------------------------------------------------------------------------------------|
| Referencia                                                                                                    | RF03.1                                                                                                    |
| <b>Actores</b>                                                                                                    | Administrador, Comité Técnico                                                                                                    |
| <b>Tipo</b>                                                                                                    | Primario                                                                                                    |
| Propósito                                                                                                    | Listar todos los clubs registrados en el sistema.                                                                                                    |
| <b>Resumen</b>                                                                                                    | Cada vez que el Administrador ingrese a la opción<br>Gestionar club, se generará una lista, ahí cada registro de<br>club tendrá la opción de modificar, eliminar y habilitar o<br>deshabilitar club. |
| Precondición                                                                                                    | Estar autenticado y autorizado en el sistema con el rol de<br>administrador o comité técnico encontrarse en la (interfaz<br>B), pantalla del menú principal del sistema.                             |
|                                                                                                    | <b>Curso normal de eventos</b>                                                                                                    |
| Acción del actor                                                                                                    | Respuesta del sistema                                                                                                    |
| El caso de Uso Listar clubs<br>1.<br>comienza cuando el usuario<br>ingresa al caso de Uso padre<br>Gestionar clubs. | 2.<br>El sistema jalara/extraerá datos de todos los clubs<br>registrados, desde la BD (Tabla club).                                                                                                  |
|                                                                                                    | El sistema mostrará una lista de todos los clubs, cada<br>3.<br>registro de club tendrá acciones como modificar,<br>eliminar y activar o desactivar, ver interfaz (D).                               |
| Curso alternativo de eventos                                                                                        |                                                                                                    |
| 3.1 No se halló registro de ningún club, dado que no existe en la BD (Tabla club)                                   |                                                                                                    |

**III.1.5.2.12 Especificación de caso de Uso: Listar Clubs**

*Tabla 29: Especificación de caso de uso: Listar clubs*

| Caso de uso                                                                                                    | <b>Registrar club</b>                                                                                                    |
|----------------------------------------------------------------------------------------------------|----------------------------------------------------------------------------------------------------|
| Referencia                                                                                                    | RF03.2                                                                                                    |
| <b>Actores</b>                                                                                                    | Administrador, Comité Técnico                                                                                                    |
| <b>Tipo</b>                                                                                                    | Primario                                                                                                    |
| Propósito                                                                                                    | Registrar un nuevo club en el sistema                                                                                                    |
| <b>Resumen</b>                                                                                                    | El caso de uso comienza cuando el actor elige la<br>opción registrar club interfaz (D.1), para esto el<br>sistema despliega un formulario, el cual solicita que<br>Usuario ingrese los datos respectivos, luego el<br>administrador confirma el envío del formulario, el<br>sistema verifica que los datos ingresados sean<br>correctos, al estar todos los datos correctos se realiza<br>el registro de un nuevo usuario y se almacena en la<br><b>BD</b> |
| Precondición                                                                                                    | Estar autenticado y autorizado en el sistema con el rol<br>de administrador, o comité técnico encontrarse en la<br>$(interfaz D)$ , pantalla de gestión club.                                                                                                    |
| Curso normal de eventos                                                                                                    |                                                                                                    |
| Acción del actor                                                                                                    | Respuesta del sistema                                                                                                    |
| El usuario (Administrador, comité<br>1.<br>técnico) selecciona la opción registrar<br>club, interfaz $(D)$                     | 2. El sistema muestra un formulario interfaz $(D.1)$ ,<br>con los campos a llenar, los mismos son:<br>Nombre club, y comunidad(selección).                                                                                                    |
| Administrador<br>del<br>3.<br>El<br>sistema<br>completa los campos pantalla (D.1) y<br>se procederá a registrar en el sistema. | 4. El sistema valida los datos ingresados                                                                                                    |
|                                                                                                    | El sistema verificará que no exista un Club<br>5.<br>registrada con los mismos datos.                                                                                                    |
|                                                                                                    | Registró Exitoso (Pantalla D) y almacenará los<br>6.<br>datos registrados en la BD del sistema (Tabla<br>$Club$ ).                                                                                                    |

**III.1.5.2.13 Especificación de caso de Uso: Registrar club**

## **Curso alternativo de eventos**

3.1 No se halló registro de ningún club, dado que no existe en la BD *(Tabla club)* y el sistema muestra cuál fue el error.

4.1 Los Datos ingresados no pudieron ser validados dado que hay un error en el formulario y el sistema muestra un mensaje de cuál fue el error y vuelve al punto 2.

4.2 No se completó algún campo del formulario.

1. El sistema detecta la ausencia de alguno de los elementos solicitados en el formulario.

2. El sistema notifica dicho error y solicita el ingreso de los datos faltantes.

3. Se retorna al punto 3 del flujo principal.

5.1 El sistema encontró un registro previo con los datos del club, muestra un mensaje de que el registro fue hecho con anterioridad y regresa al punto 2.

*Tabla 30: Especificación de caso de uso: Registrar club*

FUENTE: Elaboración propia

# **III.1.5.2.14 Especificación de caso de Uso: Editar Club**

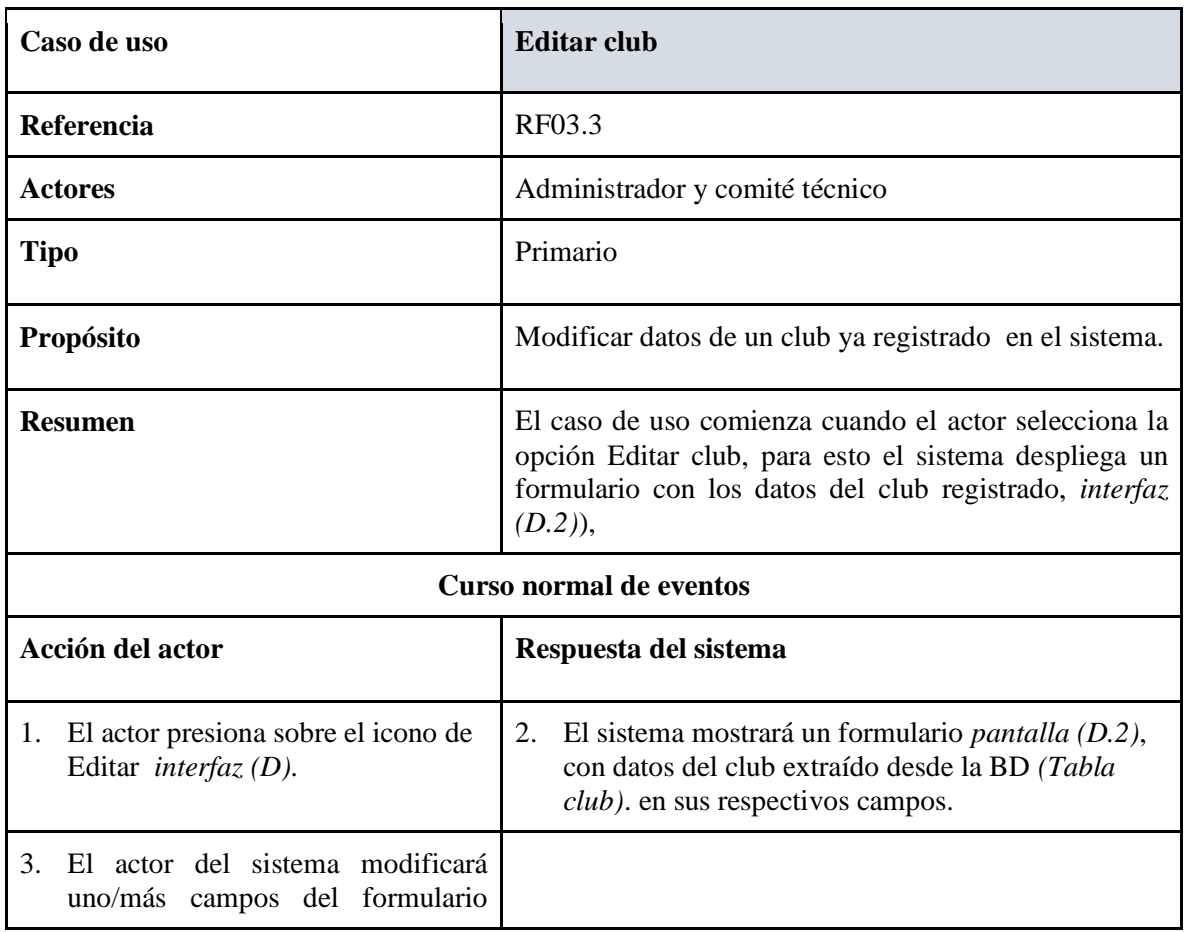

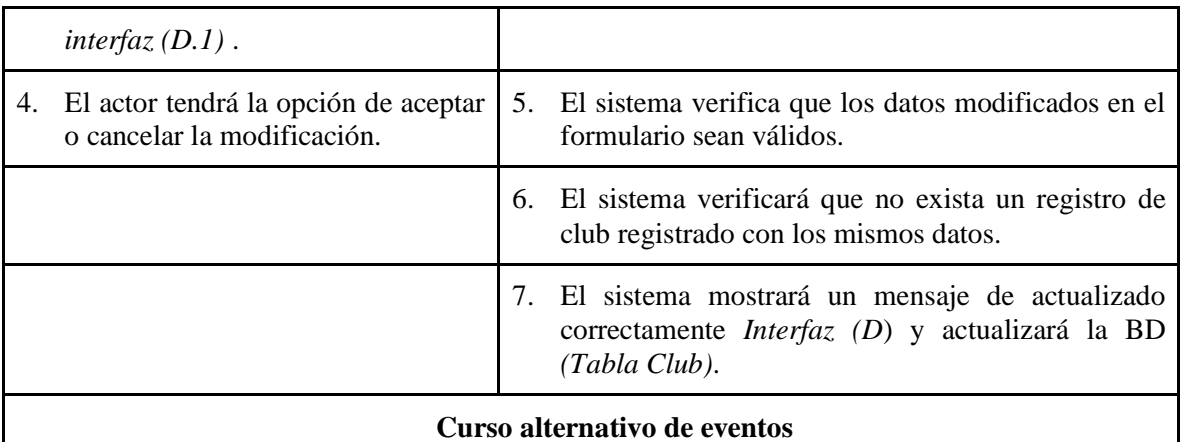

- 5.1 Los Datos modificados no pudieron ser validados dado que hay un error en el formulario y el sistema muestra un mensaje de cuál fue el error y vuelve al punto 2.
- 5.2 No se completó algún campo del formulario.
- 1. El sistema detecta la ausencia de alguno de los elementos solicitados en el formulario.
- 2. El sistema notifica dicho error y solicita el ingreso de los datos faltantes.
- 3. Se retorna al punto 3 del flujo principal.
	- 6.1 El sistema encontró un registro previo con los datos del mismo club, muestra un mensaje de que el registro fue hecho con anterioridad y regresa al punto 2.

*Tabla 31: Especificación de caso de uso: Editar club*

| Caso de uso                                                                                                    | <b>Eliminar club</b>                                                                                                    |  |
|----------------------------------------------------------------------------------------------------|----------------------------------------------------------------------------------------------------|--|
| Referencia                                                                                                    | RF03.4                                                                                                    |  |
| <b>Actores</b>                                                                                                    | Administrador y comité técnico                                                                                                    |  |
| Tipo                                                                                                    | Secundario                                                                                                    |  |
| Propósito                                                                                                    | Eliminar un registro de club en el sistema.                                                                                                    |  |
| <b>Resumen</b>                                                                                                    | El caso de uso comienza cuando el Administrador<br>selecciona la opción de eliminar club. El sistema<br>pregunta si está seguro de eliminar (Pantalla D.3), al<br>seleccionar <i>aceptar</i> se elimina el usuario seleccionado<br>se actualizará la BD (Tabla club), en caso de<br>y<br>seleccionar el botón <i>cancelar</i> este cancelara toda la<br>operación. |  |
| <b>Curso normal de eventos</b>                                                                                                    |                                                                                                    |  |
| Acción del actor                                                                                                    | Respuesta del sistema                                                                                                    |  |
| 1. El actor selecciona la opción<br>eliminar club <i>interfaz</i> $(D)$ .                                                                              | El sistema despliega una ventana emergente<br>2.<br>interfaz (D.3), preguntando si está seguro de<br>eliminar el registro del club seleccionado                                                                                                    |  |
| El Administrador del sistema tendrá<br>3.<br>la opción de aceptar o cancelar la<br>eliminación interfaz (D.3)                                          | En el caso de [ <i>Aceptar</i> ] el sistema eliminará el club<br>4.<br>seleccionado, en el caso de [ <i>Cancelar</i> ] el sistema<br>cancelará toda la operación.                                                                                                    |  |
|                                                                                                    | El sistema muestra un mensaje de Eliminación<br>5.<br>Correcta ( <i>Interfaz D</i> ) y actualizará los datos en la<br>BD del sistema (Tabla Club).                                                                                                    |  |
| Curso alternativo de eventos                                                                                                    |                                                                                                    |  |
| 4.1 Los datos del club no pueden ser eliminados debido a que hay un error y el sistema muestra<br>un mensaje de cuál fue el error y vuelve al punto 2. |                                                                                                    |  |

**III.1.5.2.15 Especificación de caso de Uso: Eliminar Club**

*Tabla 32: Especificación de caso de uso: Eliminar Club*

| Caso de uso                                                                                                    | <b>Filtrar</b> club                                                                                                    |  |
|----------------------------------------------------------------------------------------------------|----------------------------------------------------------------------------------------------------|--|
| Referencia                                                                                                    | RF03.5                                                                                                    |  |
| <b>Actores</b>                                                                                                    | Administrador y comité técnico                                                                                                    |  |
| <b>Tipo</b>                                                                                                    | Primario                                                                                                    |  |
| Propósito                                                                                                    | Filtrar club registrados, por cualquier campo.                                                                                                    |  |
| <b>Resumen</b>                                                                                                    | El (actor) debe ingresar/escribir datos en el campo Filtrar<br>interfaz (D), posteriormente el sistema verificará que los<br>datos ingresados existen o no la BD (Tabla club), si existe<br>listara datos del/los clubs encontrado(s). |  |
| <b>Curso normal de eventos</b>                                                                                                 |                                                                                                    |  |
| Acción del actor                                                                                                    | Respuesta del sistema                                                                                                    |  |
| 1. El caso de Uso Filtrar Club<br>comienza<br>cuando<br>el<br>administrador ingresa al caso de<br>Uso padre Gestión Club.      | 2. El sistema mostrará la opción de búsqueda <i>pantalla</i><br>(D).                                                                                                    |  |
| El administrador escribirá en el<br>3.<br>campo de búsqueda, en las<br>opciones de filtrar. Interfaz (D).                      | El sistema va filtrando a medida que escribe el actor,<br>4.<br>verificando que los datos insertados existen o no en la<br>BD (Tabla club), si existe listará datos del/los usuarios<br>encontrados.                                   |  |
| Curso alternativo de eventos                                                                                                   |                                                                                                    |  |
| 4.1, Los Datos ingresados no pudieron ser encontrados, dado que no existe en la BD (Tabla<br><i>club</i> ). Vuelve al punto 3. |                                                                                                    |  |

**III.1.5.2.16 Especificación de caso de Uso: Filtrar club**

*Tabla 33: Especificación de caso de uso: Filtrar club*

| Caso de uso                                                                                                | Generar reporte club                                                                                                    |
|----------------------------------------------------------------------------------------------------|----------------------------------------------------------------------------------------------------|
| Referencia                                                                                                 | RF03.6                                                                                                    |
| <b>Actores</b>                                                                                             | Administrador, Comité Técnico                                                                                                    |
| <b>Tipo</b>                                                                                                | Primario                                                                                                    |
| Propósito                                                                                                  | Brindar información detallada de todos los clubs<br>en formato pdf.                                                                                               |
| <b>Resumen</b>                                                                                             | Cada vez que el actor ingrese a la opción<br>Gestionar club, se mostrara un botón con la<br>opción de generar reporte.                                            |
| Precondición                                                                                               | Estar autenticado y autorizado en el sistema con<br>el rol de administrador o comité técnico,<br>encontrarse en la (interfaz D), pantalla de gestión<br>usuarios. |
| Curso normal de eventos                                                                                    |                                                                                                    |
| Acción del actor                                                                                           | Respuesta del sistema                                                                                                    |
| 1. El usuario (Administrador o<br>Comité<br>Técnico) selecciona la opción generar<br>reporte, (interfaz C) | 2. El sistema consulta a la base de datos sobre<br>todos los registros de los clubs.                                                                              |
|                                                                                                    | 3.<br>En una nueva ventana, el sistema muestra en<br>formato pdf el reporte de clubs, ahí el usuario<br>tendrá la opción de descargar o imprimir el<br>reporte.   |
| Curso alternativo de eventos                                                                               |                                                                                                    |
| 3.1 No se halló registro de ningún club, dado que no existe en la BD (Tabla club)                          |                                                                                                    |

**III.1.5.2.17 Especificación de caso de Uso: Generar reporte club**

*Tabla 34: Especificación de caso de uso: Generar reporte clubs*

| Caso de uso                                                                                    | <b>Gestionar</b> jugador                                                                                                    |
|------------------------------------------------------------------------------------------------|----------------------------------------------------------------------------------------------------|
| Referencia                                                                                     | <b>RF04</b>                                                                                                    |
| <b>Actores</b>                                                                                 | Administrador, comité técnico                                                                                                    |
| <b>Tipo</b>                                                                                    | Primario                                                                                                    |
| Propósito                                                                                      | Realizar la gestión y administración de jugadores                                                                                                    |
| <b>Resumen</b>                                                                                 | El presente caso de uso permite: listar jugadores,<br>registrar jugador, editar jugador, eliminar jugador,<br>filtrar jugador y activar o desactivar jugador, además<br>generar un reporte detallado de todos los jugadores.                                                                            |
| <b>Precondiciones:</b>                                                                         | Estar autenticado y autorizado en el sistema con el rol<br>de administrador o comité técnico, encontrarse en la<br>$interfaz(B)$ , pantalla del menú principal del sistema                                                                                                    |
| <b>Pos condiciones</b>                                                                         | <i>Interfaz</i> $(E)$ , pantalla de gestión jugador.                                                                                                    |
|                                                                                                | <b>Curso normal de eventos</b>                                                                                                    |
| Acción del actor                                                                               | Respuesta del sistema                                                                                                    |
| El actor presiona sobre la opción<br>1.<br>"Jugadores"<br>del menú<br>principal<br>interfaz(B) | 2. El sistema despliega la pantalla principal de<br>Gestión jugadores, el mismo contiene un filtrador,<br>un botón para agregar jugador, lista de todos los<br>jugadores registrados, donde cada registro tiene<br>los botones de modificar, eliminar y activar o<br>desactivar jugador. Interfaz $(E)$ |
| Curso alternativo de eventos                                                                   |                                                                                                    |
|                                                                                                |                                                                                                    |

**III.1.5.2.18 Especificación de caso de Uso: Gestionar Jugador**

*Tabla 35: Especificación de caso de uso: Gestionar jugador*

| Caso de uso                                                                                                    | Listar jugador                                                                                                    |
|----------------------------------------------------------------------------------------------------|----------------------------------------------------------------------------------------------------|
| Referencia                                                                                                    | RF04.1                                                                                                    |
| <b>Actores</b>                                                                                                    | Administrador, Comité Técnico                                                                                                    |
| <b>Tipo</b>                                                                                                    | Primario                                                                                                    |
| Propósito                                                                                                    | Listar todos los jugadores registrados en el sistema.                                                                                                    |
| <b>Resumen</b>                                                                                                    | Cada vez que el actor ingrese a la opción jugadores<br>interfaz (B), se generará una lista, ahí cada registro de<br>jugador tendrá la opción de modificar, eliminar y habilitar<br>o deshabilitar jugador. |
| Precondición                                                                                                    | Estar autenticado y autorizado en el sistema con el rol de<br>administrador o comité técnico encontrarse en la interfaz<br>$(B)$ , pantalla del menú principal del sistema.                                |
| <b>Curso normal de eventos</b>                                                                                                    |                                                                                                    |
| Acción del actor                                                                                                    | Respuesta del sistema                                                                                                    |
| El caso de Uso listar jugadores<br>1.<br>comienza cuando el usuario<br>ingresa al caso de Uso padre<br>Gestionar jugadores interfaz (B). | El sistema jalara/extraerá datos de todos los jugadores<br>2.<br>registrados, desde la BD (Tabla jugador).                                                                                                 |
|                                                                                                    | 3.<br>El sistema mostrará una lista de todos los jugadores,<br>cada registro de jugador tendrá acciones como<br>modificar, eliminar y activar o desactivar, ver interfaz<br>(E).                           |
| Curso alternativo de eventos                                                                                                    |                                                                                                    |
| 3.1 No se halló registro de ningún club, dado que no existe en la BD (Tabla jugador)                                                     |                                                                                                    |

**III.1.5.2.19 Especificación de caso de Uso: Listar jugador**

*Tabla 36: Especificación de caso de uso: Listar jugadores*

| Caso de uso                                                                                                    | Registrar jugador                                                                                                    |
|----------------------------------------------------------------------------------------------------|----------------------------------------------------------------------------------------------------|
| Referencia                                                                                                    | RF04.2                                                                                                    |
| <b>Actores</b>                                                                                                    | Administrador, Comité Técnico                                                                                                    |
| <b>Tipo</b>                                                                                                    | Primario                                                                                                    |
| Propósito                                                                                                    | Registrar un nuevo club en el sistema                                                                                                    |
| <b>Resumen</b>                                                                                                    | El caso de uso comienza cuando el actor elige la<br>opción registrar jugador en la interfaz $(E)$ , para<br>esto el sistema despliega un formulario, el cual<br>solicita que Usuario ingrese<br>$\log$<br>datos<br>respectivos del jugador, luego el usuario<br>confirma el envío del formulario, el sistema<br>verifica que los datos ingresados sean correctos,<br>al estar todos los datos correctos se realiza el<br>registro de un nuevo jugador y se almacena en la<br><b>BD</b> |
| Precondición                                                                                                    | Estar autenticado y autorizado en el sistema con<br>el rol de administrador, o comité técnico<br>encontrarse en la interfaz $(E)$ , pantalla de gestión<br>jugador.                                                                                                    |
| Curso normal de eventos                                                                                                |                                                                                                    |
| Acción del actor                                                                                                    | Respuesta del sistema                                                                                                    |
| 1. El usuario (Administrador, comité técnico)<br>selecciona la opción registrar jugador,<br>interfaz $(E)$             | 2. El sistema muestra un formulario interfaz<br>$(E.1)$ , con sus respectivos campos a llenar,                                                                                                    |
| El usuario del sistema completa los campos<br>3.<br><i>pantalla (E.1)</i> y se procederá a registrar en<br>el sistema. | El sistema valida los datos ingresados<br>4.                                                                                                    |
|                                                                                                    | El sistema verificará que no exista un<br>5.<br>jugador registrada con los mismos datos.                                                                                                    |
|                                                                                                    | Registró Exitoso (Pantalla E) y almacenará<br>6.<br>los datos registrados en la BD del sistema                                                                                                    |

**III.1.5.2.20 Especificación de caso de Uso: Registrar jugador**

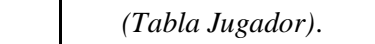

#### **Curso alternativo de eventos**

4.1 Los Datos ingresados no pudieron ser validados dado que hay un error en el formulario y el sistema muestra un mensaje de cuál fue el error y vuelve al punto 2.

4.2 No se completó algún campo del formulario.

1. El sistema detecta la ausencia de alguno de los elementos solicitados en el formulario.

2. El sistema notifica dicho error y solicita el ingreso de los datos faltantes.

3. Se retorna al punto 3 del flujo principal.

5.1 El sistema encontró un registro previo con los datos del jugador, muestra un mensaje de que el registro fue hecho con anterioridad y regresa al punto 2.

*Tabla 37: Especificación de caso de uso: Registrar jugador*

FUENTE: Elaboración propia

# **III.1.5.2.21 Especificación de caso de Uso: Modificar jugador**

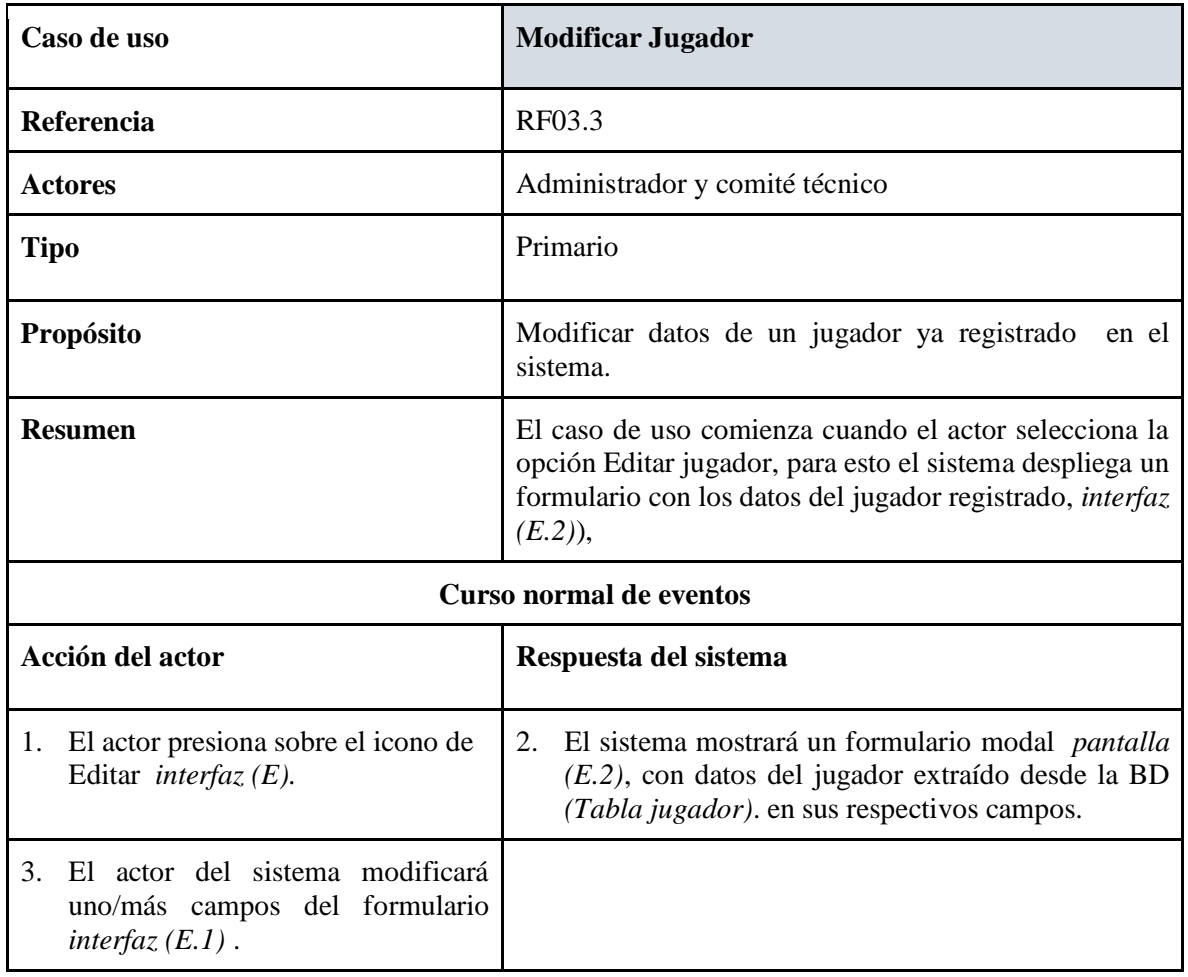

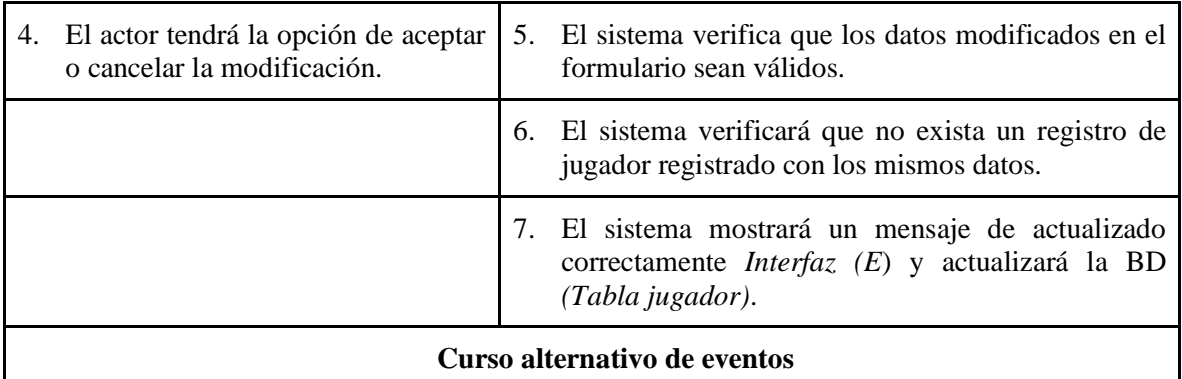

- 5.1 Los Datos modificados no pudieron ser validados dado que hay un error en el formulario y el sistema muestra un mensaje de cuál fue el error y vuelve al punto 2.
- 5.2 No se completó algún campo del formulario.
- 1. El sistema detecta la ausencia de alguno de los elementos solicitados en el formulario.
- 2. El sistema notifica dicho error y solicita el ingreso de los datos faltantes.
- 3. Se retorna al punto 3 del flujo principal.
	- 6.1 El sistema encontró un registro previo con los datos del mismo jugador, muestra un mensaje de que el registro fue hecho con anterioridad y regresa al punto 2.

*Tabla 38: Especificación de caso de uso: Editar jugador*

| Caso de uso                                                                                                    | Eliminar jugador                                                                                                    |
|----------------------------------------------------------------------------------------------------|----------------------------------------------------------------------------------------------------|
| Referencia                                                                                                    | RF04.4                                                                                                    |
| <b>Actores</b>                                                                                                    | Administrador y comité técnico                                                                                                    |
| <b>Tipo</b>                                                                                                    | Secundario                                                                                                    |
| Propósito                                                                                                    | Eliminar un registro de jugador en el sistema.                                                                                                    |
| <b>Resumen</b>                                                                                                    | El caso de uso comienza cuando el actor selecciona la<br>opción de eliminar jugador. El sistema pregunta si está<br>seguro de eliminar Pantalla (E.3), al seleccionar<br><i>aceptar</i> se elimina el jugador seleccionado y<br>se<br>actualizará la BD (Tabla jugador), en caso de<br>seleccionar el botón <i>cancelar</i> este cancelara toda la<br>operación. |
| <b>Curso normal de eventos</b>                                                                                                    |                                                                                                    |
| Acción del actor                                                                                                    | Respuesta del sistema                                                                                                    |
| 1. El actor selecciona el icono de<br>eliminar jugador <i>interfaz</i> $(E)$ .                                                                            | 2. El sistema despliega una ventana emergente<br>interfaz (E.3), preguntando si está seguro de<br>eliminar el registro del jugador seleccionado                                                                                                    |
| El Administrador del sistema tendrá<br>3.<br>la opción de aceptar o cancelar la<br>eliminación interfaz $(E.3)$                                           | En el caso de [ <i>Aceptar</i> ] el sistema eliminará el<br>4.<br>jugador seleccionado, en el caso de [ <i>Cancelar</i> ] el<br>sistema cancelará toda la operación.                                                                                                    |
|                                                                                                    | El sistema muestra un mensaje de Eliminación<br>5.<br>Correcta (Interfaz E) y actualizará los datos en la<br>BD del sistema (Tabla Jugador).                                                                                                    |
| Curso alternativo de eventos                                                                                                    |                                                                                                    |
| 4.1 Los datos del jugador no pueden ser eliminados debido a que hay un error y el sistema<br>muestra un mensaje de cuál fue el error y vuelve al punto 2. |                                                                                                    |

**III.1.5.2.22 Especificación de caso de Uso: Eliminar jugador**

*Tabla 39: Especificación de caso de uso: Eliminar Jugador*

| Caso de uso                                                                                                    | Filtrar y buscar jugador                                                                                                    |
|----------------------------------------------------------------------------------------------------|----------------------------------------------------------------------------------------------------|
| Referencia                                                                                                    | RF04.5, RF04.6                                                                                                    |
| <b>Actores</b>                                                                                                    | Administrador y comité técnico                                                                                                    |
| <b>Tipo</b>                                                                                                    | Primario                                                                                                    |
| Propósito                                                                                                    | Filtrar y/o buscar jugador(es) registrados, por club o por<br>cualquier campo.                                                                                                    |
| <b>Resumen</b>                                                                                                    | El (actor) debe ingresar/escribir datos en el campo Filtrar<br>$interfaz$ (E), o bien seleccionar un club especifico,<br>posteriormente el sistema verificará que los datos ingresados<br>existen o no la BD (Tabla jugador), si existe listara datos<br>del/los jugadores encontrado(s). |
| <b>Curso normal de eventos</b>                                                                                                    |                                                                                                    |
| Acción del actor                                                                                                    | Respuesta del sistema                                                                                                    |
| 1. El caso de Uso Filtrar y/o<br>buscar<br>jugador<br>comienza<br>cuando el usuario ingresa al<br>caso de Uso padre Gestión<br>jugador. | El sistema mostrará la opción de búsqueda y filtrado por<br>2.<br>club pantalla $(E)$ .                                                                                                    |
| 3.<br>El usuario escribe en el<br>campo de filtro y/o búsqueda,<br>Interfaz $(E)$ .                                                     | 4. El sistema va filtrando a medida que escribe el usuario,<br>verificando que los datos ingresados existen o no en la BD<br>(Tabla jugador), si existe listará datos del/los jugadores<br>encontrados.                                                                                   |
| Curso alternativo de eventos                                                                                                    |                                                                                                    |
| 4.1, Los Datos ingresados no pudieron ser encontrados, dado que no existe en la BD (Tabla<br><i>jugador</i> ). Vuelve al punto 3.       |                                                                                                    |

**III.1.5.2.23 Especificación de caso de Uso: Filtrar y/o buscar jugador**

*Tabla 40: Especificación de caso de uso: Filtrar y/o buscar jugador*

| Caso de uso                                                                                                    | Habilitar o deshabilitar jugador                                                                                                    |
|----------------------------------------------------------------------------------------------------|----------------------------------------------------------------------------------------------------|
| Referencia                                                                                                    | RF04.7                                                                                                    |
| <b>Actores</b>                                                                                                    | Administrador y comité técnico                                                                                                    |
| Tipo                                                                                                    | Secundario                                                                                                    |
| Propósito                                                                                                    | un registro de jugador en el<br>Activar o desactivar<br>sistema.                                                                                                    |
| <b>Resumen</b>                                                                                                    | El caso de uso comienza cuando el actor realiza Click<br>en el icono de cambio de estado. Esta activo cuando<br>el icono esta en color verde esmeralda y esta<br>desactivado cuando el icono esta en color plomo,<br>(interfaz E). |
| <b>Curso normal de eventos</b>                                                                                                    |                                                                                                    |
| Acción del actor                                                                                                    | Respuesta del sistema                                                                                                    |
| El actor realiza click en el icono de<br>1.<br>estado (interfaz E).                                                                        | 2. El sistema muestra un mensaje de cambio de<br>estado realizado con éxito (interfaz E), si el icono<br>esta en verde esmeralda pasa a color plomo o<br>viceversa.                                                                |
|                                                                                                    | Se actualiza es estado en la BD del sistema (Tabla<br>3.<br>Jugador).                                                                                                    |
| Curso alternativo de eventos                                                                                                    |                                                                                                    |
| 2.1 El estado no puede ser cambiada debido a que hay un error y el sistema muestra un mensaje<br>de cuál fue el error y vuelve al punto 1. |                                                                                                    |

**III.1.5.2.24 Especificación de caso de Uso: Habilitar o deshabilitar jugador**

Figura 31: *Especificación de caso de uso: Habilitar o deshabilitar jugador*

| Caso de uso                                                                                                   | Generar reporte jugador                                                                                                    |
|----------------------------------------------------------------------------------------------------|----------------------------------------------------------------------------------------------------|
| Referencia                                                                                                    | RF04.8                                                                                                    |
| <b>Actores</b>                                                                                                | Administrador, Comité Técnico                                                                                                    |
| <b>Tipo</b>                                                                                                   | Primario                                                                                                    |
| Propósito                                                                                                    | Brindar información detallada de todos los<br>jugadores en formato pdf.                                                                                               |
| <b>Resumen</b>                                                                                                | Cada vez que el actor ingrese a la opción<br>Gestionar jugador, se mostrara un botón con la<br>opción de generar reporte.                                             |
| Precondición                                                                                                  | Estar autenticado y autorizado en el sistema con<br>el rol de administrador o comité técnico,<br>encontrarse en la (interfaz $E$ ), pantalla de gestión<br>jugadores. |
| <b>Curso normal de eventos</b>                                                                                |                                                                                                    |
| Acción del actor                                                                                              | Respuesta del sistema                                                                                                    |
| El usuario (Administrador o Comité<br>1.<br>Técnico) selecciona la opción generar<br>reporte, (interfaz $E$ ) | El sistema consulta a la base de datos sobre<br>2.<br>todos los registros de los jugadores, (Tabla<br>campeonato)                                                     |
|                                                                                                    | 3.<br>En una nueva ventana, el sistema muestra en<br>formato pdf el reporte de jugadores, ahí el<br>actor tendrá la opción de descargar o<br>imprimir el reporte.     |
| Curso alternativo de eventos                                                                                  |                                                                                                    |
| 3.1 No se halló registro de ningún campeonato, dado que no existe en la BD (Tabla<br>campeonato).             |                                                                                                    |

**III.1.5.2.25 Especificación de caso de Uso: Generar reporte jugador**

*Tabla 41: Especificación de caso de uso: Generar reporte jugadores*

| Caso de uso                                                                                                    | <b>Gestionar campeonato</b>                                                                                                    |
|----------------------------------------------------------------------------------------------------|----------------------------------------------------------------------------------------------------|
| Referencia                                                                                                    | <b>RF05</b>                                                                                                    |
| <b>Actores</b>                                                                                                    | Administrador, Comité Técnico                                                                                                    |
| <b>Tipo</b>                                                                                                    | Primario                                                                                                    |
| Propósito                                                                                                    | Realizar la gestión de varios campeonatos                                                                                                    |
| <b>Resumen</b>                                                                                                    | El presente caso de uso permite: listar campeonatos de diferentes<br>gestiones, en este apartado también permite crear un nuevo<br>campeonato, editar campeonato, eliminar campeonato, filtrar<br>campeonato y activar o desactivar campeonato, así también<br>podrán sacar un reporte de todos lo campeonatos, adicionalmente<br>este componente en cada uno de sus registros tienen un botón de<br>[Administrar], el cual permite administrar un campeonato<br>especifico. |
| <b>Precondiciones:</b>                                                                                                    | Estar registrado como administrador o comité técnico, El actor<br>debe de estar autenticado en el sistema, debe estar en la pantalla<br>del menú principal                                                                                                    |
| <b>Curso normal de eventos</b>                                                                                                    |                                                                                                    |
| Acción del actor                                                                                                    | Respuesta del sistema                                                                                                    |
| El actor presiona sobre la<br>1.<br>opción "Campeonatos"<br>del menú principal                                                           | 2. El sistema despliega la pantalla principal de Gestión<br>campeonatos, el mismo contiene un filtrador, un botón para<br>crear un nuevo campeonato, un botón para generar reporte y<br>una lista de todos los campeonatos realizados y por realizar,<br>donde cada registro tiene los botones de modificar, eliminar,<br>activar o desactivar campeonato, una opción para descargar o<br>ver la convocatoria y un botón para administrar un<br>campeonato especifico        |
| Curso alternativo de eventos                                                                                                    |                                                                                                    |
| 3.1 No se halló registro de ningún campeonato, dado que no existe en la BD (Tabla<br>campeonato) y el sistema muestra cuál fue el error. |                                                                                                    |

**III.1.5.2.26 Especificación de caso de Uso: Gestionar campeonato**

*Tabla 42: Especificación de caso de uso Gestión campeonato*
| Caso de uso                                                                                                    | <b>Listar campeonatos</b>                                                                                                    |  |
|----------------------------------------------------------------------------------------------------|----------------------------------------------------------------------------------------------------|--|
| Referencia                                                                                                    | RF05.1                                                                                                    |  |
| <b>Actores</b>                                                                                                    | Administrador, Comité Técnico                                                                                                    |  |
| Tipo                                                                                                    | Primario                                                                                                    |  |
| Propósito                                                                                                    | Listar todos los campeonatos registrados en el sistema.                                                                                                    |  |
| <b>Resumen</b>                                                                                                    | Cada vez que el actor ingrese a la opción "Campeonatos"<br>interfaz (B), se generará una lista, ahí cada registro de<br>campeonato tendrá la opción de modificar, eliminar, de<br>ver convocatoria, activar o desactivar campeonato y un<br>botón para ADMINISTRAR un campeonato.                     |  |
| Precondición                                                                                                    | Estar autenticado y autorizado en el sistema con el rol de<br>administrador o comité técnico encontrarse en la interfaz<br>$(B)$ , pantalla del menú principal del sistema.                                                                                                    |  |
| <b>Curso normal de eventos</b>                                                                                                    |                                                                                                    |  |
| Acción del actor<br>Respuesta del sistema                                                                                                    |                                                                                                    |  |
| El caso de Uso listar campeonatos<br>1.<br>comienza<br>cuando<br>el<br>usuario<br>ingresa al caso de Uso padre<br>Gestionar campeonatos interfaz<br>(B). | 2. El sistema jalara/extraerá datos de todos los<br>registrados, desde la BD (Tabla<br>campeonatos<br>campeonato).                                                                                                    |  |
|                                                                                                    | mostrará una lista de todos los<br>3.<br>sistema<br>- El<br>campeonatos, cada registro de campeonato tendrá<br>modificar,<br>eliminar,<br>acciones<br>como<br>de<br>ver<br>convocatoria, activar o desactivar campeonato y un<br>botón para<br><b>ADMINISTRAR</b><br>un<br>campeonato<br>determinado. |  |
|                                                                                                    | Curso alternativo de eventos                                                                                                    |  |
| 3.1 No se halló ningún registro, dado que no existe en la BD (Tabla campeonato)                                                                          |                                                                                                    |  |

**III.1.5.2.27 Especificación de caso de Uso: Listar campeonatos**

*Tabla 43: Especificación de caso de uso: Listar campeonatos*

| Caso de uso                                                                                                    | <b>Crear campeonato</b>                                                                                                    |
|----------------------------------------------------------------------------------------------------|----------------------------------------------------------------------------------------------------|
| Referencia                                                                                                    | RF05.2                                                                                                    |
| <b>Actores</b>                                                                                                    | Administrador, Comité Técnico                                                                                                    |
| <b>Tipo</b>                                                                                                    | Primario                                                                                                    |
| Propósito                                                                                                    | Crear un nuevo campeonato                                                                                                    |
| <b>Resumen</b>                                                                                                    | El caso de uso comienza cuando el actor elige la<br>opción crear campeonato en la interfaz $(F)$ , para<br>sistema despliega un<br>el<br>formulario<br>esto<br>emergente, el cual solicita que Usuario ingrese<br>los datos respectivos del campeonato a crear,<br>luego el usuario confirma el envío del formulario,<br>el sistema verifica que los datos ingresados sean<br>correctos, al estar todos los datos correctos se<br>realiza la creación de un nuevo campeonato y se<br>almacena en la BD |
| Precondición                                                                                                    | Estar autenticado y autorizado en el sistema con<br>el rol de administrador, o comité técnico<br>encontrarse en <i>la interfaz</i> $(F)$ , pantalla de gestión<br>campeonato.                                                                                                    |
| Curso normal de eventos                                                                                            |                                                                                                    |
| Acción del actor                                                                                                   | Respuesta del sistema                                                                                                    |
| 1. El usuario (Administrador, comité<br>técnico) selecciona la opción crear<br>campeonato, interfaz $(F)$          | 2. El sistema muestra un formulario emergente<br>interfaz $(F.1)$ , con sus respectivos campos a<br>llenar, los mismos son:<br>Nombre Campeonato, Fecha inicio, fecha<br>Fin, convocatoria y gestión.                                                                                                    |
| usuario del sistema completa los<br>3.<br>El<br>campos pantalla (F.1) y se procederá a<br>registrar en el sistema. | El sistema valida los datos ingresados<br>4.                                                                                                    |
|                                                                                                    | El sistema verificará que no exista un<br>5.<br>campeonato registrada con los mismos datos.                                                                                                    |

**III.1.5.2.28 Especificación de caso de Uso: Crear campeonato**

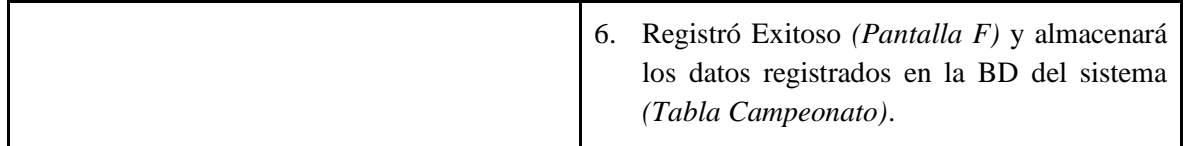

## **Curso alternativo de eventos**

4.1 Los Datos ingresados no pudieron ser validados dado que hay un error en el formulario y el sistema muestra un mensaje de cuál fue el error y vuelve al punto 2.

4.2 No se completó algún campo del formulario.

- 1. El sistema detecta la ausencia de alguno de los elementos solicitados en el formulario.
- 2. El sistema notifica dicho error y solicita el ingreso de los datos faltantes.
- 3. Se retorna al punto 3 del flujo principal.

5.1 El sistema encontró un registro previo con los mismos datos, muestra un mensaje de que el registro fue hecho con anterioridad y regresa al punto 2.

*Tabla 44: Especificación de caso de uso: Crear campeonato*

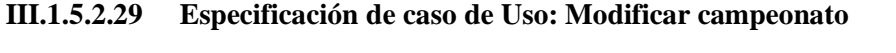

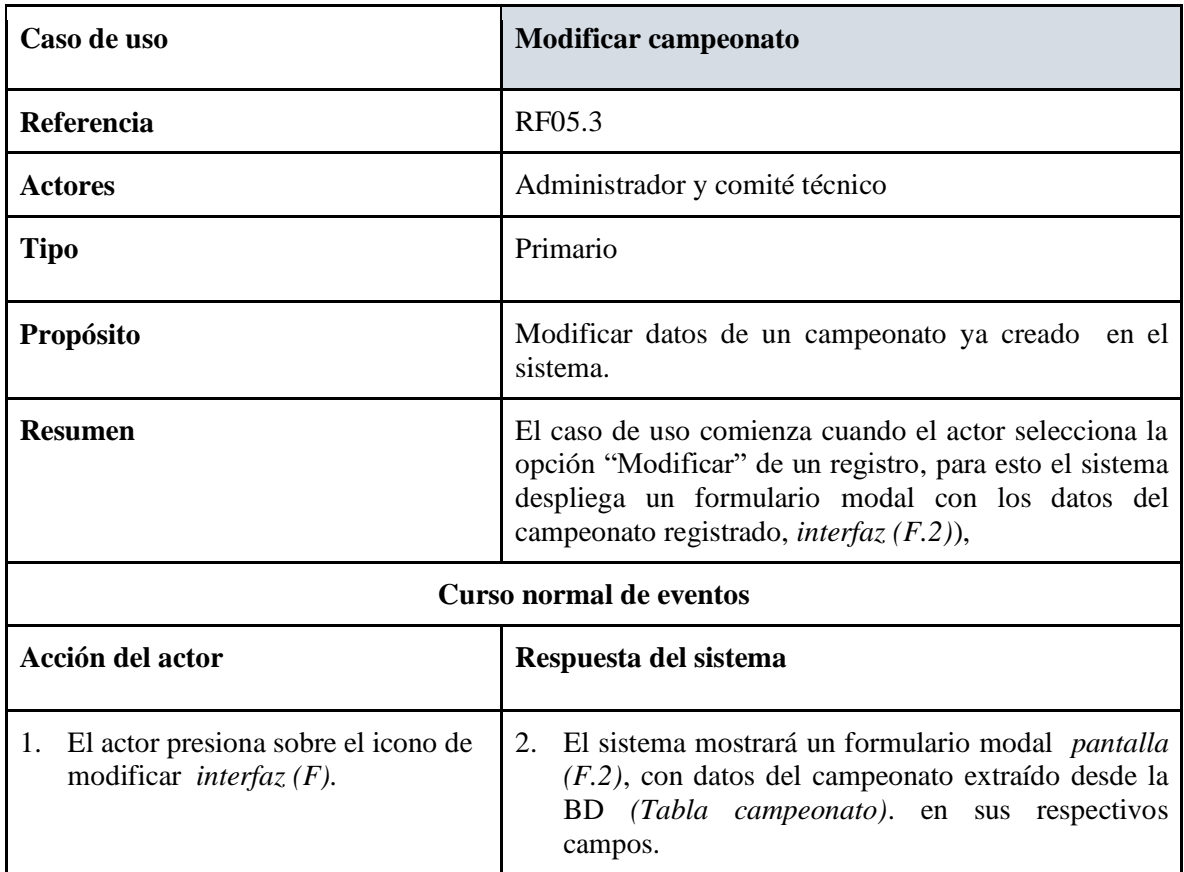

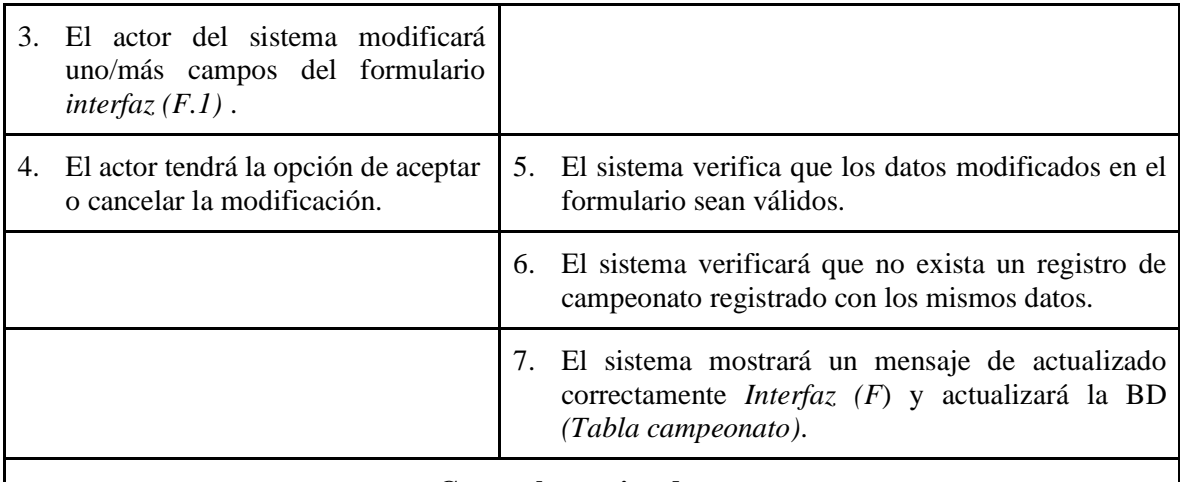

## **Curso alternativo de eventos**

5.1 Los Datos modificados no pudieron ser validados dado que hay un error en el formulario y el sistema muestra un mensaje de cuál fue el error y vuelve al punto 2.

5.2 No se completó algún campo del formulario.

1. El sistema detecta la ausencia de alguno de los elementos solicitados en el formulario.

2. El sistema notifica dicho error y solicita el ingreso de los datos faltantes.

3. Se retorna al punto 3 del flujo principal.

6.1 El sistema encontró un registro previo con los mismos datos, muestra un mensaje de que el registro fue hecho con anterioridad y regresa al punto 2.

*Tabla 45: Especificación de caso de uso: Modificar campeonato*

| Caso de uso                                                                                                    | Eliminar campeonato                                                                                                    |  |
|----------------------------------------------------------------------------------------------------|----------------------------------------------------------------------------------------------------|--|
| Referencia                                                                                                    | RF05.4                                                                                                    |  |
| <b>Actores</b>                                                                                                    | Administrador y comité técnico                                                                                                    |  |
| <b>Tipo</b>                                                                                                    | Secundario                                                                                                    |  |
| Propósito                                                                                                    | Eliminar un registro de un campeonato en el sistema.                                                                                                    |  |
| <b>Resumen</b>                                                                                                    | El caso de uso comienza cuando el actor selecciona la<br>opción de eliminar campeonato. El sistema pregunta si<br>está seguro de eliminar Pantalla (F.3), al seleccionar<br><i>aceptar</i> se elimina el campeonato seleccionado y se<br>actualizará la BD (Tabla campeonato), en caso de<br>seleccionar el botón <i>cancelar</i> este cancelara toda la<br>operación. |  |
| <b>Curso normal de eventos</b>                                                                                                    |                                                                                                    |  |
| Acción del actor                                                                                                    | Respuesta del sistema                                                                                                    |  |
| actor selecciona el icono de<br>1. El<br>eliminar de uno de los registros de<br>campeonatos <i>interfaz</i> $(F)$ .                                          | El sistema despliega una ventana emergente<br>2.<br>interfaz (F.3), preguntando si está seguro de<br>eliminar el registro del campeonato seleccionado                                                                                                    |  |
| El actor del sistema tendrá la opción<br>3.<br>de aceptar o cancelar la eliminación<br>interfaz $(F.3)$                                                      | En el caso de [Aceptar] el sistema eliminará el<br>4.<br>campeonato seleccionado, en el caso de [Cancelar]<br>el sistema cancelará toda la operación.                                                                                                    |  |
|                                                                                                    | El sistema muestra un mensaje de Eliminación<br>5.<br>Correcta ( <i>Interfaz F</i> ) y actualizará los datos en la<br>BD del sistema (Tabla campeonato).                                                                                                    |  |
| Curso alternativo de eventos                                                                                                    |                                                                                                    |  |
| 4.1 Los datos del campeonato no pueden ser eliminados debido a que hay un error y el sistema<br>muestra un mensaje de cuál fue el error y vuelve al punto 2. |                                                                                                    |  |

**III.1.5.2.30 Especificación de caso de Uso: Eliminar campeonato**

*Tabla 46: Especificación de caso de uso: Eliminar campeonato*

| Caso de uso                                                                                                    | <b>Filtrar campeonato</b>                                                                                                    |  |
|----------------------------------------------------------------------------------------------------|----------------------------------------------------------------------------------------------------|--|
| Referencia                                                                                                    | RF05.5                                                                                                    |  |
| <b>Actores</b>                                                                                                    | Administrador y comité técnico                                                                                                    |  |
| <b>Tipo</b>                                                                                                    | Secundario                                                                                                    |  |
| Propósito                                                                                                    | Filtrar campeonatos registrados, por cualquier campo de la<br>lista.                                                                                                    |  |
| <b>Resumen</b>                                                                                                    | El (actor) debe escribir datos en el campo Filtrar interfaz<br>$(F)$ , posteriormente el sistema verificará que los datos<br>ingresados existen o no la BD (Tabla campeonato), si<br>existe listara datos del/los campeonatos encontrado(s). |  |
| <b>Curso normal de eventos</b>                                                                                                    |                                                                                                    |  |
| Acción del actor<br>Respuesta del sistema                                                                                                    |                                                                                                    |  |
| <b>Uso</b><br>Filtrar<br>E1<br>de<br>$1_{-}$<br>caso<br>campeonato comienza cuando el<br>usuario ingresa al caso de Uso<br>padre Gestión campeonatos. | 2. El sistema mostrará la opción de filtrado pantalla (F).                                                                                                    |  |
| 3.<br>El usuario escribe en el campo de<br>filtro, <i>Interfaz</i> $(F)$ .                                                                            | El sistema va filtrando a medida que escribe el<br>4.<br>usuario, verificando que los datos ingresados existen<br>o no en la BD (Tabla campeonato), si existe listará<br>datos del/los campeonatos encontrados.                              |  |
| Curso alternativo de eventos                                                                                                    |                                                                                                    |  |
| 4.1, Los Datos ingresados no pudieron ser encontrados, dado que no existe en la BD (Tabla<br>campeonato). Vuelve al punto 3.                          |                                                                                                    |  |

**III.1.5.2.31 Especificación de caso de Uso: Filtrar campeonato**

*Tabla 47: Especificación de caso de uso: Filtrar campeonato*

| Caso de uso                                                                                                    | Activar o desactivar campeonato                                                                                                    |  |
|----------------------------------------------------------------------------------------------------|----------------------------------------------------------------------------------------------------|--|
| Referencia                                                                                                    | RF05.6                                                                                                    |  |
| <b>Actores</b>                                                                                                    | Administrador y comité técnico                                                                                                    |  |
| <b>Tipo</b>                                                                                                    | Primario                                                                                                    |  |
| Propósito                                                                                                    | Activar o desactivar un registro de jugador en el<br>sistema.                                                                                                    |  |
| <b>Resumen</b>                                                                                                    | El caso de uso comienza cuando el actor realiza Click<br>en el icono de cambio de estado. Esta activo cuando el<br>icono esta en color verde esmeralda y esta desactivado<br>cuando el icono esta en color plomo, (interfaz F). |  |
| <b>Curso normal de eventos</b>                                                                                                    |                                                                                                    |  |
| Acción del actor                                                                                                    | Respuesta del sistema                                                                                                    |  |
| El actor realiza click en el icono de<br>$1_{-}$<br>cambio de estado, Interfaz (F).                                                        | 2. El sistema muestra un mensaje de cambio de<br>estado realizado con éxito Interfaz $(F)$ , si el icono<br>esta en verde esmeralda pasa a color plomo o<br>viceversa.                                                          |  |
|                                                                                                    | 3.<br>Se actualiza es estado en la BD del sistema (Tabla<br>campeonato).                                                                                                    |  |
| Curso alternativo de eventos                                                                                                    |                                                                                                    |  |
| 2.1 El estado no puede ser cambiada debido a que hay un error y el sistema muestra un mensaje<br>de cuál fue el error y vuelve al punto 1. |                                                                                                    |  |

**III.1.5.2.32 Especificación de caso de Uso: Activar o desactivar campeonato**

*Tabla 48: : Especificación de caso de uso: Activar o desactivar campeonato*

| Caso de uso                                                                                                    | Ver convocatoria                                                                                                    |  |
|----------------------------------------------------------------------------------------------------|----------------------------------------------------------------------------------------------------|--|
| Referencia                                                                                                    | RF05.7                                                                                                    |  |
| <b>Actores</b>                                                                                                    | Administrador, Comité Técnico                                                                                                    |  |
| <b>Tipo</b>                                                                                                    | Primario                                                                                                    |  |
| Propósito                                                                                                    | Ver el contenido de la convocatoria de un<br>campeonato en formato pdf.                                                                                                    |  |
| <b>Resumen</b>                                                                                                    | Cada vez que el actor ingrese a la opción<br>Gestionar campeonatos, en cada registro de la<br>lista se mostrara un botón con icono de pdf.                                                                               |  |
| Precondición                                                                                                    | Estar autenticado y autorizado en el sistema con<br>el rol de administrador o comité técnico,<br>encontrarse en la linterfaz (F), pantalla de<br>gestión campeonatos.                                                    |  |
| <b>Curso normal de eventos</b>                                                                                                    |                                                                                                    |  |
| Acción del actor                                                                                                    | Respuesta del sistema                                                                                                    |  |
| 1. El usuario (Administrador o Comité<br>Técnico) selecciona la opción "ver" icono<br>pdf de uno de los registros, interfaz $(F)$ | 2. En una nueva ventana, el sistema muestra en<br>pdf<br>formato<br>la convocatoria<br>de<br>un<br>campeonato, ahí el actor tendrá la opción de<br>descargar<br>imprimir<br>mencionada<br>$\overline{O}$<br>convocatoria |  |
| Curso alternativo de eventos                                                                                                    |                                                                                                    |  |
| 3.1 No se halló registro de ningún campeonato, dado que no existe en la BD (Tabla<br>campeonato)                                  |                                                                                                    |  |

**III.1.5.2.33 Especificación de caso de Uso: Ver convocatoria.**

*Tabla 49: Especificación de caso de uso: Ver convocatoria campeonato*

| Caso de uso                                                                                                  | Generar reporte campeonato                                                                                                    |  |
|----------------------------------------------------------------------------------------------------|----------------------------------------------------------------------------------------------------|--|
| Referencia                                                                                                   | RF05.8                                                                                                    |  |
| <b>Actores</b>                                                                                               | Administrador, Comité Técnico                                                                                                    |  |
| <b>Tipo</b>                                                                                                  | Primario                                                                                                    |  |
| Propósito                                                                                                    | Brindar información detallada de todos los<br>campeonatos en formato pdf.                                                                                             |  |
| <b>Resumen</b>                                                                                               | Cada vez que el actor ingrese a la opción<br>Gestionar campeonatos, se mostrara un botón con<br>la opción de generar reporte.                                         |  |
| Precondición                                                                                                 | Estar autenticado y autorizado en el sistema con<br>el rol de administrador o comité técnico,<br>encontrarse en la linterfaz (F), pantalla de<br>gestión campeonatos. |  |
| Curso normal de eventos                                                                                      |                                                                                                    |  |
| Acción del actor                                                                                             | Respuesta del sistema                                                                                                    |  |
| El usuario (Administrador o Comité<br>3.<br>Técnico) selecciona la opción generar<br>reporte, interfaz $(F)$ | 4.<br>El sistema consulta a la base de datos sobre<br>todos los registros de los campeonatos (Tabla<br>campeonato).                                                   |  |
|                                                                                                    | 5.<br>En una nueva ventana, el sistema muestra en<br>formato pdf el reporte de campeonatos, ahí el<br>actor tendrá la opción de descargar o<br>imprimir el reporte.   |  |
| Curso alternativo de eventos                                                                                 |                                                                                                    |  |
| campeonato)                                                                                                  | 3.1 No se halló registro de ningún campeonato, dado que no existe en la BD (Tabla                                                                                     |  |

**III.1.5.2.34 Especificación de caso de Uso: Generar reporte campeonato**

*Tabla 50: Especificación de caso de uso: Generar reporte campeonato*

| Caso de uso                                                                                                    | Administrar campeonato                                                                                                    |  |
|----------------------------------------------------------------------------------------------------|----------------------------------------------------------------------------------------------------|--|
| Referencia                                                                                                    | <b>RF05.9</b>                                                                                                    |  |
| <b>Actores</b>                                                                                                    | Administrador, Comité Técnico                                                                                                    |  |
| <b>Tipo</b>                                                                                                    | Primario                                                                                                    |  |
| Propósito                                                                                                    | Realizar la administración de un solo campeonato (campeonato<br>especifico).                                                                                                    |  |
| <b>Resumen</b>                                                                                                    | Administrar campeonato cuenta con un sub menú, los cuales<br>son:<br>Detalle campeonato<br>Categorías campeonato<br>Noticias campeonato<br>Auspiciadores Campeonato<br>El submenú detalle campeonato muestra información del<br>campeonato, como fecha inicio, fecha fin, también permite ver<br>convocatoria en una nueva ventana, para luego poder descargar<br>o imprimir convocatoria de dicho campeonato. |  |
| <b>Precondiciones:</b>                                                                                                | Estar autenticado y autorizado en el sistema con el rol de<br>administrador o comité técnico, encontrarse en la Interfaz $(F)$ ,<br>pantalla de gestión campeonatos.                                                                                                    |  |
| <b>Curso normal de eventos</b>                                                                                        |                                                                                                    |  |
| Acción del actor                                                                                                    | Respuesta del sistema                                                                                                    |  |
| 1. El actor presiona sobre la<br>opción "Administrar" de un<br>registro<br>Gestión<br>de<br>campeonatos Interfaz (F). | 2. El sistema muestra una nueva pantalla con un nuevo menú.<br>Interfaz $(G)$<br>Detalle campeonato<br>Categorías campeonato<br>Noticias campeonato<br>Auspiciadores Campeonato                                                                                                    |  |
| Curso alternativo de eventos                                                                                          |                                                                                                    |  |
| 3.1 No se halló la dirección de campeonato, el sistema muestra cuál fue el error.                                     |                                                                                                    |  |

**III.1.5.2.35 Especificación de caso de Uso: Administrar Campeonato**

*Tabla 51: Especificación de caso de uso administrar campeonato*

| Caso de uso                                                                                               | <b>Gestionar Categorías Campeonato</b>                                                                                                    |
|----------------------------------------------------------------------------------------------------|----------------------------------------------------------------------------------------------------|
| Referencia                                                                                                | RF05.9.2                                                                                                    |
| <b>Actores</b>                                                                                            | Administrador, Comité Técnico                                                                                                    |
| <b>Tipo</b>                                                                                               | Primario                                                                                                    |
| Propósito                                                                                                 | Realizar la gestión de todas las categorías pertenecientes a un<br>campeonato.                                                                                                    |
| <b>Resumen</b><br><b>Precondiciones:</b>                                                                  | El presente caso de uso permite:<br>Listar categoría campeonato<br>Agregar categoría campeonato<br>Editar categoría campeonato<br>Activar o desactivar categoría campeonato<br>Eliminar categoría campeonato<br>ADMINISTRAR CATEGORÍA CAMPEONATO<br>Una vez creada la/las categorías pertenecientes a una disciplina y<br>aun campeonato, este/s podrán ser Administrados. RF05.9.2.7<br>ADMINISTRAR CATEGORIA CAMPEONATO<br>Estar autenticado y autorizado en el sistema con el rol de<br>administrador o comité técnico, encontrarse en la interfaz (G),<br>pantalla de administración campeonato particular. |
| <b>Curso normal de eventos</b>                                                                            |                                                                                                    |
| Acción del actor                                                                                          | Respuesta del sistema                                                                                                    |
| 1. El actor presiona sobre<br>la opción "Categorías<br>Campeonato" opción del<br>nuevo menú Interfaz (G), | 2. El sistema despliega una pantalla con: <i>interfaz</i> ( <i>H</i> )<br>Botón para Agregar categoría campeonato<br>Lista de categorías campeonato creados<br>Editar categoría campeonato<br>a.<br>Eliminar categoría campeonato<br>$\mathbf{b}$ .<br>Activar o desactivar categoría campeonato<br>$c_{\cdot}$<br>Generar reporte<br>d.<br>ADMINISTRAR UNA CATEGORIA<br>e.<br>CAMPEONATO (icono de ojo, ver)                                                                                                    |

**III.1.5.2.36 Especificación de caso de Uso: Gestionar Categorías Campeonato**

*Tabla 52: Especificación de caso de Uso: Gestionar categorías campeonato*

| Caso de uso                                                                                                    | Listar categorías campeonato                                                                                                    |  |
|----------------------------------------------------------------------------------------------------|----------------------------------------------------------------------------------------------------|--|
| Referencia                                                                                                    | RF05.9.2.1                                                                                                    |  |
| <b>Actores</b>                                                                                                    | Administrador, Comité Técnico                                                                                                    |  |
| <b>Tipo</b>                                                                                                    | Primario                                                                                                    |  |
| Propósito                                                                                                    | Listar todas las categorías agregadas a un campeonato.                                                                                                    |  |
| <b>Resumen</b>                                                                                                    | Cada vez que el actor ingrese a la opción "Categorías<br>campeonato" interfaz (G), se generará una lista, ahí cada<br>registro de categoría campeonato tendrá la opción de<br>ADMINISTRAR, editar, eliminar y activar o desactivar<br>categoría campeonato. |  |
| Precondición                                                                                                    | Estar autenticado y autorizado en el sistema con el rol de<br>administrador o comité técnico encontrarse en la interfaz<br>(G), pantalla principal de la administración de un<br>campeonato.                                                                |  |
| <b>Curso normal de eventos</b>                                                                                                    |                                                                                                    |  |
| Acción del actor                                                                                                    | Respuesta del sistema                                                                                                    |  |
| El caso de Uso listar categorías<br>1.<br>campeonato comienza cuando el<br>usuario ingresa al caso de Uso<br>Gestionar<br>padre<br>categorías<br>campeonatos interfaz $(G)$ . | El sistema jalara/extraerá datos de todos los registros<br>2.<br>de categorías campeonato registrados, desde la BD<br>(Tabla contempla).                                                                                                    |  |
|                                                                                                    | El sistema mostrará una lista de todas las categorías<br>3.<br>campeonato, cada registro tendrá acciones como<br>ADMINISTRAR, editar, eliminar y<br>activar o<br>desactivar categoría campeonato. interfaz $(H)$                                            |  |
| Curso alternativo de eventos                                                                                                    |                                                                                                    |  |
| 3.1 No se halló ningún registro, dado que no existe en la BD (Tabla contempla)                                                                                                |                                                                                                    |  |

**III.1.5.2.37 Especificación de caso de Uso: Listar categorías campeonato**

*Tabla 53: Especificación de caso de uso: Listar categorías campeonato*

| Caso de uso                                                                     | Agregar categoría campeonato                                                                                                    |
|---------------------------------------------------------------------------------|----------------------------------------------------------------------------------------------------|
| Referencia                                                                      | RF05.9.2.2                                                                                                    |
| <b>Actores</b>                                                                  | Administrador, Comité Técnico                                                                                                    |
| <b>Tipo</b>                                                                     | Primario                                                                                                    |
| Propósito                                                                       | categoría<br>Crear<br>campeonato<br>una<br>nueva<br>perteneciente a una determinada disciplina, esto<br>según la convocatoria del campeonato.                                                                                                    |
| <b>Resumen</b>                                                                  | El caso de uso comienza cuando el actor hace click<br>en el botón "Agregar categoría campeonato"<br>interfaz (H), para esto el sistema despliega un<br>formulario emergente, el cual solicita que Usuario<br>ingrese los datos respectivos, luego el usuario<br>confirma el envío del formulario, el sistema<br>verifica que los datos ingresados sean correctos, al<br>estar todos los datos correctos se realiza la creación<br>de un nuevo campeonato y se almacena en la BD |
| Precondición                                                                    | Estar autenticado y autorizado en el sistema con el<br>rol de administrador, o comité técnico encontrarse<br>en la interfaz (G), pantalla de gestión categorías<br>campeonato.                                                                                                    |
| <b>Curso normal de eventos</b>                                                  |                                                                                                    |
| Acción del actor                                                                | Respuesta del sistema                                                                                                    |
| técnico) hace click en el botón "Agregar<br>categoría campeonato" interfaz (H). | 1. El usuario (Administrador, comité 2. El sistema muestra un formulario emergente<br>interfaz $(H.1)$ , con sus respectivos campos a<br>llenar, los mismos son:<br>Disciplina: selección, ref (Tabla disciplina).<br>Categoría: selección, ref (Tabla categoría).<br>Edad mínima<br>Edad máxima<br>Número máximo de jugadores<br>Género (Femenino, masculino, mixto)<br>Sistema de juego (Todos contra todos)                                                                  |

**III.1.5.2.38 Especificación de caso de Uso: Agregar categoría campeonato**

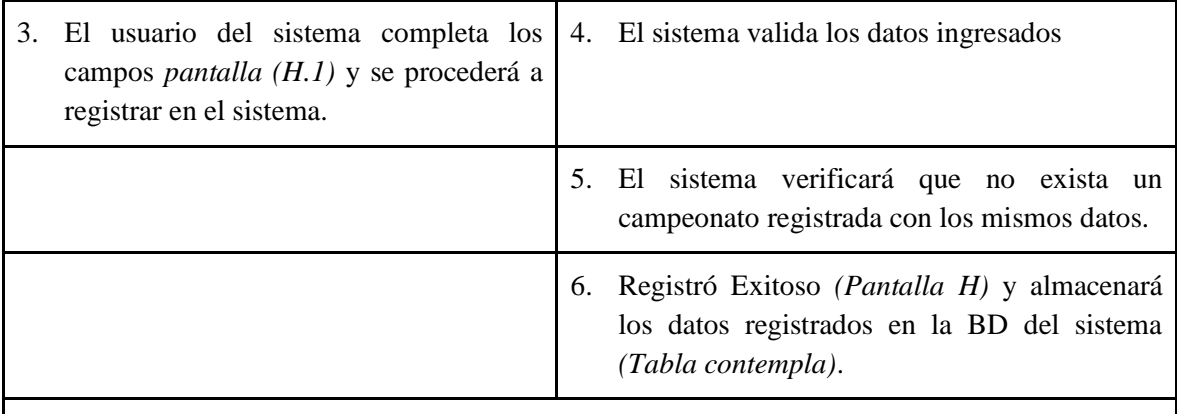

## **Curso alternativo de eventos**

4.1 Los Datos ingresados no pudieron ser validados dado que hay un error en el formulario y el sistema muestra un mensaje de cuál fue el error y vuelve al punto 2.

- 4.2 No se completó algún campo del formulario.
	- 1. El sistema detecta la ausencia de alguno de los elementos solicitados en el formulario.
	- 2. El sistema notifica dicho error y solicita el ingreso de los datos faltantes.
	- 3. Se retorna al punto 3 del flujo principal.

5.1 El sistema encontró un registro previo con los mismos datos, muestra un mensaje de que el registro fue hecho con anterioridad y regresa al punto 2.

*Tabla 54: Especificación de caso de uso: Agregar categoría campeonato*

FUENTE: Elaboración propia

## **III.1.5.2.39 Especificación de caso de Uso: Editar categoría campeonato**

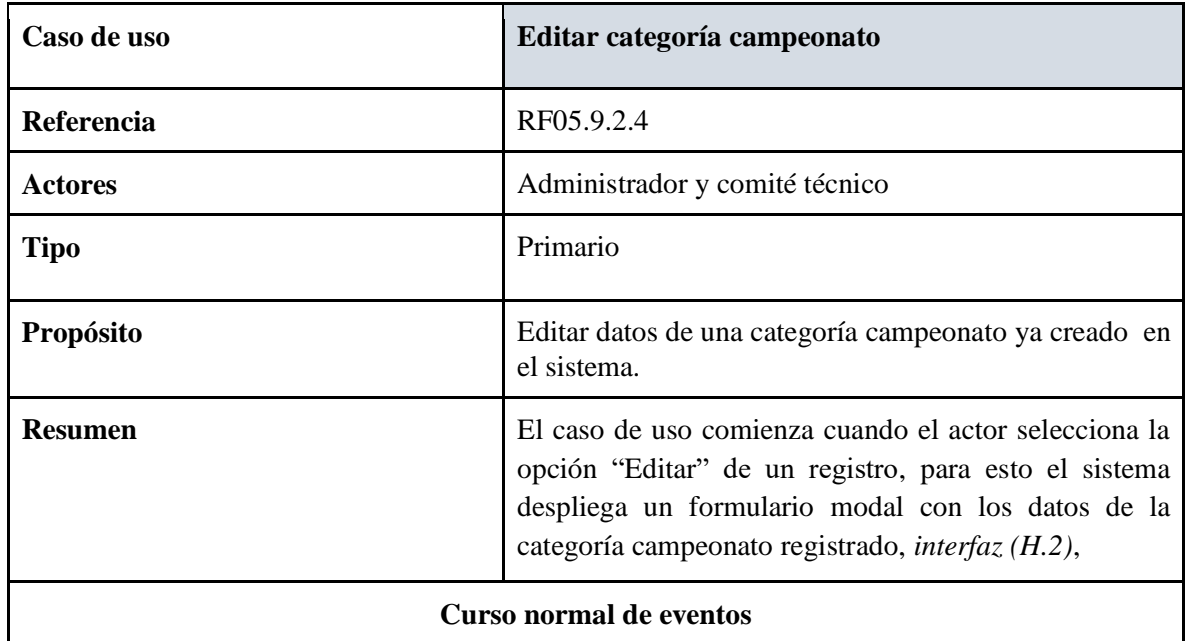

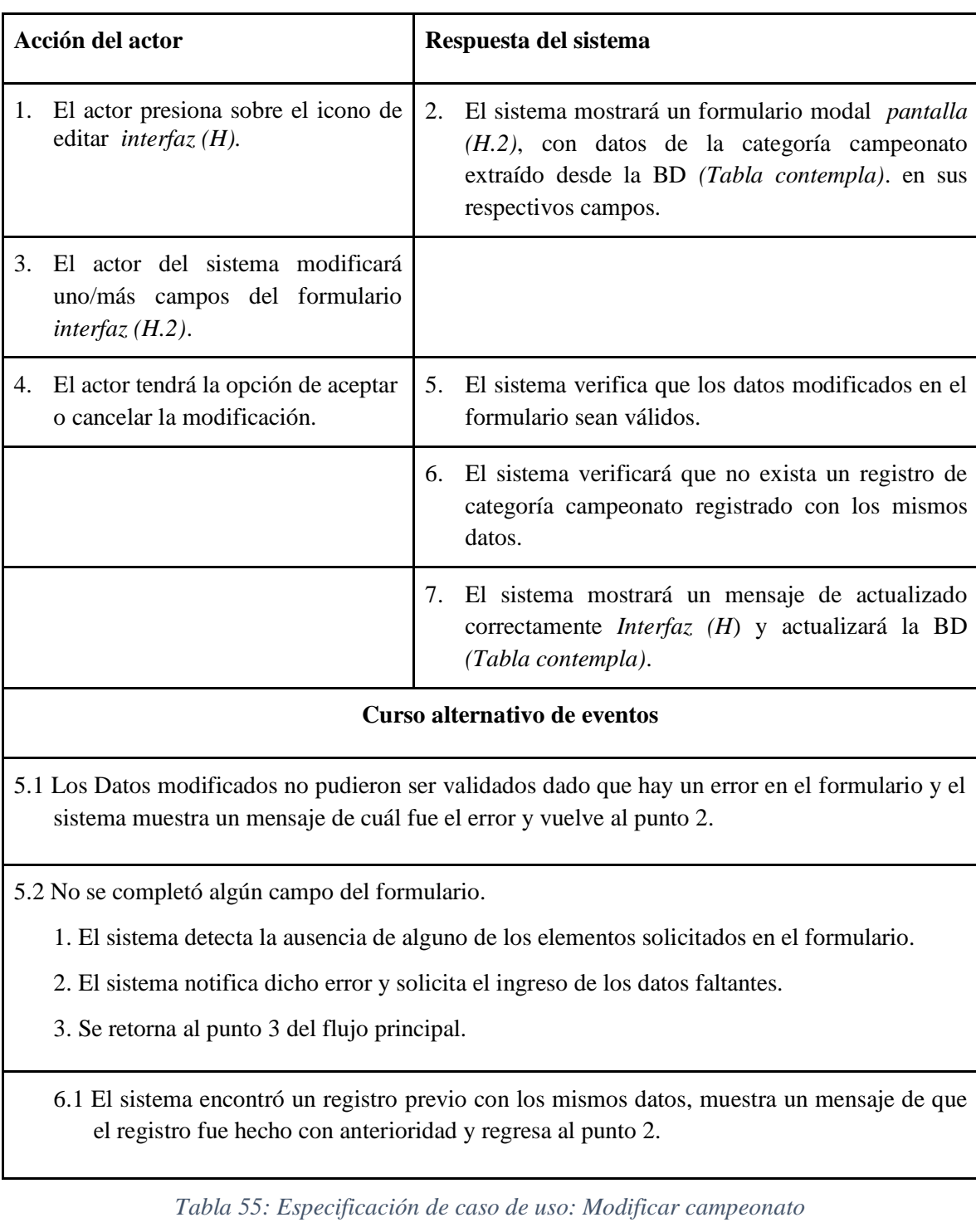

| Caso de uso                                                                                                    | Eliminar categoría campeonato                                                                                                    |  |
|----------------------------------------------------------------------------------------------------|----------------------------------------------------------------------------------------------------|--|
| Referencia                                                                                                    | RF05.9.2.5                                                                                                    |  |
| <b>Actores</b>                                                                                                    | Administrador y comité técnico                                                                                                    |  |
| <b>Tipo</b>                                                                                                    | Secundario                                                                                                    |  |
| Propósito                                                                                                    | Eliminar una determinada categoría perteneciente a una<br>disciplina, dependiente de un campeonato.                                                                                                    |  |
| <b>Resumen</b>                                                                                                    | El caso de uso comienza cuando el actor selecciona el<br>icono de "eliminar" de uno de los registros. El sistema<br>pregunta si está seguro de eliminar Pantalla (H.3), al<br>seleccionar <i>aceptar</i> se elimina la categoría campeonato<br>seleccionado y se actualizará la BD (Tabla contempla),<br>en caso de seleccionar el botón <i>cancelar</i> este cancelara<br>toda la operación. |  |
| Curso normal de eventos                                                                                                    |                                                                                                    |  |
| Acción del actor<br>Respuesta del sistema                                                                                                    |                                                                                                    |  |
| El actor selecciona el icono de<br>1.<br>eliminar de uno de los registros de<br>categoría campeonato interfaz (H).                                                    | El sistema despliega una ventana modal interfaz<br>2.<br>$(H.3)$ , preguntando si está seguro de eliminar.                                                                                                    |  |
| El actor del sistema tendrá la opción<br>3.<br>de aceptar o cancelar la eliminación<br>interfaz(H.3)                                                                  | En el caso de [Aceptar] el sistema eliminará el<br>4.<br>registro seleccionado, en el caso de [Cancelar] el<br>sistema cancelará toda la operación.                                                                                                    |  |
|                                                                                                    | 5. El sistema muestra un mensaje de Eliminación<br>Correcta (Interfaz H) y actualizará los datos en la<br>BD del sistema (Tabla contempla).                                                                                                    |  |
| Curso alternativo de eventos                                                                                                    |                                                                                                    |  |
| 4.1 Los datos de categoría campeonato no pueden ser eliminados debido a que hay un error y<br>el sistema muestra un mensaje de cuál fue el error y vuelve al punto 2. |                                                                                                    |  |

**III.1.5.2.40 Especificación de caso de Uso: Eliminar categoría campeonato**

*Tabla 56: Especificación de caso de uso: Eliminar categoría campeonato*

| Caso de uso                                                                                                    | Activar o desactivar categoría campeonato                                                                                                    |  |
|----------------------------------------------------------------------------------------------------|----------------------------------------------------------------------------------------------------|--|
| Referencia                                                                                                    | RF05.9.2.6                                                                                                    |  |
| <b>Actores</b>                                                                                                    | Administrador y comité técnico                                                                                                    |  |
| <b>Tipo</b>                                                                                                    | Primario                                                                                                    |  |
| Propósito                                                                                                    | Activar o desactivar<br>un registro de categoría<br>campeonato en el sistema.                                                                                                    |  |
| <b>Resumen</b>                                                                                                    | El caso de uso comienza cuando el actor realiza Click<br>en el icono de cambio de estado. Esta activo cuando el<br>icono esta en color verde esmeralda y esta desactivado<br>cuando el icono esta en color plomo, interfaz (H). |  |
| Curso normal de eventos                                                                                                    |                                                                                                    |  |
| Acción del actor                                                                                                    | Respuesta del sistema                                                                                                    |  |
| El actor realiza click en el icono de<br>$1_{-}$<br>cambio de estado, Interfaz (H).                                                        | 2. El sistema muestra un mensaje de cambio de<br>estado realizado con éxito Interfaz (H), si el icono<br>esta en verde esmeralda pasa a color plomo o<br>viceversa.                                                             |  |
|                                                                                                    | 3.<br>Se actualiza es estado en la BD del sistema (Tabla<br>contempla).                                                                                                    |  |
| Curso alternativo de eventos                                                                                                    |                                                                                                    |  |
| 2.1 El estado no puede ser cambiada debido a que hay un error y el sistema muestra un mensaje<br>de cuál fue el error y vuelve al punto 1. |                                                                                                    |  |

**III.1.5.2.41 Especificación de caso de Uso: Activar o desactivar categoría campeonato**

*Tabla 57: : Especificación de caso de uso: Activar o desactivar categoría campeonato*

| Caso de uso                                                                                                  | Generar reporte categoría campeonato                                                                                                    |  |
|----------------------------------------------------------------------------------------------------|----------------------------------------------------------------------------------------------------|--|
| Referencia                                                                                                   | RF05.9.2.7                                                                                                    |  |
| <b>Actores</b>                                                                                               | Administrador, Comité Técnico                                                                                                    |  |
| <b>Tipo</b>                                                                                                  | Primario                                                                                                    |  |
| Propósito                                                                                                    | Brindar información detallada de todos las<br>categorías y disciplinas que se llevaron adelante<br>en un determinado campeonato en formato pdf.                                         |  |
| <b>Resumen</b>                                                                                               | Cada vez que el actor ingrese a la opción<br>"categorías campeonato", se mostrara un botón<br>con la opción de generar reporte.                                                         |  |
| Precondición                                                                                                 | Estar autenticado y autorizado en el sistema con<br>el rol de administrador o comité técnico,<br>encontrarse en la linterfaz (H), pantalla de<br>"categorías campeonato".               |  |
| <b>Curso normal de eventos</b>                                                                               |                                                                                                    |  |
| Acción del actor                                                                                             | Respuesta del sistema                                                                                                    |  |
| El usuario (Administrador o Comité<br>1.<br>Técnico) selecciona la opción generar<br>reporte, interfaz $(H)$ | El sistema consulta a la base de datos sobre<br>2.<br>todos las categorías y disciplinas que se<br>adelante<br>un determinado<br>en<br><i>llevaron</i><br>campeonato (Tabla contempla). |  |
|                                                                                                    | 3.<br>En una nueva ventana, el sistema muestra en<br>formato pdf el reporte generado, ahí el actor<br>tendrá la opción de descargar o imprimir el<br>reporte.                           |  |
| Curso alternativo de eventos                                                                                 |                                                                                                    |  |
| 3.1 No se halló ningún registro, dado que no existe en la BD (Tabla contempla)                               |                                                                                                    |  |

**III.1.5.2.42 Especificación de caso de Uso: Generar reporte categoría campeonato**

*Tabla 58: Especificación de caso de uso: Generar reporte categoría campeonato*

| Caso de uso                                                                                                 | <b>Administrar Categoría Campeonato</b>                                                                                                    |
|----------------------------------------------------------------------------------------------------|----------------------------------------------------------------------------------------------------|
| Referencia                                                                                                  | RF05.9.2.8                                                                                                    |
| <b>Actores</b>                                                                                              | Administrador, Comité Técnico, delegado                                                                                                    |
| <b>Tipo</b>                                                                                                 | Primario                                                                                                    |
| Propósito                                                                                                   | Realizar la administración de una categoría específica.                                                                                                    |
| <b>Resumen</b>                                                                                              | El presente caso de uso permite:<br>Administrar equipo<br><b>Administrar Fixture</b><br>Administrar tabla de posiciones<br>Administrar ranking de jugadores<br>$\bullet$<br>Administrar medallero                                                                                                    |
| <b>Precondiciones:</b>                                                                                      | Estar autenticado y autorizado en el sistema con el rol<br>de administrador o comité técnico o delegado<br>encontrarse en la Interfaz $(H)$ , pantalla de "categorías<br>campeonato".                                                                                                    |
| Curso normal de eventos                                                                                     |                                                                                                    |
| Acción del actor                                                                                            | Respuesta del sistema                                                                                                    |
| 1. El actor presiona sobre la opción<br>(icono) "Administrar" de un registro<br>de categoría. Interfaz (H). | El sistema despliega un menú frontal Interfaz $(J)$<br>$2 -$<br>con las opciones de:<br>Detalle categoría campeonato<br>$\bullet$<br>Administrar Equipo: a su vez equipo<br>cuenta con:<br>Agregar equipo<br>a.<br>Listar equipo<br>b.<br>Eliminar equipo<br>c.<br>Editar equipo<br>d.<br>Agregar jugadores<br>e.<br>f.<br>Eliminar jugador del equipo<br><b>Administrar</b><br><b>Fixture,</b><br>aquí<br>fixture<br>incluye:<br><b>Generar Fixture</b><br>a.<br><b>Eliminar Fixture</b><br>$\mathbf{b}$ .<br>Filtrar fixture<br>c. |

**III.1.5.2.43 Especificación de caso de Uso: Administrar Categoría Campeonato**

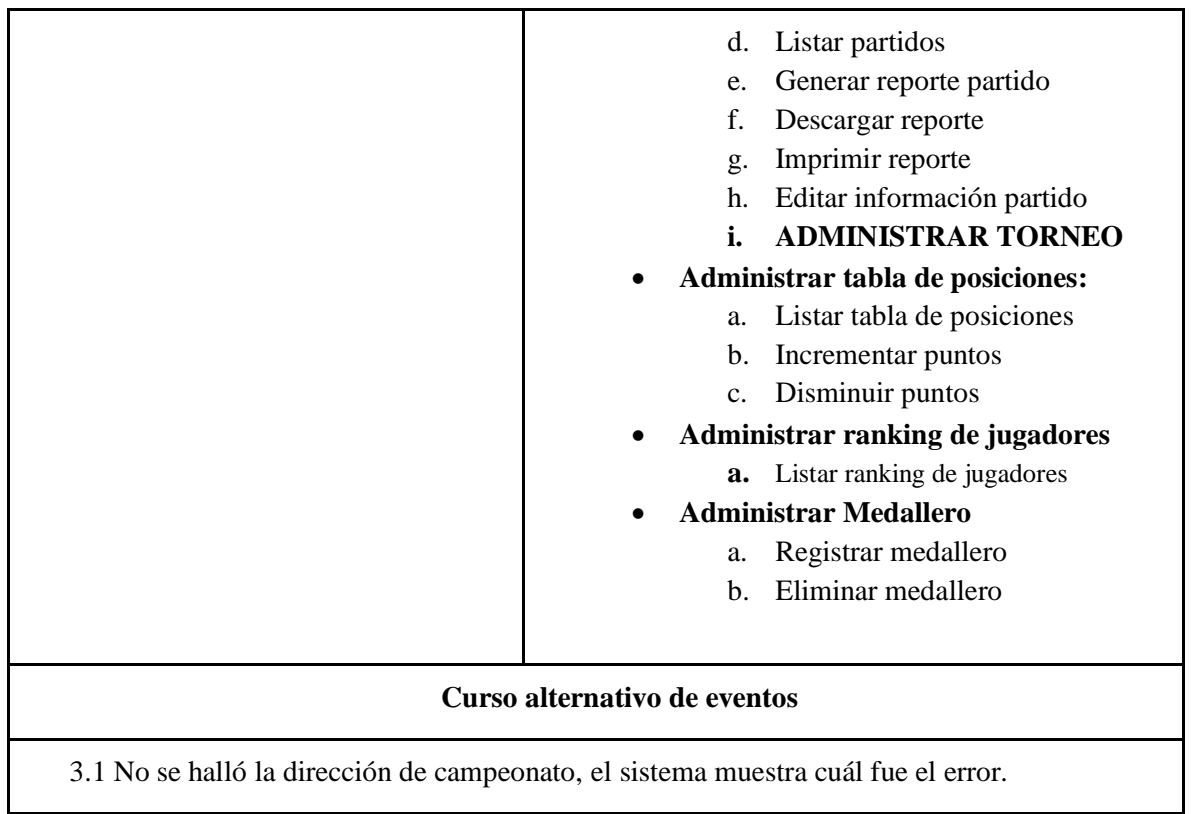

*Tabla 59: Especificación de caso de uso Administrar Categoría Campeonato*

| Caso de uso                                                                                  | Administrar equipo                                                                                                    |
|----------------------------------------------------------------------------------------------|----------------------------------------------------------------------------------------------------|
| Referencia                                                                                   | RF05.9.2.8.1                                                                                                    |
| <b>Actores</b>                                                                               | Administrador, Comité Técnico, delegado                                                                                                    |
| <b>Tipo</b>                                                                                  | Primario                                                                                                    |
| Propósito                                                                                    | Administrar e inscribir equipo a una determinada<br>categoría y disciplina de un campeonato especifico.                                                                                                    |
| <b>Resumen</b>                                                                               | El presente caso de uso permite<br>Listar equipo<br>$\bullet$<br>Agregar equipo<br>Eliminar equipo<br>Editar equipo<br>$\bullet$<br>Agregar jugadores (RF05.9.2.8.1.5)                                                                            |
| <b>Precondiciones:</b>                                                                       | Estar autenticado y autorizado en el sistema con el rol<br>de administrador o comité técnico o delegado<br>encontrarse en la Interfaz $(J)$ , pantalla de "administrar<br>categoría campeonato RF05.9.2.8".                                       |
| Curso normal de eventos                                                                      |                                                                                                    |
| Acción del actor                                                                             | Respuesta del sistema                                                                                                    |
| 1. El actor presiona sobre la opción<br>"Equipos" del menú frontal de la<br>Interfaz $(J)$ . | 2. El sistema despliega la pantalla de Equipos, el<br>mismo contiene un botón para agregar equipo,<br>lista de todos los equipos registrados, donde cada<br>registro tiene los botones de editar, eliminar y<br>agregar jugadores. Interfaz $(K)$ |
| Curso alternativo de eventos                                                                 |                                                                                                    |

**III.1.5.2.44 Especificación de caso de Uso: Administrar equipo**

*Tabla 60: Especificación de caso de uso Administrar equipo*

| Caso de uso                                                                                                    | Listar equipo                                                                                                    |  |
|----------------------------------------------------------------------------------------------------|----------------------------------------------------------------------------------------------------|--|
| Referencia                                                                                                    | RF05.9.2.8.1.1                                                                                                    |  |
| <b>Actores</b>                                                                                                    | Administrador, Comité Técnico y Delegado                                                                                                    |  |
| <b>Tipo</b>                                                                                                    | Primario                                                                                                    |  |
| Propósito                                                                                                    | Listar todas las equipos agregadas a una categoría de un<br>campeonato                                                                                                    |  |
| <b>Resumen</b>                                                                                                    | Cada vez que el actor ingrese a la opción "Equipos" interfaz $(K)$ ,<br>se generará una lista, ahí cada registro de Equipo contemplara la<br>opción de editar, eliminar y agregar jugadores.       |  |
| Precondición                                                                                                    | Estar autenticado y autorizado en el sistema con el rol de<br>administrador, comité técnico o delegado encontrarse en la<br>interfaz (J), pantalla principal de una categoría de un<br>campeonato. |  |
|                                                                                                    | <b>Curso normal de eventos</b>                                                                                                    |  |
| Acción del actor                                                                                                    | Respuesta del sistema                                                                                                    |  |
| 1. El caso de Uso listar<br>equipos comienza cuando<br>el usuario hace click en la<br>opción "Equipos" del menú<br>frontal de una categoría<br>campeonato interfaz $(J)$ . | 2. El sistema jalara/extraerá datos de todos los equipos<br>registrados en una determinada categoría campeonato BD<br>(Tabla equipo).                                                              |  |
|                                                                                                    | 3. El sistema despliega una lista en forma de cards de todos los<br>equipos, donde cada registro tiene los botones de editar,<br>eliminar y agregar jugadores. Interfaz $(K)$                      |  |
|                                                                                                    | Curso alternativo de eventos                                                                                                    |  |
| 3.1 No se halló ningún registro, dado que no existe en la BD (Tabla equipo)                                                                                                |                                                                                                    |  |

**III.1.5.2.45 Especificación de caso de Uso: Listar equipo**

*Tabla 61: Especificación de caso de uso: Listar equipo*

| Caso de uso                                                                                                    | Registrar equipo                                                                                                    |  |
|----------------------------------------------------------------------------------------------------|----------------------------------------------------------------------------------------------------|--|
| Referencia                                                                                                    | RF05.9.2.8.1.2                                                                                                    |  |
| <b>Actores</b>                                                                                                    | Administrador, Comité Técnico, Delegado                                                                                                    |  |
| <b>Tipo</b>                                                                                                    | Primario                                                                                                    |  |
| Propósito                                                                                                    | Registrar uno o más equipos a una determinada categoría<br>concerniente a un campeonato.                                                                                                    |  |
| <b>Resumen</b>                                                                                                    | El caso de uso comienza cuando el actor hace click en el<br>botón "Registrar equipo" interfaz $(K)$ , para esto el sistema<br>despliega un formulario modal, el cual solicita que Usuario<br>ingrese los datos respectivos, luego el usuario confirma el<br>envío del formulario, el sistema verifica que los datos<br>ingresados sean correctos, al estar todos los datos correctos<br>se realiza el registro de un equipo y se almacena en la BD |  |
| Precondición                                                                                                    | Estar autenticado y autorizado en el sistema con el rol de<br>administrador, comité técnico o delegado, encontrarse en<br>la interfaz $(K)$ , pantalla de administración categoría<br>campeonato.                                                                                                    |  |
| <b>Curso normal de eventos</b>                                                                                                    |                                                                                                    |  |
| Acción del actor                                                                                                    | Respuesta del sistema                                                                                                    |  |
| 1. El<br>(Administrador,<br>usuario<br>comité técnico o delegado) hace<br>click en el botón "Registrar<br>equipo" interfaz $(K)$ . | 2. El sistema muestra un formulario emergente interfaz<br>$(K.1)$ , con sus respectivos campos a llenar, los campos<br>variaran de acuerdo al sistema de juego de la categoría<br>RF05.9.2.8:<br>Si el sistema es todos contra todos:<br>Nombre equipo (selección): Ref (Tabla club)<br>٠<br>Numero de sorteo<br>Si es por series:<br>Nombre equipo (selección): Ref: (Tabla club)<br>Numero de sorteo<br>Serie (selección): Ref: (Tabla serie)    |  |
| El usuario del sistema completa<br>3.<br>los campos <i>pantalla</i> $(K.1)$ y se<br>procederá a registrar en el                    | El sistema valida los datos ingresados<br>4.                                                                                                    |  |

**III.1.5.2.46 Especificación de caso de Uso: Registrar equipo**

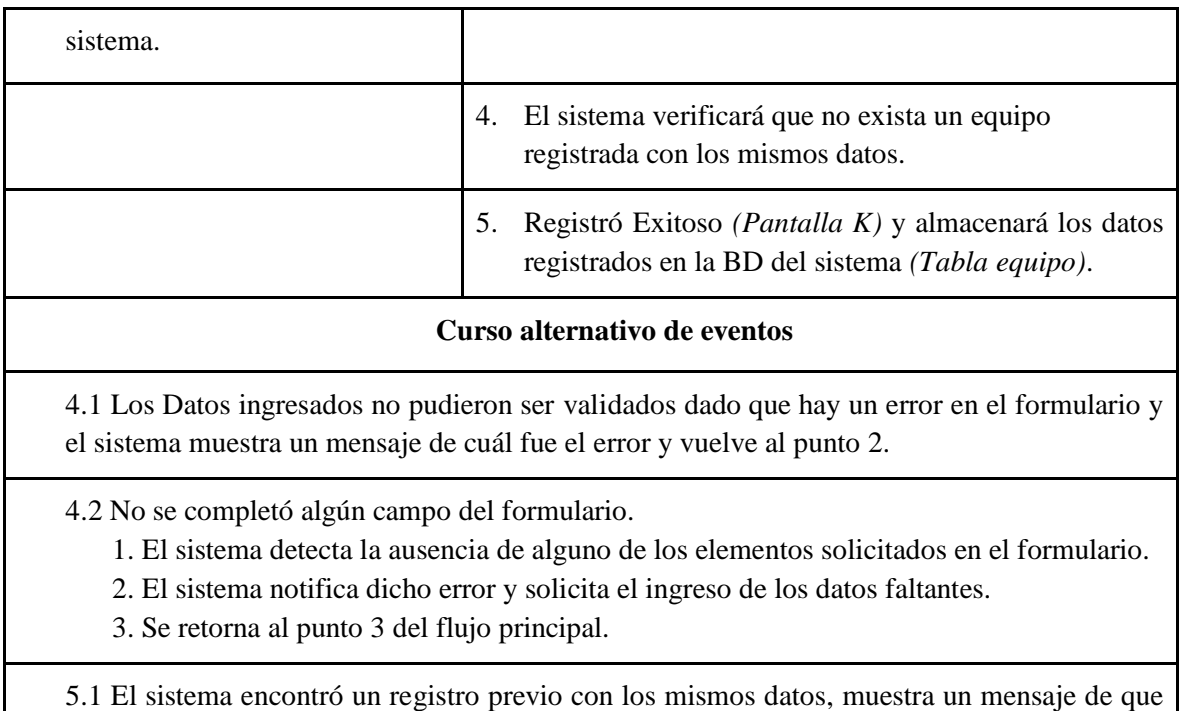

el registro fue hecho con anterioridad y regresa al punto 2.

*Tabla 62: Especificación de caso de uso: Registrar equipo*

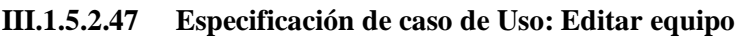

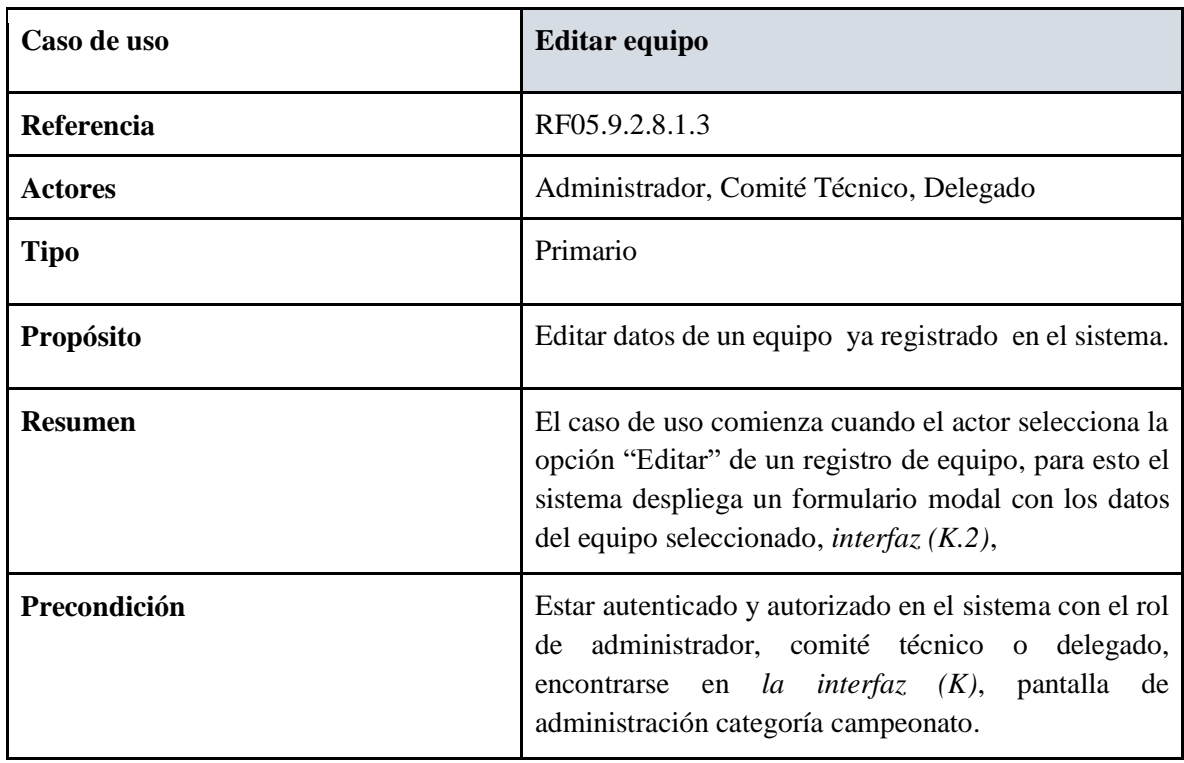

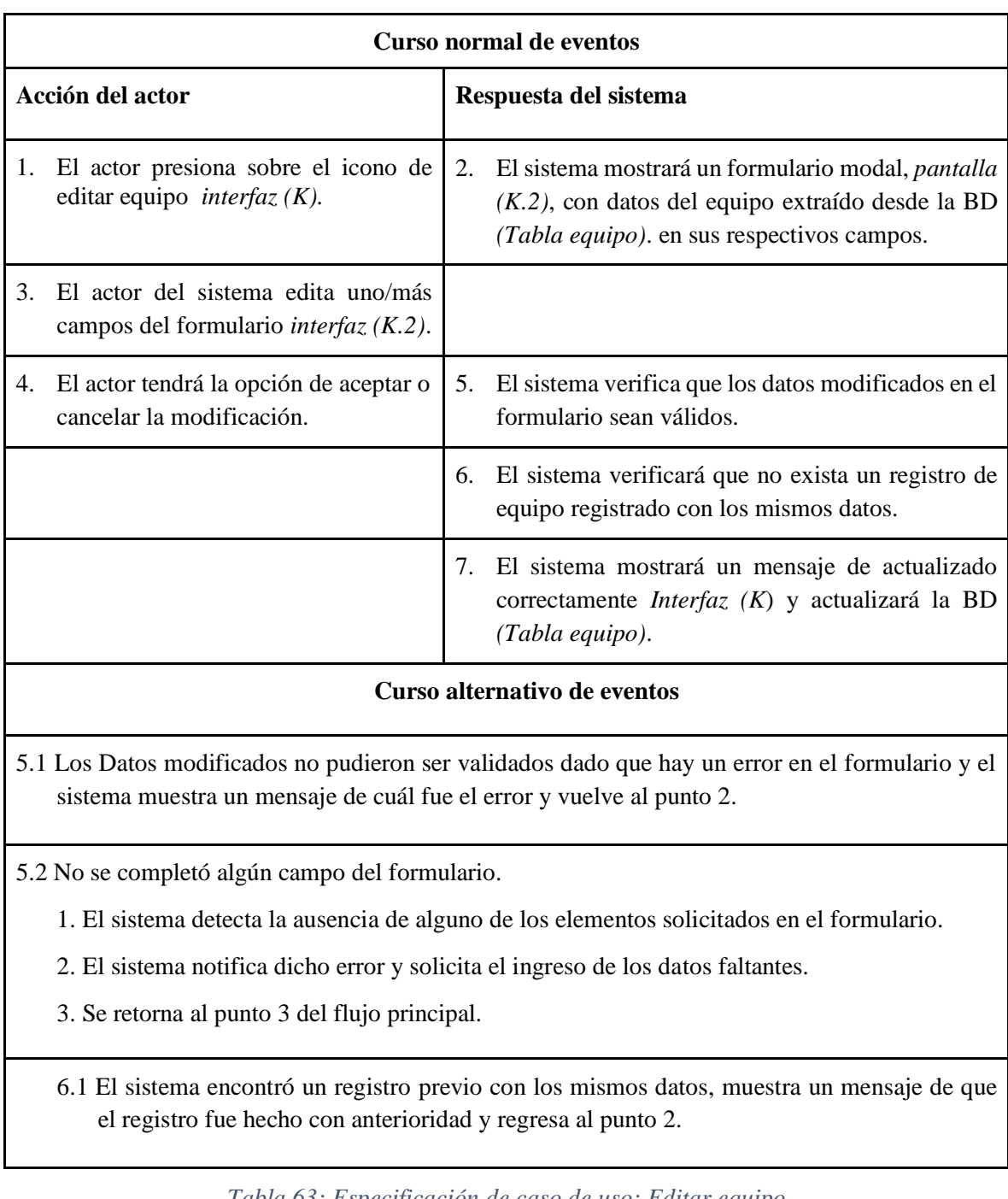

*Tabla 63: Especificación de caso de uso: Editar equipo*

| Caso de uso                                                                                                    | Eliminar equipo                                                                                                    |  |
|----------------------------------------------------------------------------------------------------|----------------------------------------------------------------------------------------------------|--|
| Referencia                                                                                                    | RF05.9.2.8.1.4                                                                                                    |  |
| <b>Actores</b>                                                                                                    | Administrador, Comité Técnico, Delegado                                                                                                    |  |
| <b>Tipo</b>                                                                                                    | Secundario                                                                                                    |  |
| Propósito                                                                                                    | Eliminar un equipo perteneciente a una categoría,<br>dependiente de un campeonato.                                                                                                    |  |
| <b>Resumen</b>                                                                                                    | El caso de uso comienza cuando el actor selecciona el<br>icono de "Eliminar" de uno de los registros. El sistema<br>pregunta si está seguro de eliminar Pantalla (K.3), al<br>seleccionar <i>aceptar</i> se elimina el equipo seleccionado y<br>se actualizará la BD (Tabla equipo), en caso de<br>seleccionar el botón <i>cancelar</i> este cancelara toda la<br>operación. |  |
| <b>Curso normal de eventos</b>                                                                                                    |                                                                                                    |  |
| Acción del actor                                                                                                    | Respuesta del sistema                                                                                                    |  |
| 1. El actor selecciona el icono de<br>eliminar de uno de los registros de<br>equipo <i>interfaz</i> $(K)$ .                                             | El sistema despliega una ventana modal interfaz<br>2.<br>$(K.3)$ , preguntando si está seguro de eliminar.                                                                                                    |  |
| El actor del sistema escoge la opción<br>3.<br>de aceptar o cancelar la eliminación<br>interfaz(K.3)                                                    | En el caso de [Aceptar] el sistema elimina el<br>4.<br>registro seleccionado, en el caso de [Cancelar] el<br>sistema cancela toda la operación.                                                                                                    |  |
|                                                                                                    | 5. El sistema muestra un mensaje de Eliminación<br>Correcta ( <i>Interfaz K</i> ) y actualiza los datos en la BD<br>del sistema (Tabla equipo).                                                                                                    |  |
| Curso alternativo de eventos                                                                                                    |                                                                                                    |  |
| 4.1 Los datos de equipo no pueden ser eliminados debido a que hay un error y el sistema<br>muestra un mensaje de cuál fue el error y vuelve al punto 2. |                                                                                                    |  |

**III.1.5.2.48 Especificación de caso de Uso: Eliminar equipo**

muestra un mensaje de cuál fue el error y vuelve al punto 2.

*Tabla 64: Especificación de caso de uso: Eliminar equipo*

| Caso de uso                                                                                                    | Generar reporte equipos categoría                                                                                                    |  |
|----------------------------------------------------------------------------------------------------|----------------------------------------------------------------------------------------------------|--|
| Referencia                                                                                                    | RF05.9.2.7                                                                                                    |  |
| <b>Actores</b>                                                                                                    | Administrador, Comité Técnico, Delegado                                                                                                    |  |
| <b>Tipo</b>                                                                                                    | Primario                                                                                                    |  |
| Propósito                                                                                                    | Brindar información detallada de todos los<br>equipos registrados en una categoría, esto en<br>formato pdf                                                    |  |
| <b>Resumen</b>                                                                                                    | Cada vez que el actor ingrese a la opción<br>"Equipos", se mostrara un botón con la opción de<br>generar reporte.                                             |  |
| Precondición                                                                                                    | Estar autenticado y autorizado en el sistema con<br>el rol de administrador o comité técnico,<br>encontrarse en la linterfaz (K), pantalla de<br>"Equipos".   |  |
| <b>Curso normal de eventos</b>                                                                                                  |                                                                                                    |  |
| Acción del actor                                                                                                    | Respuesta del sistema                                                                                                    |  |
| (Administrador,<br>Comité<br>El<br>1.<br>usuario<br>Técnico o Delegado) selecciona la opción<br>generar reporte, interfaz $(K)$ | 2.<br>El sistema consulta a la base de datos sobre<br>equipos registrados en<br>todos los<br>una<br>determinada categoría (Tabla equipo).                     |  |
|                                                                                                    | En una nueva ventana, el sistema muestra en<br>3.<br>formato pdf el reporte generado, ahí el actor<br>tendrá la opción de descargar o imprimir el<br>reporte. |  |
| Curso alternativo de eventos                                                                                                    |                                                                                                    |  |
| 3.1 No se halló ningún registro, dado que no existe en la BD (Tabla equipo)                                                     |                                                                                                    |  |

**III.1.5.2.49 Especificación de caso de Uso: Generar reporte equipos categoría**

*Tabla 65: Especificación de caso de uso: Generar reporte equipo categoría*

| Caso de uso                                                                                                    | Agregar jugadores-equipo                                                                                                    |
|----------------------------------------------------------------------------------------------------|----------------------------------------------------------------------------------------------------|
| Referencia                                                                                                    | RF05.9.2.8.1.6, RF05.9.2.8.1.6.1, RF05.9.2.8.1.6.1.1,<br>RF05.9.2.8.1.6.1.2                                                                                                    |
| <b>Actores</b>                                                                                                    | Administrador, Comité Técnico, Delegado                                                                                                    |
| <b>Tipo</b>                                                                                                    | Primario                                                                                                    |
| Propósito                                                                                                    | Registrar jugadores a un equipo correspondiente a una<br>categoría.                                                                                                    |
| <b>Resumen</b>                                                                                                    | El caso de uso comienza cuando el actor hace click en<br>el botón(icono) "Agregar jugador" interfaz (K), el<br>sistema despliega un formulario modal, aquí lista a<br>todos los jugadores del club al que pertenece el equipo<br>entre el rango de edades de la<br>categoría<br>correspondiente. |
|                                                                                                    | En la pantalla modal a la izquierda se tendrá una lista<br>de todos los jugadores cada registro con una opción de<br>check, los jugadores que ya están agregados al equipo<br>el check estará marcado caso contrario estará<br>desmarcado. interfaz $(K.4)$                                      |
|                                                                                                    | En la parte derecha del modal se mostrará la lista de<br>todos los jugadores agregados al equipo. interfaz $(K.4)$                                                                                                    |
|                                                                                                    | Con solo marcar el check este se agregara al equipo y<br>con solo desmarcar se eliminará del equipo.                                                                                                    |
| Precondición                                                                                                    | Estar autenticado y autorizado en el sistema con el rol<br>administrador, comité técnico<br>delegado,<br>de<br>$\mathbf 0$<br>la<br>interfaz<br>(K),<br>pantalla<br>encontrarse<br>de<br>en<br>administración categoría campeonato.                                                              |
| <b>Curso normal de eventos</b>                                                                                              |                                                                                                    |
| Acción del actor                                                                                                    | Respuesta del sistema                                                                                                    |
| El usuario (Administrador, comité<br>1.<br>técnico o delegado) realiza click en el<br>botón(icono)<br>"Agregar"<br>jugador" | El sistema muestra un formulario modal interfaz<br>2.<br>$(K.4)$ , aquí en la parte izquierda lista a todos los<br>jugadores del club al que pertenece el equipo entre                                                                                                    |

**III.1.5.2.50 Especificación de caso de Uso: Agregar jugadores-equipo**

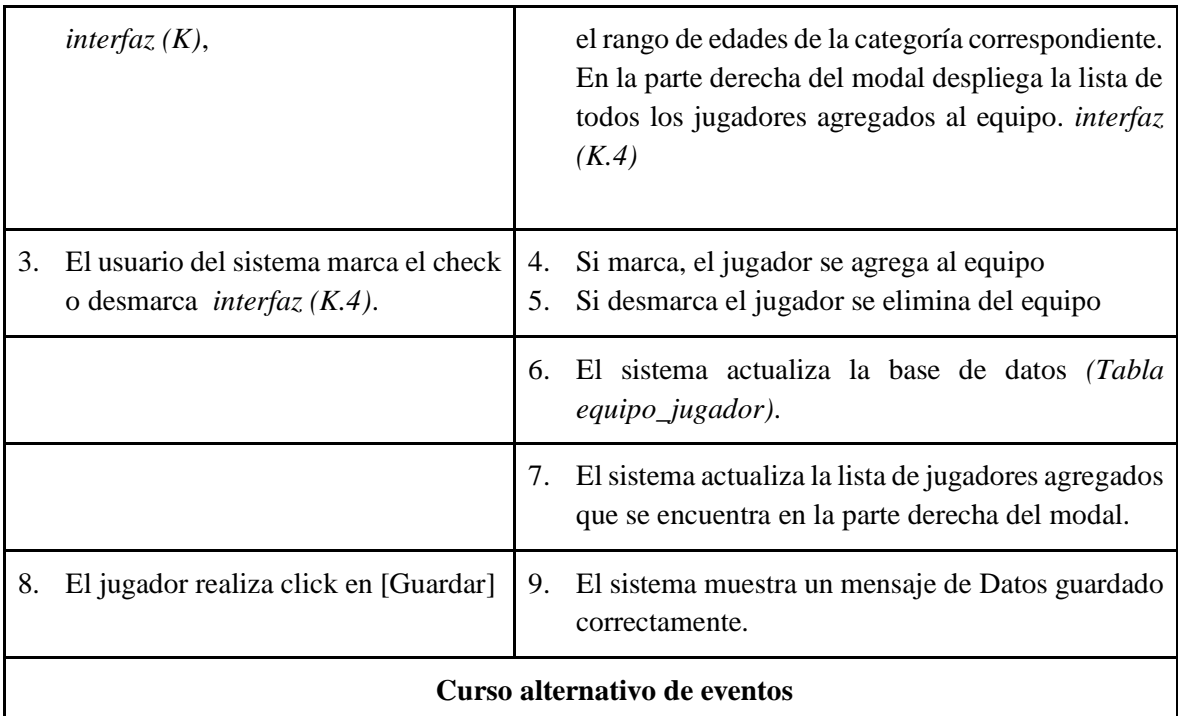

4.1 Los Datos ingresados no pudieron ser validados dado que hay un error en el formulario y el sistema muestra un mensaje de cuál fue el error y vuelve al punto 2.

4.2 No se completó algún campo del formulario.

1. El sistema detecta la ausencia de alguno de los elementos solicitados en el formulario.

2. El sistema notifica dicho error y solicita el ingreso de los datos faltantes.

3. Se retorna al punto 3 del flujo principal.

5.1 El sistema encontró un registro previo con los mismos datos, muestra un mensaje de que el registro fue hecho con anterioridad y regresa al punto 2.

*Tabla 66: Especificación de caso de uso: Agregar jugadores-equipo*

| Caso de uso                                                                                                    | <b>Administrar Fixture</b>                                                                                                    |
|----------------------------------------------------------------------------------------------------|----------------------------------------------------------------------------------------------------|
| Referencia                                                                                                    | RF05.9.2.8.2,<br>RF05.9.2.8.2.1,<br>RF05.9.2.8.2.2,<br>RF05.9.2.8.2.3, RF05.9.2.8.2.4                                                                                                    |
| <b>Actores</b>                                                                                                    | Administrador,<br>Comité<br>Técnico,<br>Responsable<br>Categoría.                                                                                                    |
| <b>Tipo</b>                                                                                                    | Primario                                                                                                    |
| Propósito                                                                                                    | Administrar el calendario de partidos (Fixture)                                                                                                    |
| <b>Resumen</b>                                                                                                    | El presente caso de uso permite:<br><b>Generar Fixture</b><br><b>Eliminar Fixture</b><br><b>Filtrar Fixture</b>                                                                                                    |
| <b>Precondiciones:</b>                                                                                                    | Estar autenticado y autorizado en el sistema con el rol<br>de administrador, comité técnico o responsable<br>categoría, encontrarse en la interfaz (K), pantalla de<br>administración categoría campeonato.                                                                                                    |
| <b>Curso normal de eventos</b>                                                                                                    |                                                                                                    |
| Acción del actor                                                                                                    | Respuesta del sistema                                                                                                    |
| 1. El actor presiona sobre la opción<br>"Fixture" del menú frontal de la<br>$Interfaz(K)$ , pantalla de una categoría<br>determinada. | El sistema despliega la pantalla de Fixture, el<br>2.<br>mismo contiene un botón para generar Fixture y<br>otro botón para eliminar Fixture, un filtrador, si ya<br>esta generado el Fixture se mostrara la lista de los<br>versus o contras de partidos en este caso el botón<br>"generar Fixture estará bloqueado", si aun no esta<br>generado el Fixture la parte de la lista estará vacio<br>y el botón de "Eliminar Fixture estará bloquedo"<br>y solo el de generar estará activo. Interfaz (L) |
| Curso alternativo de eventos                                                                                                    |                                                                                                    |
| 3.1 No se halló la dirección, el sistema muestra cuál fue el error.                                                                   |                                                                                                    |

**III.1.5.2.51 Especificación de caso de Uso: Administrar Fixture**

*Tabla 67: Especificación de caso de uso Administrar Fixture*

| Caso de uso                                                                                                    | <b>Generar Fixture</b>                                                                                                    |
|----------------------------------------------------------------------------------------------------|----------------------------------------------------------------------------------------------------|
| Referencia                                                                                                    | RF05.9.2.8.2.1                                                                                                    |
| <b>Actores</b>                                                                                                    | Comité<br>Administrador,<br>Técnico,<br>Responsable<br>Categoría.                                                                                                    |
| <b>Tipo</b>                                                                                                    | Primario                                                                                                    |
| Propósito                                                                                                    | Generar y almacenar en la base de datos los versus o<br>contras de los partidos.                                                                                                    |
| <b>Resumen</b>                                                                                                    | El caso de uso comienza cuando el actor hace click en el<br>botón "Generar Fixture" interfaz (L), el sistema genera<br>una lista de los partidos según el algoritmo CSP ver<br>Figura 7 en el marco teórico, una vez generado este se<br>almacenara en la BD, (Tabla partido)                     |
| Precondición                                                                                                    | Estar autenticado y autorizado en el sistema con el rol de<br>administrador, comité técnico o responsable categoría,<br>encontrarse en la interfaz $(L)$ , pantalla de Fixture                                                                                                    |
| Curso normal de eventos                                                                                                    |                                                                                                    |
| Acción del actor                                                                                                    | Respuesta del sistema                                                                                                    |
| El usuario (Administrador, comité<br>1.<br>técnico o encargado de categoría)<br>hace click en el botón "Generar<br>Fixture" interfaz $(L)$ . | 2. El sistema genera la lista de os partidos según el<br>algoritmo CSP (ver Figura 7) del marco teórico.<br>El sistema muestra un mensaje: "Fixture generado<br>3.<br>con exitoso", (Pantalla L)<br>4. El sistema bloque el botón de "Generar fixture" y<br>activa el botón de "Eliminar fixture" |
|                                                                                                    | El sistema almacena los versus de los equipo en la<br>5.<br>base de datos, (Tabla partido.)                                                                                                    |
|                                                                                                    | El sistema lista los partidos en la pantalla cada uno<br>6.<br>en el estado de "No realizado", ver RF05.9.2.8.2.4                                                                                                    |
| Curso alternativo de eventos                                                                                                    |                                                                                                    |

**III.1.5.2.52 Especificación de caso de Uso: Generar Fixture**

*Tabla 68: Especificación de caso de uso: Generar Fixture*

| Caso de uso                                                                                                 | <b>Eliminar Fixture</b>                                                                                                    |  |
|----------------------------------------------------------------------------------------------------|----------------------------------------------------------------------------------------------------|--|
| Referencia                                                                                                  | RF05.9.2.8.2.2                                                                                                    |  |
| <b>Actores</b>                                                                                              | Administrador, Comité Técnico, Responsable Categoría.                                                                                                    |  |
| <b>Tipo</b>                                                                                                 | Primario                                                                                                    |  |
| Propósito                                                                                                   | Eliminar la lista del Fixture.                                                                                                    |  |
| <b>Resumen</b>                                                                                              | El caso de uso comienza cuando el actor selecciona la<br>opción de "Eliminar Fixture". El sistema pregunta si está<br>seguro de eliminar el presente Fixture Pantalla (L.1), al<br>seleccionar <i>aceptar</i> se elimina la lista del Fixture<br>generado y se actualizará la BD (Tabla partido), en caso<br>de seleccionar el botón <i>cancelar</i> este cancelara toda la<br>operación. |  |
| Precondición                                                                                                | Estar autenticado y autorizado en el sistema con el rol de<br>administrador, comité técnico o responsable categoría,<br>encontrarse en la interfaz $(L)$ , pantalla de Fixture.                                                                                                    |  |
| <b>Curso normal de eventos</b>                                                                              |                                                                                                    |  |
| Acción del actor                                                                                            | Respuesta del sistema                                                                                                    |  |
| El actor selecciona el botón de<br>1.<br>[Eliminar Fixture] de la <i>interfaz(L)</i> .                      | 2. El sistema despliega una ventana modal interfaz<br>$(L.1)$ , preguntando si está seguro de eliminar el<br>presente Fixture.                                                                                                    |  |
| 3. El actor del sistema tendrá la<br>opción de aceptar o cancelar la<br>eliminación <i>interfaz</i> $(L.1)$ | 4. En el caso de [ <i>Aceptar</i> ] el sistema eliminará toda la<br>lista de los partidos, en el caso de [ <i>Cancelar</i> ] el<br>sistema cancelará toda la operación.                                                                                                    |  |
|                                                                                                    | sistema muestra un mensaje de<br>"Fixture"<br>5.<br>El<br>eliminado con éxito" (Interfaz L) y actualizará los<br>datos en la BD del sistema (Tabla partido) y bloque<br>el botón de eliminar y activa el botón de "Generar<br>Fixture"                                                                                                    |  |

**III.1.5.2.53 Especificación de caso de Uso: Eliminar Fixture**

*Tabla 69: Especificación de caso de uso: Eliminar Fixture*

| Caso de uso                                                                                                    | <b>Filtrar Fixture</b>                                                                                                    |  |
|----------------------------------------------------------------------------------------------------|----------------------------------------------------------------------------------------------------|--|
| Referencia                                                                                                    | RF05.9.2.8.2.3                                                                                                    |  |
| <b>Actores</b>                                                                                                    | Administrador, Comité Técnico, Responsable Categoría.                                                                                                    |  |
| <b>Tipo</b>                                                                                                    | Secundario                                                                                                    |  |
| Propósito                                                                                                    | Filtrar partidos de un club o clubs.                                                                                                    |  |
| <b>Resumen</b>                                                                                                    | El (actor) debe escribir datos en el campo Filtrar interfaz $(L)$ ,<br>posteriormente el sistema verificará que los datos ingresados<br>existen o no la BD (Tabla partido), si existe listara datos<br>del/los partidos solo de/los clubs encontrados. |  |
| Precondición                                                                                                    | Estar autenticado y autorizado en el sistema con el rol de<br>administrador, comité técnico o responsable categoría,<br>encontrarse en la interfaz $(L)$ , pantalla de Fixture.                                                                        |  |
| Curso normal de eventos                                                                                                    |                                                                                                    |  |
| Acción del actor                                                                                                    | Respuesta del sistema                                                                                                    |  |
| 1. El usuario escribe en el campo<br>de filtro, <i>Interfaz</i> $(L)$ , pantalla<br>de Fixture                                    | El sistema va filtrando a medida que escribe el usuario,<br>2.<br>verificando que los datos ingresados existen o no en la BD<br>(Tabla partido), si existe listará datos del/los partidos<br>encontrados                                               |  |
| Curso alternativo de eventos                                                                                                    |                                                                                                    |  |
| 4.1, Los Datos ingresados no pudieron ser encontrados, dado que no existe en la BD (Tabla<br><i>partido</i> ). Vuelve al punto 3. |                                                                                                    |  |

**III.1.5.2.54 Especificación de caso de Uso: Filtrar Fixture**

*Tabla 70: Especificación de caso de uso: Filtrar Fixture*

| Caso de uso                                                         | <b>Listar partidos</b>                                                                                                    |  |  |
|---------------------------------------------------------------------|----------------------------------------------------------------------------------------------------|--|--|
| Referencia                                                          | RF05.7.2.7                                                                                                    |  |  |
| <b>Actores</b>                                                      | Administrador, Comité Técnico, Responsable Categoría.                                                                                                    |  |  |
| <b>Tipo</b>                                                         | Primario                                                                                                    |  |  |
| Propósito                                                           | Lista los partidos de una determinada categoria.                                                                                                    |  |  |
| <b>Resumen</b>                                                      | El presente caso de uso permite listar todos los partidos, donde cada<br>versus de partidos tiene las opciones de:<br>1. Agregar árbitro<br>2. Agregar campo de juego<br>3. Agregar fecha<br>4. Generar reporte partido<br>Descargar reporte<br>a.<br>b. Imprimir reporte<br>ADMINISTRAR TORNEO (PARTIDO) RF05.9.2.8.2.4.5<br>5. |  |  |
| <b>Precondiciones:</b>                                              | Estar autenticado y autorizado en el sistema con el rol de administrador,<br>comité técnico o responsable categoría, encontrarse en la interfaz (L),<br>pantalla de Fixture.                                                                                                    |  |  |
| Curso normal de eventos                                             |                                                                                                    |  |  |
| Acción del actor                                                    | Respuesta del sistema                                                                                                    |  |  |
| presiona<br>1.<br>El actor<br>sobre la opción ":"<br>de un partido. | El sistema despliega las opciones de:<br>2.<br>Agregar árbitro<br>$\bullet$<br>Agregar campo de juego<br>Agregar fecha<br>٠<br>Generar reporte partido<br>ADMINISTRAR TORNEO (PARTIDO) RF05.9.2.8.2.4.5                                                                                                    |  |  |
| Curso alternativo de eventos                                        |                                                                                                    |  |  |

**III.1.5.2.55 Especificación de caso de Uso: Listar partidos**

*Tabla 71: Especificación de caso de uso Listar partidos*

| Caso de uso                                                                                             | Agregar árbitro                                                                                                    |  |
|----------------------------------------------------------------------------------------------------|----------------------------------------------------------------------------------------------------|--|
| Referencia                                                                                              | RF05.9.2.8.2.4.1                                                                                                    |  |
| <b>Actores</b>                                                                                          | Administrador, Comité Técnico, Responsable Categoría.                                                                                                    |  |
| <b>Tipo</b>                                                                                             | Primario                                                                                                    |  |
| Propósito                                                                                               | Designar un árbitro a un determinado partido                                                                                                    |  |
| <b>Resumen</b>                                                                                          | El caso de uso comienza cuando el actor hace click en el<br>botón "Agregar arbitro" en el registro de uno de los<br>partidos interfaz (L.2), para esto el sistema despliega un<br>formulario modal, el cual solicita que Usuario ingrese los<br>datos respectivos, luego el usuario confirma el envío del<br>formulario, el sistema verifica que los datos ingresados<br>sean correctos, al estar todos los datos correctos se realiza<br>el registro del árbitro a un partido y se almacena en la BD<br>(Tabla partido_arbitro). |  |
| Precondición                                                                                            | Estar autenticado y autorizado en el sistema con el rol de<br>administrador, comité técnico o responsable categoría,<br>encontrarse en la interfaz $(L)$ , pantalla de Fixture.                                                                                                    |  |
| Curso normal de eventos                                                                                 |                                                                                                    |  |
| Acción del actor                                                                                        | Respuesta del sistema                                                                                                    |  |
| El actor hace click en el botón<br>1.<br>"Agregar árbitro" interfaz (L.2).                              | El sistema muestra un formulario emergente interfaz<br>2.<br>$(L.3)$ , con un campo a llenar, el mismo es:<br>Nombre arbitro (Selección): Ref. (Tabla<br>árbitros)                                                                                                    |  |
| El usuario del sistema completa el<br>3.<br>campo requerido interfaz $(L.3)$<br>Click en agregar.<br>4. | El sistema muestra un mensaje de "Registró Exitoso"<br>5.<br>(Pantalla L) y almacena los datos registrados en la BD<br>del sistema (Tabla partido_arbitro).                                                                                                    |  |
| Curso alternativo de eventos                                                                            |                                                                                                    |  |

**III.1.5.2.56 Especificación de caso de Uso: Agregar árbitro**

*Tabla 72: : Especificación de caso de uso: Agregar árbitro*

| Caso de uso                                                                                             | Agregar campo de juego                                                                                                    |  |
|----------------------------------------------------------------------------------------------------|----------------------------------------------------------------------------------------------------|--|
| Referencia                                                                                              | RF05.9.2.8.2.4.2                                                                                                    |  |
| <b>Actores</b>                                                                                          | Administrador, Comité Técnico, Responsable Categoría.                                                                                                    |  |
| <b>Tipo</b>                                                                                             | Primario                                                                                                    |  |
| Propósito                                                                                               | Designar un campo de juego (Ej cancha) a un determinado<br>partido.                                                                                                    |  |
| <b>Resumen</b>                                                                                          | El caso de uso comienza cuando el actor hace click en el<br>botón "Agregar cancha" en el registro de uno de los<br>partidos interfaz (L.2), para esto el sistema despliega un<br>formulario modal, el cual solicita que Usuario ingrese los<br>datos respectivos, luego el usuario confirma el envío del<br>formulario, el sistema verifica que los datos ingresados<br>sean correctos, al estar todos los datos correctos se realiza<br>el registro del campo de juego a un determinado partido y<br>se almacena en la BD (Tabla partido). |  |
| Precondición                                                                                            | Estar autenticado y autorizado en el sistema con el rol de<br>administrador, comité técnico o responsable categoría,<br>encontrarse en la interfaz (L.2), pantalla de Fixture.                                                                                                    |  |
| <b>Curso normal de eventos</b>                                                                          |                                                                                                    |  |
| Acción del actor                                                                                        | Respuesta del sistema                                                                                                    |  |
| 1. El actor hace click en el botón<br>"Agregar cancha" interfaz (L.2).                                  | El sistema muestra un formulario modal interfaz<br>2.<br>$(L.4)$ , con un campo a llenar, el mismo es:<br>Nombre campo de juego (Selección):<br>Ref.(Tabla campo_de_juego)                                                                                                    |  |
| El usuario del sistema completa el<br>3.<br>campo requerido interfaz $(L.4)$<br>Click en agregar.<br>4. | El sistema muestra un mensaje de "Registró Exitoso"<br>5.<br>(Pantalla L) y almacena en la BD del sistema (Tabla<br>partido).                                                                                                    |  |
| Curso alternativo de eventos                                                                            |                                                                                                    |  |

**III.1.5.2.57 Especificación de caso de Uso: Agregar campo de juego**

*Tabla 73: Especificación de caso de uso: Agregar campo de juego*
| Caso de uso                                                                                             | Agregar campo de juego                                                                                                    |  |
|----------------------------------------------------------------------------------------------------|----------------------------------------------------------------------------------------------------|--|
| Referencia                                                                                              | RF05.9.2.8.2.4.3                                                                                                    |  |
| <b>Actores</b>                                                                                          | Administrador, Comité Técnico, Responsable Categoría.                                                                                                    |  |
| <b>Tipo</b>                                                                                             | Primario                                                                                                    |  |
| Propósito                                                                                               | Asignar una fecha a un determinado partido.                                                                                                    |  |
| <b>Resumen</b>                                                                                          | El caso de uso comienza cuando el actor hace click en el<br>botón "Agregar fecha" en el registro de uno de los partidos<br>$interfaz (L.2)$ , para esto el sistema despliega un formulario<br>modal, el cual solicita que Usuario ingrese los datos<br>respectivos, luego el usuario confirma el envío del<br>formulario, el sistema verifica que los datos ingresados<br>sean correctos, al estar todos los datos correctos se realiza<br>el registro de fecha a un determinado partido y se<br>almacena en la BD (Tabla partido). |  |
| Precondición                                                                                            | Estar autenticado y autorizado en el sistema con el rol de<br>administrador, comité técnico o responsable categoría,<br>encontrarse en la interfaz $(L.2)$ , pantalla de Fixture.                                                                                                    |  |
| Curso normal de eventos                                                                                 |                                                                                                    |  |
| Acción del actor                                                                                        | Respuesta del sistema                                                                                                    |  |
| 1. El actor hace click en el botón<br>"Agregar Fecha" de un partido del<br>fixture, interfaz (L.2).     | 2.<br>El sistema muestra un formulario modal interfaz<br>$(L.5)$ , con un campo a llenar, el mismo es:<br>Fecha                                                                                                    |  |
| El usuario del sistema completa el<br>3.<br>campo requerido interfaz $(L.5)$<br>Click en agregar.<br>4. | El sistema muestra un mensaje de "Registró Exitoso"<br>5.<br>(Pantalla L) y almacena en la BD del sistema (Tabla<br>partido).                                                                                                    |  |
| Curso alternativo de eventos                                                                            |                                                                                                    |  |

**III.1.5.2.58 Especificación de caso de Uso: Agregar Fecha**

*Tabla 74: Especificación de caso de uso: Agregar fecha*

| Caso de uso                                                                                          | Generar reporte partido                                                                                                    |  |
|----------------------------------------------------------------------------------------------------|----------------------------------------------------------------------------------------------------|--|
| Referencia                                                                                           | RF05.9.2.8.2.4.4                                                                                                    |  |
| <b>Actores</b>                                                                                       | Comité<br>Administrador,<br>Técnico,<br>Responsable<br>Categoría.                                                                                                    |  |
| <b>Tipo</b>                                                                                          | Primario                                                                                                    |  |
| Propósito                                                                                            | Generar un reporte del partido, de manera detallada en<br>formato planilla y en formato .pdf                                                                                      |  |
| <b>Resumen</b>                                                                                       | Cada vez que el actor ingrese a la opción "Generar<br>reporte partido", en una nueva ventana, el sistema<br>muestra en formato pdf el reporte generado.                           |  |
| Precondición                                                                                         | Estar autenticado y autorizado en el sistema con el rol de<br>administrador, comité técnico o responsable categoría,<br>encontrarse en la interfaz (L.2), pantalla de Fixture.    |  |
| <b>Curso normal de eventos</b>                                                                       |                                                                                                    |  |
| Acción del actor                                                                                     | Respuesta del sistema                                                                                                    |  |
| 1. El usuario selecciona la opción<br>"generar reporte" de un partido del<br>fixture, interfaz (L.2) | El sistema consulta a la base de datos sobre datos del<br>2.<br>partido<br>respectivo<br>(Tabla)<br>tabla<br>partido,<br>partido_arbitro).                                        |  |
|                                                                                                    | 3. En una nueva ventana, el sistema muestra en<br>formato pdf el reporte generado en formato de<br>planilla, ahí el actor tendrá la opción de descargar o<br>imprimir el reporte. |  |
| Curso alternativo de eventos                                                                         |                                                                                                    |  |
| 3.1 No se halló ningún registro, dado que no existe en la BD (Tabla partido)                         |                                                                                                    |  |

**III.1.5.2.59 Especificación de caso de Uso: Generar reporte partido**

*Tabla 75: Especificación de caso de uso: Generar reporte partido*

| Caso de uso                                                                                                    | Administrar torneo o partido                                                                                                    |  |  |
|----------------------------------------------------------------------------------------------------|----------------------------------------------------------------------------------------------------|--|--|
| Referencia                                                                                                    | RF05.9.2.8.2.4.5                                                                                                    |  |  |
| <b>Actores</b>                                                                                                    | Administrador, Comité Técnico, Responsable Categoría.                                                                                                    |  |  |
| <b>Tipo</b>                                                                                                    | Primario                                                                                                    |  |  |
| Propósito                                                                                                    | Realizar el registro y administración de un partido en tiempo real.                                                                                                    |  |  |
| <b>Resumen</b>                                                                                                    | El presente caso de uso permite, tener todos los hechos registrados como<br>(goles, tarjeta amarilla, tarjeta roja, mostrar score, entre otros) para<br>inmediatamente ser mostrado                                                                                                    |  |  |
| <b>Precondiciones:</b>                                                                                                    | Estar autenticado y autorizado en el sistema con el rol de administrador,<br>comité técnico o responsable categoría, encontrarse en la interfaz (L.2),<br>pantalla de Fixture.                                                                                                    |  |  |
|                                                                                                    | <b>Curso normal de eventos</b>                                                                                                    |  |  |
| Acción del actor                                                                                                    | Respuesta del sistema                                                                                                    |  |  |
| El actor presiona<br>1.<br>opción<br>sobre la<br>"Administrar"<br>de<br>del<br>partido<br>un<br>fixture,<br><i>interfaz</i><br>(L.2) | 2.<br>El sistema abre una ventana modal interfaz $(L.6)$ simulando una<br>planilla de partido de una disciplina, en esta ventana modal se podra:<br>Cambiar estado partido (En vivo, no realizado, cerrado)<br>Agregar resultado de forma directa<br>Registrar jugadores en cancha<br>Realizar cambio de jugador<br>Registrar gol<br>Registrar falta<br>Registrar tarjeta amarilla<br>Registrar tarjeta roja<br>Registrar aros<br>Los campos aparecerán tanto para el quipol y para el equipo2,<br>importante mencionar que los campos aparecerán de acuerdo a la<br>disciplina que pertenece la categoría, |  |  |
| Curso alternativo de eventos                                                                                                    |                                                                                                    |  |  |

**III.1.5.2.60 Especificación de caso de Uso: Administrar torneo (partido)**

*Tabla 76: Especificación de caso de uso Administrar torneo o partido*

| Caso de uso                                                                                                    | Agregar resultado de forma directa                                                                                                    |  |
|----------------------------------------------------------------------------------------------------|----------------------------------------------------------------------------------------------------|--|
| Referencia                                                                                                    | RF05.9.2.8.2.4.5.2                                                                                                    |  |
| <b>Actores</b>                                                                                                  | Administrador, Comité Técnico, Responsable Categoría.                                                                                                    |  |
| <b>Tipo</b>                                                                                                    | Primario                                                                                                    |  |
| Propósito                                                                                                    | Agregar resultado de forma directa                                                                                                    |  |
| <b>Resumen</b>                                                                                                  | Refiere a registrar directamente el resultado final del partido<br>sin el detalle de quien hizo el gol, el aro, la falta, etc.                                                                         |  |
| Precondición                                                                                                    | Estar autenticado y autorizado en el sistema con el rol de<br>administrador, comité técnico o delegado, encontrarse en la<br>$interfaz (L.6)$ , pantalla modal de administrar partido.                 |  |
| <b>Curso normal de eventos</b>                                                                                  |                                                                                                    |  |
| Acción del actor                                                                                                | Respuesta del sistema                                                                                                    |  |
| 1. El usuario hace click en el<br>botón "Agregar resultado"<br>interfaz $(L.6)$ .<br>13:10<br>Agregar Resultado | 2.<br>El sistema muestra una pantalla modal con un formulario<br>interfaz $(L.6.1)$ , con sus respectivos campos los mismos<br>son:<br>Total equipo+[Nombre equipo1]<br>Total equipo+[Nombre equipo 2] |  |
| 3. El<br>usuario<br>del<br>sistema<br>completa los campos interfaz<br>(L.6.1)                                   | 4. El sistema valida los datos ingresados                                                                                                    |  |
|                                                                                                    | 5. Registró Exitoso interfaz(L.6) y almacena los datos en la<br>BD del sistema (Tabla partido).                                                                                                    |  |
| Curso alternativo de eventos                                                                                    |                                                                                                    |  |
| Los Datos ingresados no pudieron ser validados dado que hay un error en el formulario y<br>4.1                  |                                                                                                    |  |

**III.1.5.2.61 Especificación de caso de Uso: Agregar resultado de forma directa**

el sistema muestra un mensaje de cuál fue el error y vuelve al punto 2.

4.2 No se completó algún campo del formulario.

- 1. El sistema detecta la ausencia de alguno de los elementos solicitados en el formulario.
- 2. El sistema notifica dicho error y solicita el ingreso de los datos faltantes.
- 3. Se retorna al punto 3 del flujo principal.

*Tabla 77: Especificación de caso de uso: Agregar resultado de forma directa*

FUENTE: Elaboración propia

### **III.1.5.2.62 Especificación de caso de Uso: Agregar jugadores en cancha**

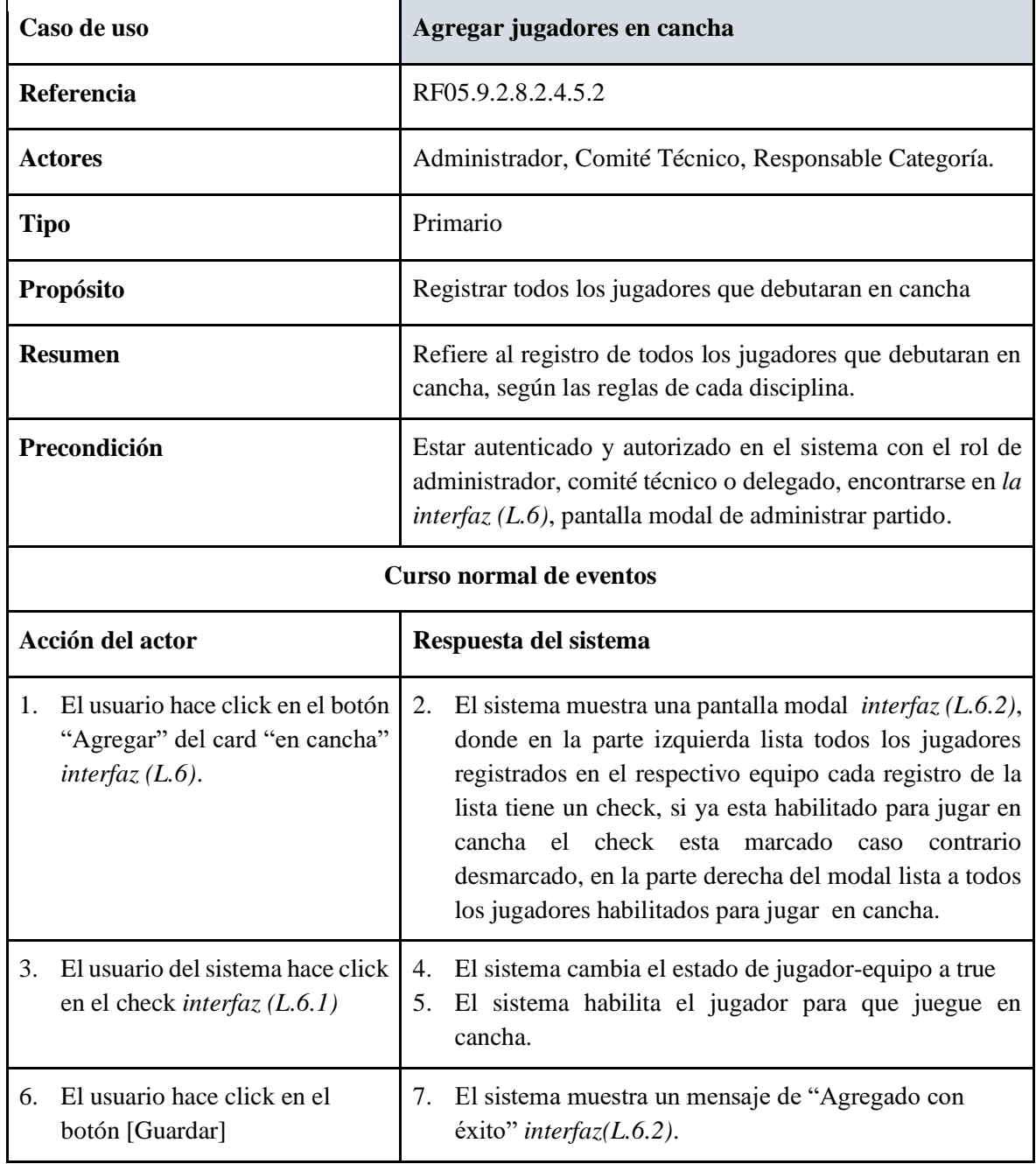

## **Curso alternativo de eventos**

4.1 Los Datos ingresados no pudieron ser validados dado que hay un error en el formulario y el sistema muestra un mensaje de cuál fue el error y vuelve al punto 2.

4.2 No se completó algún campo del formulario.

- 1. El sistema detecta la ausencia de alguno de los elementos solicitados en el formulario.
- 2. El sistema notifica dicho error y solicita el ingreso de los datos faltantes.
- 3. Se retorna al punto 3 del flujo principal.

*Tabla 78: Especificación de caso de uso: Agregar jugadores en cancha*

FUENTE: Elaboración propia

# **III.1.5.2.63 Especificación de caso de Uso: Realizar cambio de jugador**

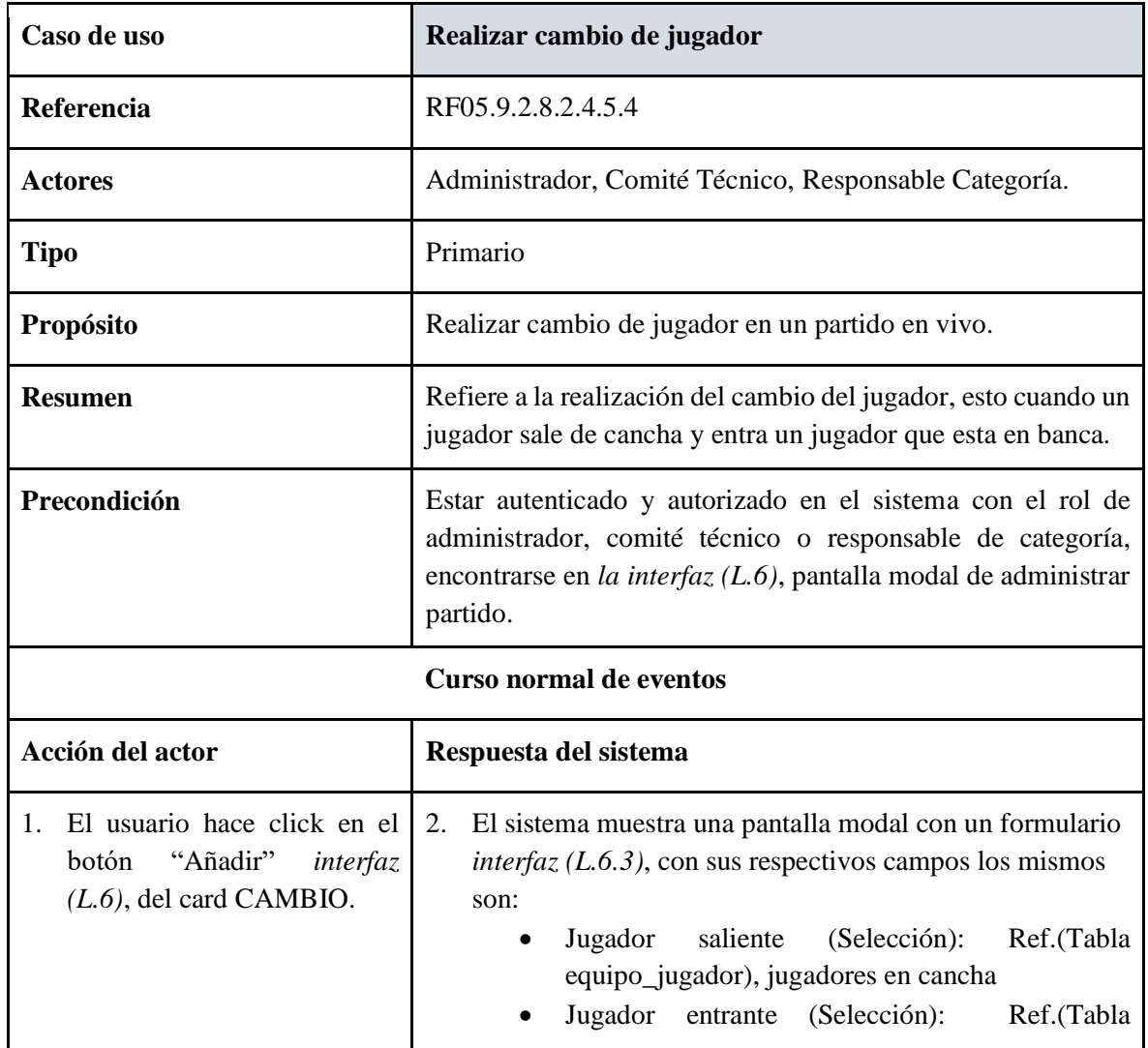

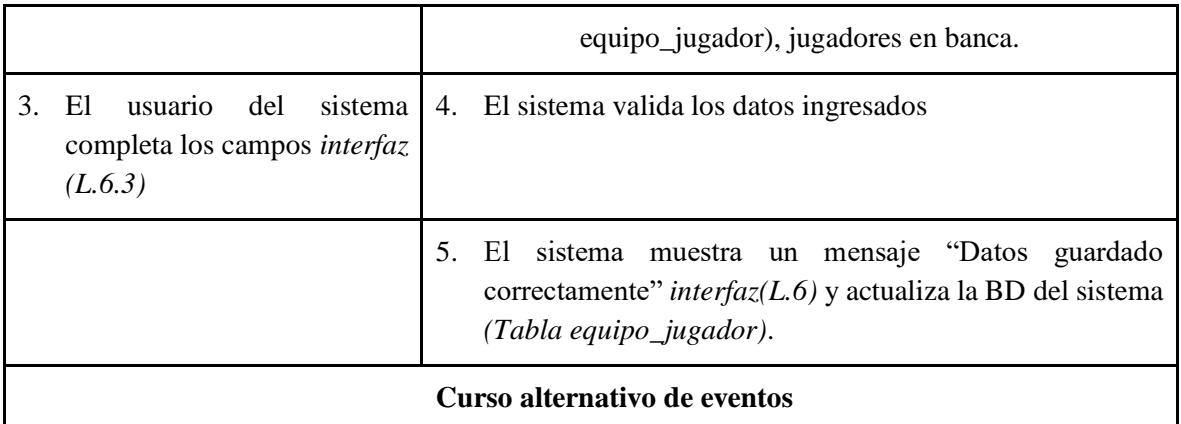

4.1 Los Datos ingresados no pudieron ser validados dado que hay un error en el formulario y el sistema muestra un mensaje de cuál fue el error y vuelve al punto 2.

- 4.2 No se completó algún campo del formulario.
	- 1. El sistema detecta la ausencia de alguno de los elementos solicitados en el formulario.
	- 2. El sistema notifica dicho error y solicita el ingreso de los datos faltantes.
	- 3. Se retorna al punto 3 del flujo principal.

*Tabla 79: Especificación de caso de uso: Realizar cambio de jugador*

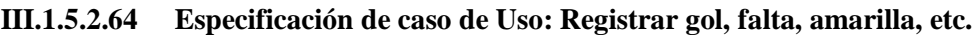

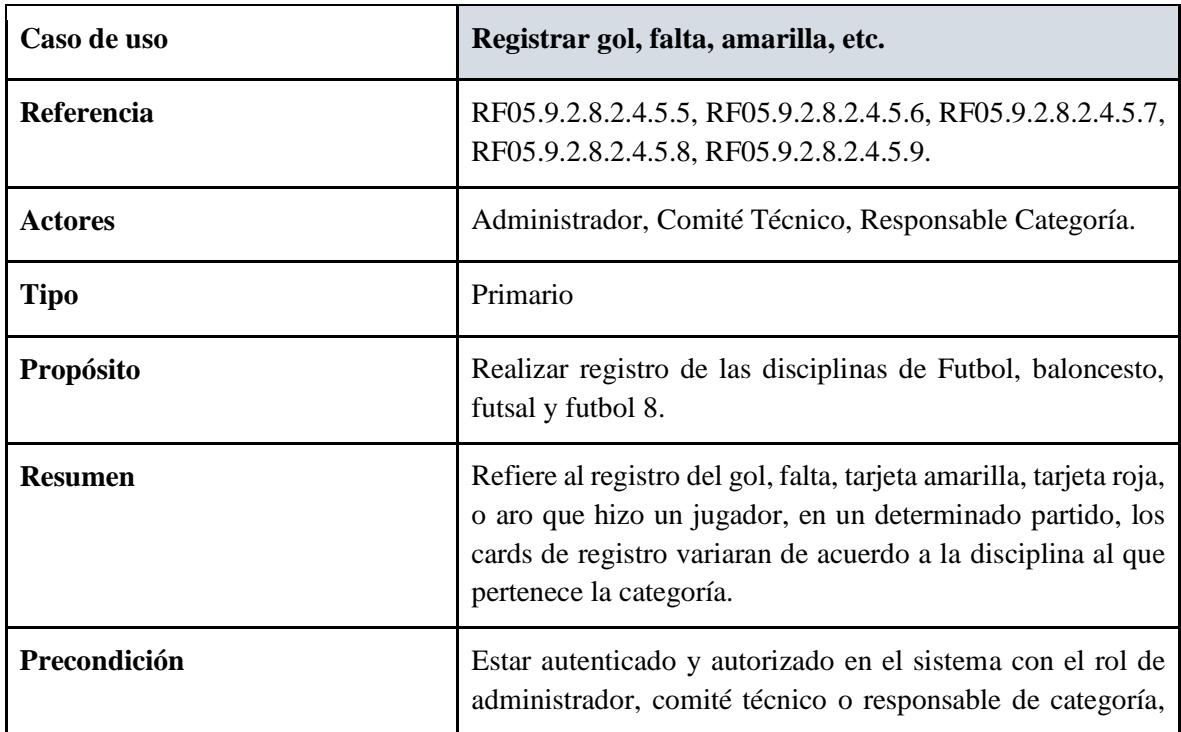

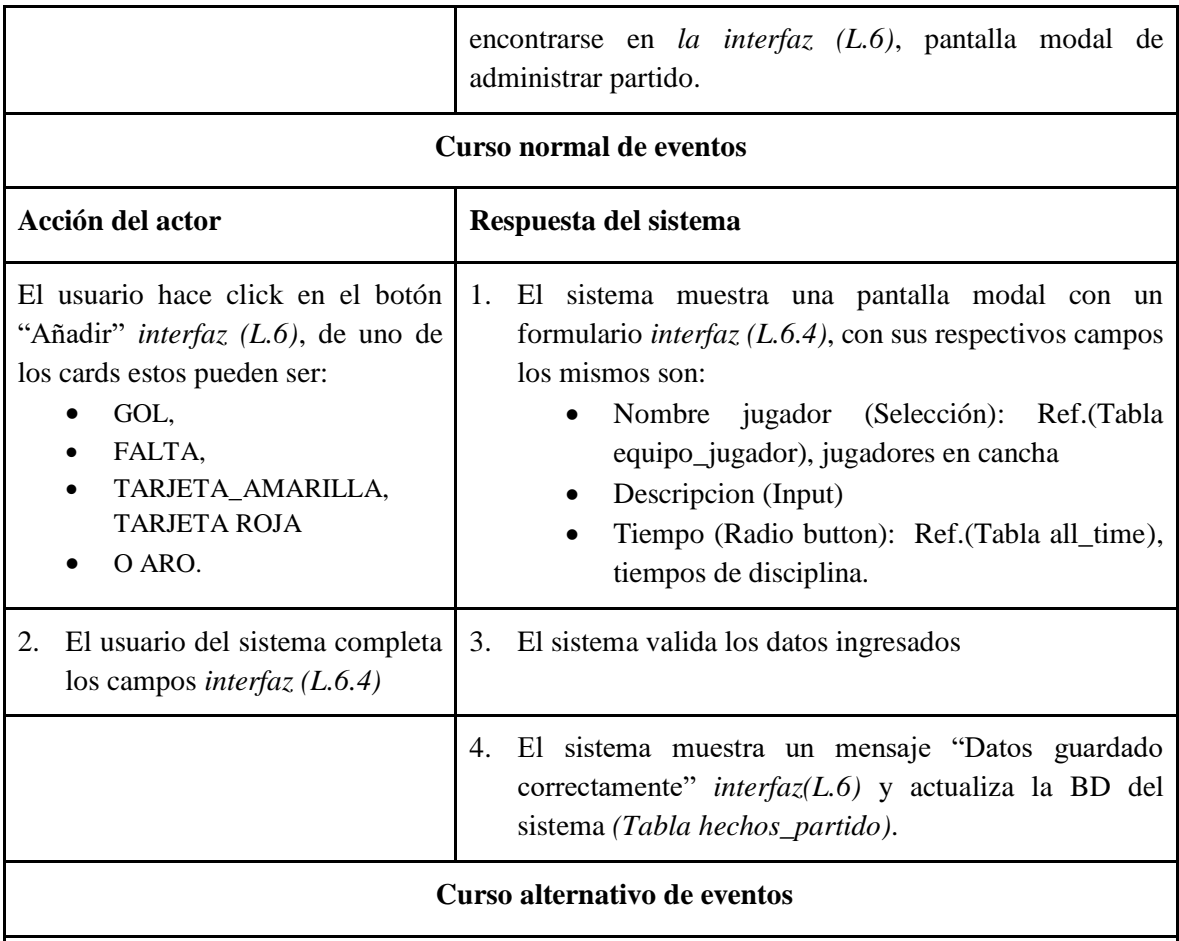

4.1 Los Datos ingresados no pudieron ser validados dado que hay un error en el formulario y el sistema muestra un mensaje de cuál fue el error y vuelve al punto 2.

4.2 No se completó algún campo del formulario.

1. El sistema detecta la ausencia de alguno de los elementos solicitados en el formulario.

- 2. El sistema notifica dicho error y solicita el ingreso de los datos faltantes.
- 3. Se retorna al punto 3 del flujo principal.

*Tabla 80: Especificación de caso de uso: Registrar gol, falta, amarilla, etc.*

| Caso de uso                                                                                                    | Administrar tabla de posiciones                                                                                                    |  |
|----------------------------------------------------------------------------------------------------|----------------------------------------------------------------------------------------------------|--|
| Referencia                                                                                                    | RF05.9.2.8.3                                                                                                    |  |
| <b>Actores</b>                                                                                                    | Administrador, Comité Técnico, Responsable Categoría.                                                                                                    |  |
| <b>Tipo</b>                                                                                                    | Primario                                                                                                    |  |
| Propósito                                                                                                    | Administrar tabla de posiciones                                                                                                    |  |
| <b>Resumen</b>                                                                                                    | Se refiere a que el sistema muestre la tabla de posiciones de equipos<br>por categoría, en forma ordenada de acuerdo a los puntos de cada<br>equipo, aquí se podrá observar al equipo con mas puntos hasta el<br>equipo con menos puntos.                                                                                                    |  |
| <b>Precondiciones:</b>                                                                                                    | Estar autenticado y autorizado en el sistema con el rol de<br>administrador, comité técnico o responsable categoría, encontrarse<br>en la interfaz $(K)$ , pantalla de administración categoría campeonato.                                                                                                    |  |
|                                                                                                    | <b>Curso normal de eventos</b>                                                                                                    |  |
| Acción del actor                                                                                                    | Respuesta del sistema                                                                                                    |  |
| El actor presiona sobre<br>1.<br>la opción "Fixture" del<br>frontal<br>menú<br>de<br><sub>la</sub><br><i>Interfaz</i> $(K)$ , pantalla de<br>categoría<br>una<br>determinada. | El sistema despliega la tabla de posiciones de equipos por<br>2.<br>categoría, en forma ordenada de acuerdo a los puntos de cada<br>equipo, aquí se podrá observar al equipo con mas puntos hasta<br>el equipo con menos puntos, además pudiendo observar<br>PTS=Puntos<br>PJ=Partidos Jugados<br><b>PG=Partidos Ganados</b><br>PE=Partidos Empatados<br>PP=Partidos Perdidos<br>GF=Goles a Favor<br>GC=Goles en Contra<br>DF=Diferencia de Goles. |  |

**III.1.5.2.65 Especificación de caso de Uso: Administrar tabla de posiciones**

*Tabla 81: Especificación de caso de uso: Administrar tabla de posiciones*

| Caso de uso                                                                                                    | Administrar ranking de jugadores                                                                                                    |
|----------------------------------------------------------------------------------------------------|----------------------------------------------------------------------------------------------------|
| Referencia                                                                                                    | RF05.9.2.8.4, RF05.9.2.8.4.1                                                                                                    |
| <b>Actores</b>                                                                                                    | Administrador, Comité Técnico, Responsable Categoría.                                                                                                    |
| <b>Tipo</b>                                                                                                    | Primario                                                                                                    |
| Propósito                                                                                                    | Administrar medallero                                                                                                    |
| <b>Resumen</b>                                                                                                    | Se refiere a que el sistema muestre el ranking de jugadores<br>según su efectividad. (Mejor goleador, mejor encestador,<br>etc.). (en orden descendente de mayor a menor                                       |
| <b>Precondiciones:</b>                                                                                                    | Estar autenticado y autorizado en el sistema con el rol de<br>administrador, comité técnico o responsable categoría,<br>encontrarse en la interfaz $(K)$ , pantalla de administración<br>categoría campeonato. |
|                                                                                                    | <b>Curso normal de eventos</b>                                                                                                    |
| Acción del actor                                                                                                    | Respuesta del sistema                                                                                                    |
| El actor presiona sobre la opción<br>1.<br>"Ranking de jugadores" del menú<br>frontal de la <i>Interfaz</i> $(K)$ , pantalla<br>de una categoría determinada. | 2.<br>El sistema muestra el ranking de jugadores según su<br>efectividad. (Mejor goleador, mejor encestador, etc.).<br>(en orden descendente de mayor a menor                                                  |
| Curso alternativo de eventos                                                                                                    |                                                                                                    |
| 3.1 No se halló la dirección, el sistema muestra cuál fue el error.                                                                                           |                                                                                                    |

**III.1.5.2.66 Especificación de caso de Uso: Administrar ranking de jugadores**

*Tabla 82: Especificación de caso de uso: Administrar ranking de jugadores*

| Caso de uso                                                                                                    | <b>Administrar medallero</b>                                                                                                    |
|----------------------------------------------------------------------------------------------------|----------------------------------------------------------------------------------------------------|
| Referencia                                                                                                    | RF05.9.2.8.5, RF05.9.2.8.5.1, RF05.9.2.8.5.2                                                                                                    |
| <b>Actores</b>                                                                                                    | Administrador, Comité Técnico, Responsable Categoría.                                                                                                    |
| <b>Tipo</b>                                                                                                    | Primario                                                                                                    |
| Propósito                                                                                                    | Administrar medallero                                                                                                    |
| <b>Resumen</b>                                                                                                    | Se refiere a que los responsables de las categorías (del<br>organizador), deben<br>comité<br>subir<br>los resultados<br>correspondientes, es decir, que equipo sacó primer lugar,<br>lugar y tercer lugar, en las categorías<br>segundo<br>correspondientes de un campeonato determinado. |
| <b>Precondiciones:</b>                                                                                                    | Estar autenticado y autorizado en el sistema con el rol de<br>administrador, comité técnico o responsable categoría,<br>encontrarse en la interfaz $(K)$ , pantalla de administración<br>categoría campeonato.                                                                            |
| <b>Curso normal de eventos</b>                                                                                                    |                                                                                                    |
| Acción del actor                                                                                                    | Respuesta del sistema                                                                                                    |
| El actor presiona sobre la opción<br>1.<br>"Medallero" del menú frontal de<br>la <i>Interfaz</i> $(K)$ , pantalla de una<br>categoría determinada. | 2.<br>El sistema muestra una pantalla con la opción de<br>registrar medallero, y cada registro tiene la opción de<br>eliminar.                                                                                                    |
| Curso alternativo de eventos                                                                                                    |                                                                                                    |

**III.1.5.2.67 Especificación de caso de Uso: Administrar medallero**

*Tabla 83: Especificación de caso de uso: Administrar medallero*

| Caso de uso                                                                                                    | <b>Gestionar noticia</b>                                                                                                    |
|----------------------------------------------------------------------------------------------------|----------------------------------------------------------------------------------------------------|
| Referencia                                                                                                    | RF05.9.3                                                                                                    |
| Actores                                                                                                    | Administrador, Comité Técnico.                                                                                                    |
| <b>Tipo</b>                                                                                                    | Primario                                                                                                    |
| Propósito                                                                                                    | Gestionar noticias                                                                                                    |
| <b>Resumen</b>                                                                                                    | Se refiere a que el administrador del sistema o presidente<br>podrá subir noticias referentes al campeonato. Las noticias<br>tienen Titulo, foto y texto explicativo. Cada noticia tiene<br>la fecha y hora de registro y se muestra comenzando de las<br>últimas noticias. |
| <b>Precondiciones:</b>                                                                                                    | Estar autenticado y autorizado en el sistema con el rol de<br>administrador, comité técnico, encontrarse en la interfaz<br>$(E)$ , pantalla de administración campeonato.                                                                                                   |
|                                                                                                    | Curso normal de eventos                                                                                                    |
| Acción del actor                                                                                                    | Respuesta del sistema                                                                                                    |
| El actor presiona sobre la opción<br>1.<br>"Noticias"<br>del<br>menú<br>de<br>administración<br>campeonato<br>Interfaz $(E)$ . | El sistema muestra una pantalla con lo siguiente:<br>2.<br>Una la <i>lista</i> de todas las noticias en forma de<br>cards.<br>Un botón para <i>agregar</i> noticia<br>Cada registro de noticia con la opción de<br>$editar \circ eliminar$                                  |
| Curso alternativo de eventos                                                                                                   |                                                                                                    |

**III.1.5.2.68 Especificación de caso de Uso: Gestionar noticia**

*Tabla 84: Especificación de caso de uso: Administrar medallero*

| Caso de uso                                                                                                    | <b>Gestionar disciplina</b>                                                                                                    |
|----------------------------------------------------------------------------------------------------|----------------------------------------------------------------------------------------------------|
| Referencia                                                                                                    | <b>RF06</b>                                                                                                    |
| <b>Actores</b>                                                                                                    | Administrador, Comité Técnico.                                                                                                    |
| <b>Tipo</b>                                                                                                    | Primario                                                                                                    |
| Propósito                                                                                                    | Gestionar disciplina                                                                                                    |
| <b>Resumen</b>                                                                                                    | El caso de uso gestionar disciplina contempla:<br>RF06.1 Mostrar Disciplinas<br>$\bullet$<br>RF06.2 Habilitar o Deshabilitar disciplina                                           |
| <b>Precondiciones:</b>                                                                                               | Estar autenticado y autorizado en el sistema con el rol de<br>administrador, comité técnico, encontrarse en la interfaz<br>$(B)$ , pantalla del menú principal del sistema.       |
|                                                                                                    | <b>Curso normal de eventos</b>                                                                                                    |
| Acción del actor                                                                                                    | Respuesta del sistema                                                                                                    |
| El actor presiona sobre la opción<br>1.<br>"Disciplinas" del menú principal<br>del sistema. <i>Interfaz</i> ( $B$ ). | El sistema muestra una pantalla con todas las<br>2.<br>disciplinas sobre las que da soporte el sistema: aquí el<br>actor solo podrá habilitar o deshabilitar alguna<br>disciplina |
| Curso alternativo de eventos                                                                                         |                                                                                                    |

**III.1.5.2.69 Especificación de caso de Uso: Gestionar disciplina**

*Tabla 85: Especificación de caso de uso: Gestión disciplina*

| Caso de uso                                                                                                 | Gestionar categoría                                                                                                    |  |
|----------------------------------------------------------------------------------------------------|----------------------------------------------------------------------------------------------------|--|
| Referencia                                                                                                  | <b>RF07</b>                                                                                                    |  |
| <b>Actores</b>                                                                                              | Administrador, Comité Técnico.                                                                                                    |  |
| <b>Tipo</b>                                                                                                 | Primario                                                                                                    |  |
| Propósito                                                                                                   | Gestionar categorías.                                                                                                    |  |
| <b>Resumen</b>                                                                                              | El caso de uso gestionar disciplina contempla: Listar<br>categorías, Añadir categoría,<br>Modificar<br>categoría,<br>Eliminar categoría,<br>Habilitar<br>Filtrar<br>categoría,<br>$\Omega$<br>Deshabilitar, Generar reporte categorías.                                                       |  |
| <b>Precondiciones:</b>                                                                                      | Estar autenticado y autorizado en el sistema con el rol de<br>administrador, comité técnico, encontrarse en la interfaz<br>$(B)$ , pantalla del menú principal del sistema.                                                                                                    |  |
| <b>Curso normal de eventos</b>                                                                              |                                                                                                    |  |
| Acción del actor                                                                                            | Respuesta del sistema                                                                                                    |  |
| El actor presiona sobre la opción<br>3.<br>"Categorías" del menú principal<br>del sistema. Interfaz $(B)$ . | 4.<br>El sistema muestra una pantalla con lo siguiente:<br>RF07.1 Lista de categorías<br>$\bullet$<br>RF07.2 Añadir categoría<br>RF07.3 Modificar categoría<br>RF07.4 Eliminar categoría<br>RF07.5 Filtrar categoría<br>RF07.6 Habilitar o Deshabilitar<br>RF07.6 Generar reporte categorías. |  |
| Curso alternativo de eventos                                                                                |                                                                                                    |  |

**III.1.5.2.70 Especificación de caso de Uso: Gestionar categoría**

*Tabla 86: Especificación de caso de uso: Gestionar categoría*

| Caso de uso                                                                                                    | Gestionar pase de jugador                                                                                                    |  |
|----------------------------------------------------------------------------------------------------|----------------------------------------------------------------------------------------------------|--|
| Referencia                                                                                                    | <b>RF08</b>                                                                                                    |  |
| <b>Actores</b>                                                                                                    | Administrador, Comité Técnico.                                                                                                    |  |
| <b>Tipo</b>                                                                                                    | Primario                                                                                                    |  |
| Propósito                                                                                                    | Gestionar Pase de jugador                                                                                                    |  |
| <b>Resumen</b>                                                                                                    | Cada club al querer solicitar una o más pases deberá<br>presentar la hoja de pase previamente llenado y firmado<br>(ver anexo E.3)<br>Este pase no se habilita si es que no tiene las firmas<br>correspondientes.                                                                                   |  |
| <b>Precondiciones:</b>                                                                                                    | Estar autenticado y autorizado en el sistema con el rol de<br>administrador, comité técnico, encontrarse en la interfaz<br>$(B)$ , pantalla del menú principal del sistema.                                                                                                    |  |
| Curso normal de eventos                                                                                                    |                                                                                                    |  |
| Acción del actor                                                                                                    | Respuesta del sistema                                                                                                    |  |
| El actor presiona sobre la opción<br>1.<br>jugador"<br>"Pase<br>del<br>menú<br>principal del sistema. <i>Interfaz</i> ( $B$ ). | 2.<br>El sistema muestra una pantalla con lo siguiente:<br>RF08.1 Registrar pase jugador<br>$\bullet$<br>RF08.2 Modificar pase jugador<br>$\bullet$<br>RF08.3 Eliminar pase jugador<br>$\bullet$<br>RF08.4 Filtrar pase jugador<br>RF08.5 Lista pase jugador<br>RF08.6 Generar reporte pase jugador |  |
| Curso alternativo de eventos                                                                                                   |                                                                                                    |  |

**III.1.5.2.71 Especificación de caso de Uso: Gestionar pase de jugador**

*Tabla 87: Especificación de caso de uso: Gestionar pase de jugador*

| Caso de uso                                                                                                    | Gestionar campo de juego                                                                                                    |
|----------------------------------------------------------------------------------------------------|----------------------------------------------------------------------------------------------------|
| Referencia                                                                                                    | <b>RF10</b>                                                                                                    |
| <b>Actores</b>                                                                                                    | Administrador, Comité Técnico.                                                                                                    |
| <b>Tipo</b>                                                                                                    | Primario                                                                                                    |
| Propósito                                                                                                    | Gestionar campo de juego                                                                                                    |
| <b>Resumen</b>                                                                                                    | Cada club al querer solicitar una o más pases deberá<br>presentar la hoja de pase previamente llenado y firmado<br>(ver anexo E.3)                                                                                                    |
|                                                                                                    | Este pase no se habilita si es que no tiene las firmas<br>correspondientes.                                                                                                    |
| <b>Precondiciones:</b>                                                                                               | Estar autenticado y autorizado en el sistema con el rol de<br>administrador, comité técnico, encontrarse en la interfaz<br>$(B)$ , pantalla del menú principal del sistema.                                                                                                    |
| <b>Curso normal de eventos</b>                                                                                       |                                                                                                    |
| Acción del actor                                                                                                    | Respuesta del sistema                                                                                                    |
| 1. El actor presiona sobre la opción<br>"Campo de juego" del menú<br>principal del sistema. <i>Interfaz</i> ( $B$ ). | El sistema muestra una pantalla con lo siguiente:<br>2.<br>RF10.1 Agregar campo de juego<br>$\bullet$<br>RF10.2 Modificar campo de juego<br>$\bullet$<br>RF10.3 Eliminar campo de juego<br>$\bullet$<br>RF10.4 Lista de todos los campos de juego<br>RF10.5 Generar reporte campo de juego |
| Curso alternativo de eventos                                                                                         |                                                                                                    |

**III.1.5.2.72 Especificación de caso de Uso: Gestionar campo de juego**

*Tabla 88: Especificación de caso de uso: Gestionar campo de juego*

| Caso de uso                                                                                         | Administrar árbitro                                                                                                    |
|----------------------------------------------------------------------------------------------------|----------------------------------------------------------------------------------------------------|
| Referencia                                                                                          | <b>RF11</b>                                                                                                    |
| Actores                                                                                             | Administrador, Comité Técnico.                                                                                                    |
| <b>Tipo</b>                                                                                         | Primario                                                                                                    |
| Propósito                                                                                           | Administrar árbitros                                                                                                    |
| <b>Resumen</b>                                                                                      | Refiere a la administración de todos los árbitros que<br>fueron, son o serán contratados para dirigir el campeonato<br>de la integración Yaretanense.                                                                                                    |
| <b>Precondiciones:</b>                                                                              | Estar autenticado y autorizado en el sistema con el rol de<br>administrador, comité técnico, encontrarse en la interfaz<br>$(B)$ , pantalla del menú principal del sistema.                                                                                            |
| <b>Curso normal de eventos</b>                                                                      |                                                                                                    |
| Acción del actor                                                                                    | Respuesta del sistema                                                                                                    |
| 1. El actor presiona sobre la opción<br>"Árbitros" del menú principal del<br>sistema. Interfaz (B). | El sistema muestra una pantalla con lo siguiente:<br>2.<br>RF11.1 Registrar Arbitro<br>$\bullet$<br>RF11.2 Modificar Arbitro<br>RF11.3 Eliminar Arbitro<br>RF11.4 Filtrar Arbitro<br>RF11.5 Lista de todos los árbitros registrados<br>RF11.6 Generar reporte árbitros |
| Curso alternativo de eventos                                                                        |                                                                                                    |

**III.1.5.2.73 Especificación de caso de Uso: Administrar árbitro**

*Tabla 89: Especificación de caso de uso: Administrar árbitro*

| Caso de uso                                                                                                    | <b>Gestión normas</b>                                                                                                    |  |
|----------------------------------------------------------------------------------------------------|----------------------------------------------------------------------------------------------------|--|
| Referencia                                                                                                    | <b>RF12</b>                                                                                                    |  |
| <b>Actores</b>                                                                                                  | Administrador, Presidente                                                                                                    |  |
| <b>Tipo</b>                                                                                                    | Primario                                                                                                    |  |
| Propósito                                                                                                    | Gestionar normas, documentación que regula el correcto<br>funcionamiento del campeonato de la Integración<br>Yaretanense                                                                                                    |  |
| <b>Resumen</b>                                                                                                  | El usuario con rol presidente será el encargado de<br>administrar (añadir, modificar y eliminar) documentos a<br>cerca de las normas del campeonato (Reglamento<br>organizacional, POA, etc.), el cual constará con los<br>campos de nombre del documento y documento .pdf |  |
| <b>Precondiciones:</b>                                                                                          | Estar autenticado y autorizado en el sistema con el rol de<br>administrador o presidente, encontrarse en la interfaz (B),<br>pantalla del menú principal del sistema.                                                                                                    |  |
| <b>Curso normal de eventos</b>                                                                                  |                                                                                                    |  |
| Acción del actor                                                                                                | Respuesta del sistema                                                                                                    |  |
| 1. El actor presiona sobre la opción<br>"Gestión Normas" del menú<br>principal del sistema. Interfaz<br>$(B)$ . | 2.<br>El sistema muestra una pantalla con lo siguiente:<br>RF12.1 Añadir norma<br>RF12.2 Modificar norma<br>RF12.3 Eliminar norma<br>RF12.4 Filtrar norma<br>RF12.5 Lista de todas las normas registradas en el<br>sistema.                                                |  |
| Curso alternativo de eventos                                                                                    |                                                                                                    |  |

**III.1.5.2.74 Especificación de caso de Uso: Gestión normas**

*Tabla 90: Especificación de caso de uso: Gestión normas*

| Caso de uso                                                                                                    | <b>Gestión serie</b>                                                                                                    |  |
|----------------------------------------------------------------------------------------------------|----------------------------------------------------------------------------------------------------|--|
| Referencia                                                                                                    | <b>RF13</b>                                                                                                    |  |
| <b>Actores</b>                                                                                                    | Administrador, Comité Técnico                                                                                                    |  |
| <b>Tipo</b>                                                                                                    | Primario                                                                                                    |  |
| Propósito                                                                                                    | Administrar series                                                                                                    |  |
| <b>Resumen</b>                                                                                                    | Refiere a la gestión de las series de todos los campeonatos                                                                                                    |  |
| <b>Precondiciones:</b>                                                                                             | Estar autenticado y autorizado en el sistema con el rol de<br>administrador o presidente, encontrarse en la interfaz (B),<br>pantalla del menú principal del sistema.                                            |  |
| <b>Curso normal de eventos</b>                                                                                     |                                                                                                    |  |
| Acción del actor                                                                                                   | Respuesta del sistema                                                                                                    |  |
| El actor presiona sobre la opción<br>1.<br>"Gestión Series" del menú<br>principal del sistema. Interfaz<br>$(B)$ . | 2.<br>El sistema muestra una pantalla con lo siguiente:<br>RF13.1 Agregar serie<br>$\bullet$<br>RF13.2 Lista de todas las series registradas en el<br>sistema<br>RF13.3 Modificar serie<br>RF13.4 Eliminar serie |  |
| Curso alternativo de eventos                                                                                       |                                                                                                    |  |

**III.1.5.2.75 Especificación de caso de Uso: Gestión serie**

*Tabla 91: Especificación de caso de uso: Gestión serie*

### **III.1.6 Modelo de Diagrama de Secuencias**

Un diagrama de secuencia muestra las interacciones entre objetos ordenadas en secuencia temporal. Muestra los objetos que se encuentran en el escenario y la secuencia de mensajes intercambiados entre los objetos para llevar a cabo la funcionalidad descrita por el escenario

Un diagrama de secuencia del Sistema es un artefacto que muestra los eventos de entrada y salida relacionados con el Sistema que está estudiando.

### **III.1.6.1 Propósito**

- Comprender la estructura y la dinámica del Sistema deseado para la organización.
- Comprender la interacción de los actores del Sistema.
- Describe un escenario especifico de un caso de uso
- Representar las interacciones entre actores y operaciones que inician.
- Describe la interacción entre los objetos del Sistema

## **III.1.6.2 Diagrama de Secuencia**

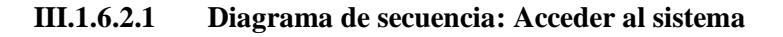

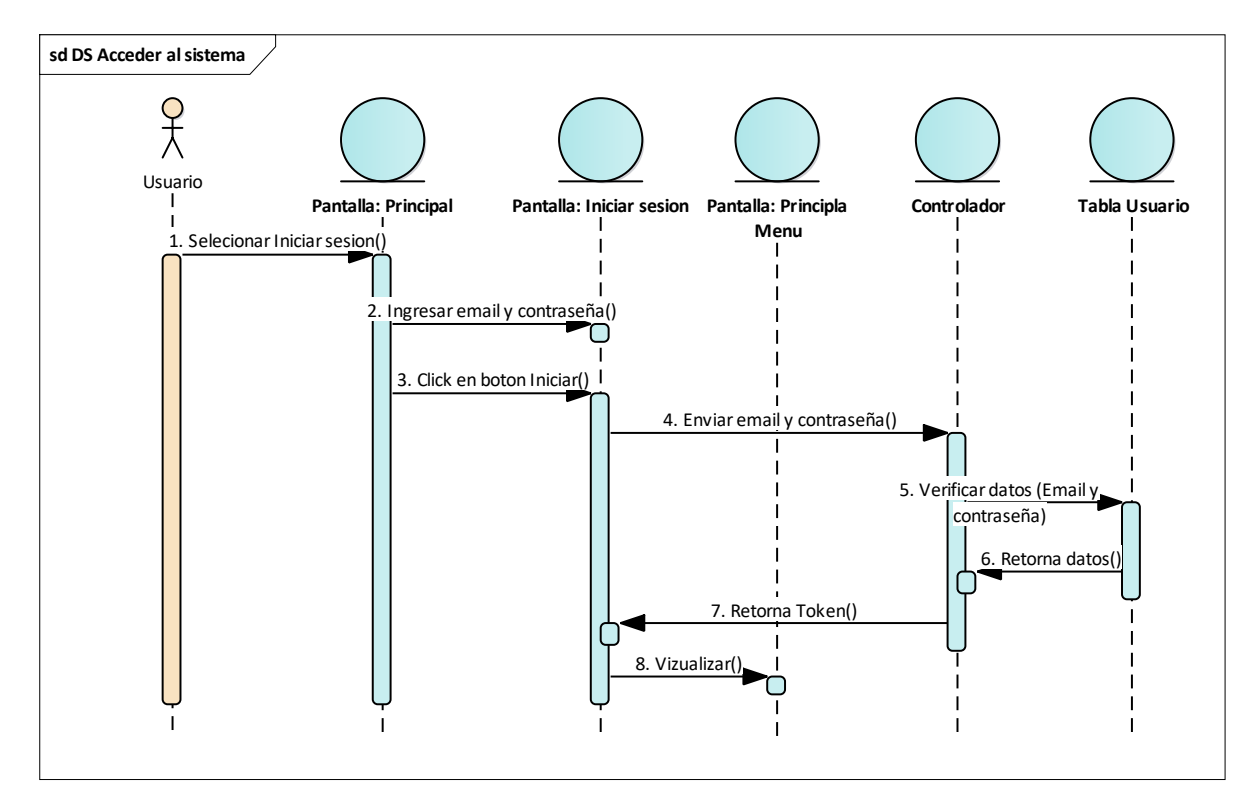

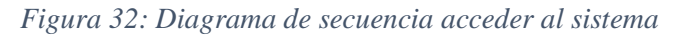

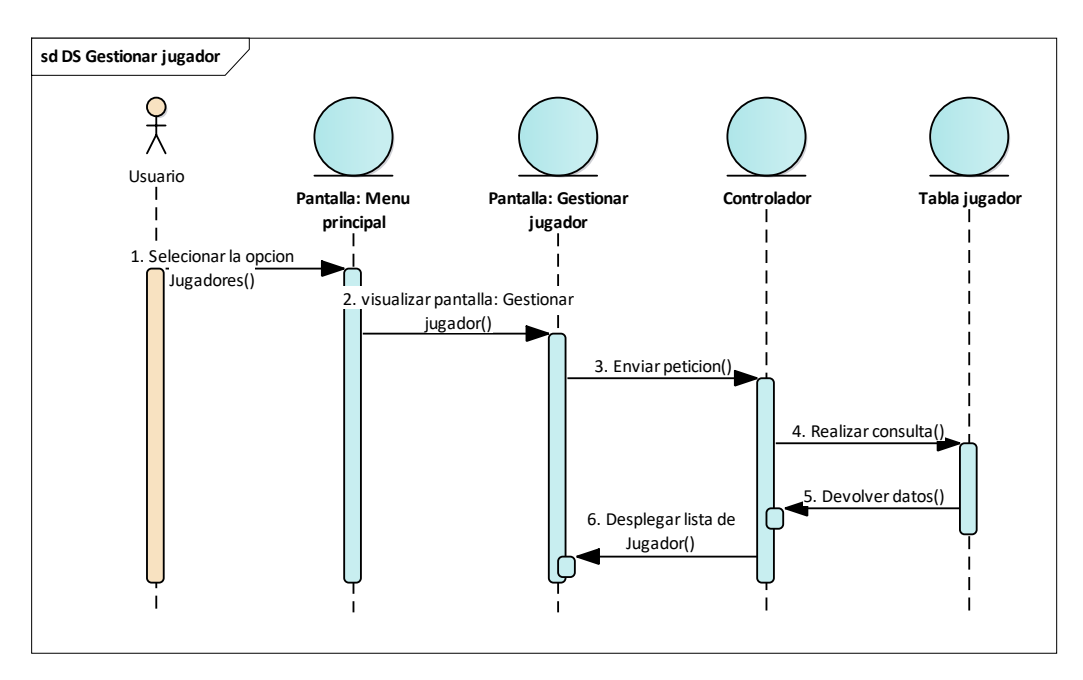

**III.1.6.2.2 Diagrama de secuencia: Gestionar jugador**

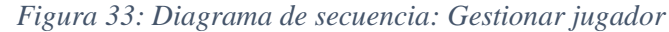

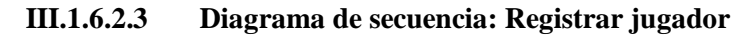

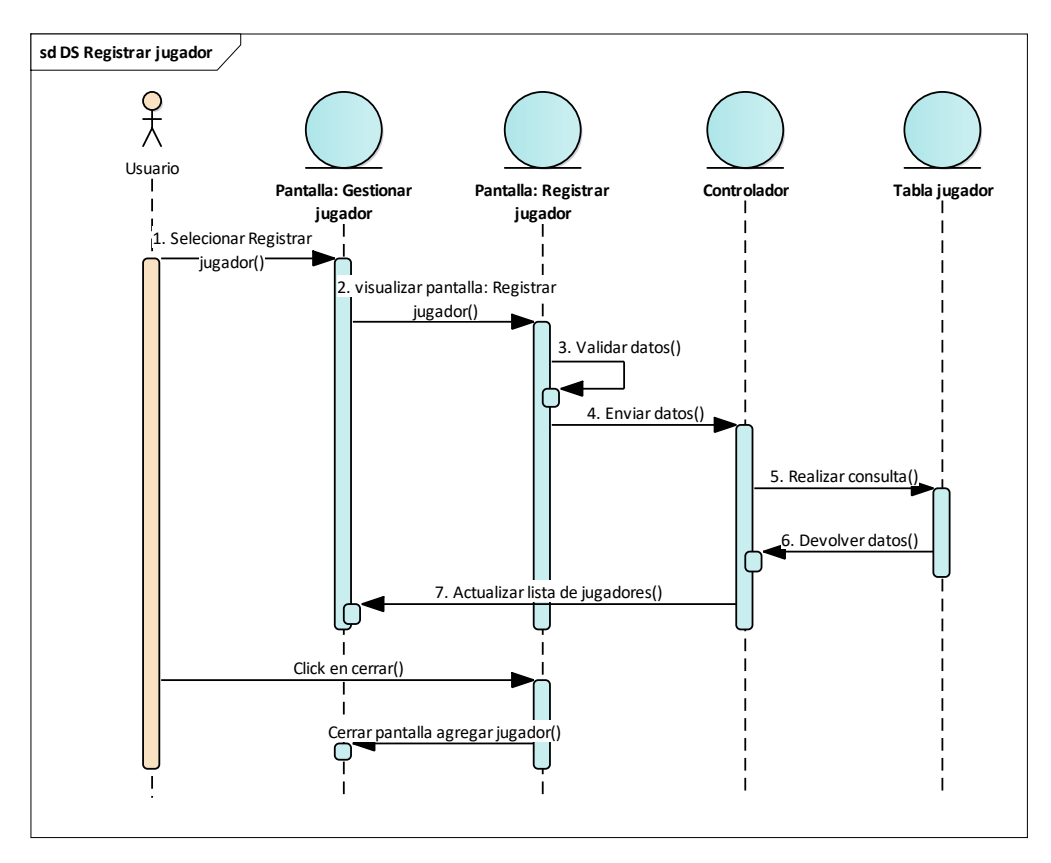

*Figura 34: Diagrama de secuencia: Registrar jugador*

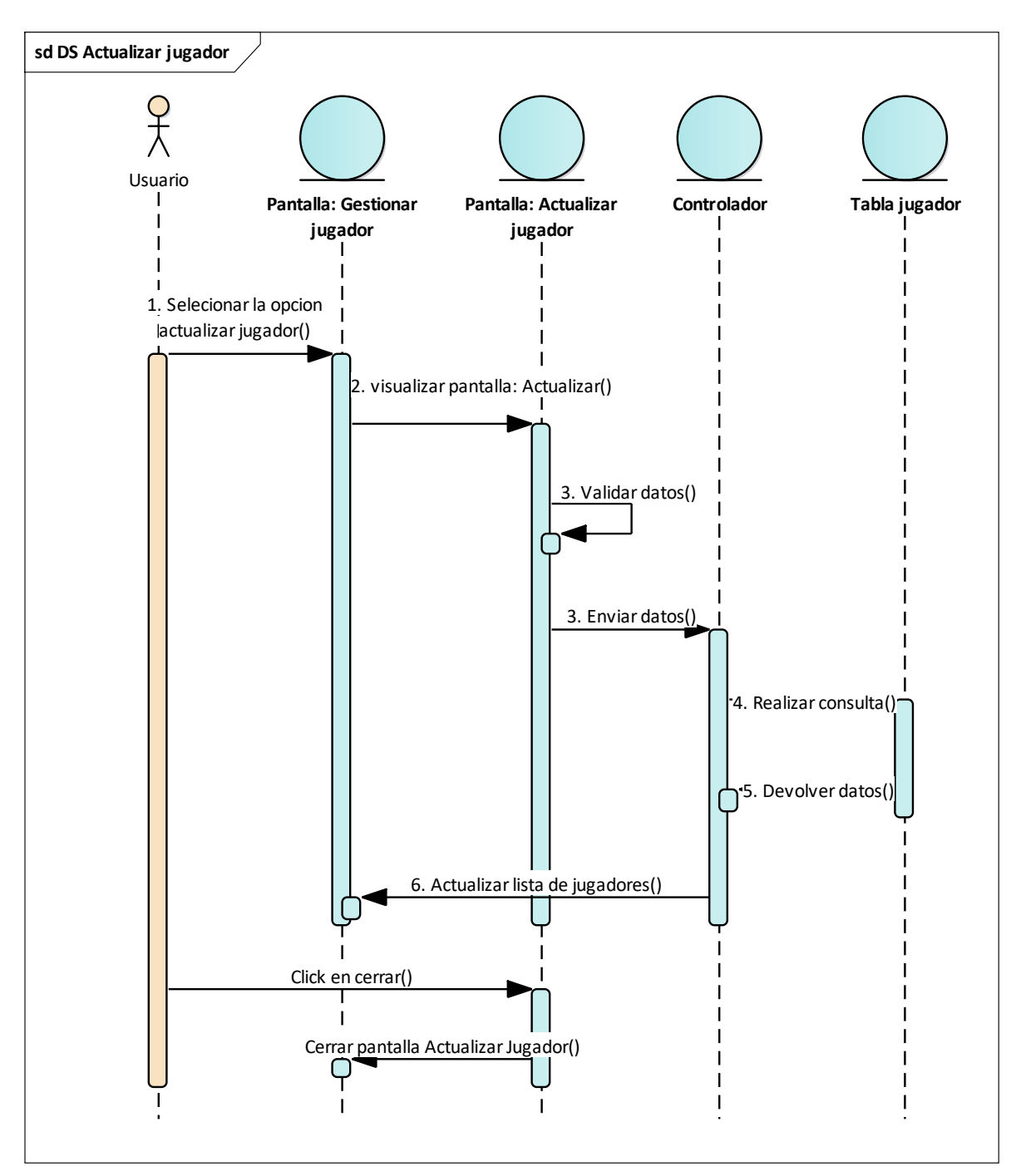

**III.1.6.2.4 Diagrama de secuencia: Actualizar jugador**

*Figura 35: Diagrama de secuencia: Actualizar jugador*

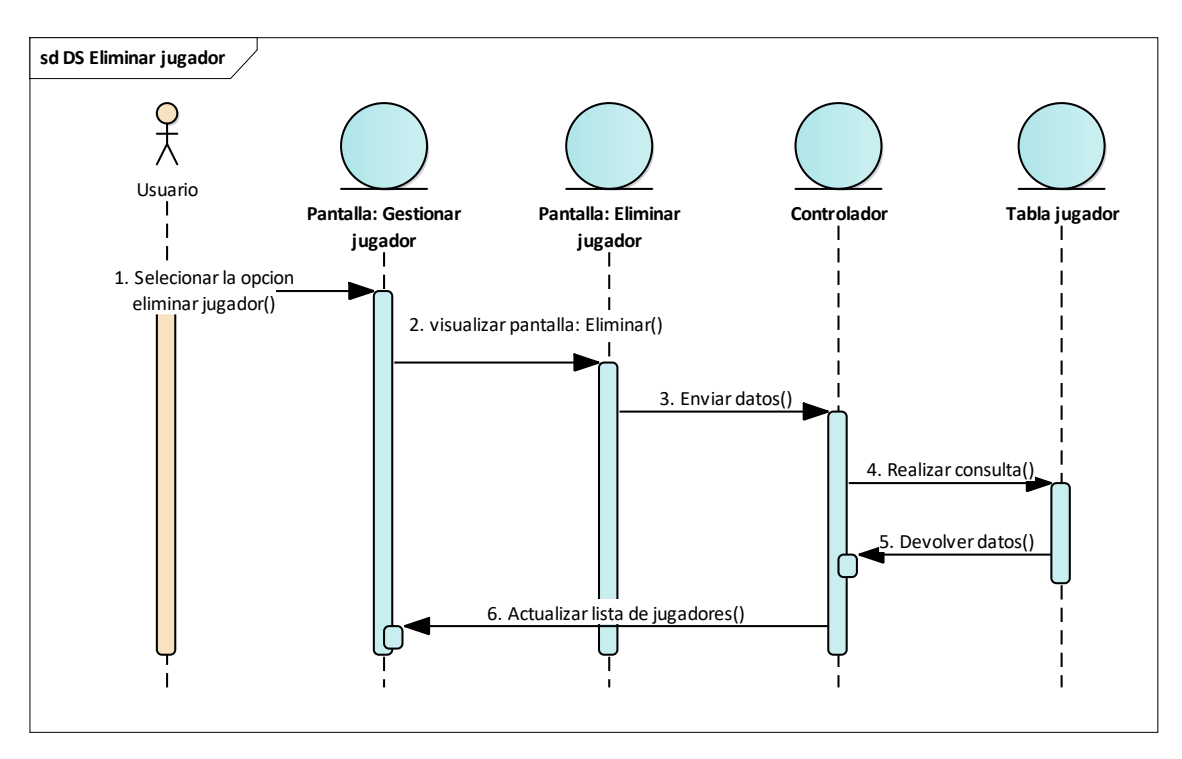

**III.1.6.2.5 Diagrama de secuencia: Eliminar jugador**

*Figura 36: Diagrama de secuencia: Eliminar jugador*

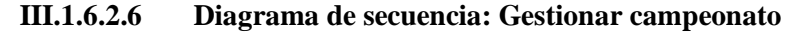

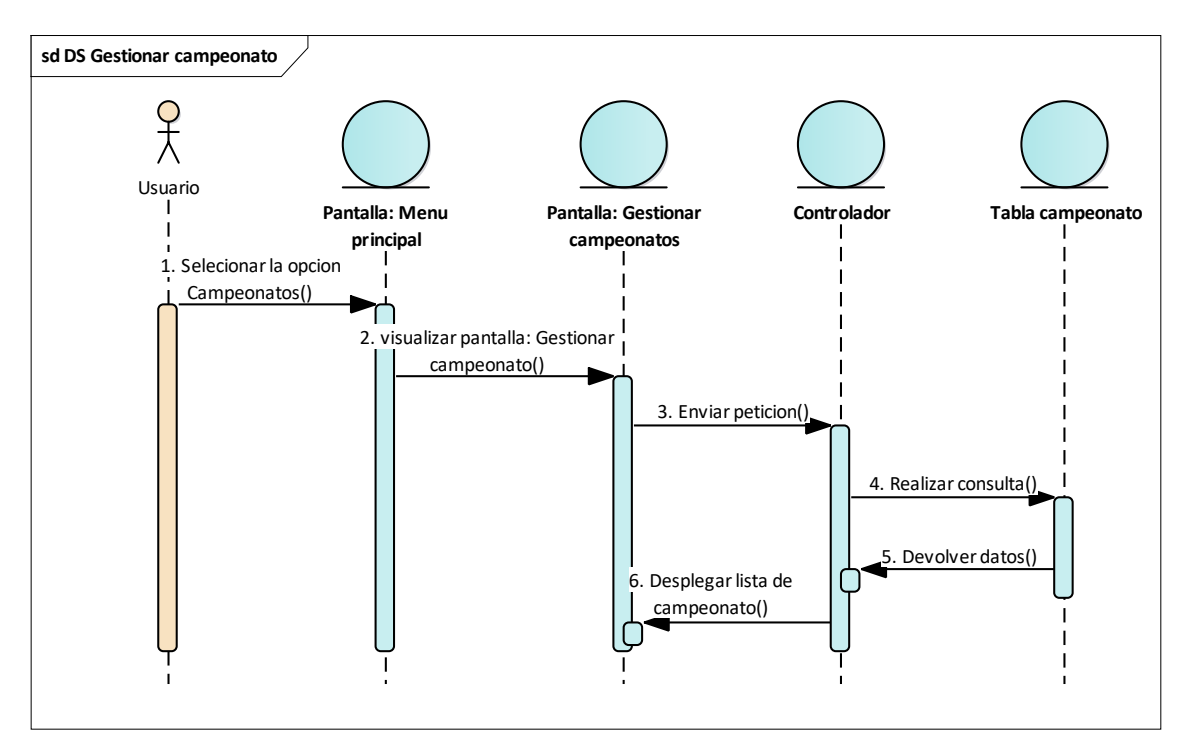

*Figura 37: Diagrama de secuencia: Gestionar campeonato*

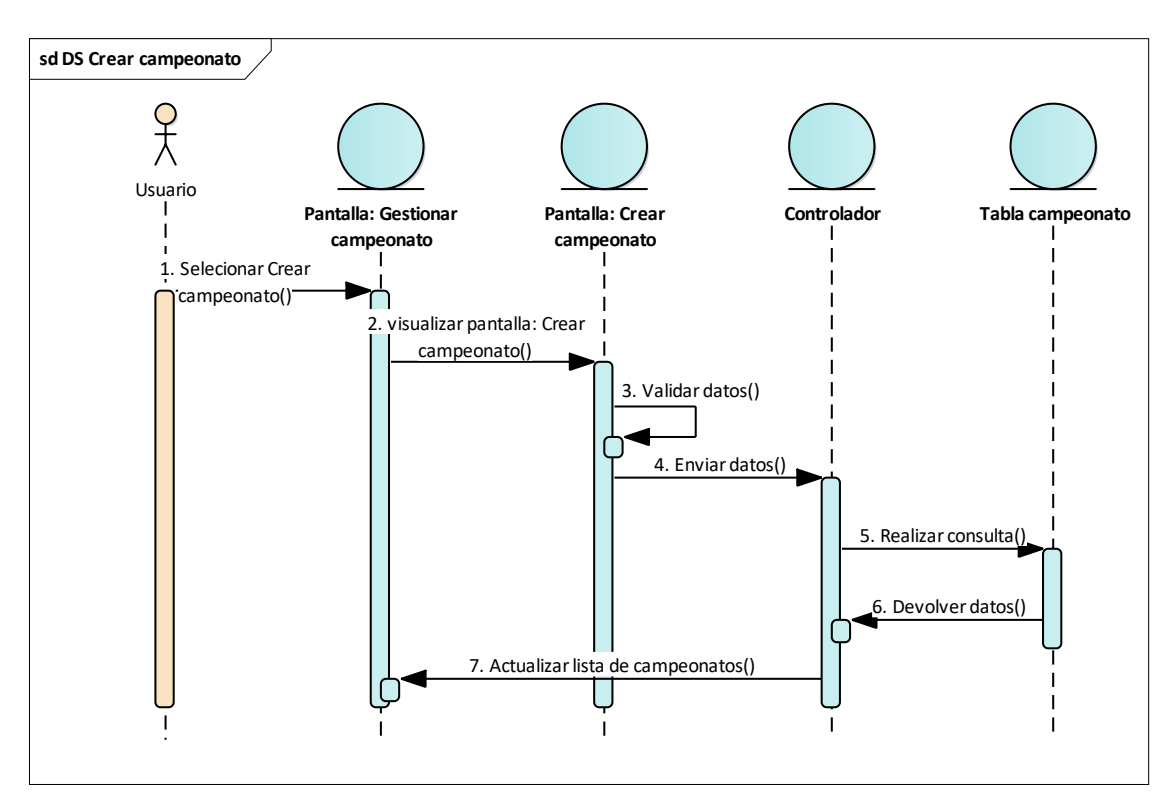

**III.1.6.2.7 Diagrama de secuencia: Crear campeonato**

*Figura 38: Diagrama de secuencia: Crear campeonato*

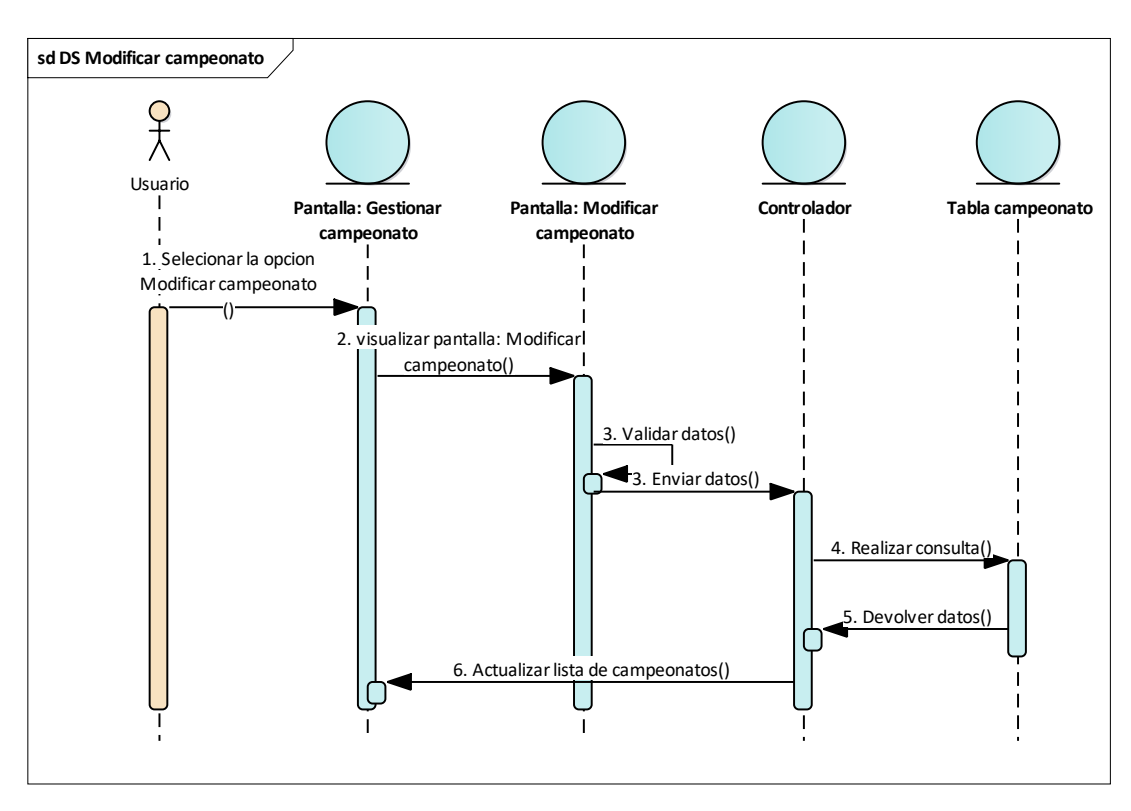

**III.1.6.2.8 Diagrama de secuencia: Modificar Campeonato**

*Figura 39: Diagrama de secuencia: Modificar campeonato*

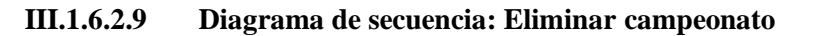

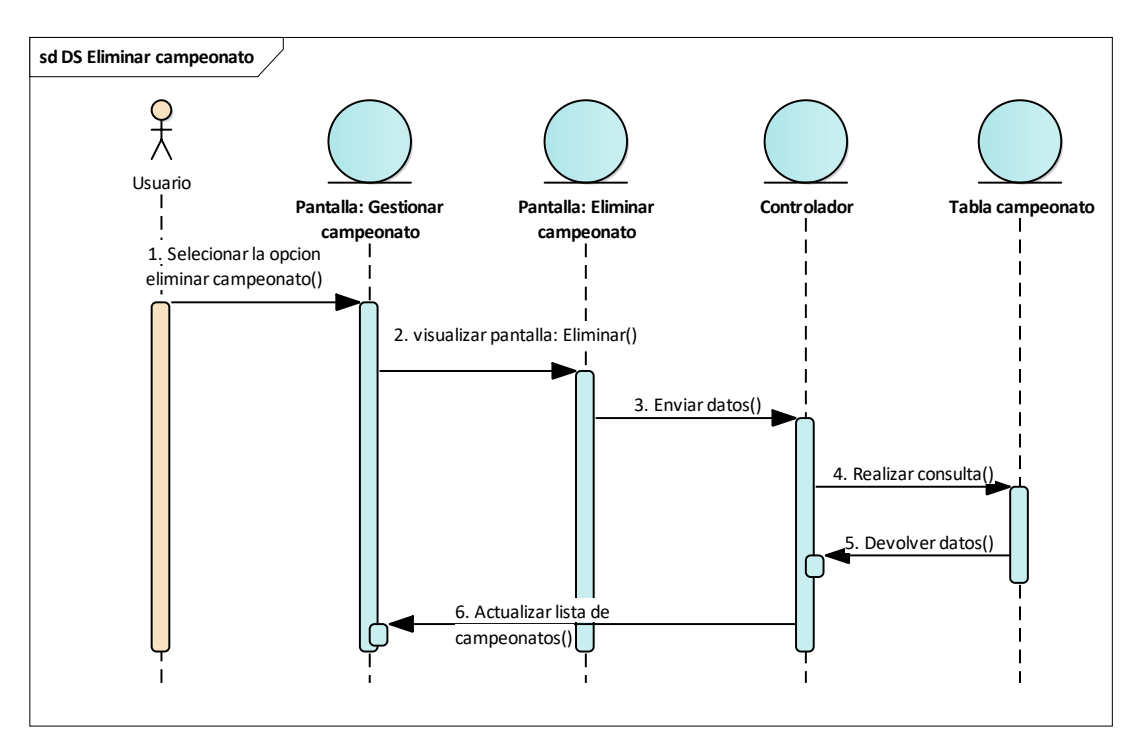

*Figura 40: Diagrama de secuencia: Eliminar campeonato*

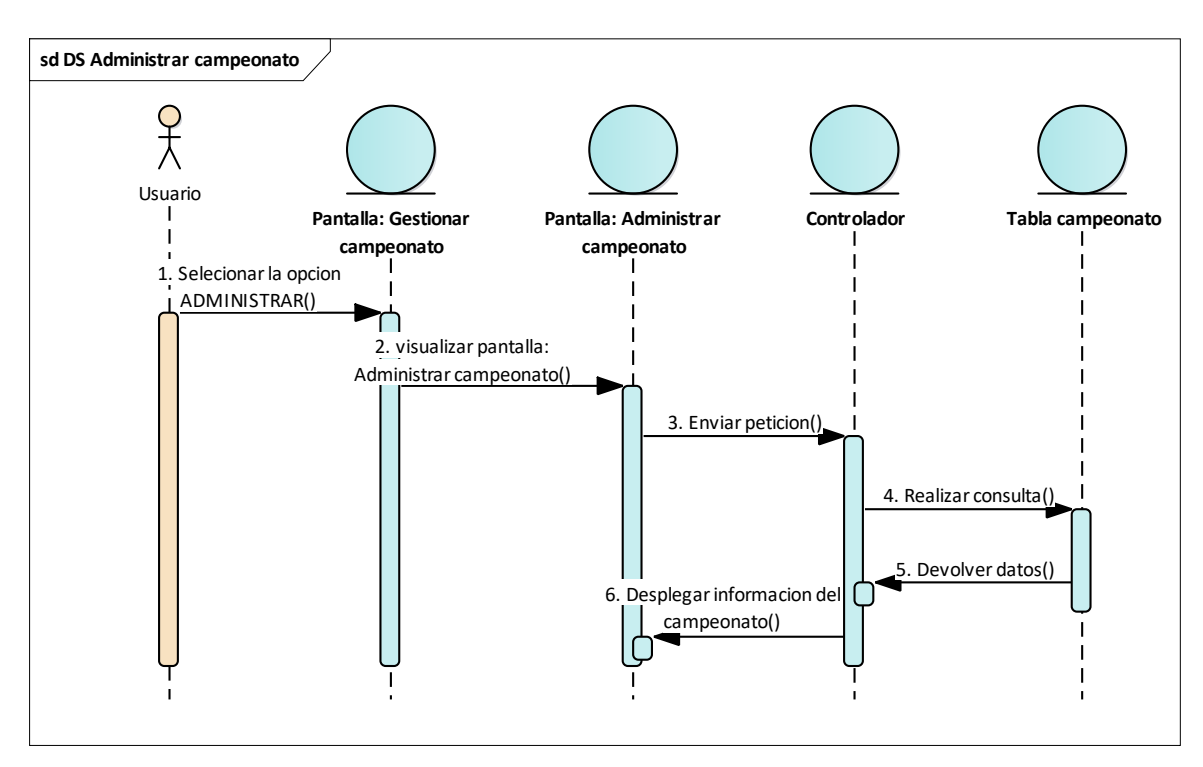

**III.1.6.2.10 Diagrama de secuencia: Administrar campeonato**

*Figura 41: Diagrama de secuencia: Administrar campeonato*

**III.1.6.2.11 Diagrama de secuencia: Gestionar categorías campeonato**

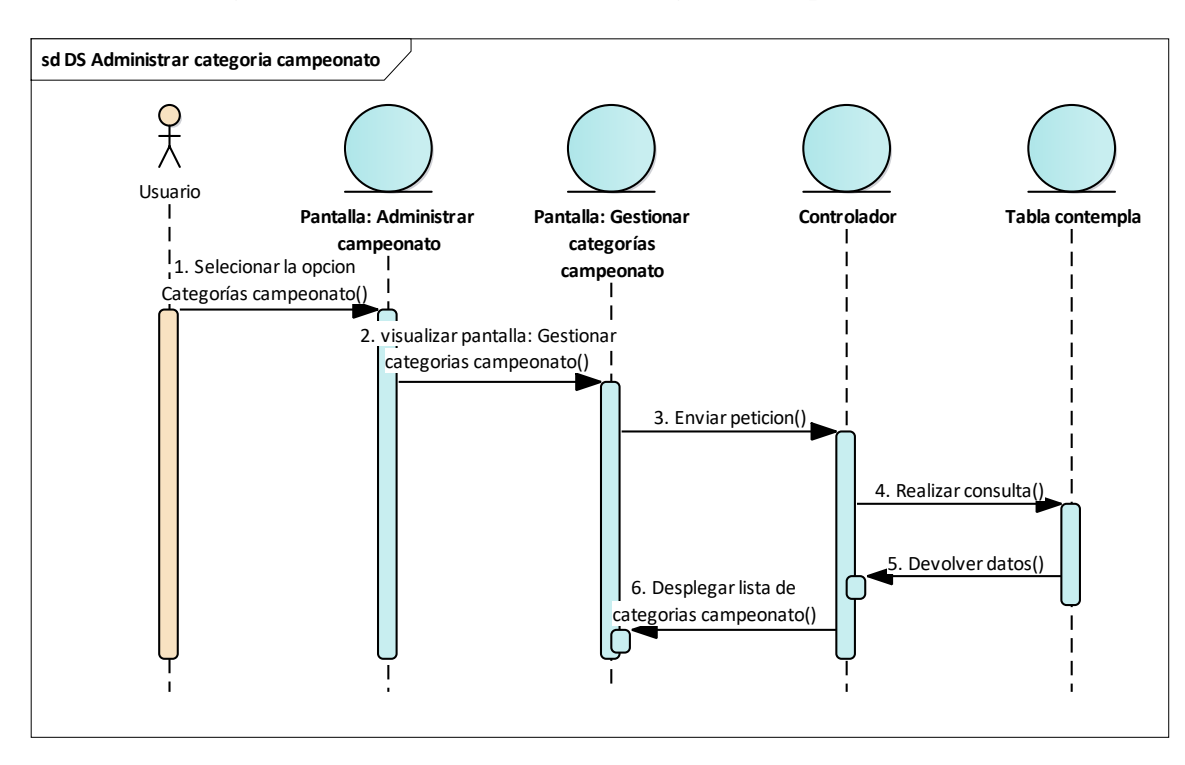

*Figura 42: Diagrama de secuencia: Gestionar categorías campeonato*

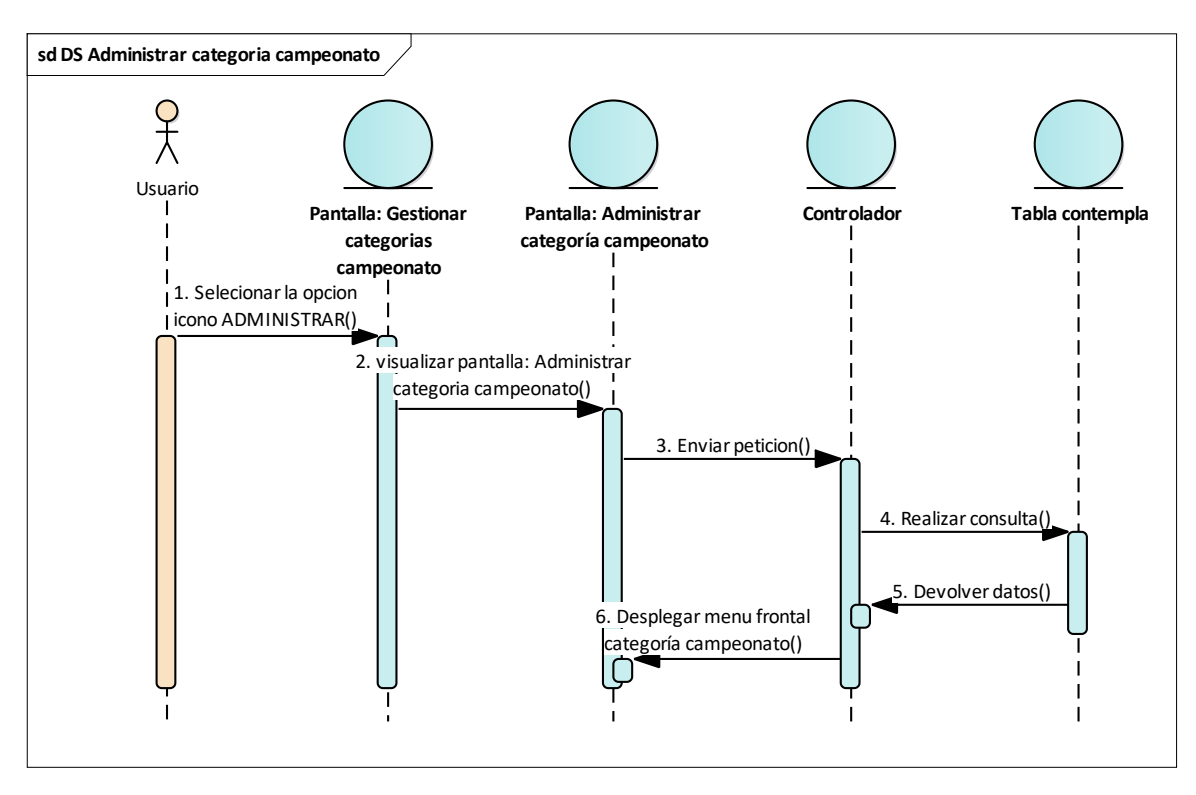

**III.1.6.2.12 Diagrama de secuencia: Administrar categoría campeonato**

*Figura 43: Diagrama de secuencia: Administrar categoría campeonato*

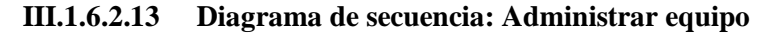

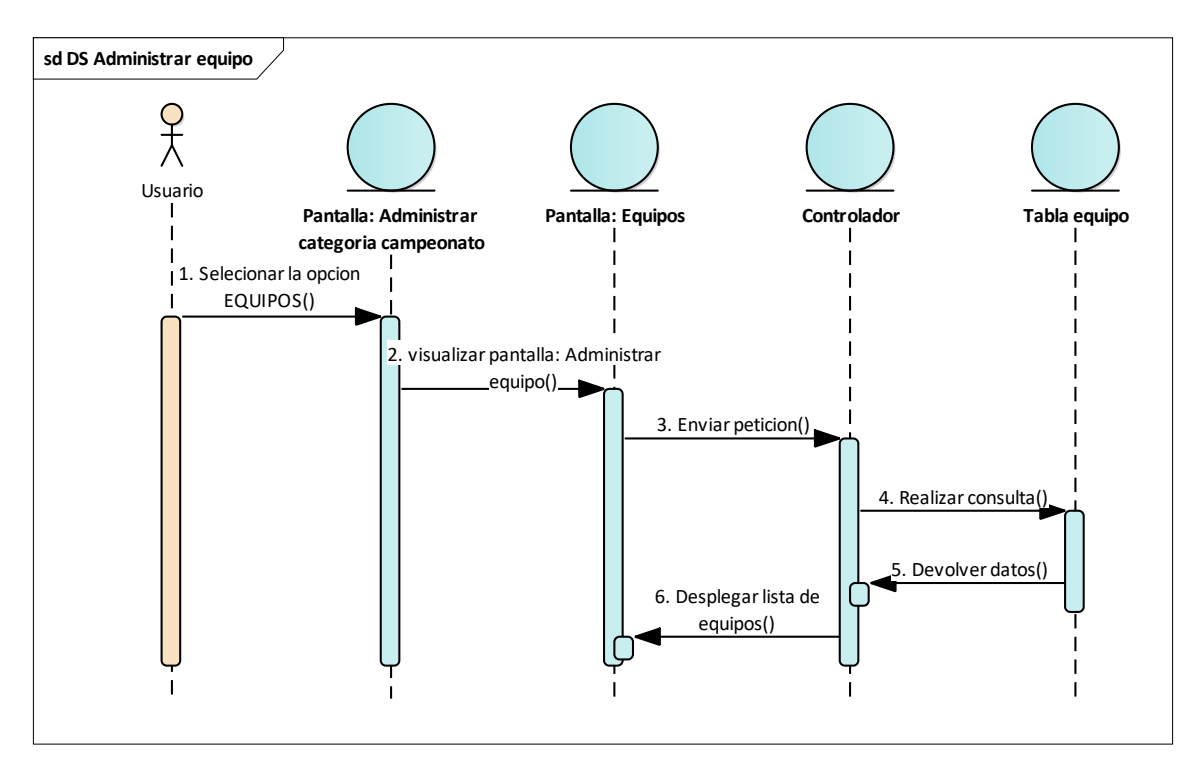

*Figura 44: Diagrama de secuencia: Administrar equipo*

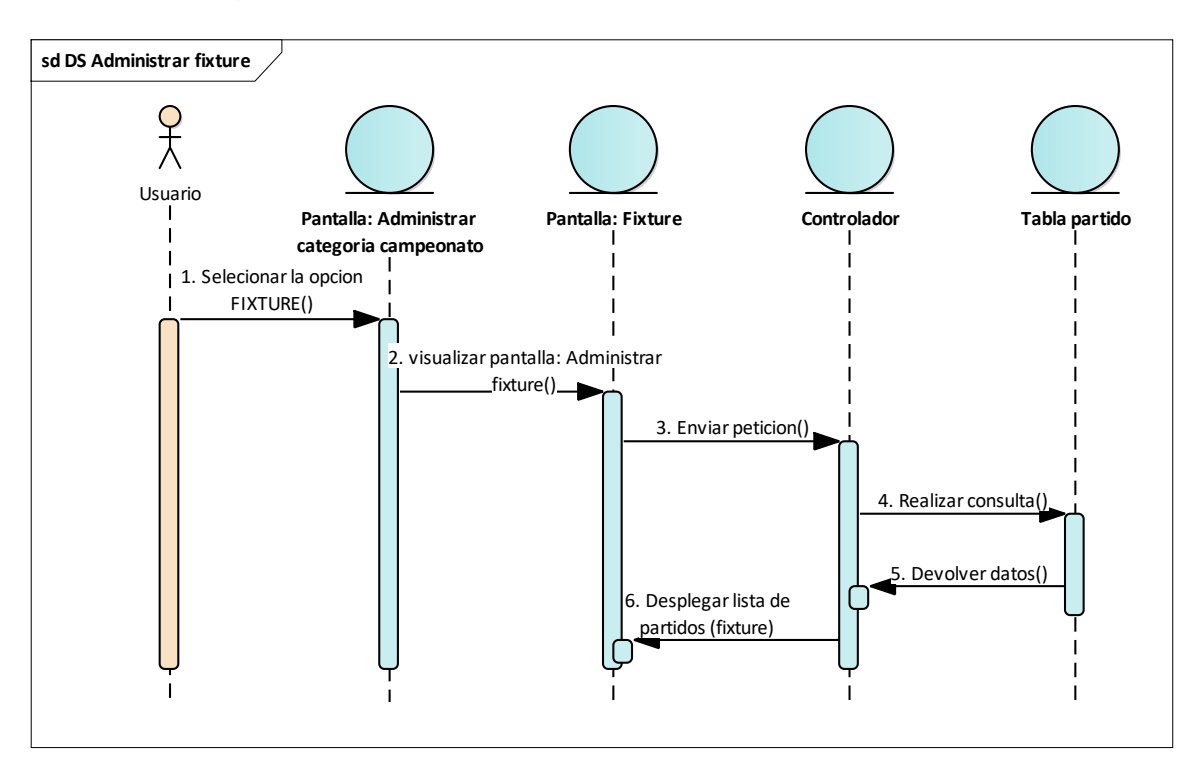

**III.1.6.2.14 Diagrama de secuencia: Administrar Fixture**

*Figura 45: Diagrama de secuencia: Administrar Fixture*

**III.1.6.2.15 Diagrama de secuencia: Administrar torneo (partido)**

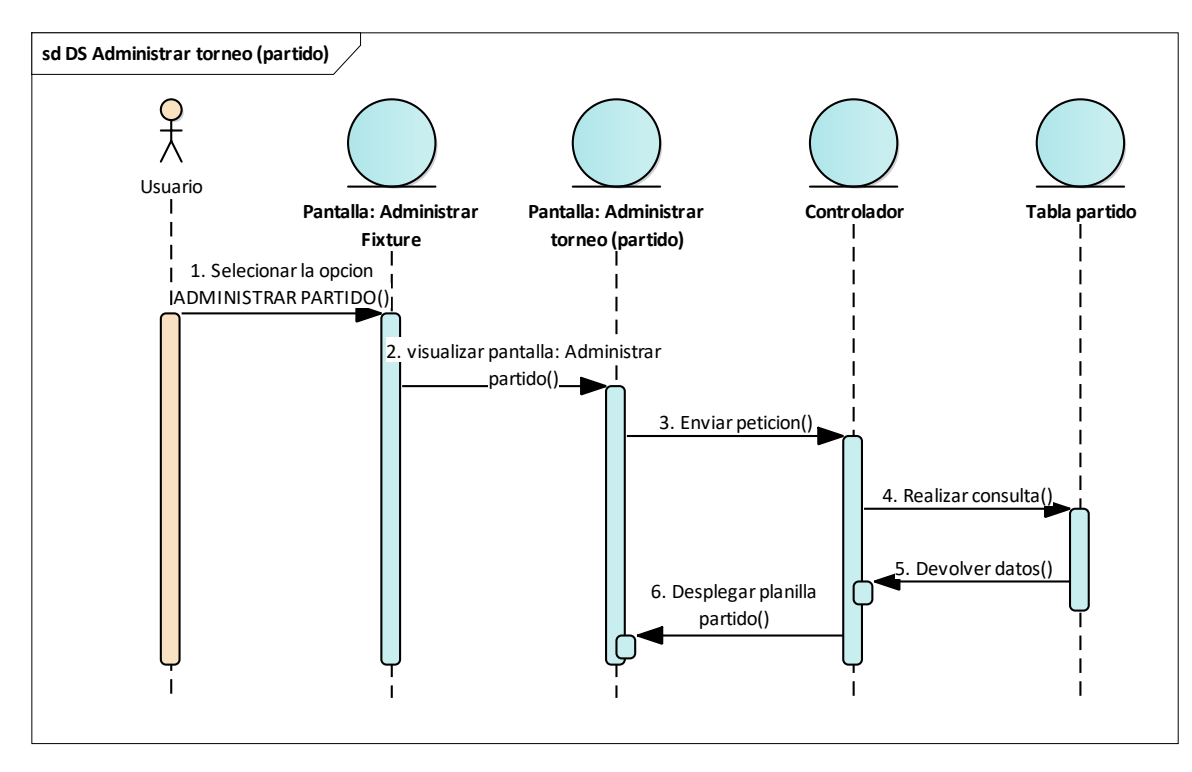

*Figura 46: Diagrama de secuencia: Administrar torneo (Partido)*

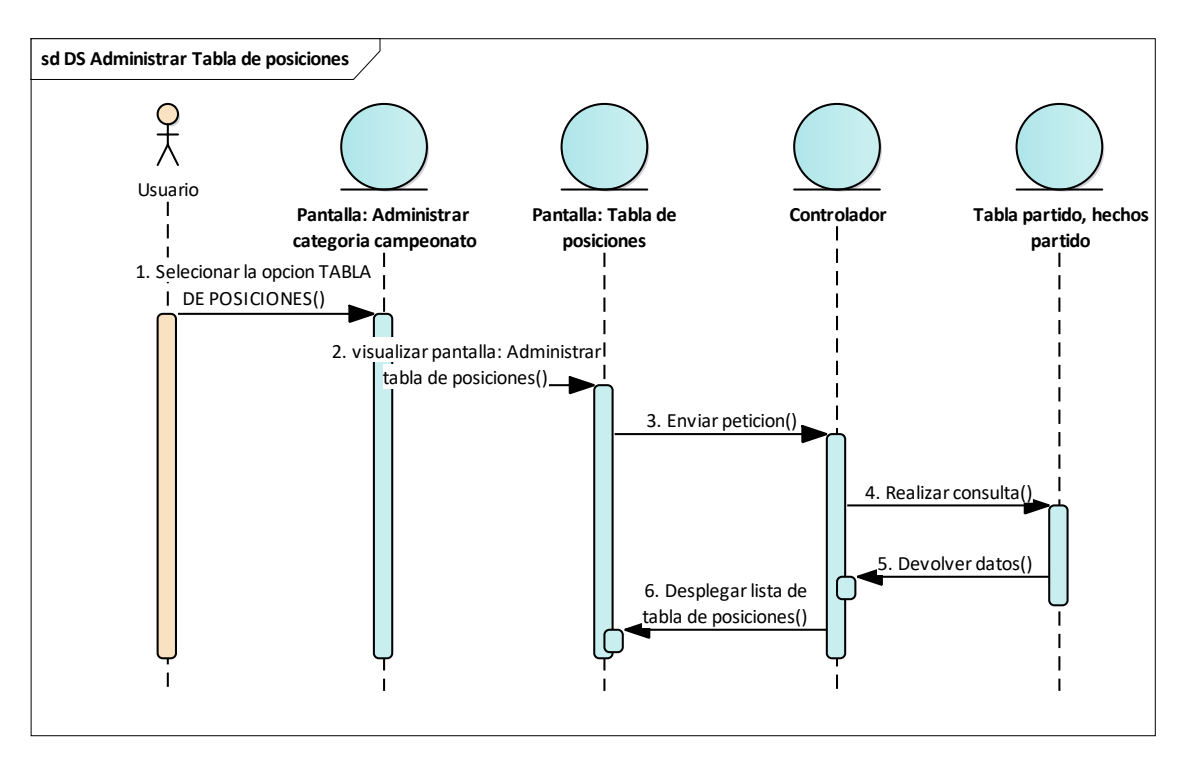

**III.1.6.2.16 Diagrama de secuencia: Administrar tabla de posiciones**

*Figura 47: Diagrama de secuencia: Administrar tabla de posiciones*

#### **III.1.6.2.17 Diagrama de secuencia: Administrar ranking de jugadores**

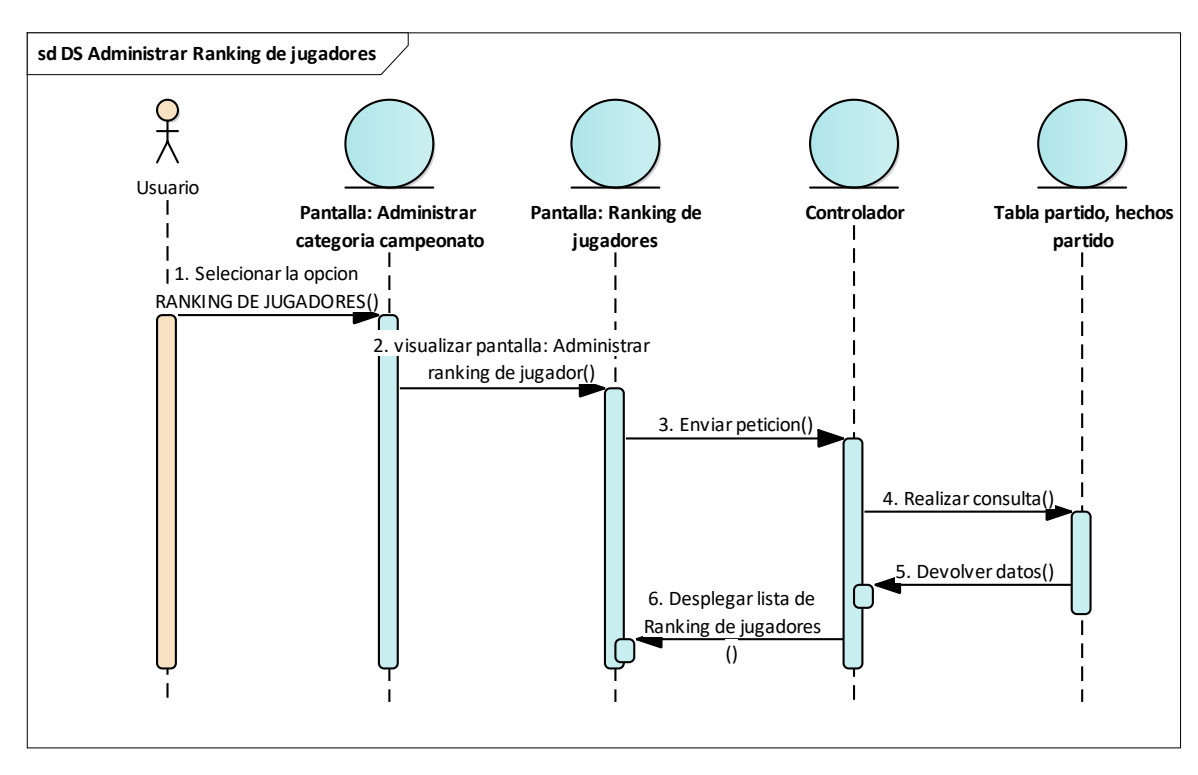

*Figura 48: Diagrama de secuencia: Administrar ranking de jugadores*

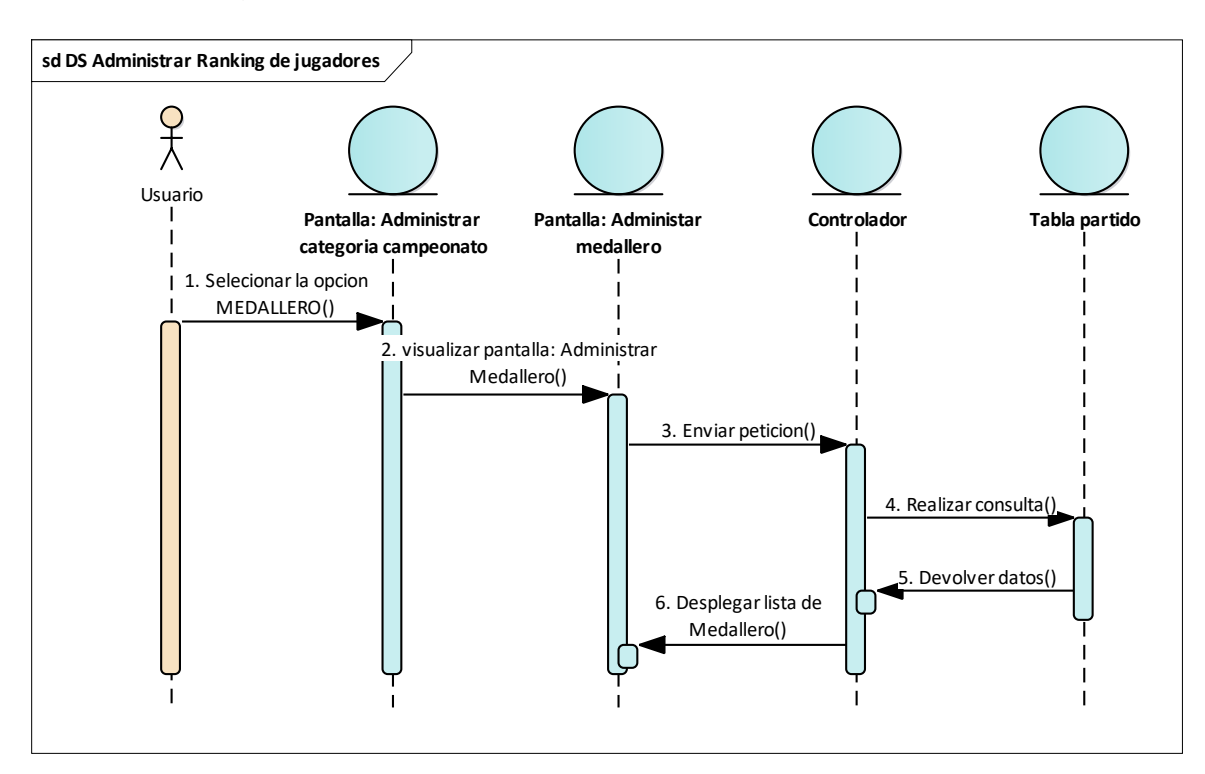

**III.1.6.2.18 Diagrama de secuencia: Administrar medallero**

*Figura 49: Diagrama de secuencia: Administrar medallero*

### **III.1.6.2.19 Diagrama de secuencia: Gestionar noticia**

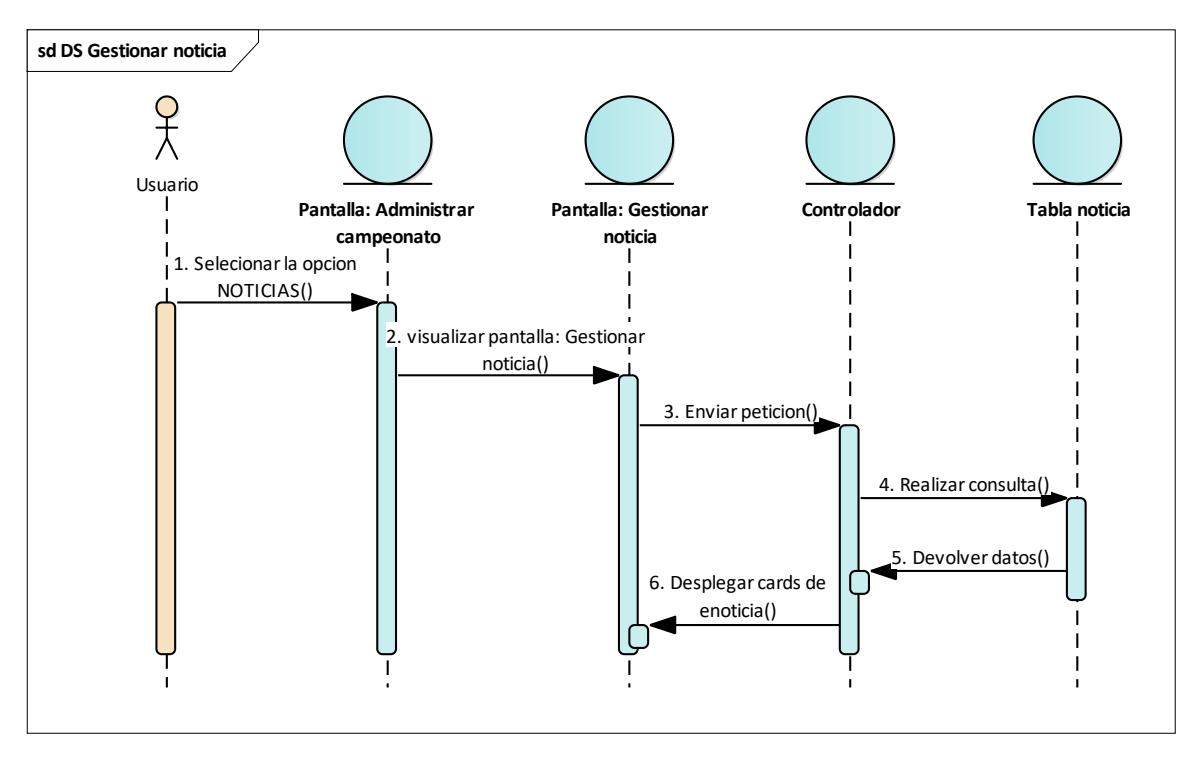

*Figura 50: Diagrama de secuencia: Gestionar noticia*

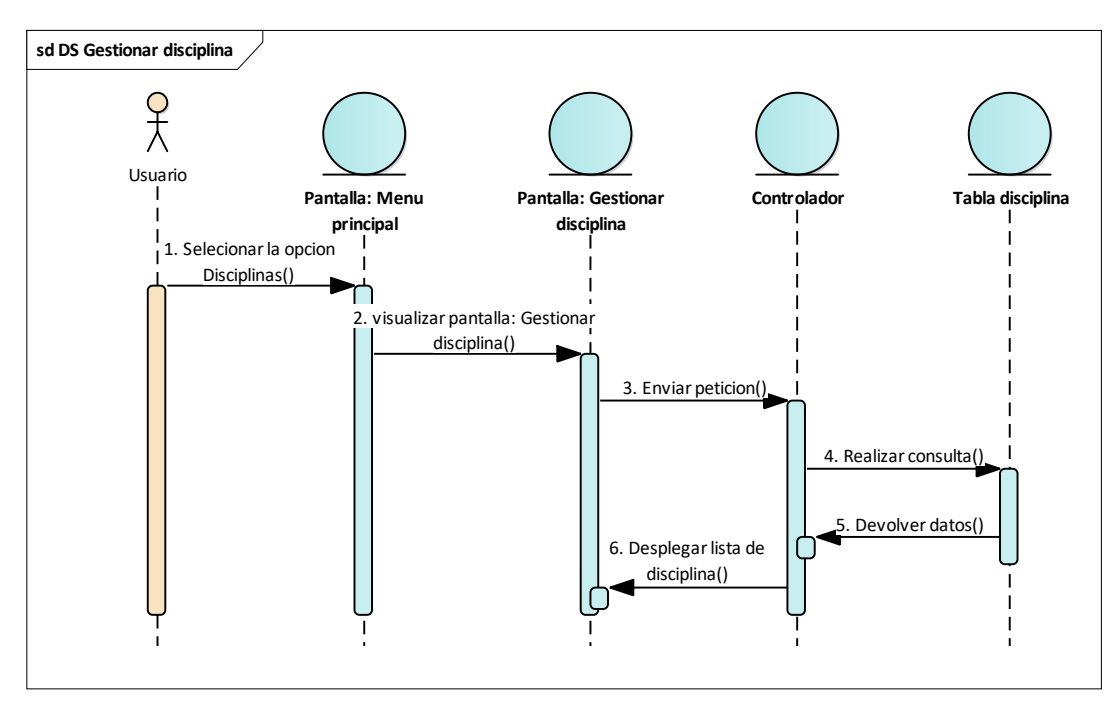

**III.1.6.2.20 Diagrama de secuencia: Gestionar disciplina**

*Figura 51: Diagrama de secuencia: Gestionar disciplina*

# **III.1.6.2.21 Diagrama de secuencia: Gestionar categoría**

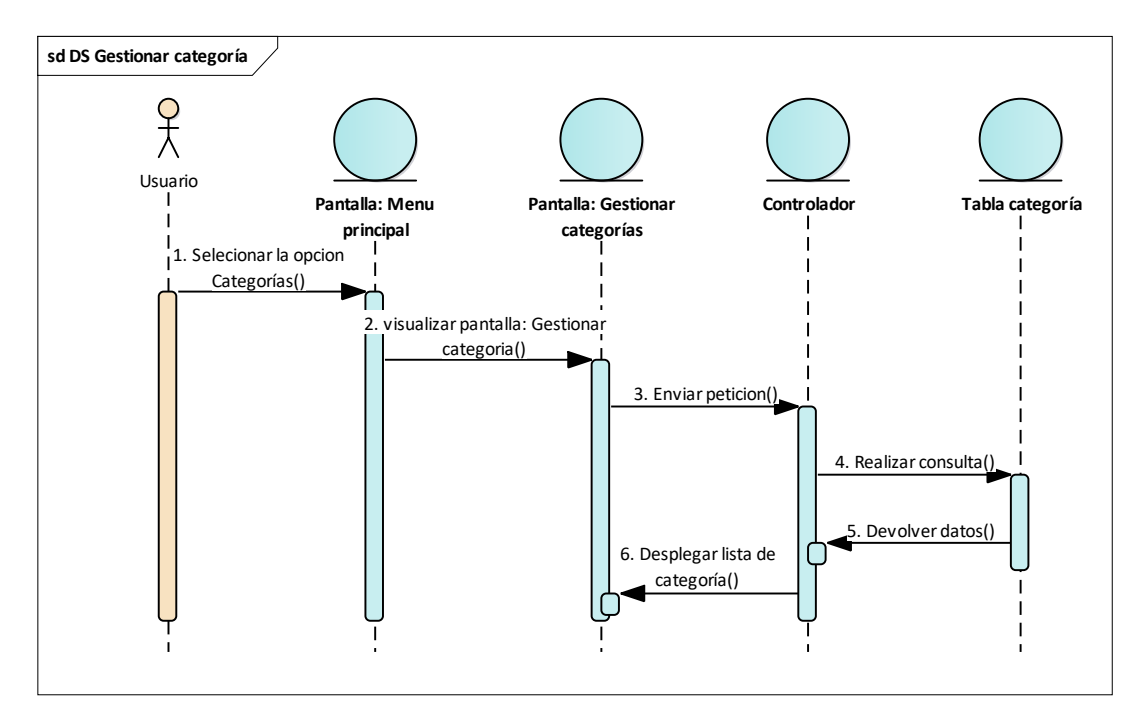

*Figura 52: Diagrama de secuencia: Gestionar categoría*

Los demás diagramas de secuencia como (Administrar árbitro, gestionar norma, gestionar serie, gestionar auspiciadores) llevan la misma dinámica, por tal razón no se realiza.

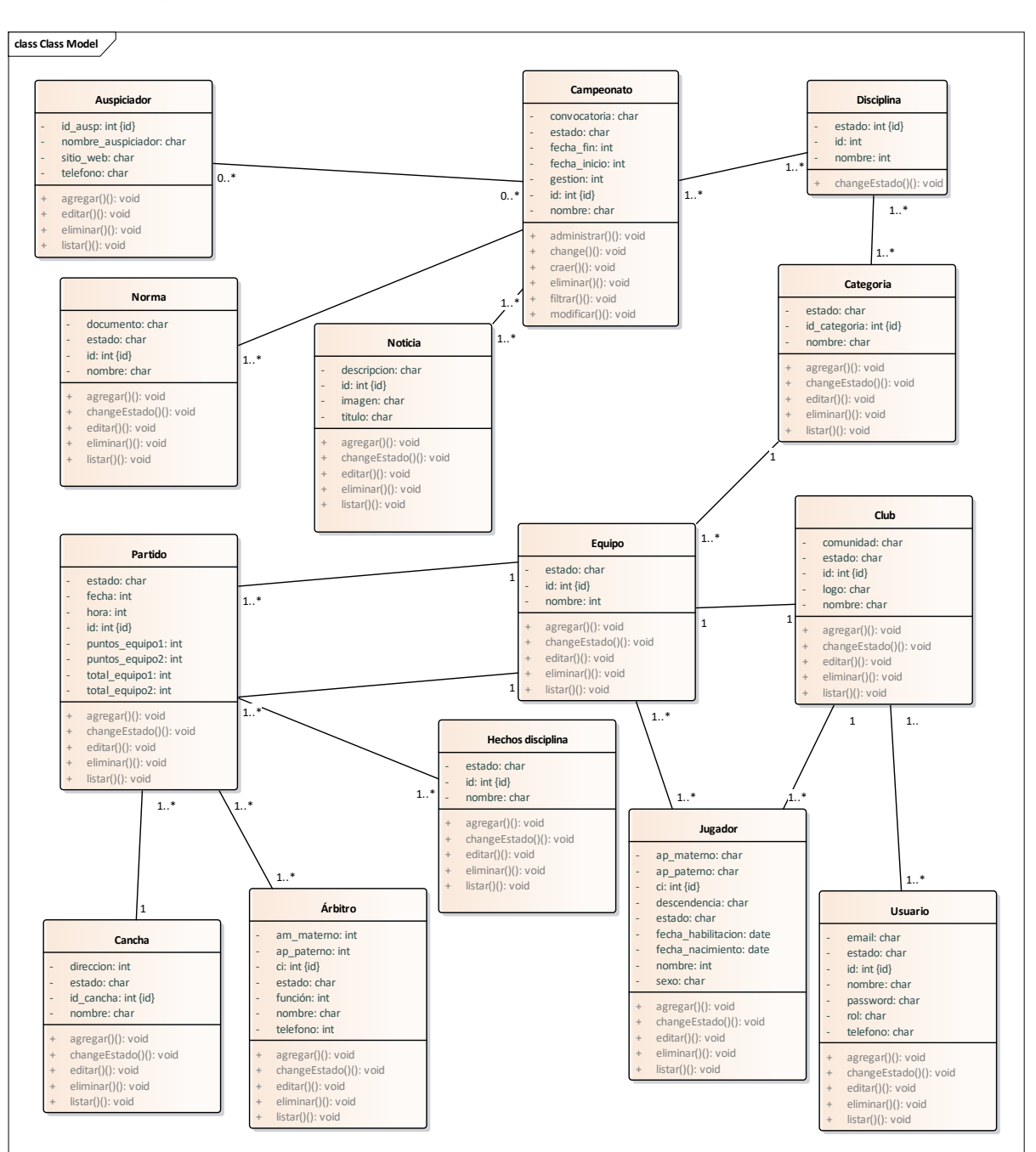

**III.1.6.3 Diagrama de Clases**

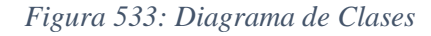

FUENTE: Elaboración propia

#### **III.1.7 Modelo de Datos**

Previendo que la persistencia de la información del sistema será soportada por una base de datos relacional, este modelo describe la representación lógica de los datos persistentes, de acuerdo con el enfoque para modelado relacional de datos. Para expresar este modelo se utiliza un Diagrama de Clases (donde se utiliza un profile UML para Modelado de Datos, para conseguir la representación de tablas, claves, etc.)

### **III.1.7.1 Propósito**

- Comprende la estructura del sistema deseado para la organización.
- Identificar posibles mejoras.
- Describir las tablas de diseño del sistema en su segunda iteración.
- Identificar y definir las relaciones entre tablas según los objetivos del sistema.

#### **III.1.7.2 Modelo Lógico de la Base de Datos**

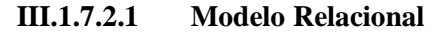

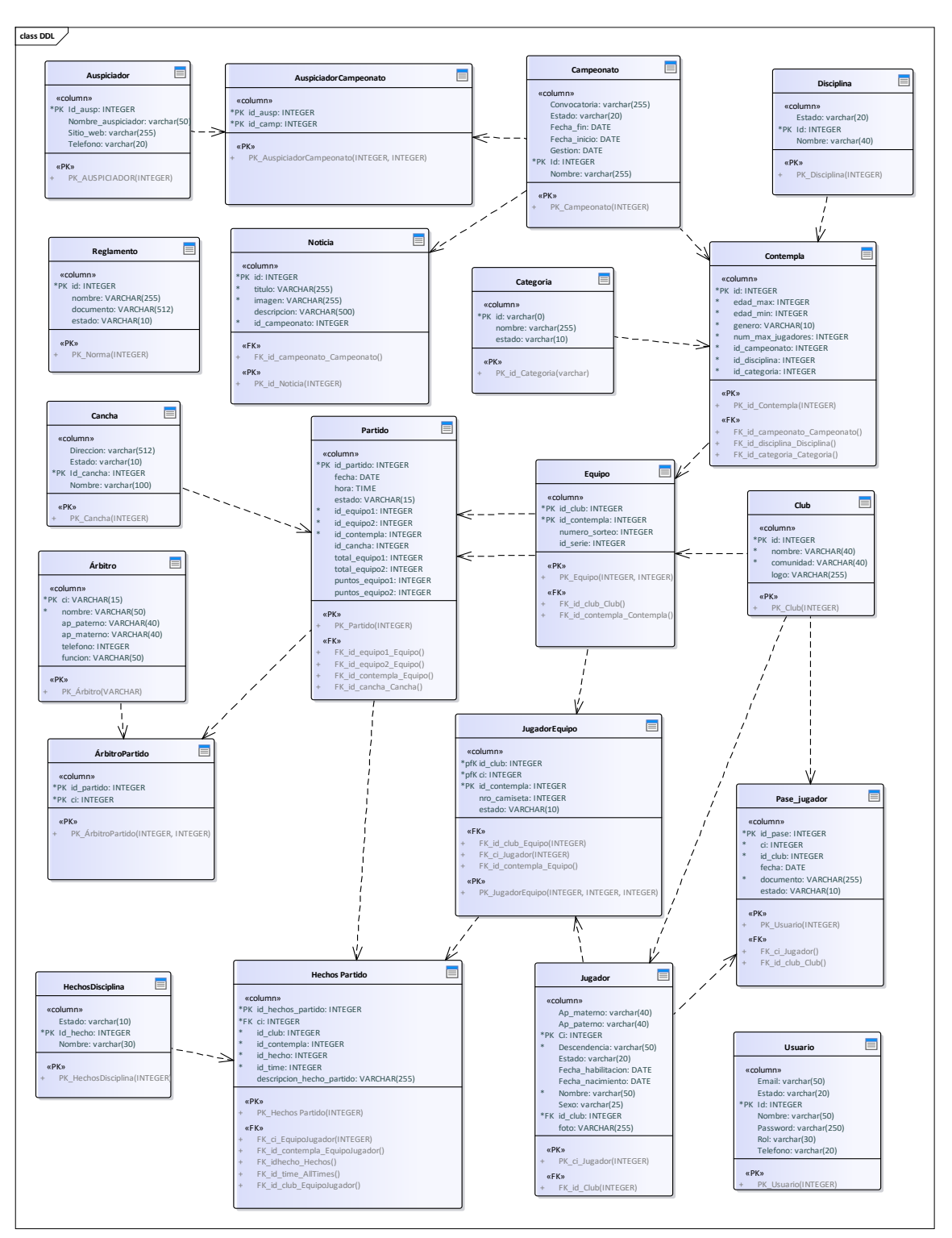

*Figura 544: Base de Datos modelo relacional*

FUENTE: Elaboración propia

## **III.1.7.2.2 Especificación de Tablas de la Base de Datos**

create table usuario(

```
 id int primary key AUTO_INCREMENT NOT NULL,
nombre varchar(50) NOT NULL,
telefono varchar(20),
email varchar(50) NOT NULL,
password varchar(250) NOT NULL,
estado varchar(20),
rol varchar(30) NOT NULL,
UNIQUE (email)
```
);

```
create table club(
  id int NOT NULL AUTO_INCREMENT,
  nombre varchar(40) NOT NULL,
  comunidad varchar(40) NOT NULL,
 logo varchar(255),
  primary key(id)
```

```
);
```

```
create table jugador( 
  ci int NOT NULL,
  nombre varchar(50) NOT NULL,
  ap_paterno varchar(40),
  ap_materno varchar(40),
  fecha_nacimiento date NOT NULL,
  sexo varchar(25) NOT NULL,
  decendencia varchar(50) NOT NULL,
  clubId integer NOT NULL,
  fecha_habilitacion date,
 foto varchar(255),
  estado varchar(20),
  primary key(ci)
```
create table campeonato(

```
 id int NOT NULL AUTO_INCREMENT,
nombre_campeonato varchar(255) NOT NULL,
fecha_inicio date NOT NULL,
fecha_fin date NOT NULL,
convocatoria varchar(255),
gestion int(4) NOT NULL,
estado varchar(20) NOT NULL,
primary key(id)
```
);

create table noticia(

 id int NOT NULL AUTO\_INCREMENT, titulo varchar(255) NOT NULL, imagen varchar(250), descripcion varchar(500), id\_campeonato int, FOREIGN KEY(id\_campeonato) REFERENCES campeonato(id), primary key(id)

```
);
```
create table reglamento(

 id int NOT NULL AUTO\_INCREMENT, nombre varchar(255), documento varchar(512), estado varchar(10), primary key(id)

```
);
```
create table disciplina(

 id int NOT NULL AUTO\_INCREMENT, nombre varchar(40), estado varchar(20), primary key(id)
create table campeonato\_disciplina( id\_campeonato int, id\_disciplina int, FOREIGN KEY(id\_campeonato) REFERENCES campeonato(id), FOREIGN KEY(id\_disciplina) REFERENCES disciplina(id), primary key(id\_campeonato,id\_disciplina)

```
);
```
create table auspiciador(

```
 id_ausp int NOT NULL AUTO_INCREMENT,
 nombre_auspiciador varchar(255) NOT NULL,
 sitio_web varchar(255),
 telefono varchar(20),
 primary key(id_ausp)
```

```
create table campeonato_auspiciador(
```

```
 id_campeonato int,
```
id\_ausp int,

```
 FOREIGN KEY(id_campeonato) REFERENCES campeonato(id),
```

```
FOREIGN KEY(id_ausp) REFERENCES auspiciador(id_auspiciador),
```

```
 primary key( id_campeonato,id_ausp)
```

```
);
```
);

```
create table categoria(
```

```
 id int NOT NULL AUTO_INCREMENT,
 nombre varchar(255),
 estado varchar(20),
```

```
 primary key(id)
```
);

create table contempla( id int NOT NULL AUTO\_INCREMENT, edad\_min integer NOT NULL, edad\_max integer NOT NULL,

genero varchar(10) NOT NULL,

num\_max\_jugadores int NOT NULL,

id\_campeonato int NOT NULL,

id\_disciplina int NOT NULL,

id\_categoria int NOT NULL,

FOREIGN KEY(id\_campeonato) REFERENCES campeonato(id),

FOREIGN KEY(id\_disciplina) REFERENCES disciplina(id),

FOREIGN KEY(id\_categoria) REFERENCES categoria(id\_categoria),

primary key(id)

);

create table serie(

id\_serie int NOT NULL AUTO\_INCREMENT,

nombre varchar(20) NOT NULL,

estado varchar(20) NOT NULL,

primary key(id\_serie)

);

```
create table arbitro(
```
 ci varchar(15) NOT NULL, nombre varchar(50) NOT NULL, ap\_paterno varchar(40) NOT NULL, ap\_materno varchar(40) NOT NULL, telefono integer, funcion varchar(50), estado varchar(10) NOT NULL, primary key(ci)

```
);
```

```
create table equipo(
   id_club int NOT NULL,
   id_contempla int NOT NULL,
   numero_sorteo int NOT NULL,
   id_serie int NOT NULL,
   FOREIGN KEY(id_club) REFERENCES club(id),
```

```
 FOREIGN KEY(id_contempla) REFERENCES contempla(id),
 FOREIGN KEY(id_serie) REFERENCES serie(id_serie),
 primary key(id_club, id_contempla)
```
);

```
create table equipo_jugador(
   id_club int NOT NULL,
   id_contempla int NOT NULL,
   ci varchar(15) NOT NULL,
   nro_camiseta int NOT NULL,
   estado varchar(10) NOT NULL,
   FOREIGN KEY(id_club) REFERENCES equipo(id_club),
   FOREIGN KEY(id_contempla) REFERENCES equipo(id_contempla),
   FOREIGN KEY(ci) REFERENCES jugador(ci),
   primary key(id_club,id_contempla,ci)
```

```
);
```

```
create table cancha(
```

```
 id_cancha int NOT NULL AUTO_INCREMENT,
 nombre varchar(100) NOT NULL,
direccion varchar(512),
estado varchar(10),
 primary key(id_cancha)
```
);

```
create table partido(
```
 id\_partido int AUTO\_INCREMENT NOT NULL, fecha date, hora time, estado varchar(15), id\_equipo1 int NOT NULL, id\_equipo2 int NOT NULL, id\_contempla int NOT NULL, id\_cancha int, total\_equipo1 int,

 total\_equipo2 int, puntos\_equipo1 int, puntos\_equipo2 int, FOREIGN KEY(id\_contempla) REFERENCES equipo(id\_contempla), FOREIGN KEY(id\_equipo1) REFERENCES equipo(id\_club), FOREIGN KEY(id\_equipo2) REFERENCES equipo(id\_club), FOREIGN KEY(id\_cancha) REFERENCES cancha(id\_cancha), primary key(id) ); create table partido\_arbitro( id\_partido int NOT NULL, ci varchar(15) int NOT NULL, FOREIGN KEY(id\_partido) REFERENCES partido(id\_partido),

```
 FOREIGN KEY(ci) REFERENCES arbitro(ci),
```

```
 primary key( id_partido,ci)
```

```
);
```

```
create table hechos_disciplinas(
   id_hecho int NOT NULL AUTO_INCREMENT,
   nombre varchar(30),
   nombre estado(10),
```

```
 primary key(id_hecho)
```

```
);
```

```
create table all_times(
```

```
 id_time int NOT NULL AUTO_INCREMENT,
```

```
 nombre varchar(30),
```

```
 primary key(id_time)
```

```
);
```

```
create table hechos_partido(
```

```
 id_hechos_partido int NOT NULL AUTO_INCREMENT,
```

```
 ci varchar(15) NOT NULL,
```

```
 id_club int NOT NULL,
```

```
 id_contempla int NOT NULL,
```
 id\_hecho int NOT NULL, id\_time int NOT NULL, descripcion\_hecho varchar(255) , FOREIGN KEY(ci) REFERENCES equipo\_jugador(ci), FOREIGN KEY(id\_club) REFERENCES equipo\_jugador(id\_equipo), FOREIGN KEY(id\_contempla) REFERENCES equipo\_jugador(id\_contempla), FOREIGN KEY(id\_hecho) REFERENCES hechos\_disciplinas(id\_hecho), FOREIGN KEY(id\_time) REFERENCES all\_times(id\_time), primary key(id\_hechos\_partido)

);

create table pase\_jugador(

id\_pase int NOT NULL AUTO\_INCREMENT,

ci int NOT NULL,

id\_club int,

fecha date NOT NULL,

documento varchar(255) NOT NULL,

estado varchar(10),

FOREIGN KEY(ci) REFERENCES jugador(ci),

FOREIGN KEY(id\_club) REFERENCES club(id),

```
 primary key(id_pase)
```

```
);
```
create table medallero(

id\_medallero int NOT NULL AUTO\_INCREMENT,

id\_contempla int,

id\_club int NOT NULL,

FOREIGN KEY(id\_contempla) REFERENCES contempla(id),

FOREIGN KEY(id\_club) REFERENCES club(id),

primary key(id\_medallero )

);

### **III.1.7.3 Diccionario de Datos**

#### **Tabla: Usuario**

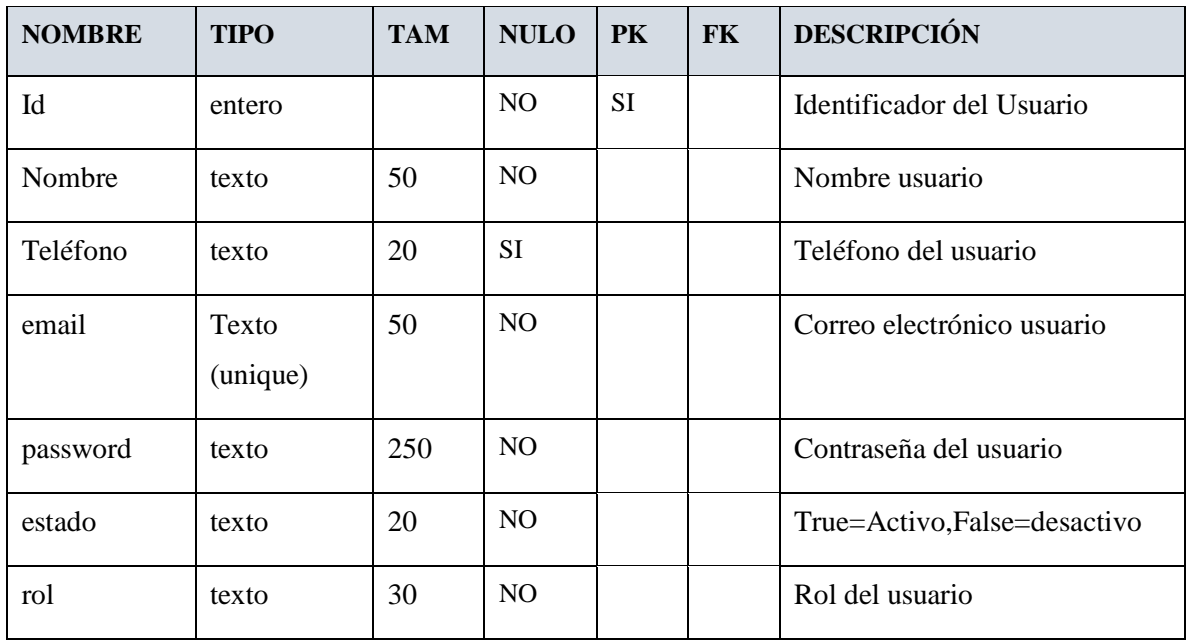

### **Tabla: Club**

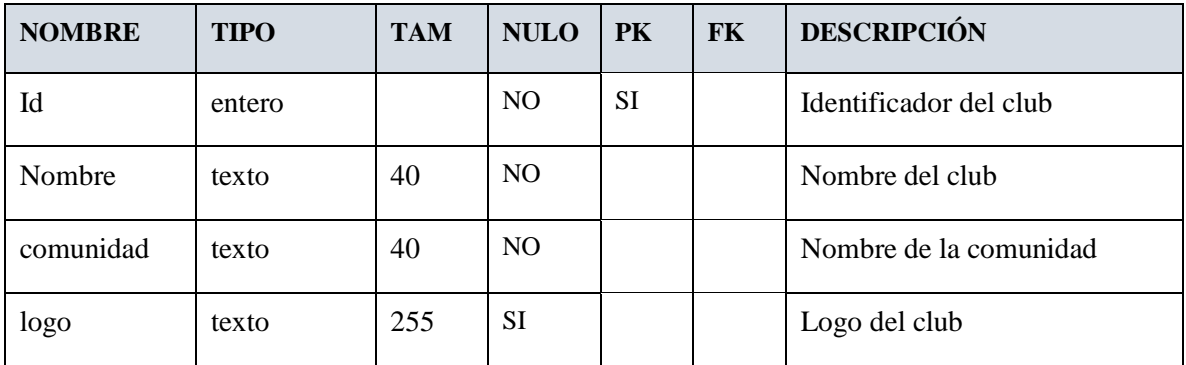

### **Tabla: Jugador**

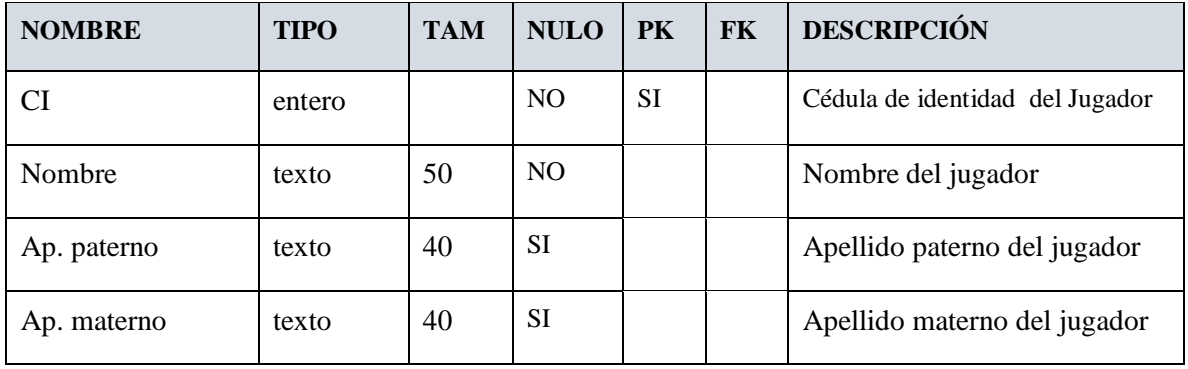

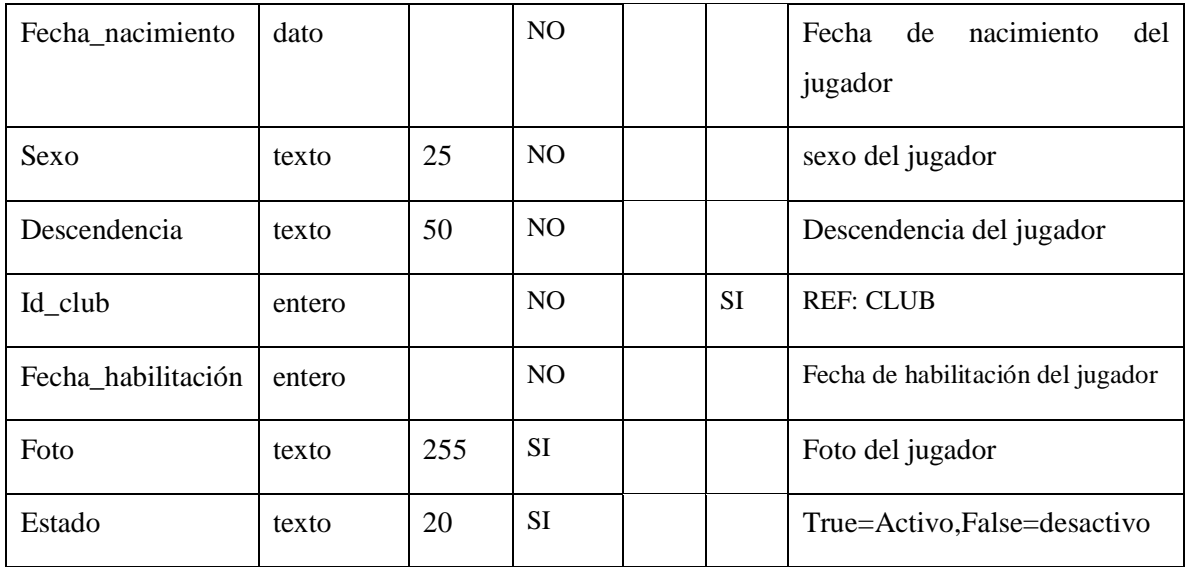

### **Tabla: campeonato**

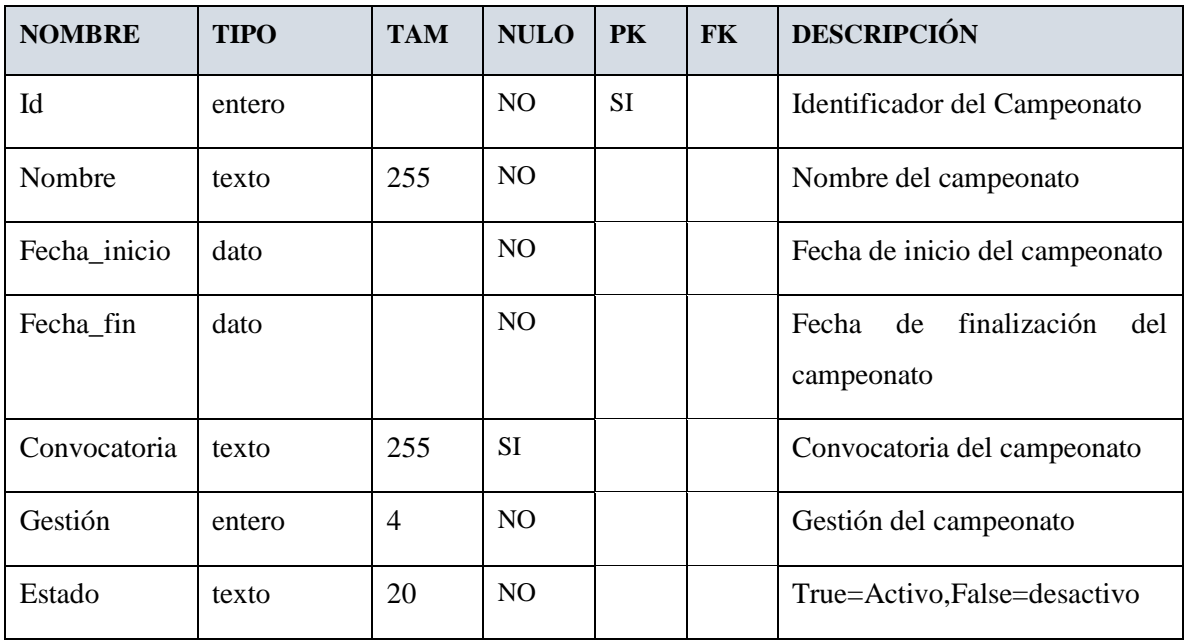

### **Tabla: Noticia**

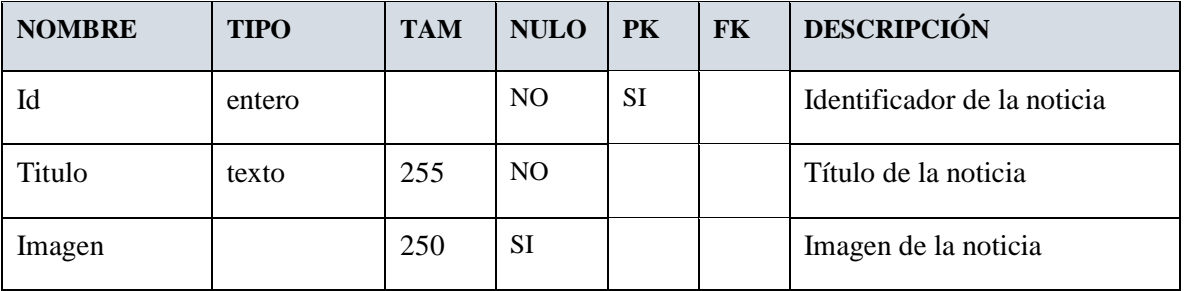

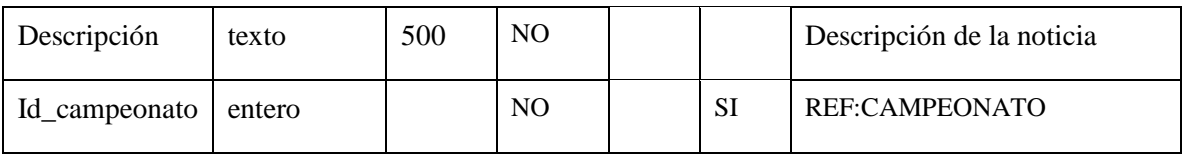

### **Tabla: Reglamento**

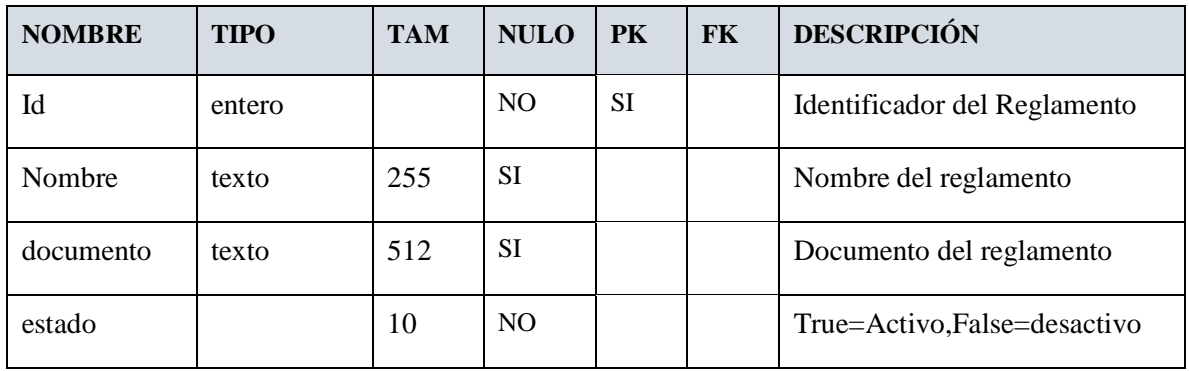

### **Tabla: Disciplina**

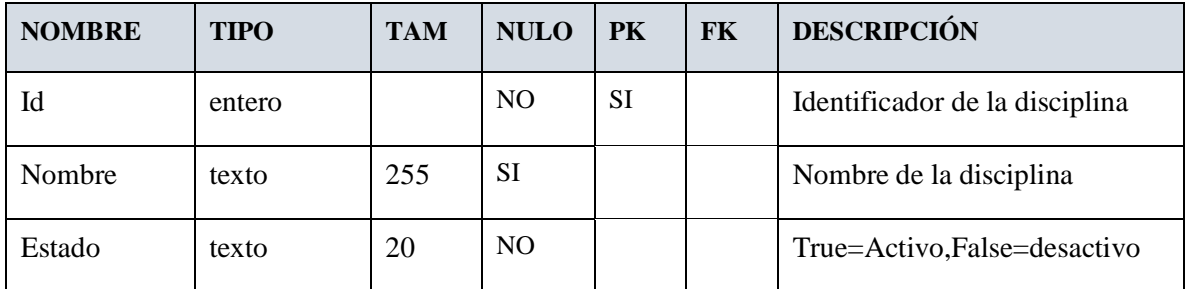

### **Tabla: Auspiciador**

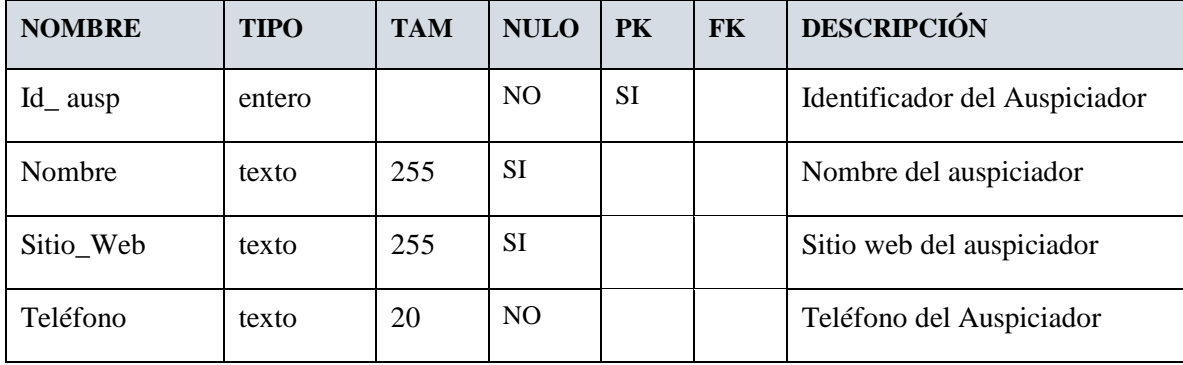

### **Tabla: Entidad**

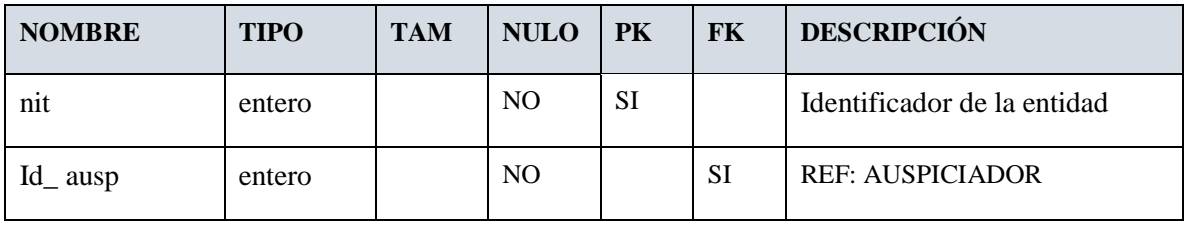

#### **Tabla: Persona**

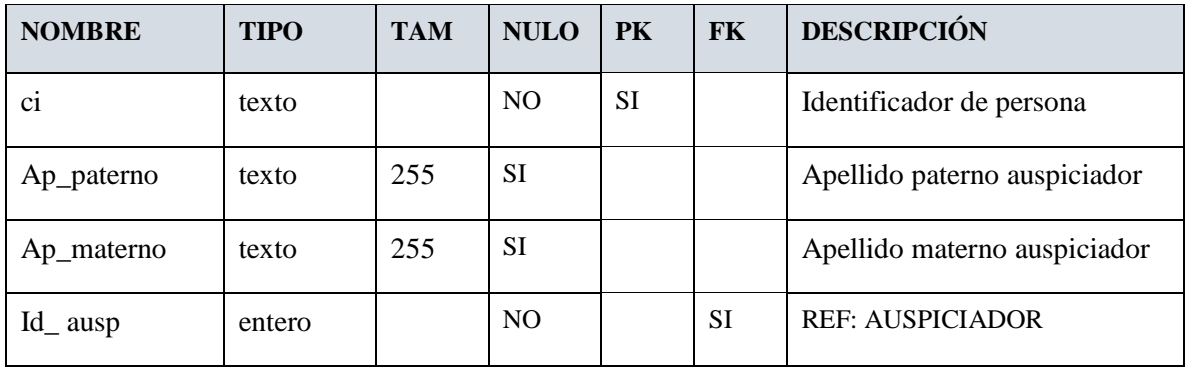

### **Tabla: Campeonato – Auspiciador**

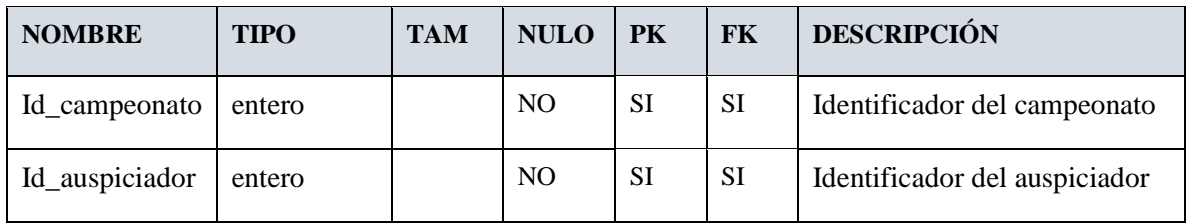

### **Tabla: Categoría**

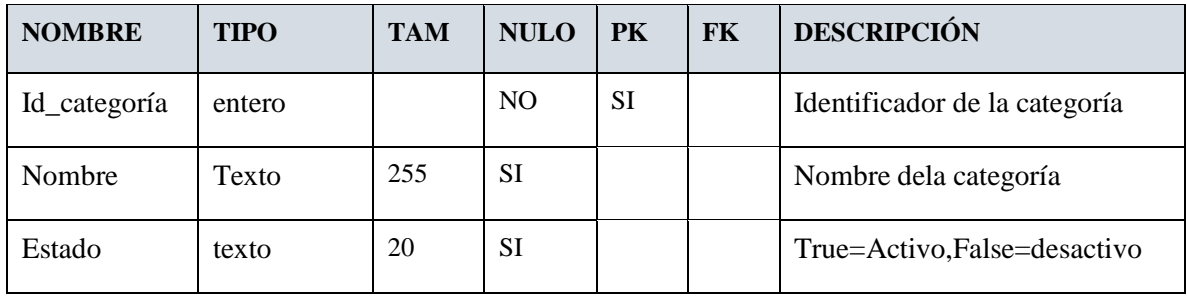

### **Tabla: Contempla**

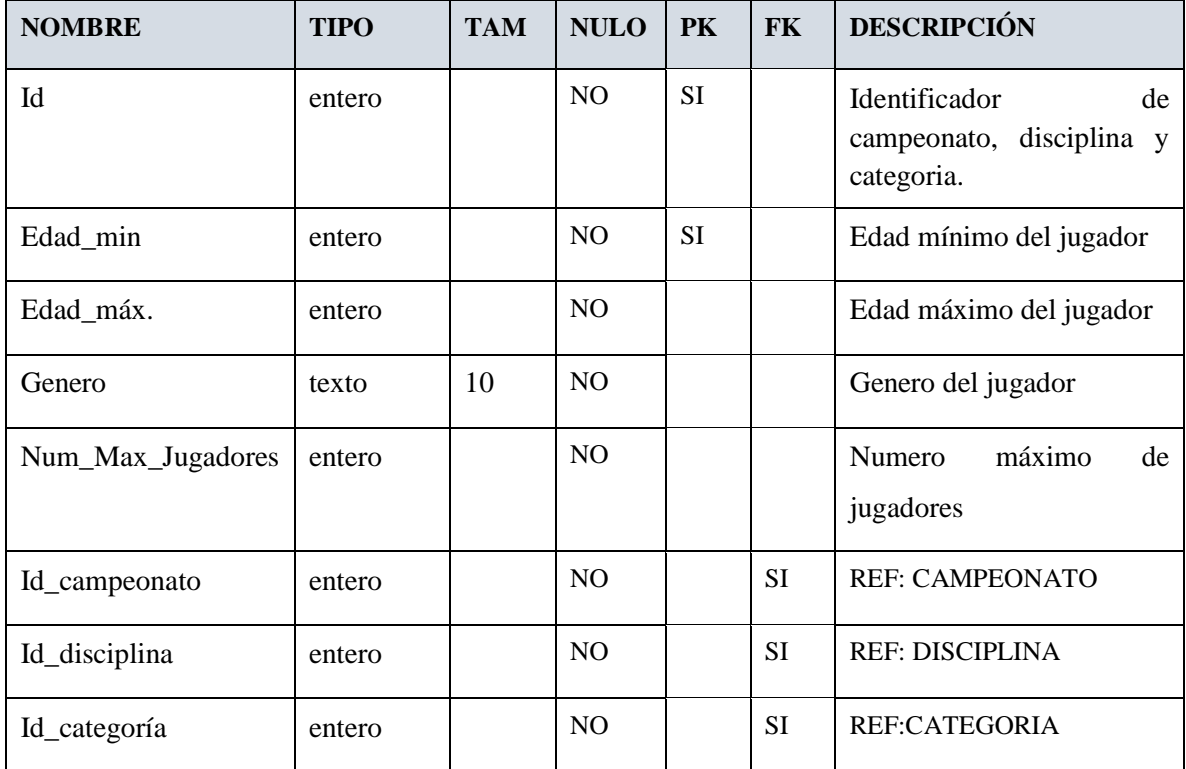

### **Tabla: Serie**

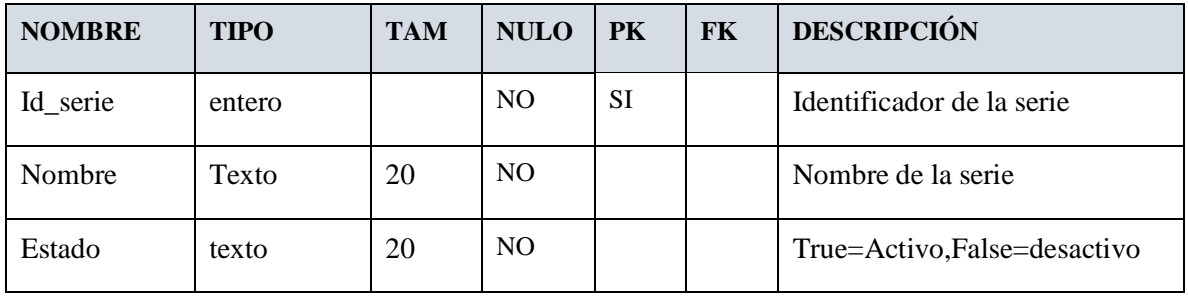

#### **Estado: Arbitro**

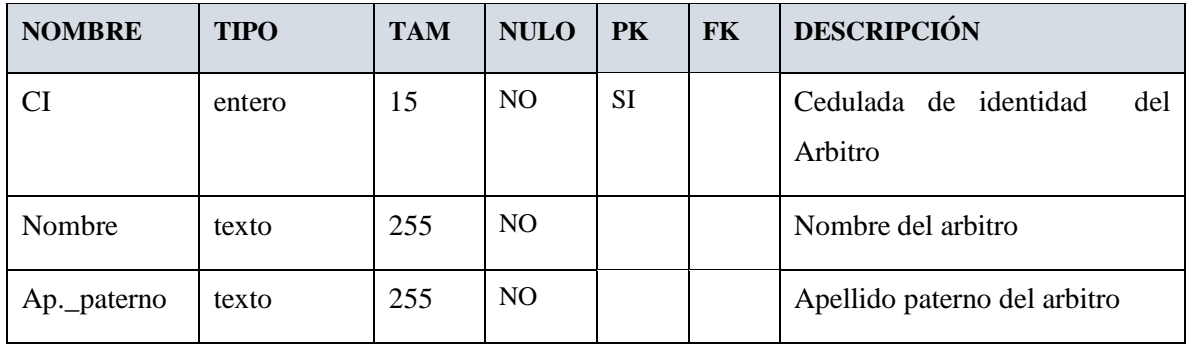

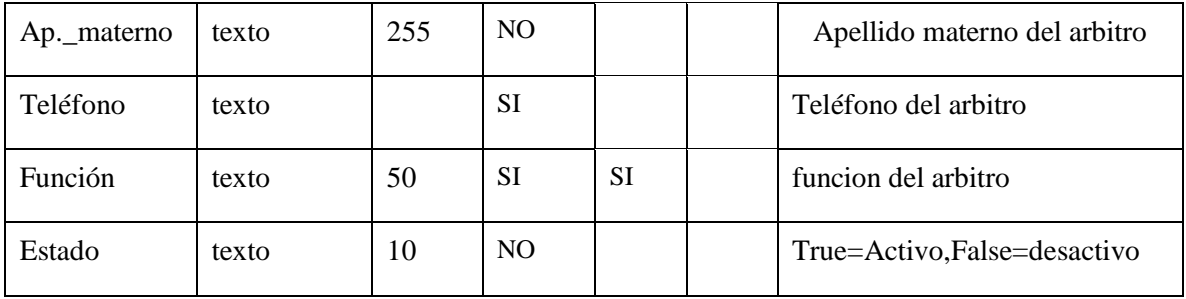

### **Tabla: Equipo**

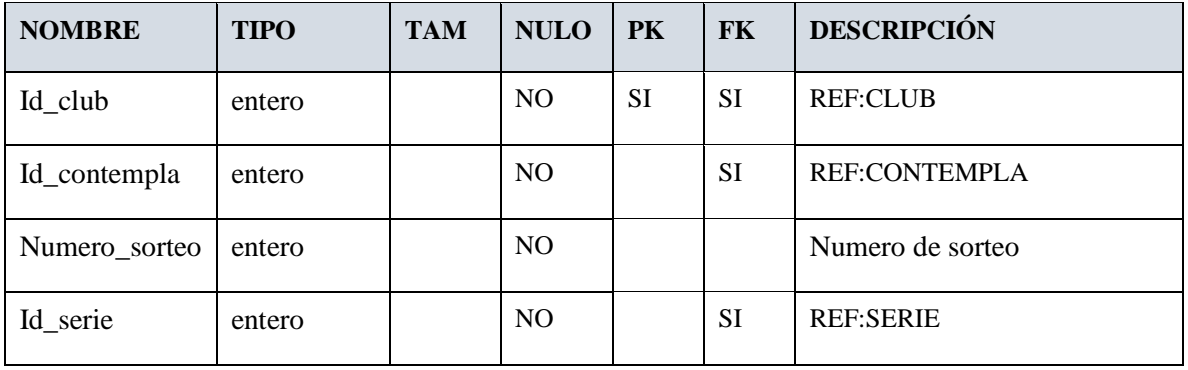

### **Tabla: Equipo\_Jugador**

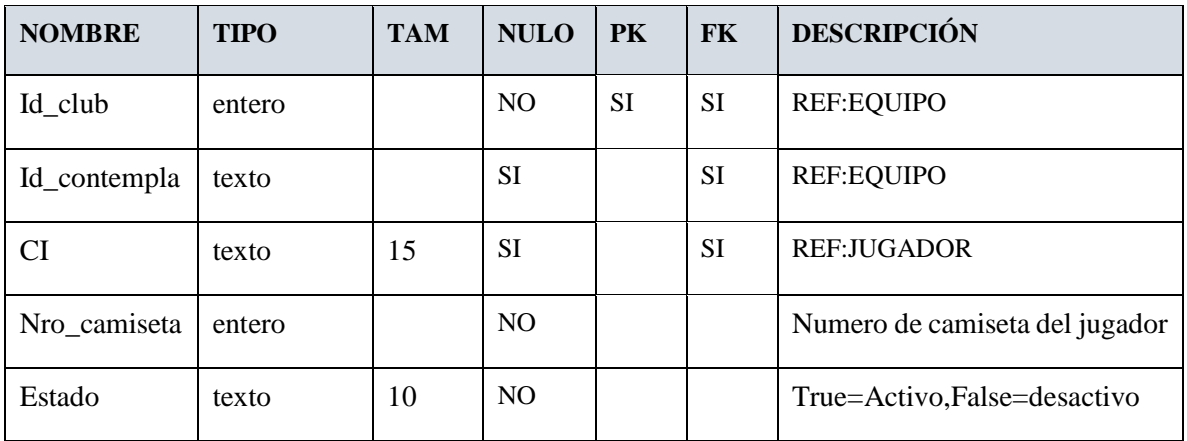

#### **Tabla: Cancha**

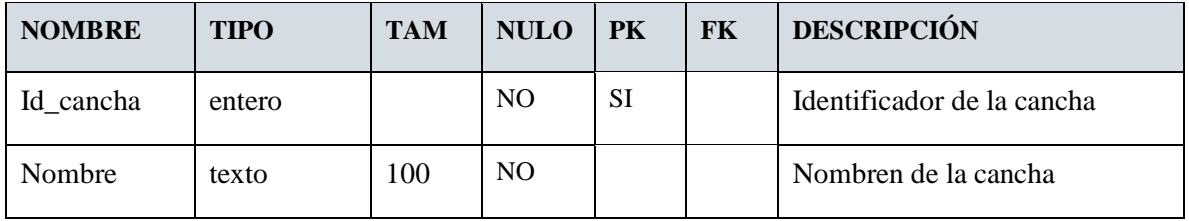

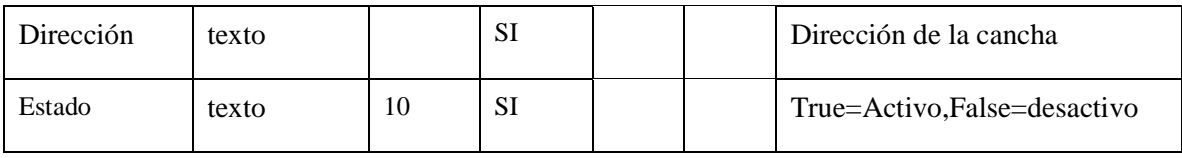

### **Tabla: Partido**

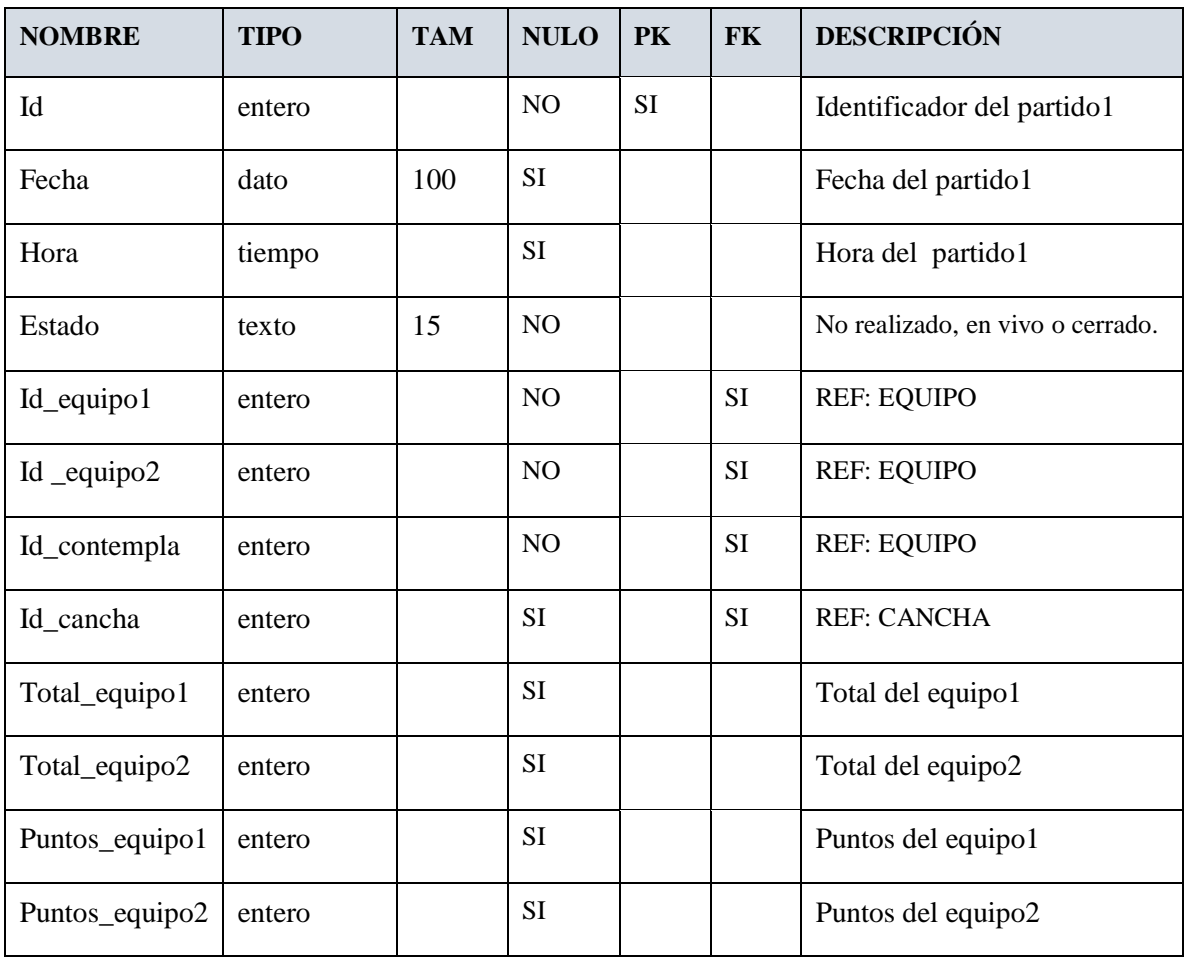

#### **Tabla: Partido arbitro**

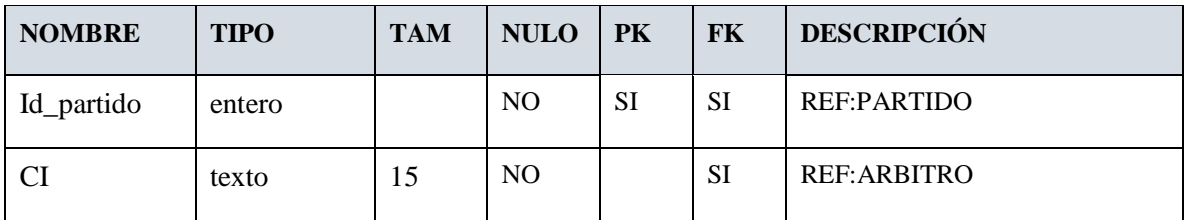

### **Tabla: Hechos\_Disciplina**

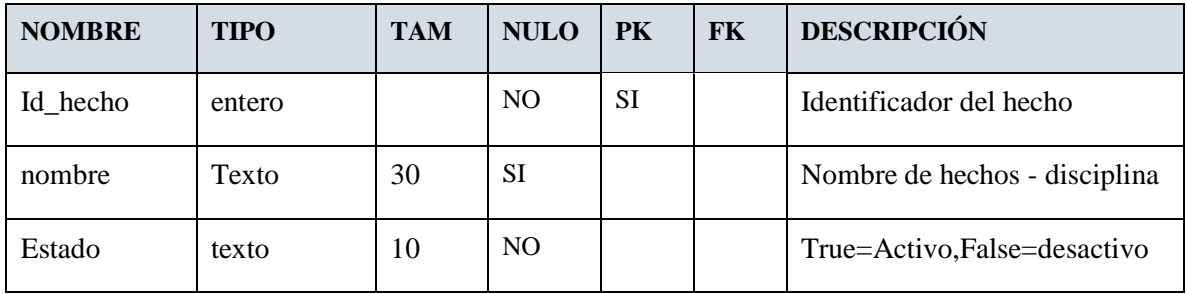

### **Tabla: Pase\_Jugador**

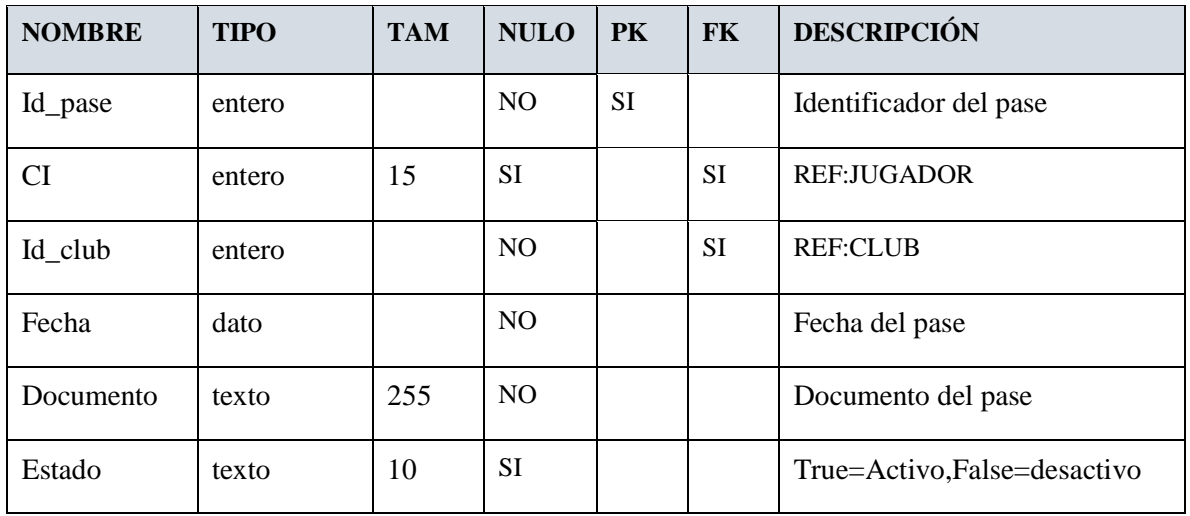

### **Tabla: all\_times**

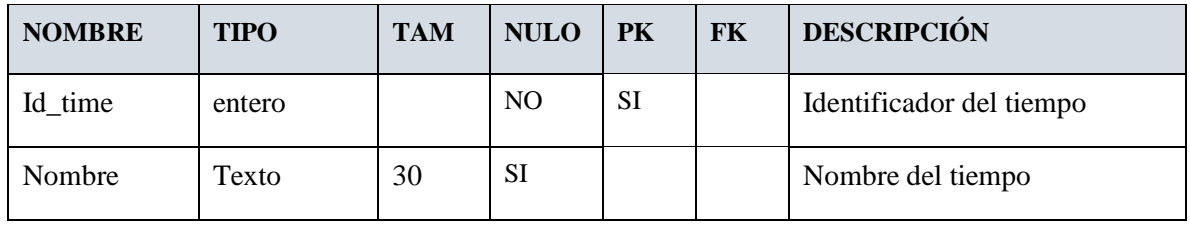

### **Tabla: hechos\_partido**

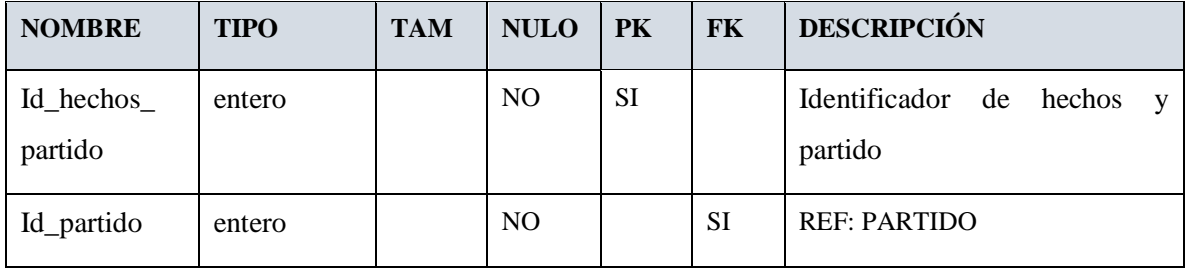

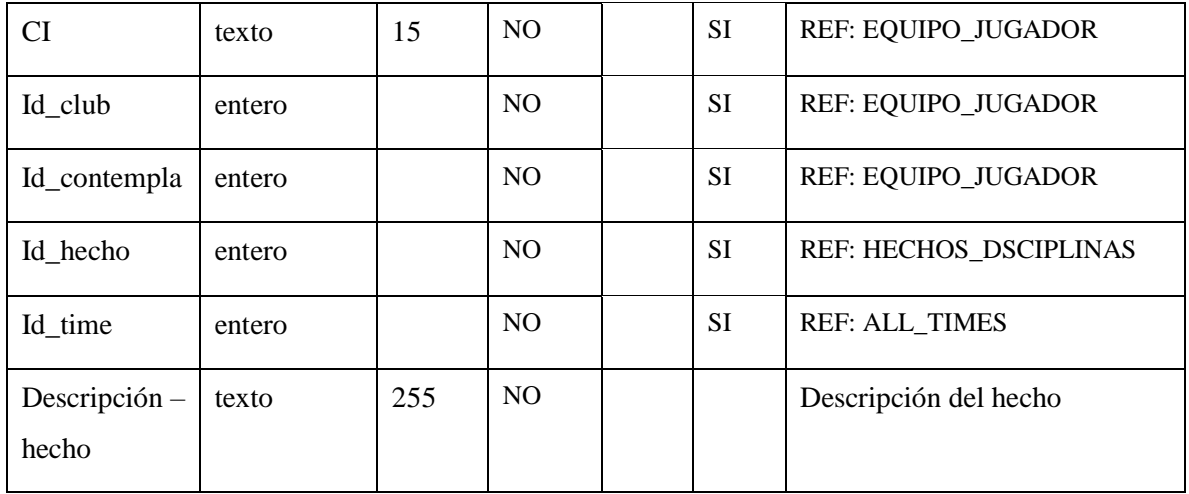

#### **Tabla: medallero**

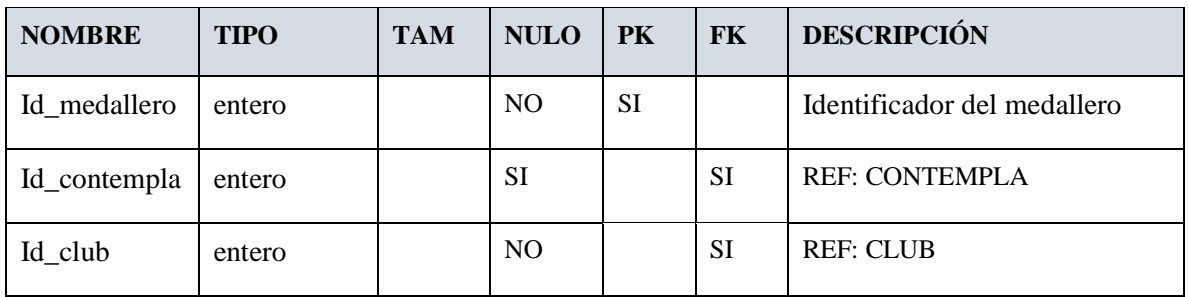

#### **III.1.8 Modelo de Diagrama de Clases**

El diagrama de clases es el diagrama principal para el análisis y diseño. Un diagrama de clases representa las clases del Sistema con sus relaciones estructurales y de herencia. La definición de clase incluye definiciones para atributos y operaciones. El modelo de casos de uso aporta información para establecer las clases, objetos, atributos y operaciones

#### **III.1.8.1 Propósito**

- Comprender la estructura y la dinámica del Sistema deseado para la Institución.
- Comprender la interacción de los actores del Sistema.
- Describe un escenario específico de un caso de uso
- Representar las interacciones entre actores y operaciones que inician.
- Describe la interacción entre los objetos del Sistema.

#### **III.1.9 Modelo de Diagrama de Actividades**

Mediante el uso de los diagramas de actividades podemos mejorar el flujo de control entre actividades de sistema. La idea es generar una especie de diagrama Pert, en el que puede ver el flujo de actividades que tiene lugar a lo largo del tiempo, así como las tareas concurrentes que pueden realizarse a la vez, gramáticamente es un conjunto de arcos y nodos.

#### **III.1.9.1 Propósito**

- Comprender la estructura y la dinámica del sistema deseado para organización.
- Identificar posibles mejoras.
- Describe los procesos del sistema y los clientes.
- Identificar y definir los procesos de los casos de uso según los objetivos de la organización.
- Definir un diagrama de actividades para cada caso de uso del sistema

#### **III.1.9.2 Diagrama de Actividades**

#### **III.1.9.2.1 Diagrama de Actividad: Acceder al sistema**

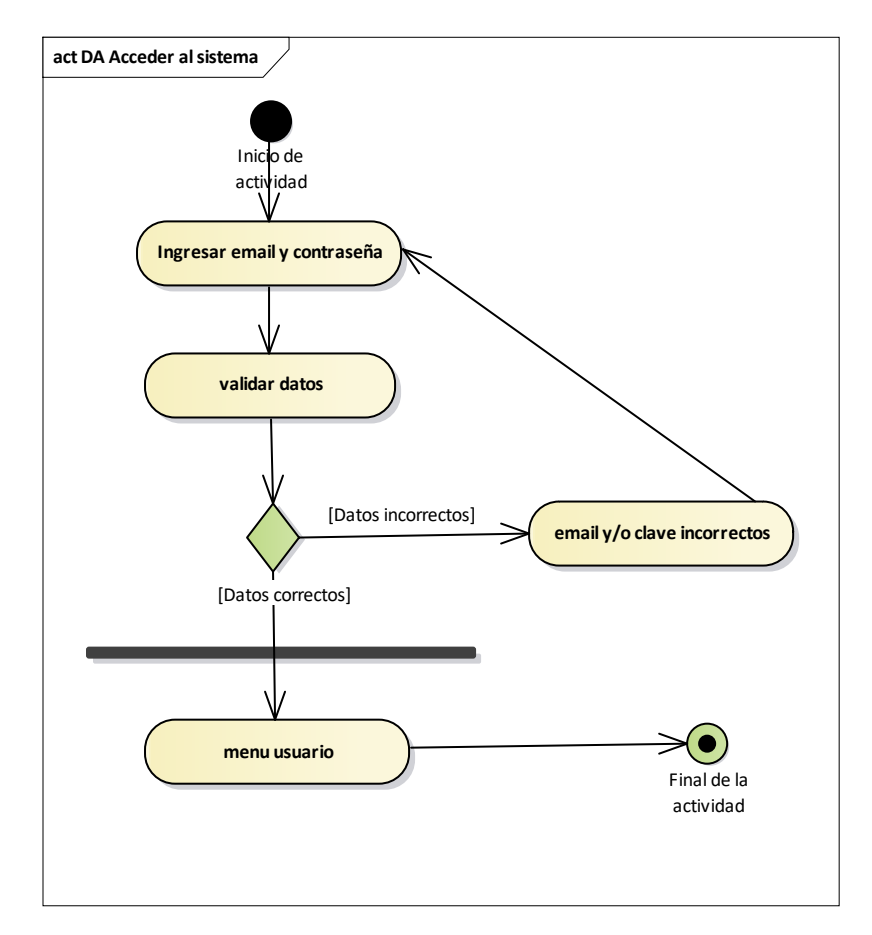

*Figura 55: Diagrama de actividad: Acceder al sistema*

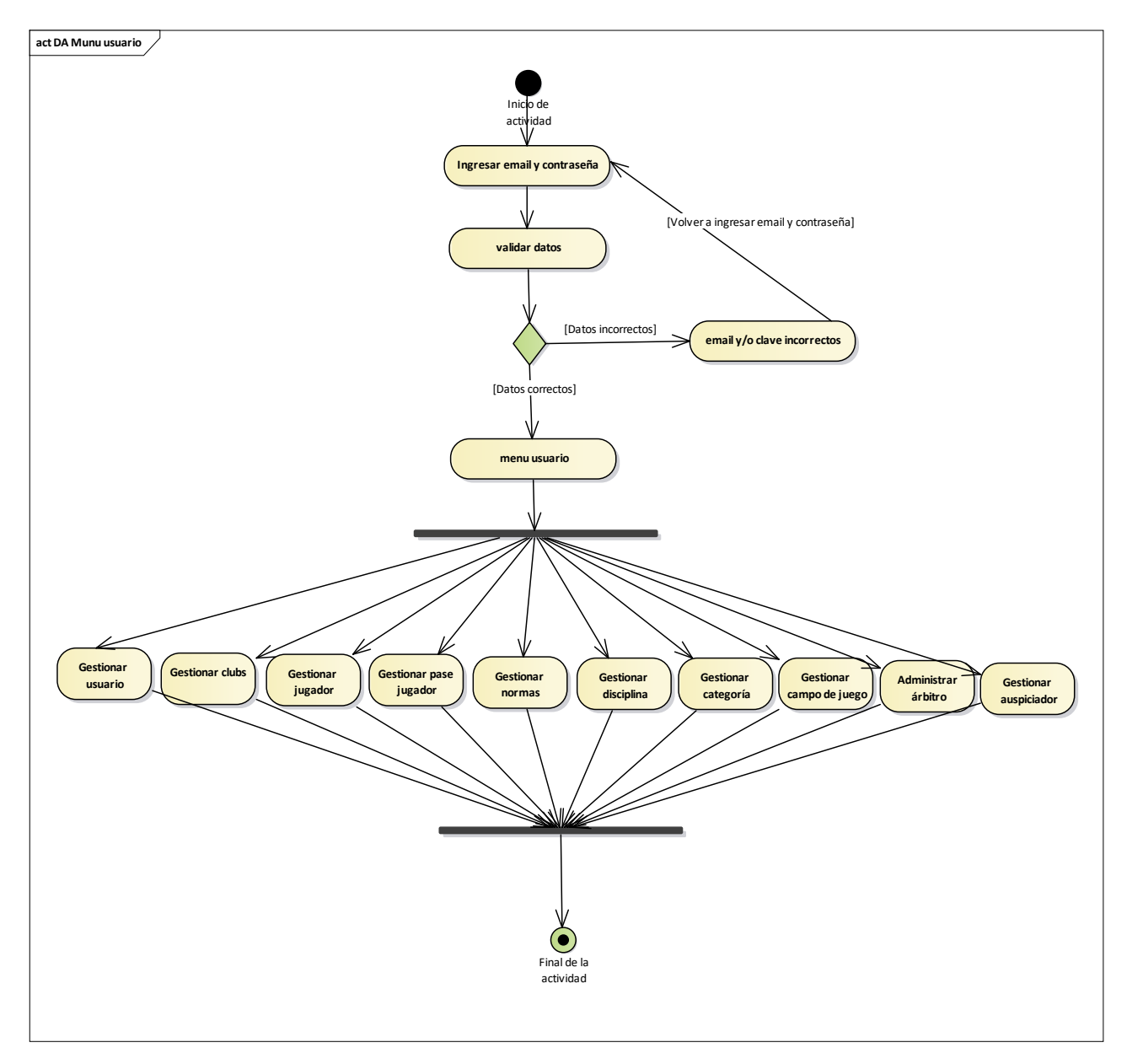

**III.1.9.2.2 Diagrama de Actividad: Menú usuario**

*Figura 56: Diagrama de actividad: Menú usuario*

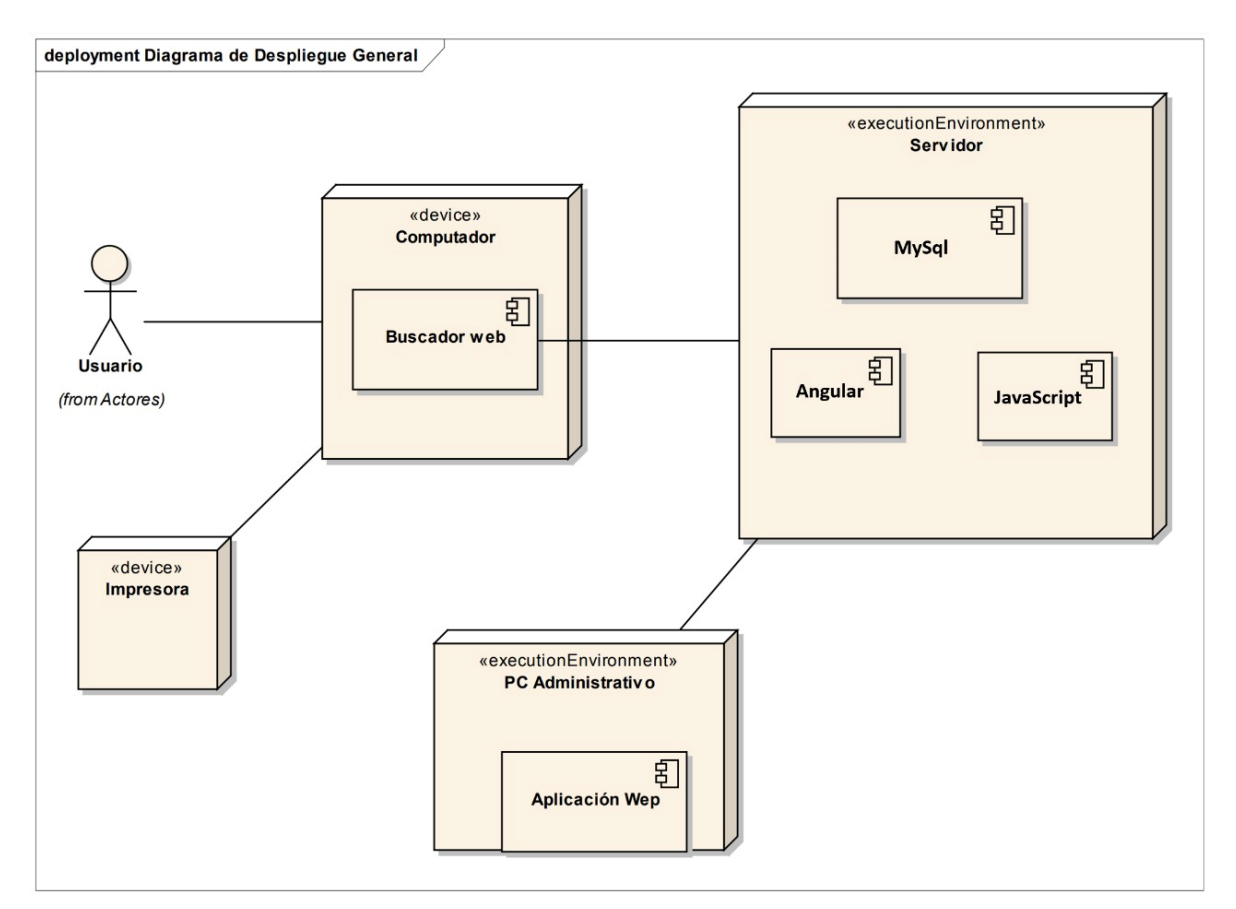

#### **III.1.10 Diagrama de Despliegue General**

*Figura 57: Diagrama general de despliegue*

#### **III.1.11 Prototipo Interfaces de Usuario**

#### **III.1.11.1 Introducción**

Se trata de prototipos que permiten al usuario hacerse una idea más o menos precisa de las interfaces que proveerá el Sistema y así, conseguir retroalimentación de su parte respecto a los requisitos del Sistema. Estos prototipos se realizarán como: dibujos a mano en papel, dibujos con alguna herramienta gráfica o prototipos ejecutables interactivos, siguiendo ese orden de acuerdo al avance del proyecto. Sólo los de este último tipo serán entregados al final de la fase de Elaboración.

#### **III.1.11.2 Propósito**

- Comprender de manera gráfica el Sistema.
- Identificar posibles mejoras
- Describir pantallas para conocer su navegación.
- Identificar y definir las Pantallas del Sistema según los objetivos del Sistema deseado.

#### **III.1.11.3 Prototipo de Pantalla**

#### **III.1.11.3.1 Pantalla principal del sistema,** *Interfaz (A)*

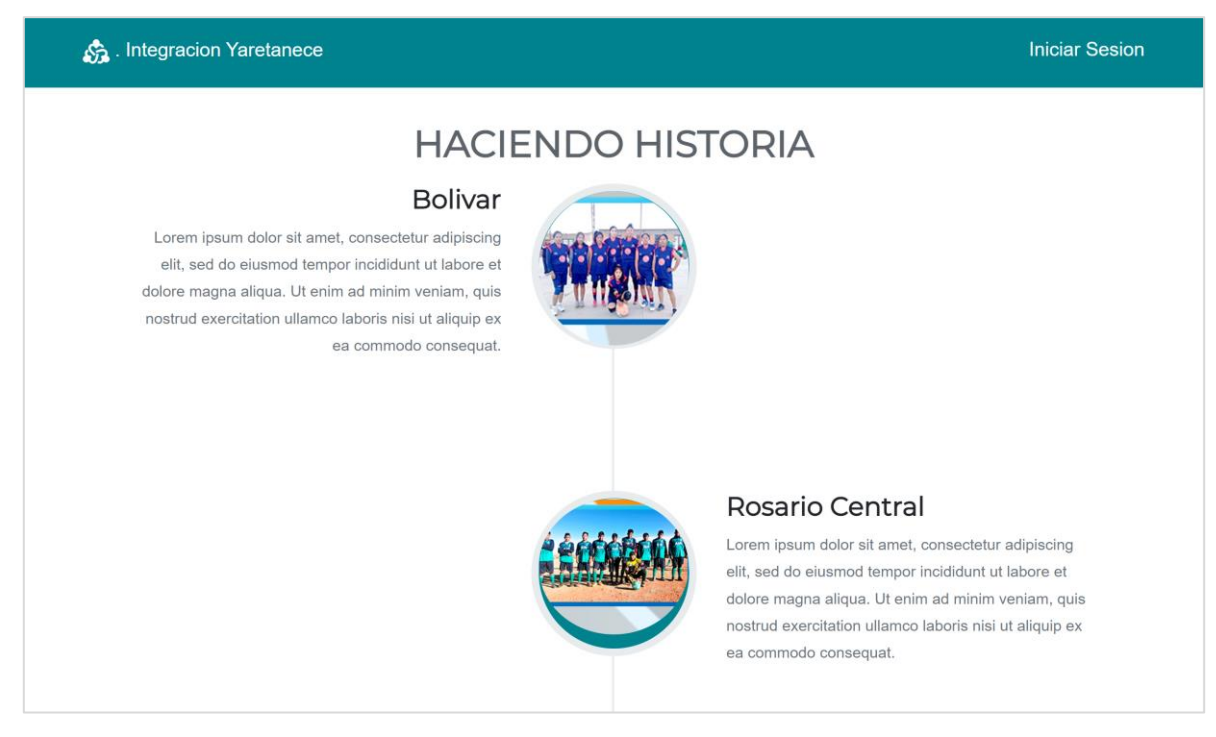

*Figura 58: Pantalla principal del sistema, (Pantalla A)*

#### **III.1.11.3.2 Pantalla de acceso al sistema,** *Interfaz (A.1)*

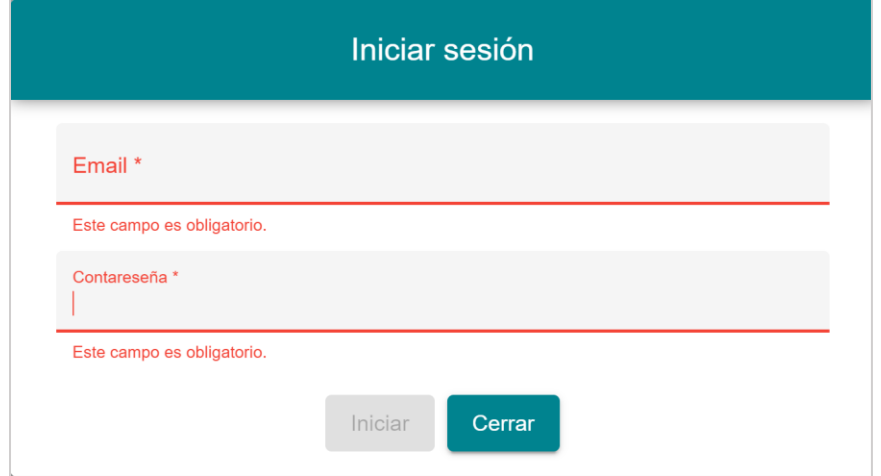

*Figura 59: Pantalla de acceso al sistema, (interfazA.1)*

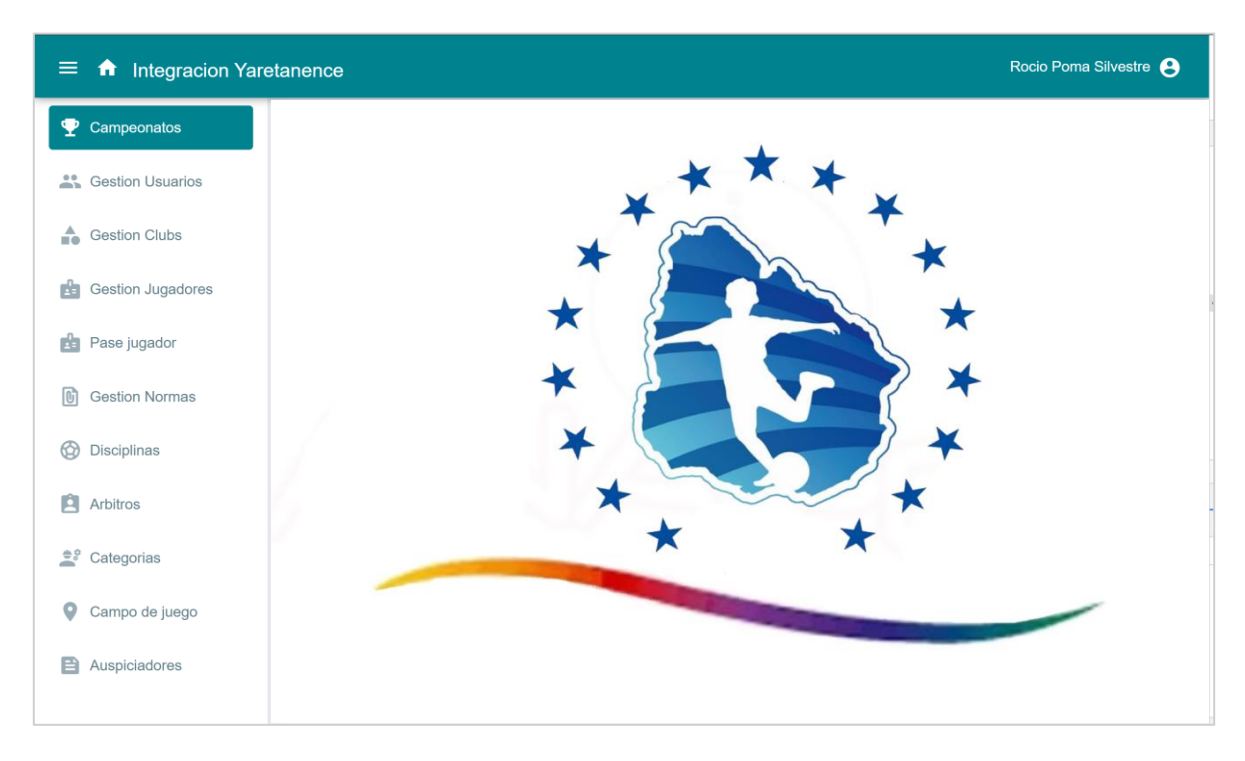

*III.1.11.3.3* **Pantalla del menú principal del sistema,** *Interfaz (B)*

*Figura 60: Pantalla principal del sistema, Interfaz (B)*

**III.1.11.3.4 Pantalla gestión usuario** *Interfaz (C)*

| Rocio Poma Silvestre <b>e</b><br><b>Integracion Yaretanence</b><br>$\equiv$<br>A |                         |                  |             |                       |  |  |  |  |
|----------------------------------------------------------------------------------|-------------------------|------------------|-------------|-----------------------|--|--|--|--|
| Φ<br>Campeonatos                                                                 | <b>GESTION USUARIOS</b> |                  |             | Registrar usuario     |  |  |  |  |
| <b>SA</b> Gestion Usuarios                                                       |                         |                  |             |                       |  |  |  |  |
| $\triangle$ Gestion Clubs                                                        | <b>Buscar</b>           |                  |             |                       |  |  |  |  |
| rb<br><b>Gestion Jugadores</b>                                                   |                         |                  |             |                       |  |  |  |  |
| rb<br>Pase jugador                                                               |                         |                  |             |                       |  |  |  |  |
| D<br><b>Gestion Normas</b>                                                       | Nombre                  | Email            | Nro Celular | Acciones              |  |  |  |  |
|                                                                                  | poma                    | poma@gmail.com   | 7178906     | <b>/ 10</b>           |  |  |  |  |
| ∞<br><b>Disciplinas</b>                                                          | silvestre               | aurora@gmail.com | 1234567     | $\hat{\mathbf{r}}$ as |  |  |  |  |
| Ĥ<br>Arbitros                                                                    | prueba                  | prueba@gmail.com | 1234567     | $\mathbf{r}$          |  |  |  |  |
| $\stackrel{\oplus}{\equiv}$<br>Categorias                                        | prueba3                 | pru3@gmail.com   | 1234567     | i C                   |  |  |  |  |
| 0<br>Campo de juego                                                              | juan                    | juan@gmail.com   | 1234567     | ∙                     |  |  |  |  |
| Auspiciadores<br>e                                                               | Cristian                | cris@gmail.com   | 1234567     | $\lambda$ in $\Box$   |  |  |  |  |

*Figura 61: Pantalla gestión usuario, (Interfaz C)*

# **Registrar Usuario** Nombre \* Email \* Este campo es obligatorio. Telefono<sup>\*</sup> Contraseña \* Agregar Cerrar

*Figura 62: Pantalla registrar usuario, interfaz (C.1)*

### *III.1.11.3.6* **Pantalla editar usuario** *Interfaz (C.2)*

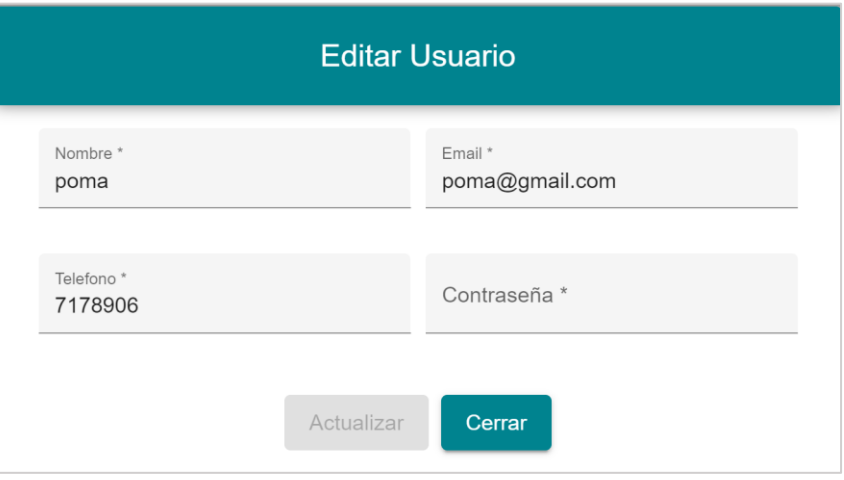

*Figura 63: Editar usuario*

### *III.1.11.3.7* **Pantalla eliminar usuario** *Interfaz (C.3)*

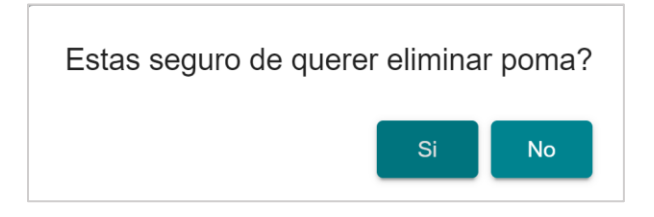

*Figura 64: Eliminar usuario*

## **III.1.11.3.5 Pantalla registrar usuario** *Interfaz (C.1)*

| 合<br><b>Integracion Yaretanence</b><br>Ξ. |                |                          |                         |               |            |             |                  |            |      | $\boldsymbol{\Theta}$ |
|-------------------------------------------|----------------|--------------------------|-------------------------|---------------|------------|-------------|------------------|------------|------|-----------------------|
| Ψ<br>Campeonatos                          |                | <b>GESTION JUGADORES</b> |                         |               |            |             |                  |            |      | Registrar Jugador     |
| <b>Cestion Usuarios</b>                   |                |                          |                         |               |            |             |                  |            |      |                       |
| ÷<br><b>Gestion Clubs</b>                 | Club           |                          | $\overline{\mathbf{v}}$ | <b>Buscar</b> |            |             |                  |            |      |                       |
| <b>B</b> Gestion Jugadores                |                |                          |                         |               |            |             |                  |            |      |                       |
| ÷<br>Pase jugador                         |                |                          |                         |               |            |             |                  |            |      |                       |
| <b>D</b><br><b>Gestion Normas</b>         | No.            | Foto                     | Ci                      | Nombre        | Ap Paterno | Ap Materno  | fecha nacimiento | NombreClub | Edad | Acciones              |
| ⊕<br>Disciplinas                          | $\mathbf{1}$   |                          | 102                     | Mauro         | Villa      | Nueva       | 08-06-2000       | Aurora     | 22   |                       |
| Ĥ<br>Arbitros                             | $\overline{2}$ |                          | 103                     | Wilmer        | Vaca       | Peres       | 13-09-2004       | Aurora     | 18   |                       |
| $\tilde{z}_s^*$<br>Categorias             | 3              |                          | 104                     | Jose          | Nina       | Salvatierra | 23-08-2001       | Aurora     | 21   |                       |
| 9<br>Campo de juego                       |                |                          |                         |               |            |             |                  |            |      |                       |
| 目<br>Auspiciadores                        | $\overline{4}$ |                          | 105                     | Manuel        | Avendano   | Lopez       | 22-02-2005       | Aurora     | 17   |                       |

**III.1.11.3.8 Pantalla gestión jugadores** *Interfaz (E)*

*Figura 65: Pantalla Gestión Jugador interfaz (E)*

**III.1.11.3.9 Pantalla registrar jugador** *Interfaz (E.1***)**

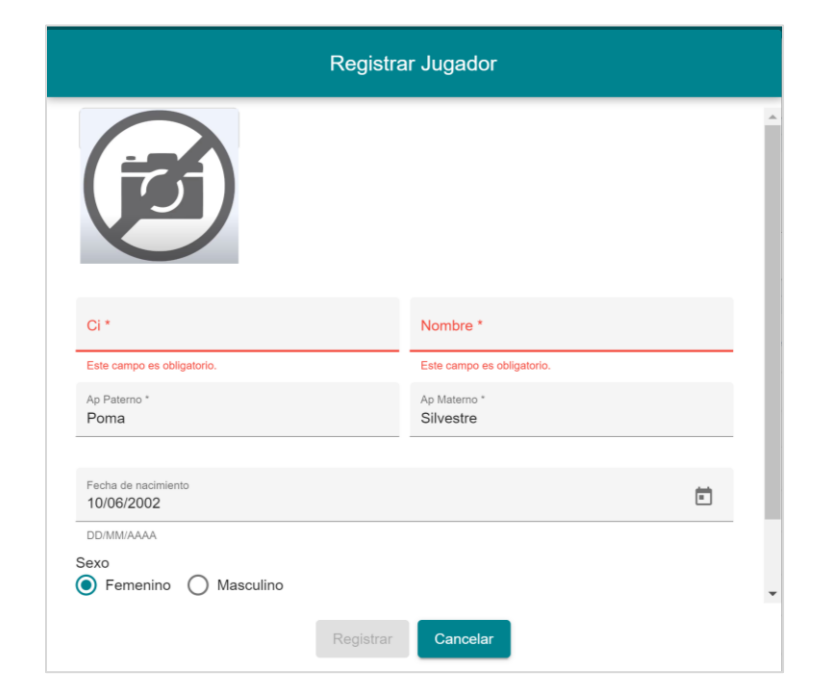

*Figura 66: Pantalla registrar jugador, interfaz (E.1)*

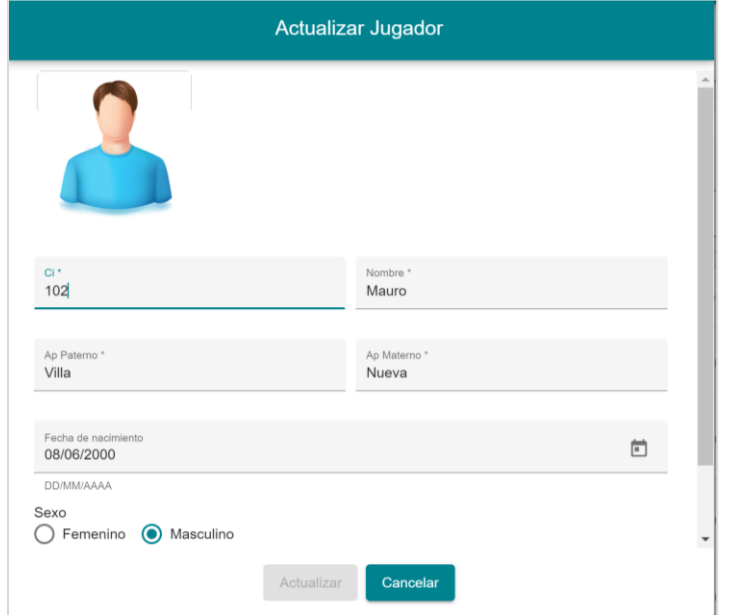

#### **III.1.11.3.10 Pantalla actualizar jugador** *interfaz (E.2)*

*Figura 67: Pantalla Actualizar Jugador, interfaz (E.2)*

### **III.1.11.3.11 Pantalla eliminar jugador,** *interfaz (E.3)*

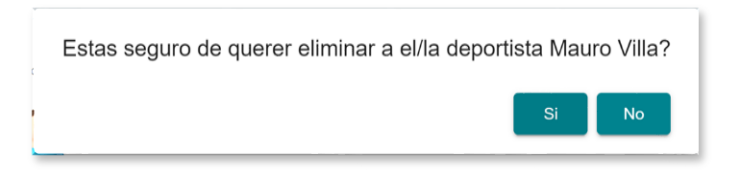

*Figura 68: Pantalla eliminar jugador (interfaz E.3)*

#### *III.1.11.3.12* **Pantalla cambiar estado jugador** *(interfaz E.4)*

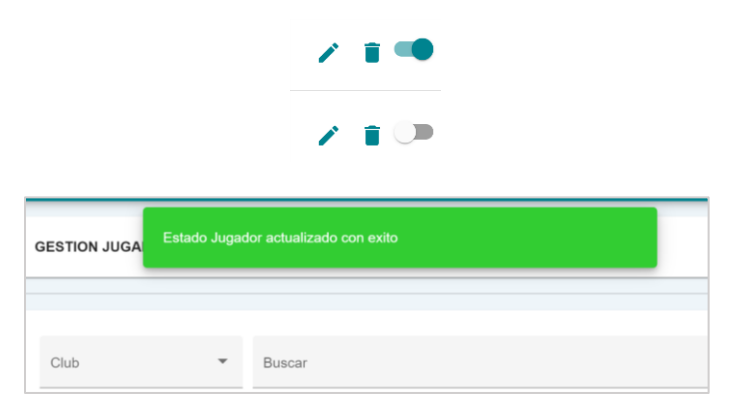

*Figura 69: Cambiar estado jugador(Activo o desactivo)*

| 奇<br>$\equiv$<br><b>Integracion Yaretanence</b> |                        |                          |         |               |            |            |                  |                |      | $\boldsymbol{\Theta}$    |
|-------------------------------------------------|------------------------|--------------------------|---------|---------------|------------|------------|------------------|----------------|------|--------------------------|
| Φ<br>Campeonatos                                |                        | <b>GESTION JUGADORES</b> |         |               |            |            |                  |                |      | <b>Registrar Jugador</b> |
| 蒜<br><b>Gestion Usuarios</b>                    |                        |                          |         |               |            |            |                  |                |      |                          |
| ÷<br><b>Gestion Clubs</b>                       | Club<br><b>Bolivar</b> |                          | ▼       | <b>Buscar</b> |            |            |                  |                |      |                          |
| <b>B</b> Gestion Jugadores                      |                        |                          |         |               |            |            |                  |                |      |                          |
| rb.<br>Pase jugador                             |                        |                          |         |               |            |            |                  |                |      |                          |
| <b>Gestion Normas</b><br>O                      | No.                    | Foto                     | Ci      | Nombre        | Ap Paterno | Ap Materno | fecha_nacimiento | NombreClub     | Edad | Acciones                 |
| ❻<br><b>Disciplinas</b>                         | 1                      |                          | 212     | Juan          | Peres      | Peres      | 11-10-2006       | <b>Bolivar</b> | 16   | n (D<br>◢                |
| Ĥ<br>Arbitros                                   | $\overline{2}$         |                          | 403     | Maria         | Condori    | Veliz      | 15-04-2009       | <b>Bolivar</b> | 13   | ♪                        |
| $\widetilde{\mathbb{F}}_2^5$<br>Categorias      | 3                      |                          | 405     | Mario         | Calvo      | Ponce      | 15-06-1994       | <b>Bolivar</b> | 28   |                          |
| 9<br>Campo de juego                             |                        |                          |         |               |            |            |                  |                |      |                          |
| e<br>Auspiciadores                              | 4                      |                          | 7893001 | Juan          | Perez      | Miranda    | 06-10-1992       | <b>Bolivar</b> | 30   |                          |

**III.1.11.3.13 Pantalla filtrar jugadores por Club**

*Figura 70: Pantalla Filtrar jugadores por club*

### **III.1.11.3.14 Pantalla buscar jugador**

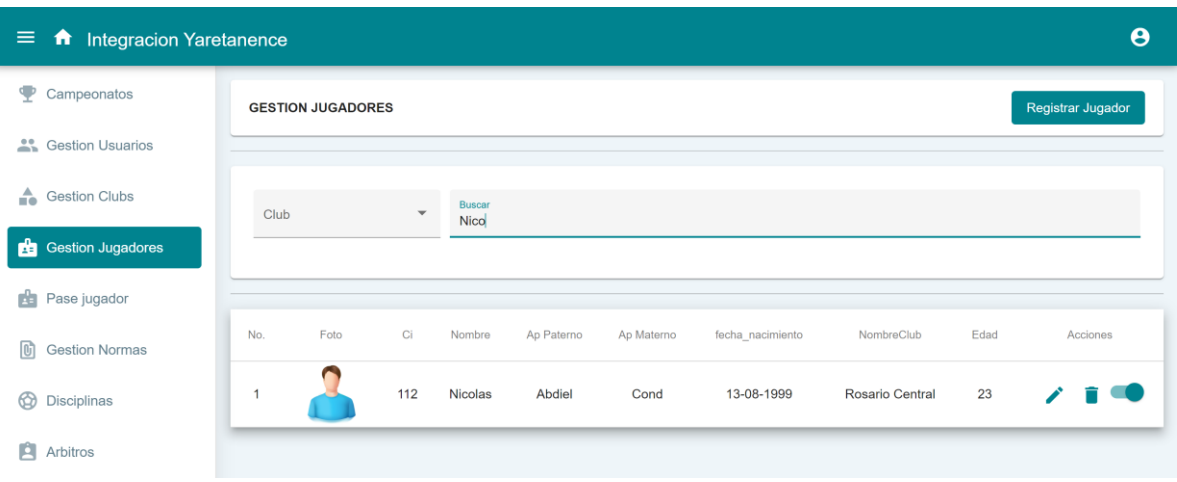

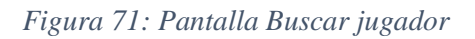

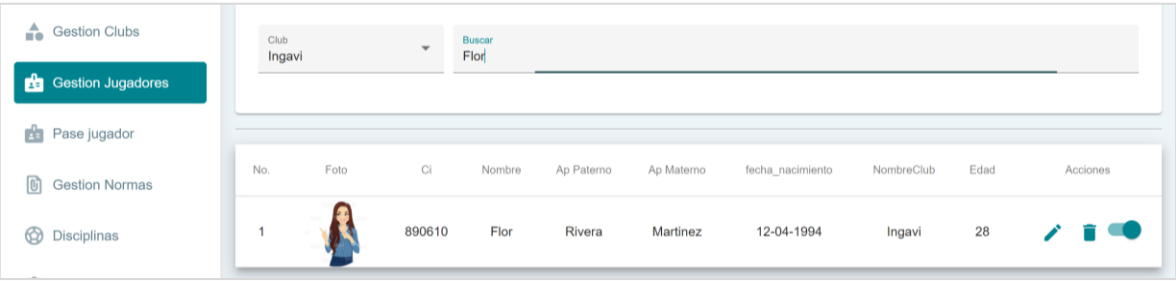

| $\equiv$<br>₩<br><b>Integracion Yaretanence</b> |                            |              |            |                          |              | $\boldsymbol{\Theta}$   |
|-------------------------------------------------|----------------------------|--------------|------------|--------------------------|--------------|-------------------------|
| ◆<br>Campeonatos                                | <b>GESTION CAMPEONATOS</b> |              |            |                          |              | <b>Crear Campeonato</b> |
| $\mathbf{R}$<br><b>Gestion Usuarios</b>         |                            |              |            |                          |              |                         |
| ÷<br><b>Gestion Clubs</b>                       | <b>Buscar</b>              |              |            |                          |              |                         |
| Gestion Jugadores<br>ri,                        |                            |              |            |                          |              |                         |
| Pase jugador<br>n in                            |                            |              |            |                          |              |                         |
| <b>Gestion Normas</b><br>loh                    | Nombre Campeonato          | fecha inicio | fecha_fin  | Convocatoria             | Acciones     | Administrar             |
|                                                 | XVII CAMPEONATO IY         | 01-09-2022   | 07-09-2022 | 罒                        | <b>/ 200</b> | <b>ADMINISTRAR</b>      |
| ⊕<br><b>Disciplinas</b>                         | CAMPEONATO IY 2345         | 10-02-2022   | 03-10-2022 | ஆ                        |              | <b>ADMINISTRAR</b>      |
| Ĥ<br>Arbitros                                   | COPA <sub>123</sub>        | 04-10-2022   | 05-10-2022 | $\overline{\mathcal{A}}$ |              | <b>ADMINISTRAR</b>      |
| 호<br>Categorias                                 | Sin Convocatoria           | 04-10-2022   | 12-10-2022 |                          |              | <b>ADMINISTRAR</b>      |
| Campo de juego                                  |                            |              |            |                          |              |                         |

**III.1.11.3.15 Pantalla Gestión Campeonato,** *interfaz (F)*

*Figura 72: Pantalla gestión campeonato, interfaz (F)*

**III.1.11.3.16 Pantalla crear campeonato,** *interfaz (F.1)*

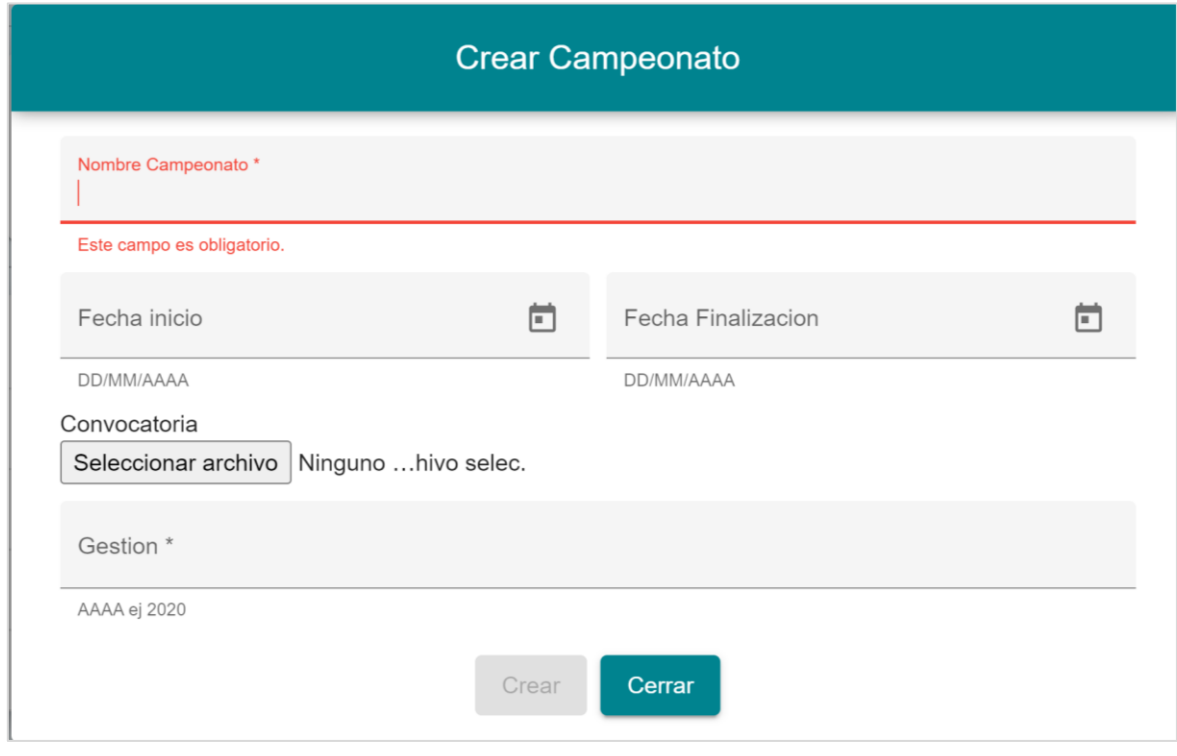

*Figura 73: Pantalla crear campeonato, interfaz (F.1)*

#### **III.1.11.3.17 Pantalla actualizar campeonato,** *interfaz (F.2)*

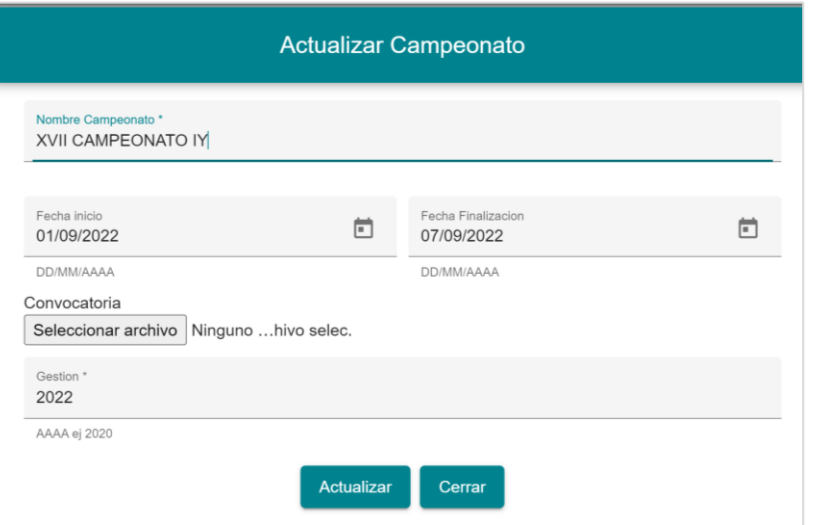

*Figura 74: Pantalla actualizar campeonato, interfaz (F.2)*

### **III.1.11.3.18 Pantalla eliminar campeonato,** *interfaz (F.3)*

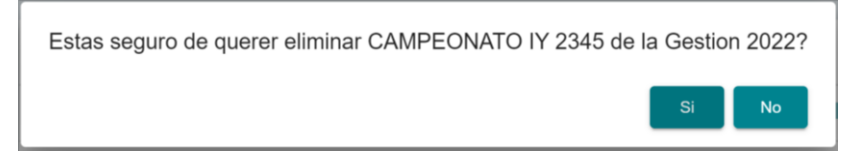

*Figura 75: Pantalla eliminar campeonato, interfaz (F.3)*

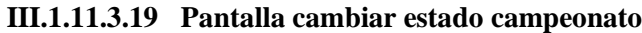

| $\equiv$<br>奇<br><b>Integracion Yaretanence</b> |                    |                                         |            |              |                                          | $\boldsymbol{\Theta}$   |
|-------------------------------------------------|--------------------|-----------------------------------------|------------|--------------|------------------------------------------|-------------------------|
| ∙<br>Campeonatos                                | <b>GESTION CAL</b> | Estado campeonato Actualizado con éxito |            |              |                                          | <b>Crear Campeonato</b> |
| 蒜<br><b>Gestion Usuarios</b>                    |                    |                                         |            |              |                                          |                         |
| ÷<br><b>Gestion Clubs</b>                       | <b>Buscar</b>      |                                         |            |              |                                          |                         |
| <b>Gestion Jugadores</b><br>ri-                 |                    |                                         |            |              |                                          |                         |
| Pase jugador<br>nia                             |                    |                                         |            |              |                                          |                         |
| 冏<br><b>Gestion Normas</b>                      | Nombre Campeonato  | fecha inicio                            | fecha fin  | Convocatoria | Acciones                                 | Administrar             |
|                                                 | XVII CAMPEONATO IY | 01-09-2022                              | 07-09-2022 | 鬥            |                                          | <b>ADMINISTRAR</b>      |
| ِ ଟେ<br><b>Disciplinas</b>                      | CAMPEONATO IY 2345 | 10-02-2022                              | 03-10-2022 | 鬥            | $\Box$<br>n.                             | <b>ADMINISTRAR</b>      |
| Ĥ<br><b>Arbitros</b>                            | <b>COPA 123</b>    | 04-10-2022                              | 05-10-2022 | 鬥            | <b>Activate or Deactivate Campeonato</b> | <b>ADMINISTRAR</b>      |
| 호<br>Categorias                                 | Sin Convocatoria   | 04-10-2022                              | 12-10-2022 |              |                                          | <b>ADMINISTRAR</b>      |

*Figura 76: Pantalla cambiar estado campeonato(Activar o desactivar)*

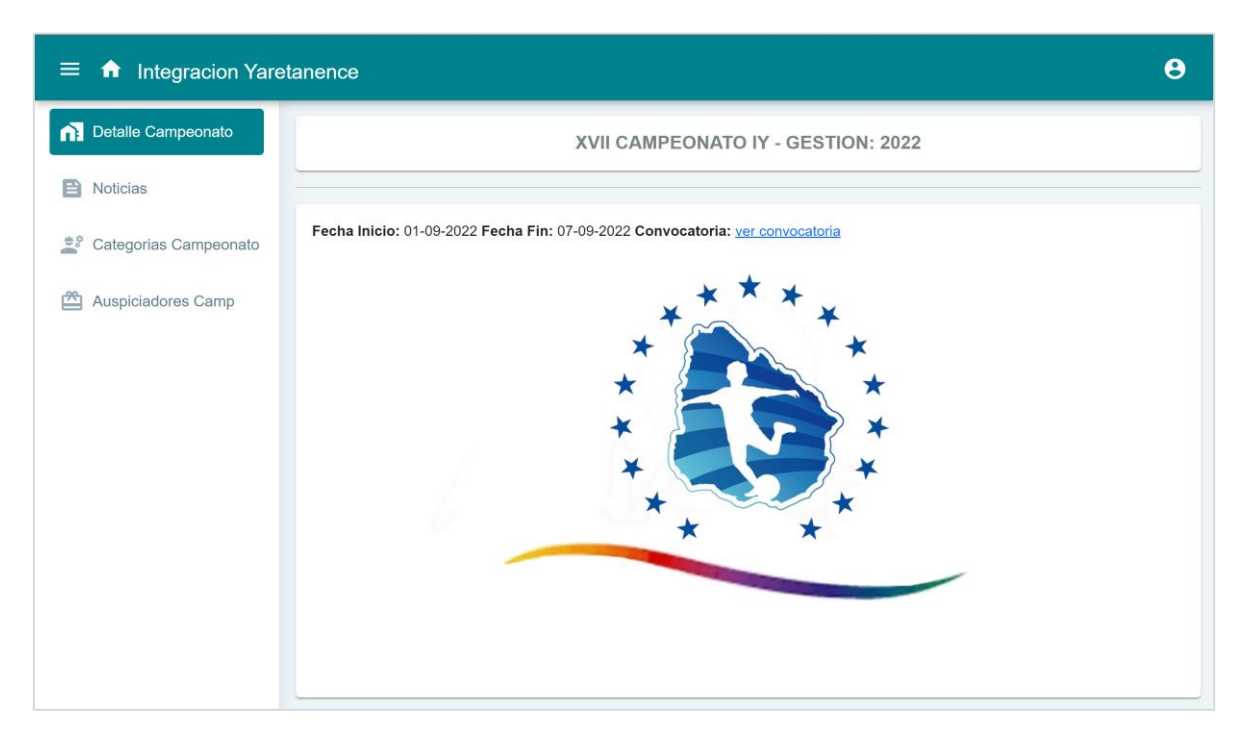

#### **III.1.11.3.20 Pantalla ADMINISTRAR CAMPEONATO,** *interfaz (G)*

*Figura 77: Pantalla ADMINISTRAR CAMPEONATO, interfaz (G)*

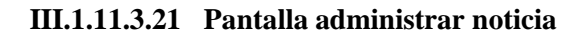

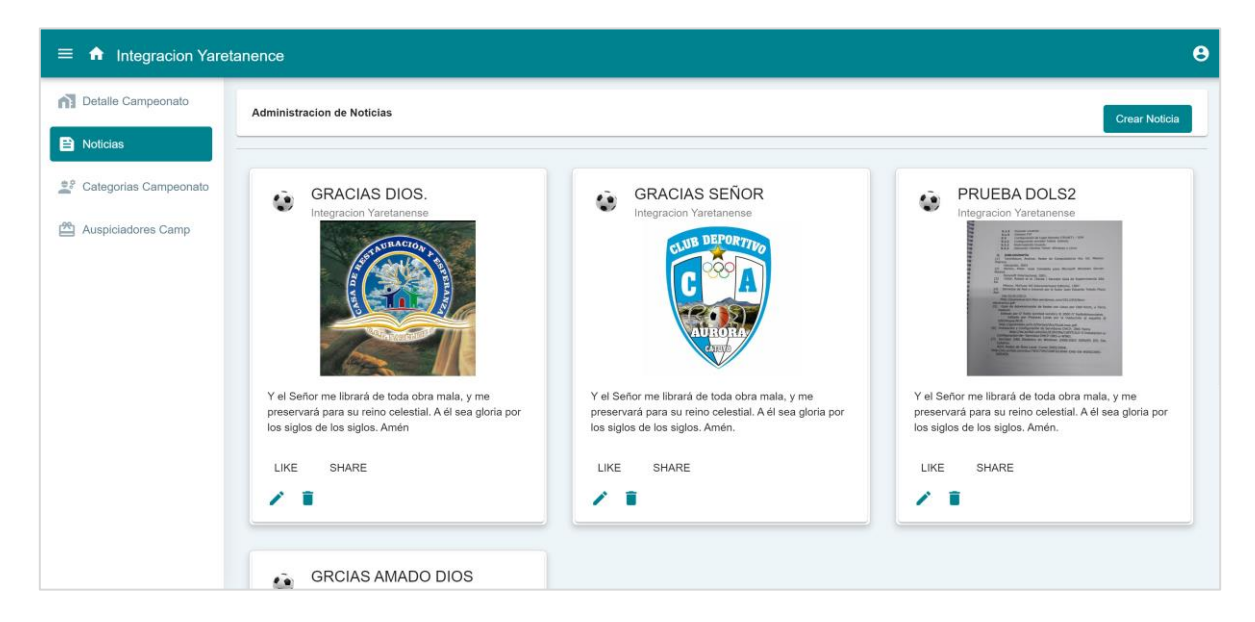

*Figura 78: Pantalla administrar noticia*

### **III.1.11.3.22 Pantalla agregar noticia**

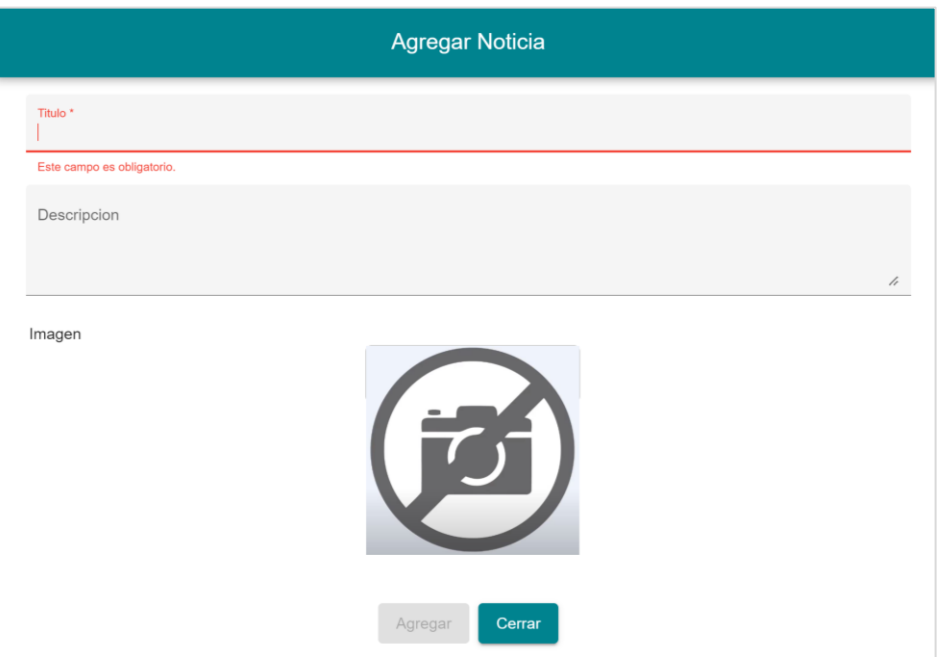

*Figura 79: Pantalla agregar noticia*

**Contract Contract Contract Contract Contract Contract Contract Contract Contract Contract Contract Contract Contract Contract Contract Contract Contract Contract Contract Contract Contract Contract Contract Contract Contr** 

### **III.1.11.3.23 Pantalla actualizar noticia**

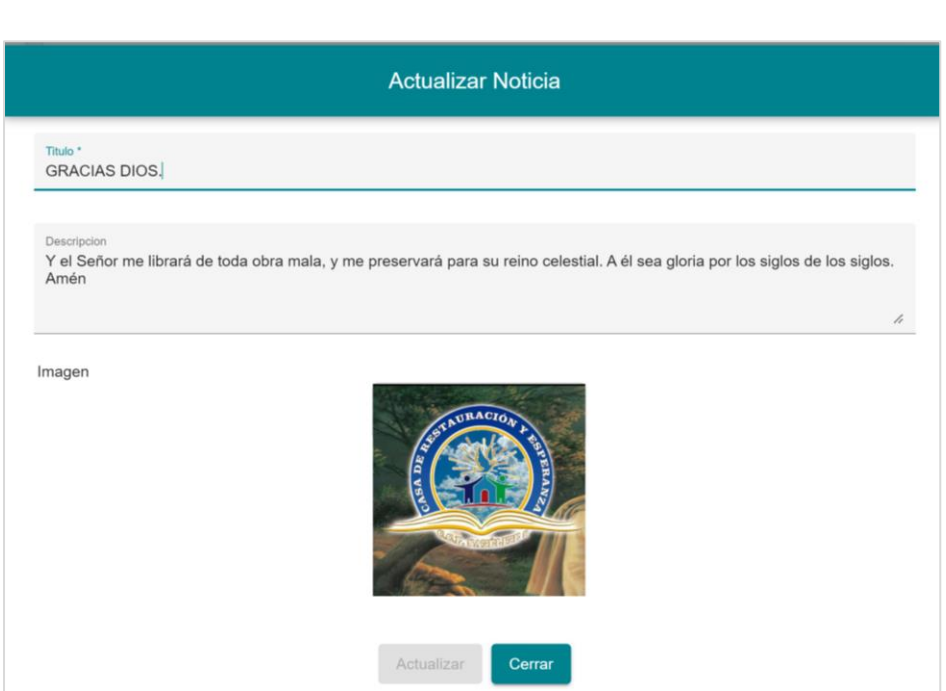

*Figura 80: Pantalla actualizar noticia*

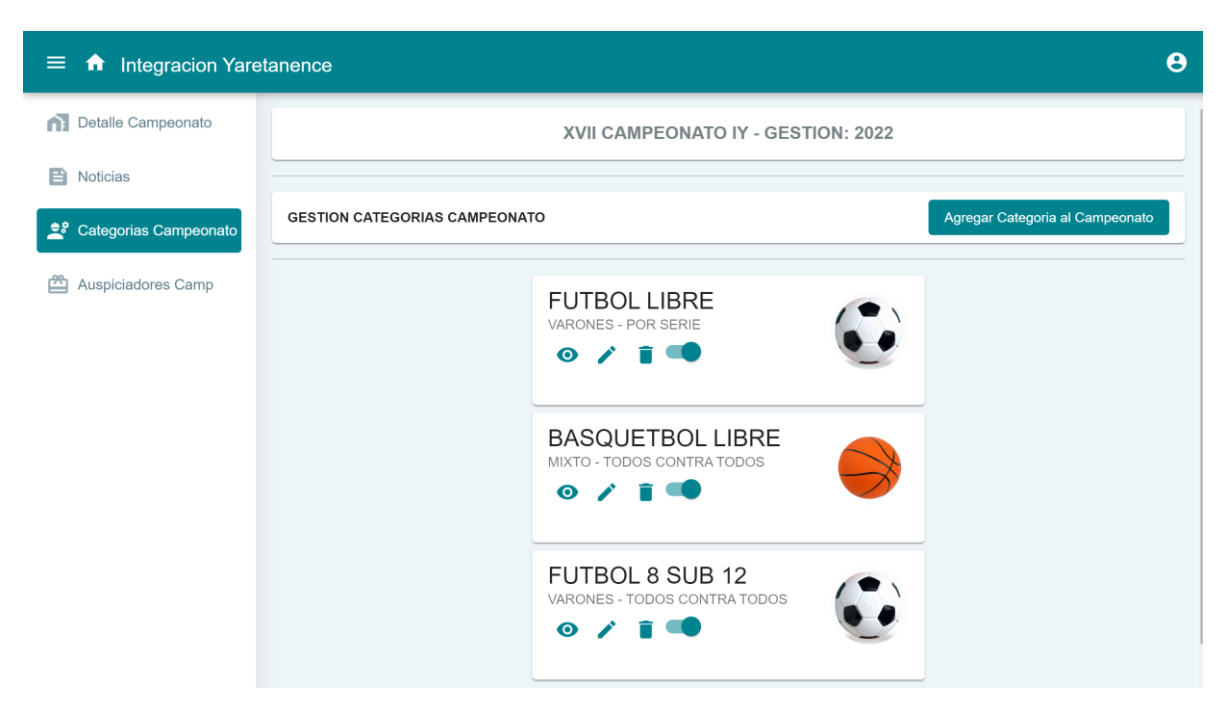

**III.1.11.3.24 Pantalla GESTION CATEGORIAS CAMPEONATO,** *interfaz (H)*

*Figura 81: Pantalla gestión categorías campeonatos, interfaz (H)*

**III.1.11.3.25 Pantalla agregar categoría al campeonato,** *interfaz (H.1)*

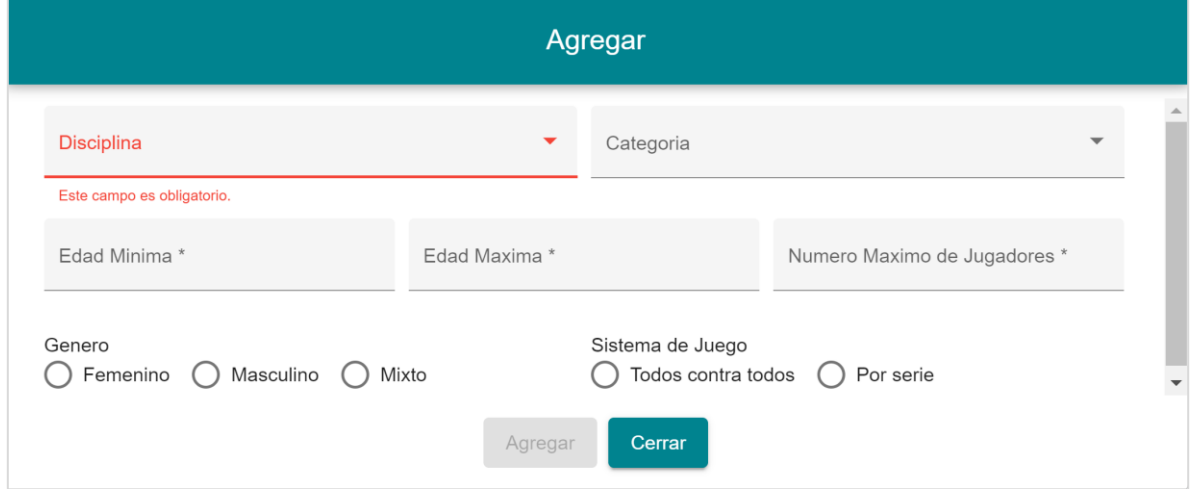

*Figura 82: Agregar categoría al campeonato, interfaz (H.1)*

#### **III.1.11.3.26 Pantalla actualizar categoría de campeonato,** *interfaz (H.2)*

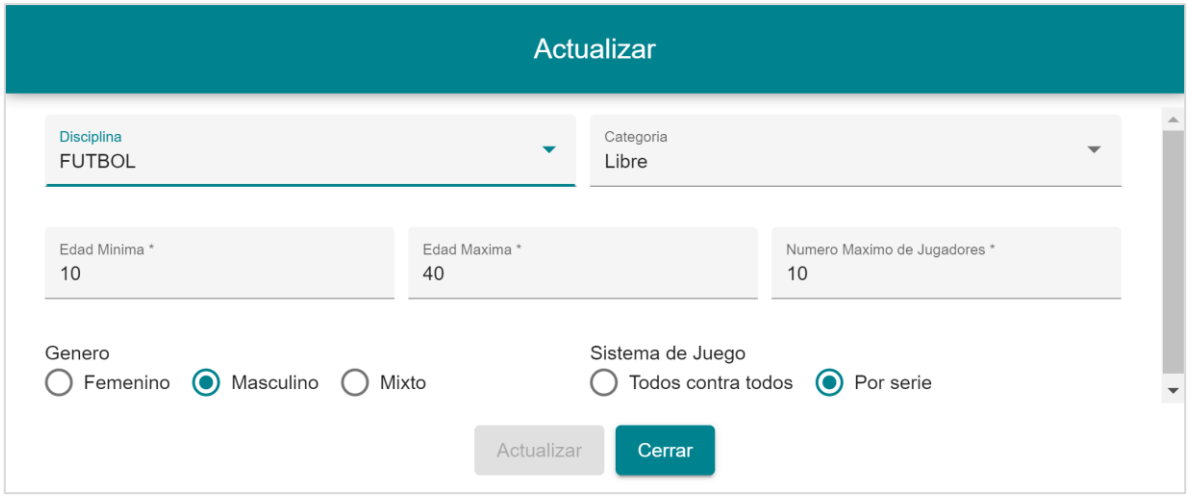

*Figura 83: Pantalla actualizar categoría de campeonato, interfaz (H.3)*

### **III.1.11.3.27 Pantalla ADMINISTRAR CATEGORÍA CAMPEONATO,** *interfaz (J)*

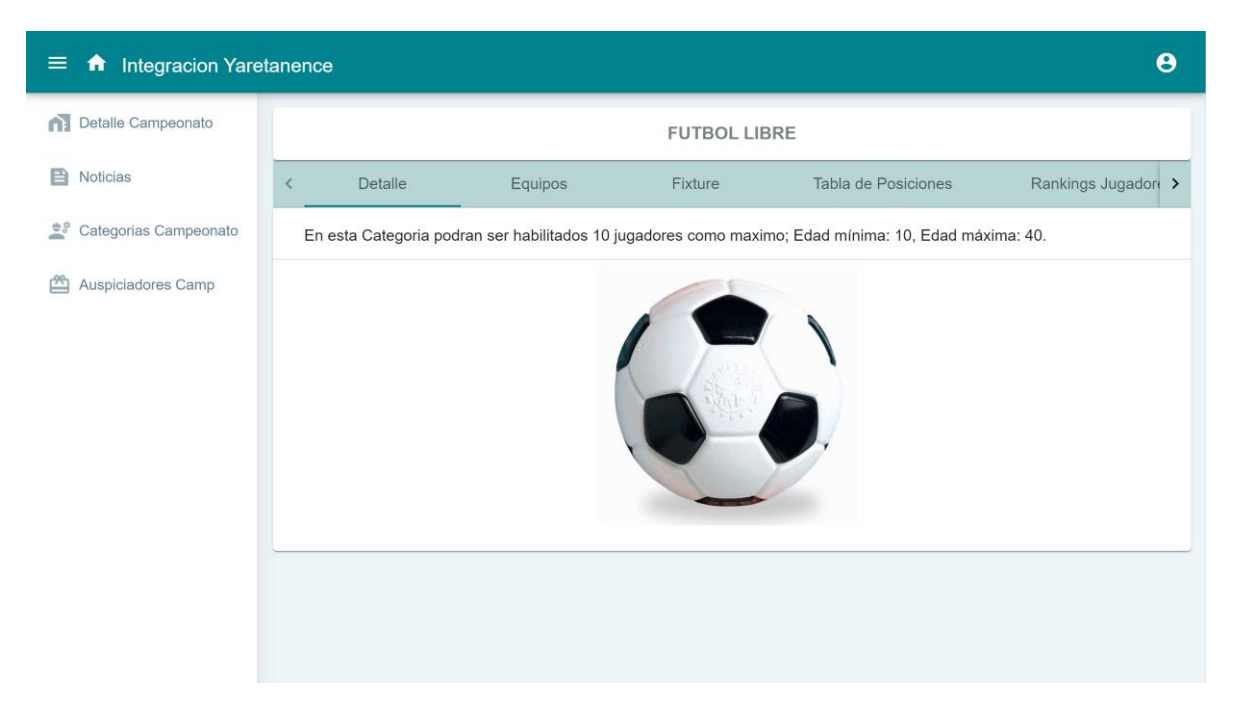

*Figura 84: Pantalla ADMINISTRAR CATEGORIA CAMPEONATO, interfaz (J)*

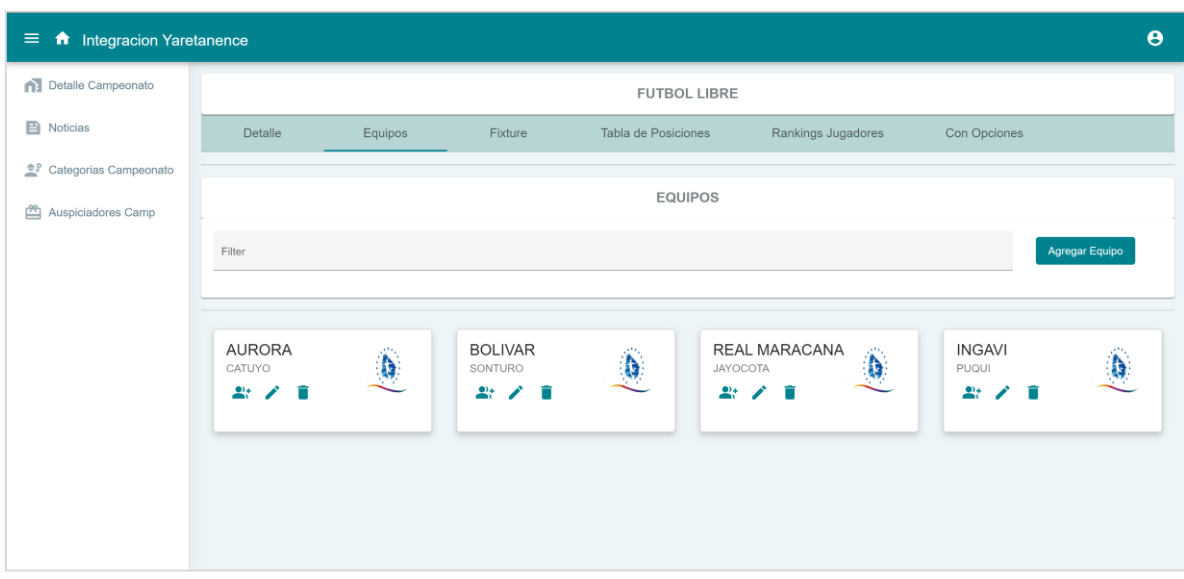

**III.1.11.3.28 Pantalla ADMINISTRAR EQIPO, interfaz (K)**

*Figura 85: Pantalla administrar equipo, interfaz (K)*

### **III.1.11.3.29 Pantalla agregar equipo (Sistema por serie)**

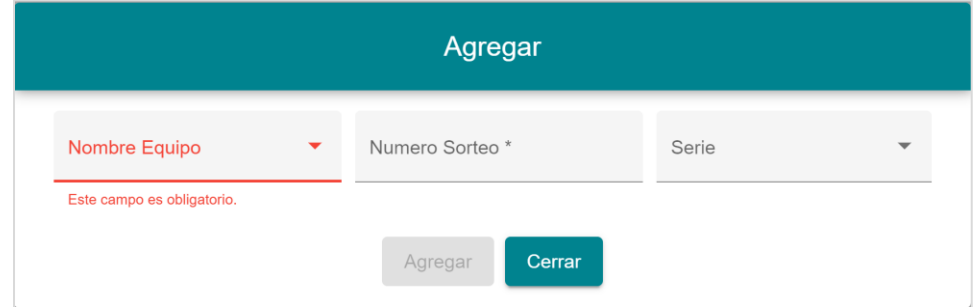

*Figura 86: Pantalla agregar equipo (Sistema por serie)*

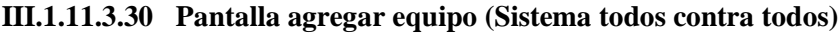

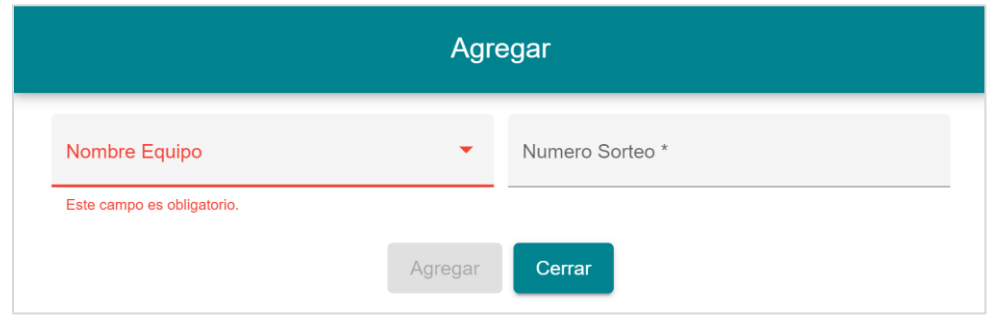

*Figura 87: Pantalla agregar equipo (Sistema todos contra todps)*

**III.1.11.3.31 Pantalla agregar jugadores a equipo,** *interfaz (K.4)*

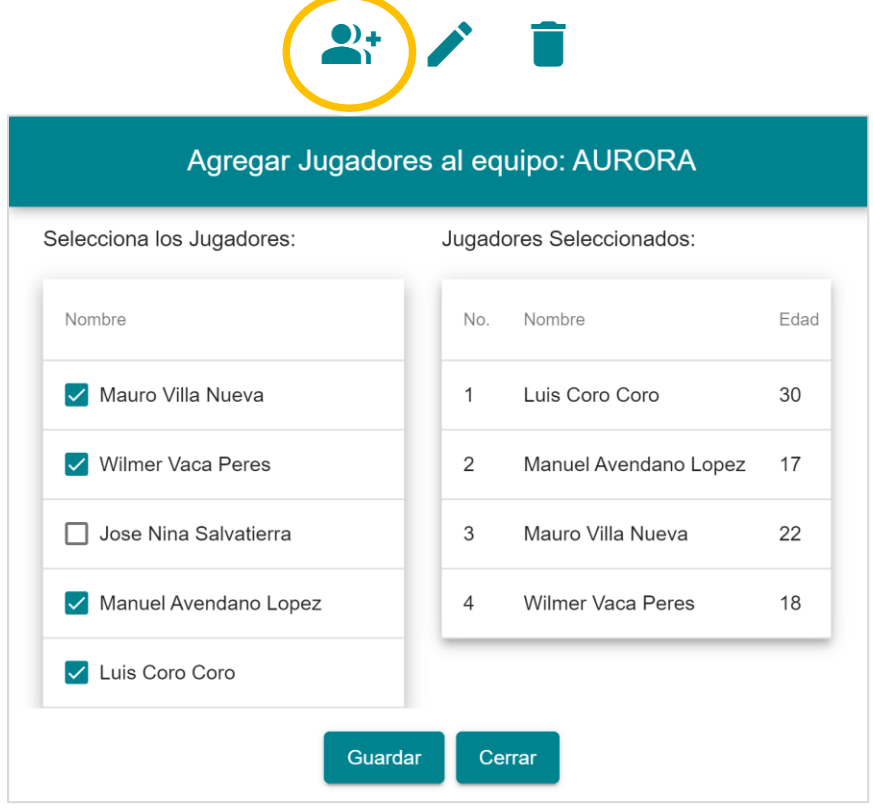

*Figura 88: Pantalla agregar jugadores a equipo, interfaz (k.4)*

**III.1.11.3.32 Pantalla ADMINISTRAR FIXTUR,** *interfaz (L)*

| $\equiv$<br><b>f</b> Integracion Yaretanence |                                          |         |         |                                  |                        | $\boldsymbol{\Theta}$   |
|----------------------------------------------|------------------------------------------|---------|---------|----------------------------------|------------------------|-------------------------|
| Detalle Campeonato<br>$\Omega$               |                                          |         |         | <b>BASQUETBOL SUB 12</b>         |                        |                         |
| <b>E</b> Noticias                            | $\overline{\left\langle \right\rangle }$ | Detalle | Equipos | Fixture                          | Tabla de Posiciones    | Rankings >              |
| Categorias Campeonato                        |                                          |         |         |                                  |                        |                         |
| 酉<br>Auspiciadores Camp                      |                                          |         |         | FIXTURE O CALENDARIO DE PARTIDOS |                        |                         |
|                                              | Filter                                   |         |         |                                  | <b>Generar Fixture</b> | <b>Emininar Fixture</b> |

*Figura 89: Pantalla administrar Fixture, interfaz (L)*

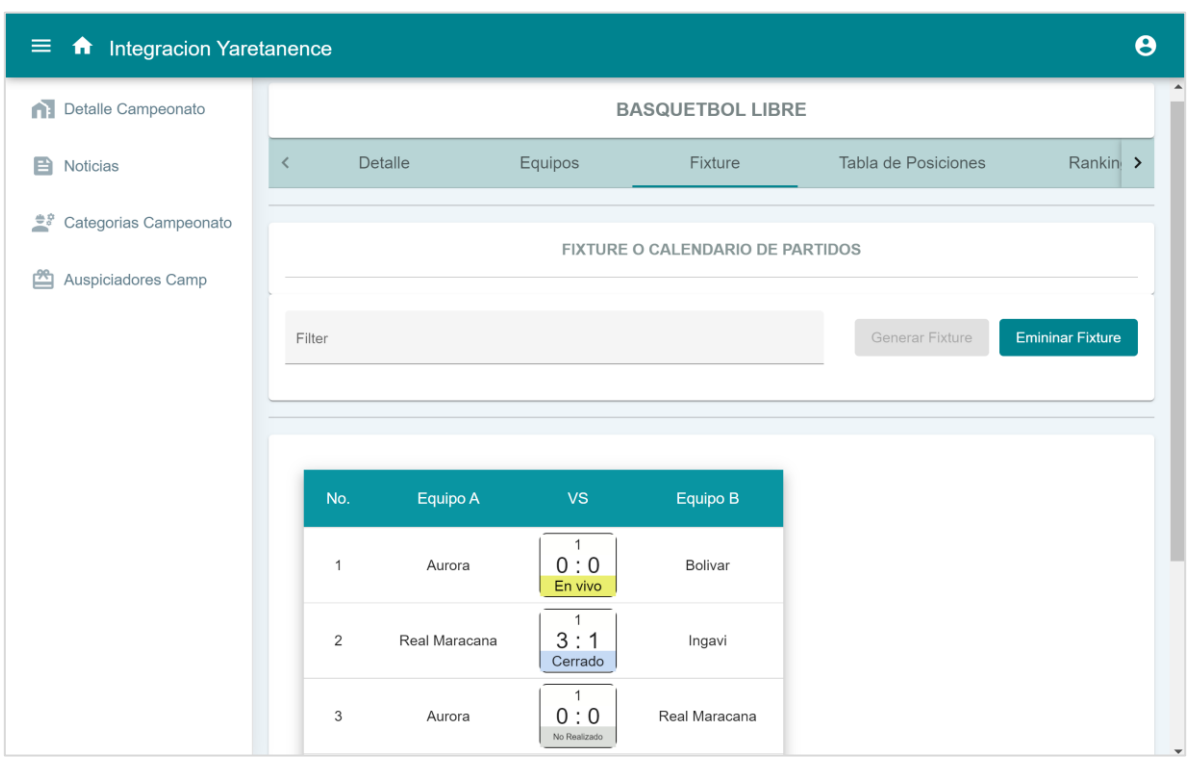

**III.1.11.3.33 Pantalla Generar Fixture (todos contra todos), interfaz (L)**

*Figura 90: Pantalla generar Fixture (Sistema: todos contra todos)*

**III.1.11.3.34 Pantalla Generar Fixture (por serie)**

| ≡<br><b>Integracion Yaretanence</b><br>A |                                         |                  |                                         |                                           | θ                       |  |  |  |  |
|------------------------------------------|-----------------------------------------|------------------|-----------------------------------------|-------------------------------------------|-------------------------|--|--|--|--|
| Detalle Campeonato<br>G)                 | <b>FUTBOL LIBRE</b>                     |                  |                                         |                                           |                         |  |  |  |  |
| <b>B</b> Noticias                        | Detalle<br>$\left\langle \right\rangle$ | Equipos          | Fixture                                 | Tabla de Posiciones                       | Rankings >              |  |  |  |  |
| $\equiv$<br>Categorias Campeonato        |                                         |                  |                                         |                                           |                         |  |  |  |  |
| ₾<br>Auspiciadores Camp                  |                                         |                  | <b>FIXTURE O CALENDARIO DE PARTIDOS</b> |                                           |                         |  |  |  |  |
|                                          | Filter                                  |                  |                                         | Generar Fixture                           | <b>Emininar Fixture</b> |  |  |  |  |
|                                          |                                         |                  |                                         |                                           |                         |  |  |  |  |
|                                          |                                         |                  |                                         |                                           |                         |  |  |  |  |
|                                          |                                         | <b>SERIE A</b>   |                                         | <b>SERIE B</b>                            |                         |  |  |  |  |
|                                          | Equipo A<br>No.                         | <b>VS</b>        | Equipo B<br>No.                         | <b>VS</b><br>Equipo A                     | Equipo B                |  |  |  |  |
|                                          | Aurora<br>$\mathbf{1}$                  | 12:10<br>En vivo | <b>Bolivar</b><br>$\overline{1}$        | 1<br>0:0<br>Real Maracana<br>No Realizado | Ingavi                  |  |  |  |  |

*Figura 91: Pantalla generar Fixture (Sistema: todos por serie)*

### **III.1.11.3.35 Pantalla reporte partido**

#### **INTEGRACION YARETANENSE**

Reporte de Jugadores

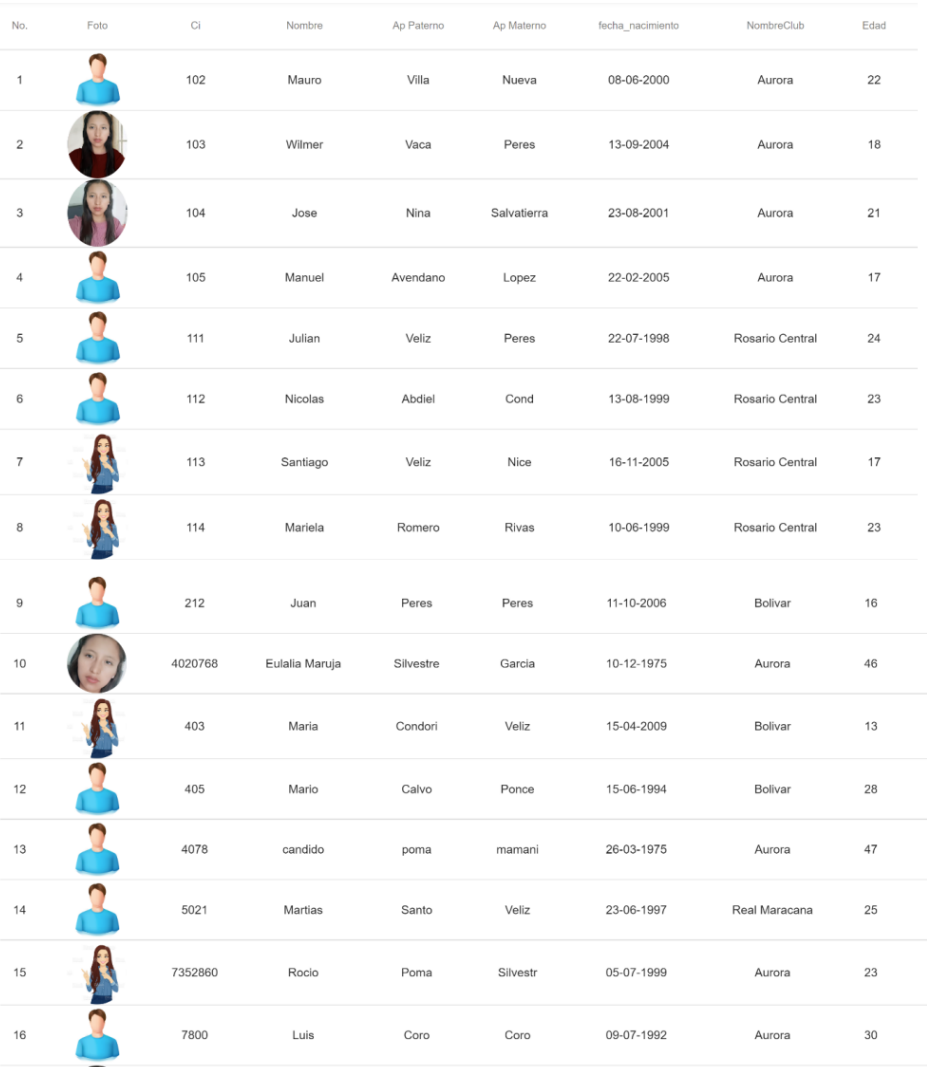

USUARIO: Rocio Poma silvestre

2022-11-29T16:01:42.479Z

*Figura 92: Reporte partido*

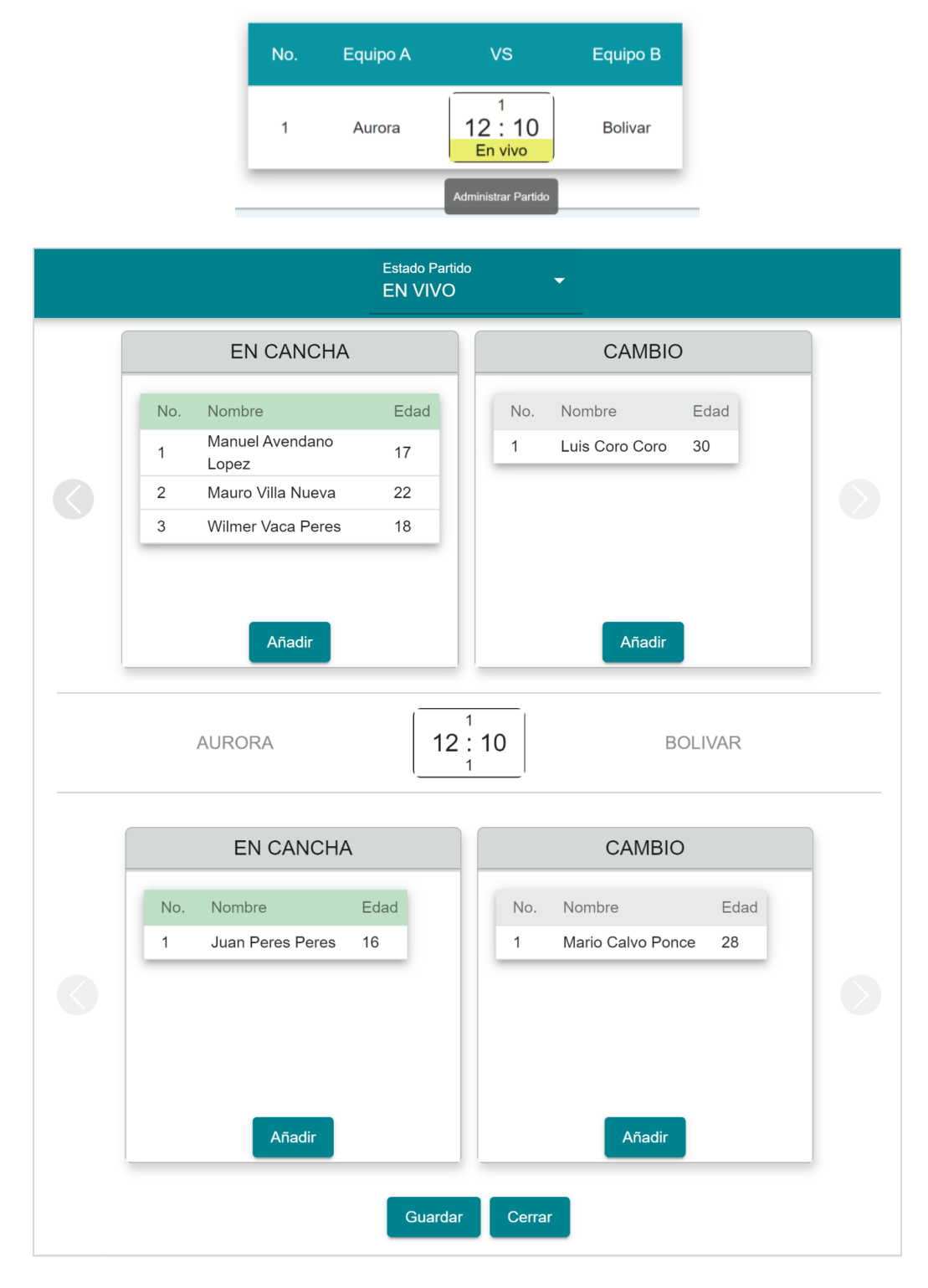

### **III.1.11.3.36 Pantalla ADMINISTRAR PARTIDO.** *interfaz (L.6)*

*Figura 93: Pantalla Administrar partido, interfaz (l.6)*

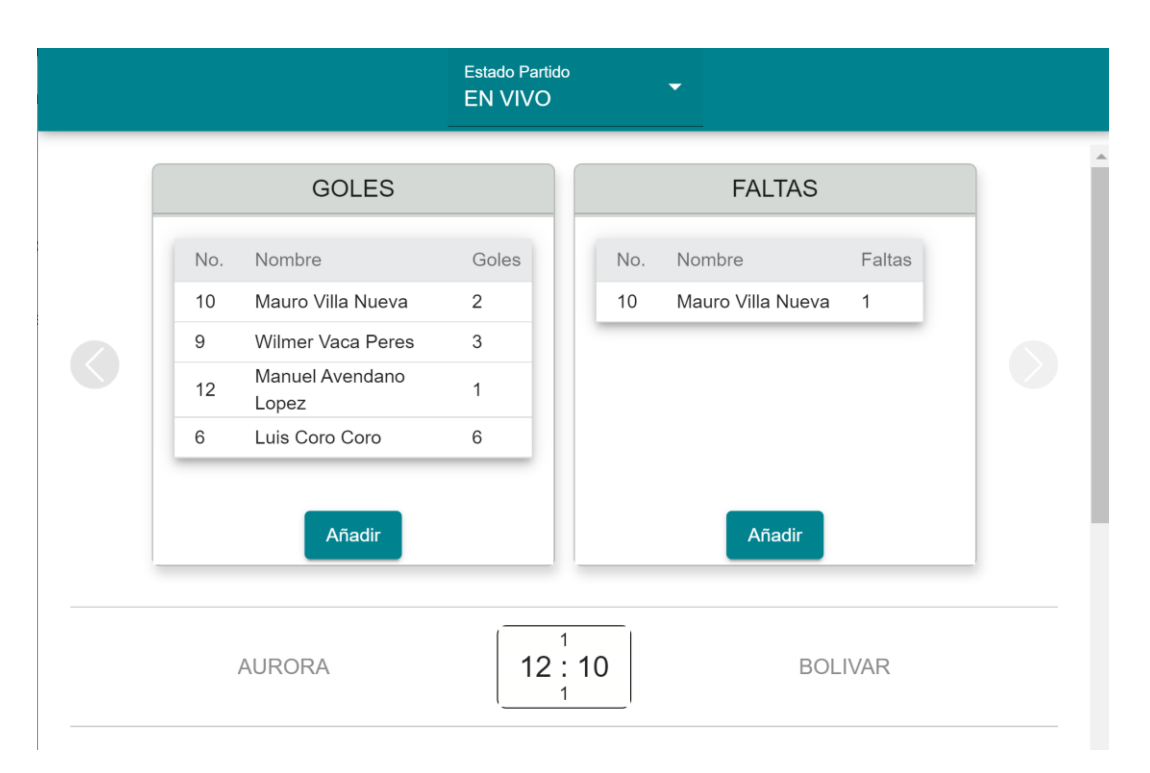

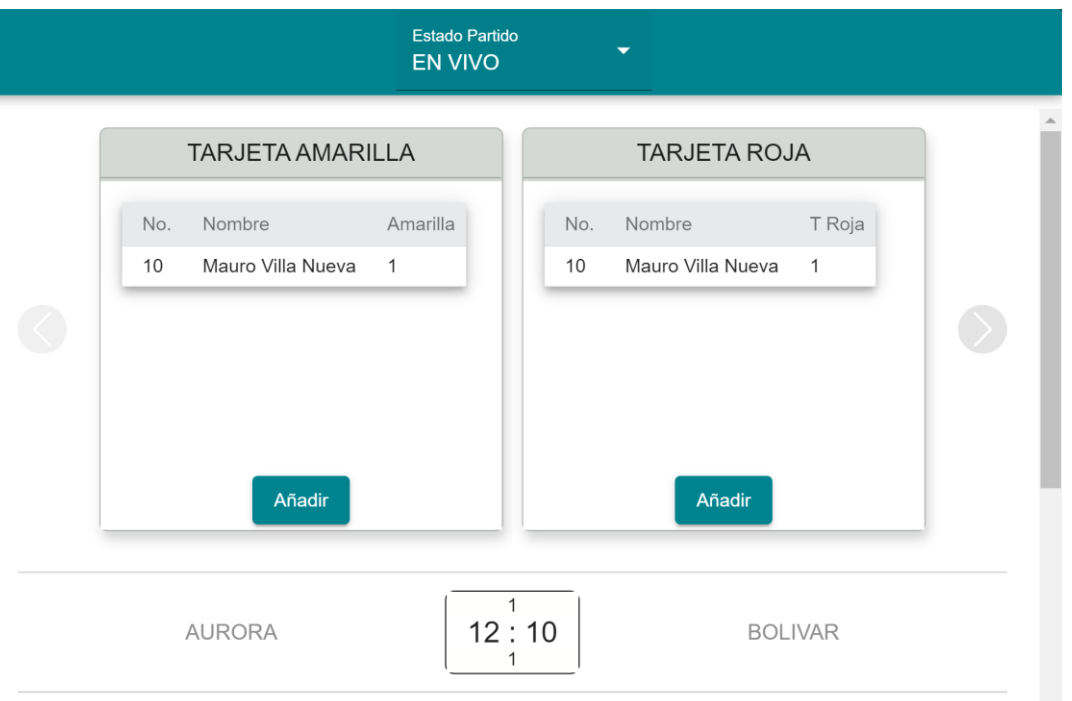

*Figura 94: Pantalla hechos tomados en cuenta Futbol*

# $13:10$ **RESULTADO** Total equipo Aurora \* Total equipo Bolivar \*  $\div$ Este campo es obligatorio. Guardar Cerrar

**III.1.11.3.37 Pantalla registrar resultado partido de forma directa, interfaz (L.6.1)**

*Figura 95: Pantalla registrar resultado de forma directa, interfaz (L.6.1)*

**III.1.11.3.38 Pantalla registrar jugadores en cancha,** *interfaz (L.6.2)*

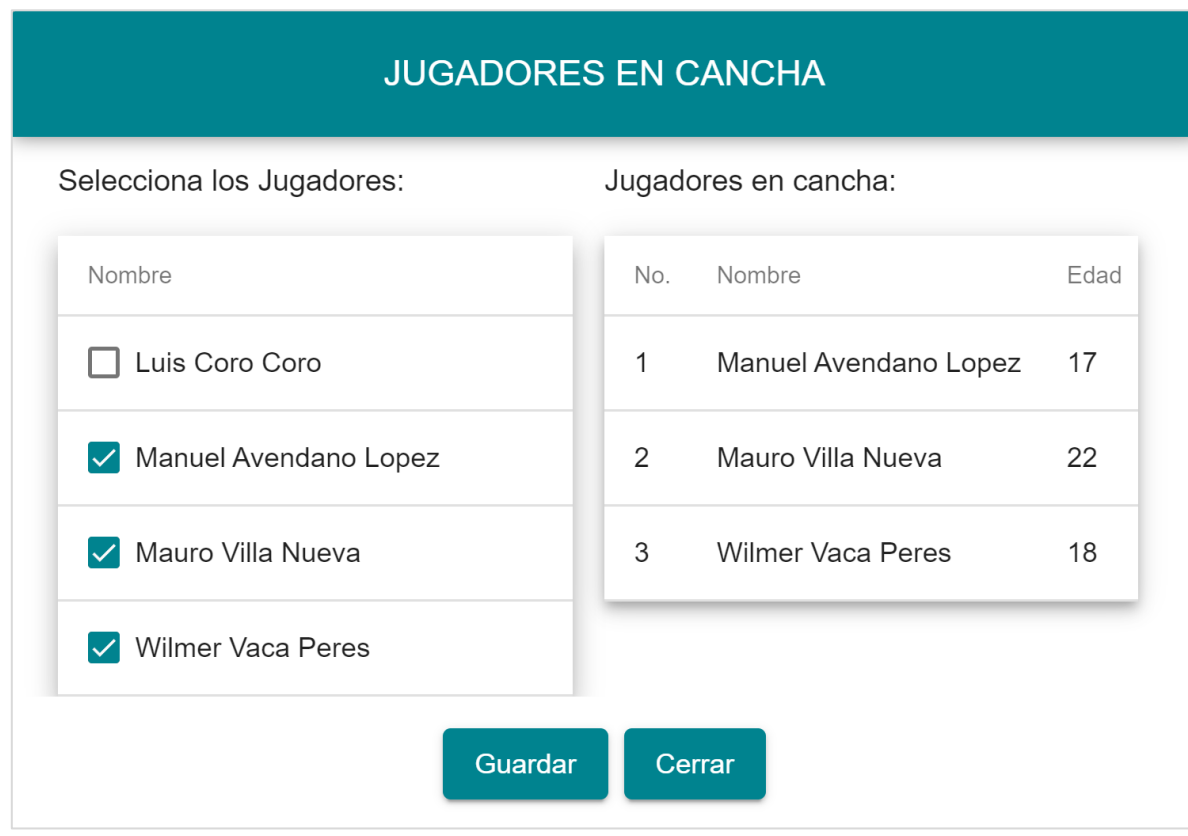

*Figura 96: Pantalla registrar jugadores en cancha, interfaz (L.6.2),*
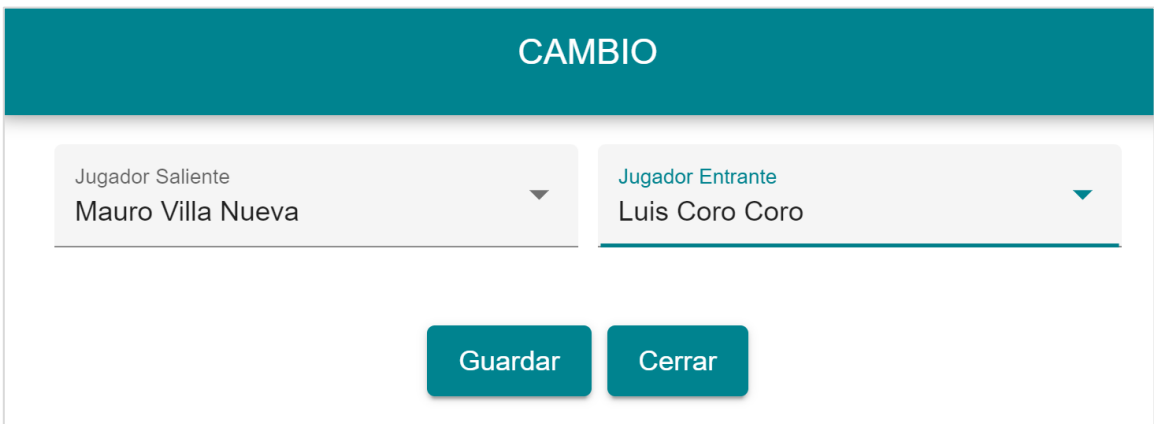

*Figura 97: Pantalla realizar cambio de jugador, interfaz (L.6.3)*

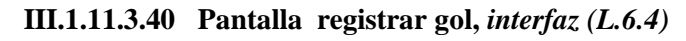

**III.1.11.3.39 Pantalla realizar cambio jugador, interfaz (L.6.3)**

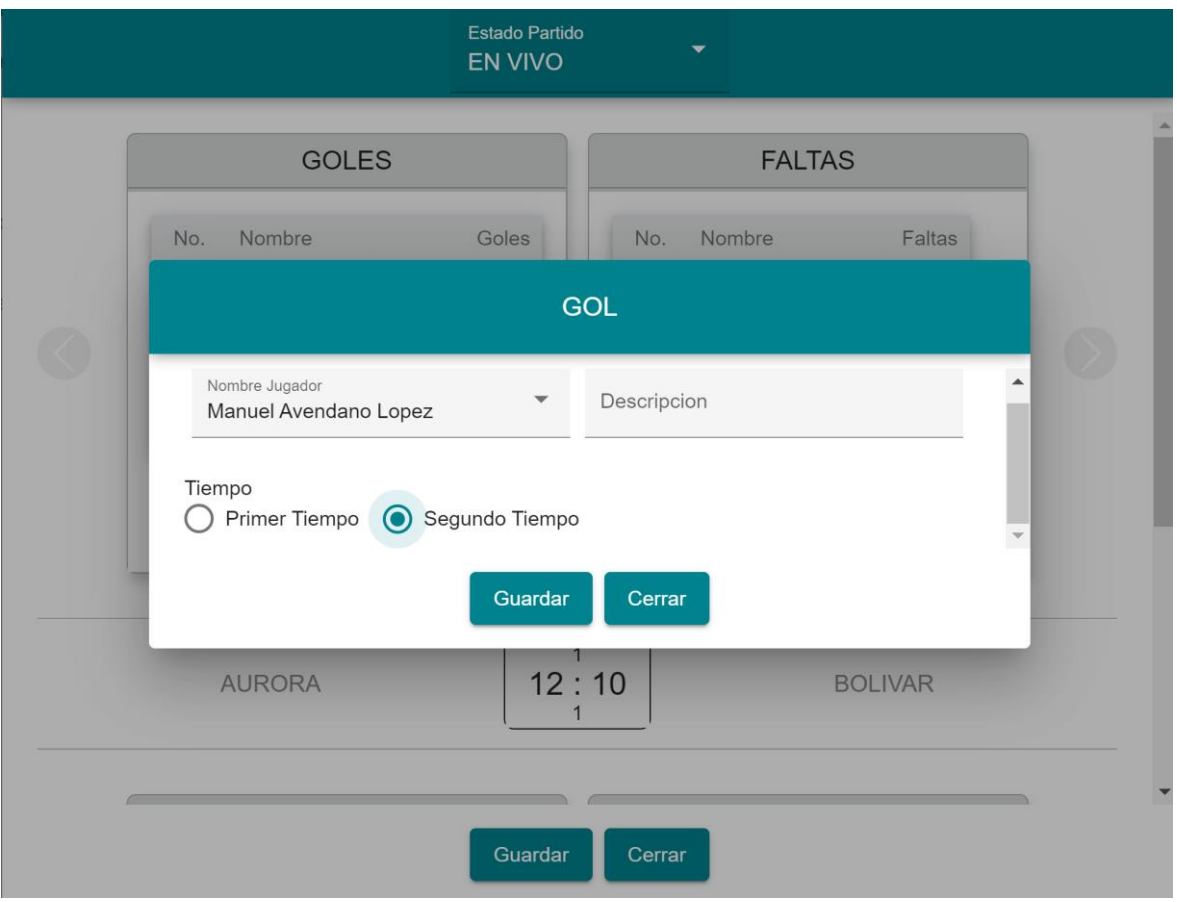

*Figura 98: Pantalla registrar hecho partido (Ej. Gol), interfaz (L.6.4)*

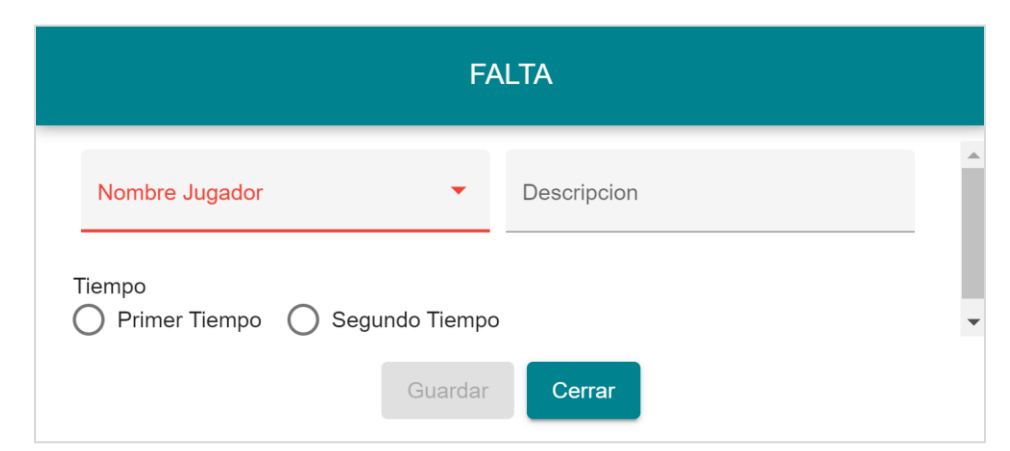

**III.1.11.3.42 Pantalla registrar tarjeta amarilla**

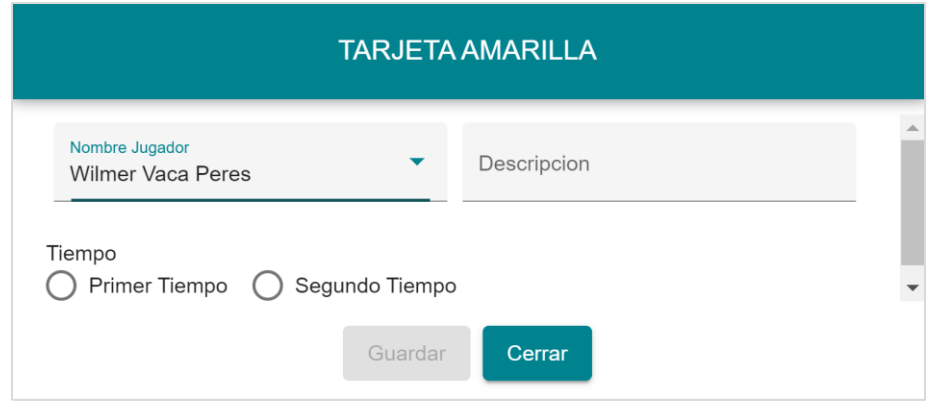

*Figura 99: Pantalla registrar tarjeta amarilla*

**III.1.11.3.43 Pantalla registrar tarjeta roja**

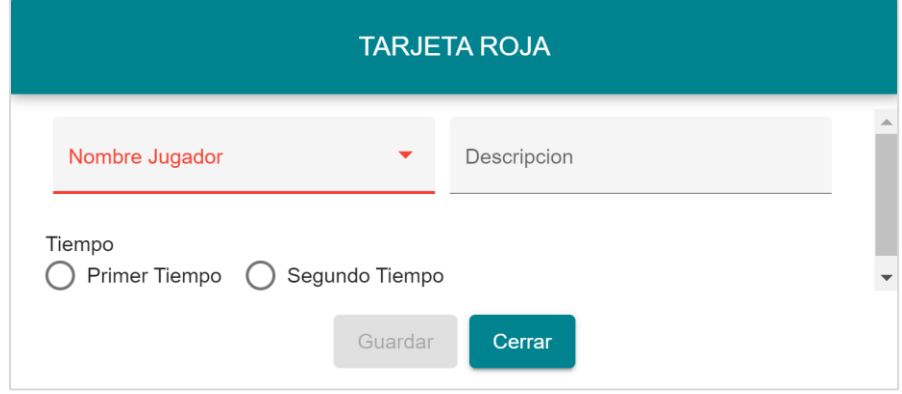

*Figura 100: Pantalla registrar tarjeta Roja*

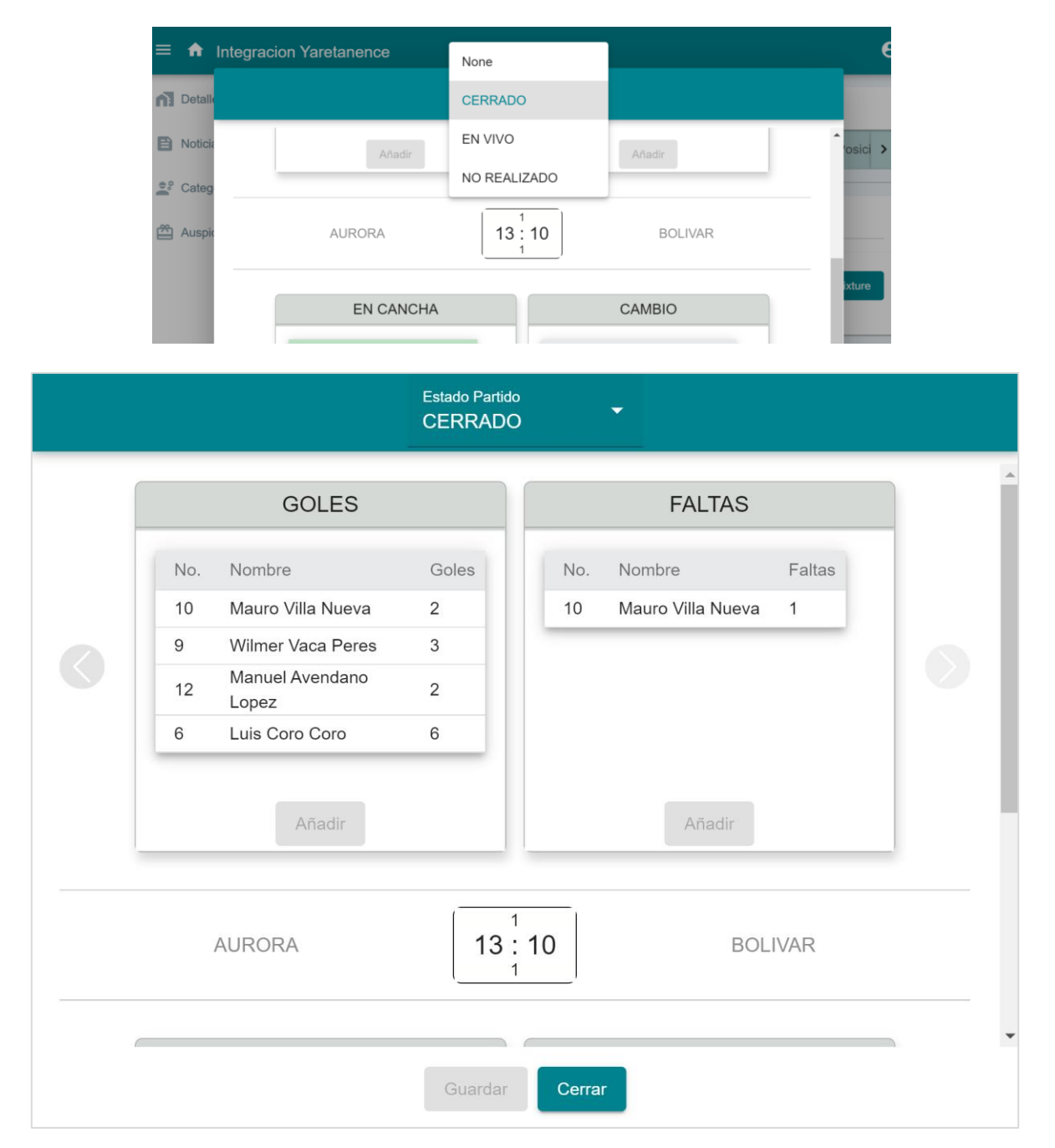

#### **III.1.11.3.44 Pantalla partido en estado cerrado**

*Figura 101: Pantalla partido en estado cerrado*

| $\equiv$<br><b>Integracion Yaretanence</b><br>A, |                            |                      |              |    |               |                |              |                     |             |                |             | $\boldsymbol{\Theta}$ |
|--------------------------------------------------|----------------------------|----------------------|--------------|----|---------------|----------------|--------------|---------------------|-------------|----------------|-------------|-----------------------|
| Detalle Campeonato<br>$\bigcap$                  | <b>FUTBOL LIBRE</b>        |                      |              |    |               |                |              |                     |             |                |             |                       |
| e<br>Noticias                                    | < Equipos                  |                      | Fixture      |    |               |                |              | Tabla de Posiciones |             |                |             | Rankings Jugac >      |
| $\frac{48}{100}$<br>Categorias Campeonato        | <b>TABLA DE POSICIONES</b> |                      |              |    |               |                |              |                     |             |                |             |                       |
| ௸<br>Auspiciadores Camp                          |                            |                      |              |    |               |                |              |                     |             |                |             |                       |
|                                                  | No.                        | <b>Equipos</b>       | Pts          | J. | ${\mathsf G}$ | $\mathsf E$    | $\mathsf{P}$ | <b>GF</b>           | GC          | <b>DIF</b>     | $\%$        | PE                    |
|                                                  | 1                          | Aurora               | 3            | 3  | $\mathbf{1}$  | $\mathbf{1}$   | $\mathbf 0$  | $\mathsf{O}\xspace$ | $\mathbf 0$ | $\overline{2}$ | $\mathbf 0$ | 3                     |
|                                                  | $\overline{2}$             | Ingavi               | 3            | 3  | $\mathbf{1}$  | $\overline{1}$ | $\pmb{0}$    | $\mathbf 0$         | $\pmb{0}$   | $\overline{2}$ | $\pmb{0}$   | 3                     |
|                                                  | 3                          | Real Maracana        | 3            | 3  | $\mathbf{1}$  | $\mathbf{1}$   | $\mathbf 0$  | $\mathsf{O}\xspace$ | $\mathbf 0$ | $\overline{2}$ | $\mathbf 0$ | 3                     |
|                                                  | $\overline{4}$             | Rosario Central      | 3            | 3  | $\mathbf{1}$  | $\mathbf{1}$   | $\pmb{0}$    | $\pmb{0}$           | $\pmb{0}$   | $\overline{2}$ | $\pmb{0}$   | 3                     |
|                                                  | 5                          | Bolivar <sub>2</sub> | 3            | 3  | $\mathbf{1}$  | $\mathbf{1}$   | $\pmb{0}$    | $\mathsf{O}\xspace$ | $\mathbf 0$ | $\overline{2}$ | $\pmb{0}$   | 3                     |
|                                                  | $\boldsymbol{6}$           | Hydrogen             | $\mathbf{3}$ | 3  | $\mathbf{1}$  | $\mathbf{1}$   | $\mathbf 0$  | $\mathbf 0$         | $\mathbf 0$ | $\overline{2}$ | $\mathbf 0$ | 3                     |
|                                                  |                            |                      |              |    |               |                |              |                     |             |                |             |                       |

**III.1.11.3.45 Pantalla administrar tabla de posiciones**

*Figura 102: Pantalla tabla de posiciones*

# **III.1.11.3.46 Pantalla Gestión reglamento y normativa**

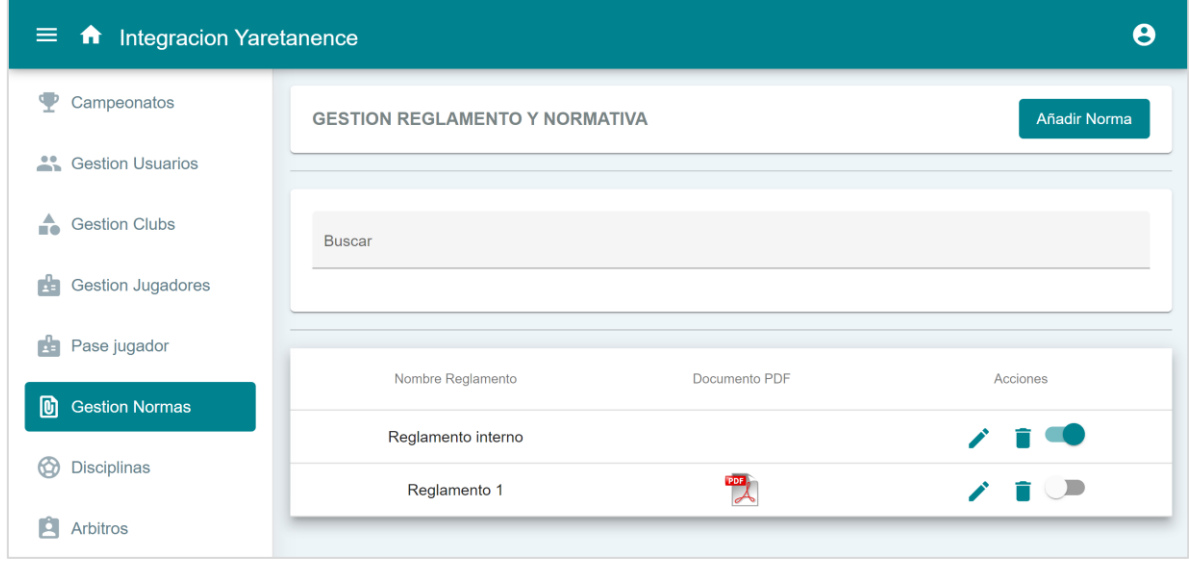

*Figura 103: Pantalla gestión reglamento y normativa*

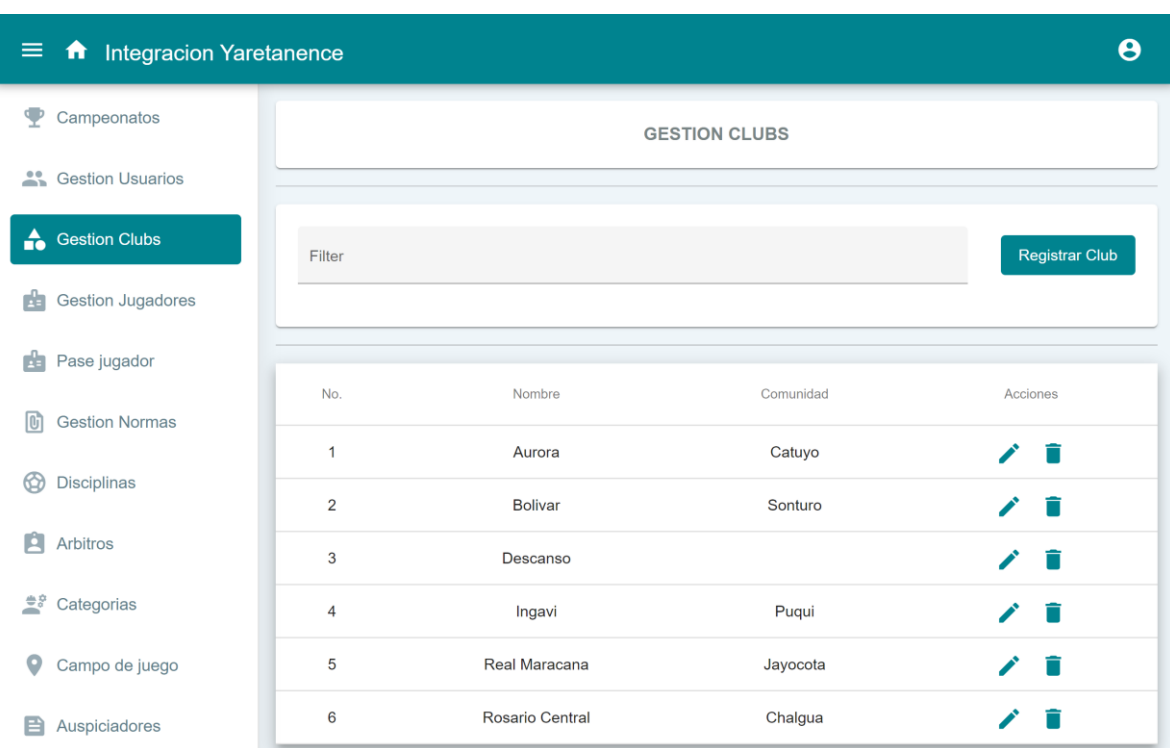

# **III.1.11.3.47 Pantalla gestión Clubs**

*Figura 104: Pantalla gestión Clubs*

# **III.1.11.3.48 Pantalla gestión Árbitros**

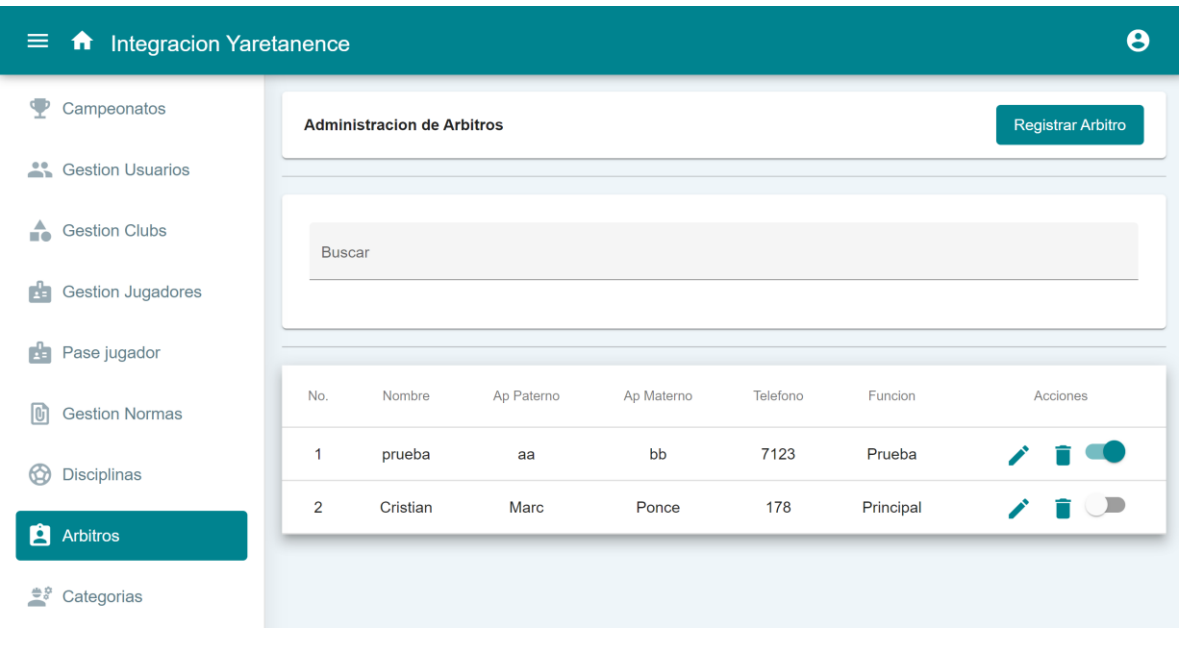

*Figura 105: Pantalla gestión Árbitros.*

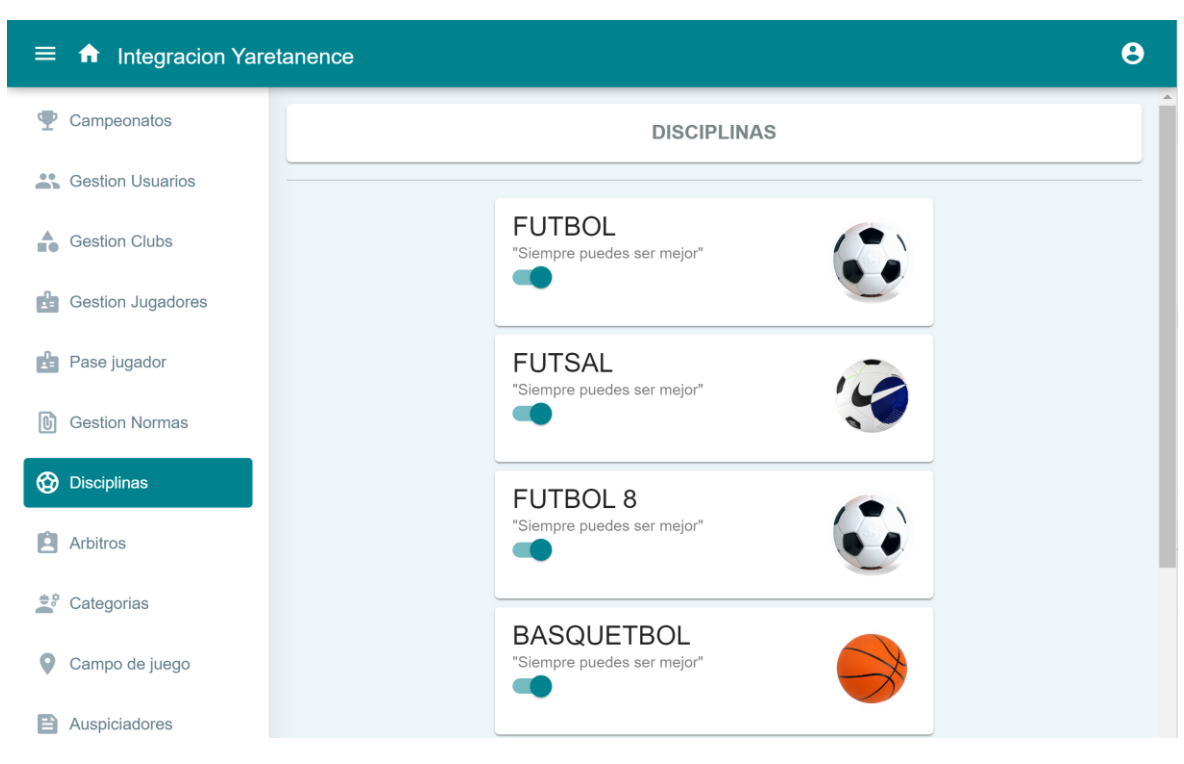

*Figura 106: Pantalla administrar disciplina*

| $\boldsymbol{\Theta}$<br>$\equiv$<br><b>f</b> Integracion Yaretanence |                          |                   |                        |  |  |  |  |  |  |  |
|-----------------------------------------------------------------------|--------------------------|-------------------|------------------------|--|--|--|--|--|--|--|
| Ψ<br>Campeonatos                                                      | <b>GESTION CATEGORIA</b> |                   |                        |  |  |  |  |  |  |  |
| 蒜<br><b>Gestion Usuarios</b>                                          |                          |                   |                        |  |  |  |  |  |  |  |
| $\triangle$<br><b>Gestion Clubs</b>                                   | <b>Buscar</b>            |                   | Añadir Categoria       |  |  |  |  |  |  |  |
| <b>Gestion Jugadores</b><br>曲                                         |                          |                   |                        |  |  |  |  |  |  |  |
| Pase jugador<br>雪                                                     |                          |                   |                        |  |  |  |  |  |  |  |
| <b>Gestion Normas</b><br>lo,                                          | No.                      | Nombre Categoria  | Acciones               |  |  |  |  |  |  |  |
|                                                                       | $\mathbf{1}$             | Libre             | ◢<br>n Co              |  |  |  |  |  |  |  |
| Disciplinas<br>∞                                                      | $\overline{2}$           | Sub <sub>12</sub> | $\mathbf{r}$ and<br>◢  |  |  |  |  |  |  |  |
| Ĥ<br>Arbitros                                                         | 3                        | Sub <sub>18</sub> | n.                     |  |  |  |  |  |  |  |
| $e^*$ Categorias                                                      | $\overline{4}$           | Sub <sub>15</sub> | $\lambda$ is $\bullet$ |  |  |  |  |  |  |  |
| Campo de juego                                                        |                          |                   |                        |  |  |  |  |  |  |  |

**III.1.11.3.50 Pantalla gestión categoría**

*Figura 107: Pantalla gestión categoría*

#### **III.1.12 Casos de Prueba**

Cada prueba es especificada mediante un documento que establece las condiciones de ejecución, las entradas de la prueba, y los resultados esperados. Estos casos de prueba son aplicados como pruebas de regresión en cada iteración. Cada caso de prueba llevará asociado un procedimiento de prueba con las instrucciones para realizar la prueba, y dependiendo del tipo de prueba dicho procedimiento podrá ser automatizable mediante un script de prueba

#### **III.1.12.1 Pruebas de Caja Negra**

#### **Herramienta**

TAW es una herramienta de prueba de accesibilidad desarrollada por CTIC Centro Tecnólogico que evalúa la accesibilidad web basada en WCAG 1.0 y 2.0 como otras herramientas de prueba de accesibilidad, solo puede ingresar la URL de su sitio web para analizar la accesibilidad. TAW ofrece múltiples herramientas TAW3 Analysis Engine con diferentes usos, como TAW3 Standalone para escritorio, TAW3 Web Start para software basado en Java y TAW3 With a Click es un servicio en línea utilizado como extensión de Firefox.

TAW marca claramente los problemas de accesibilidad junto con recomendaciones para resolverlos

# **III.1.12.1.1 Parámetros**

# **III.1.12.1.1.1 Perceptible**

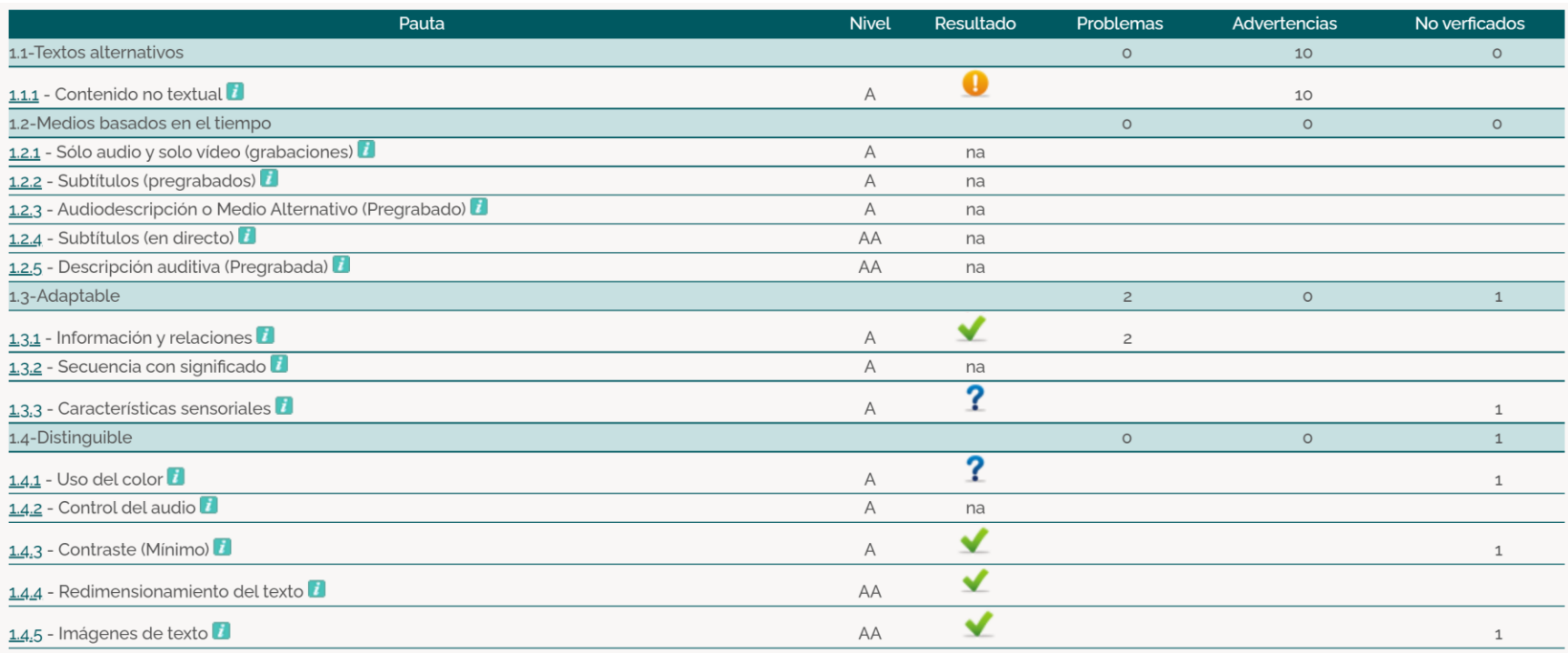

# **III.1.12.1.1.2 Operable**

Los componentes de la interfaz de usuario y la navegación deben ser operables.

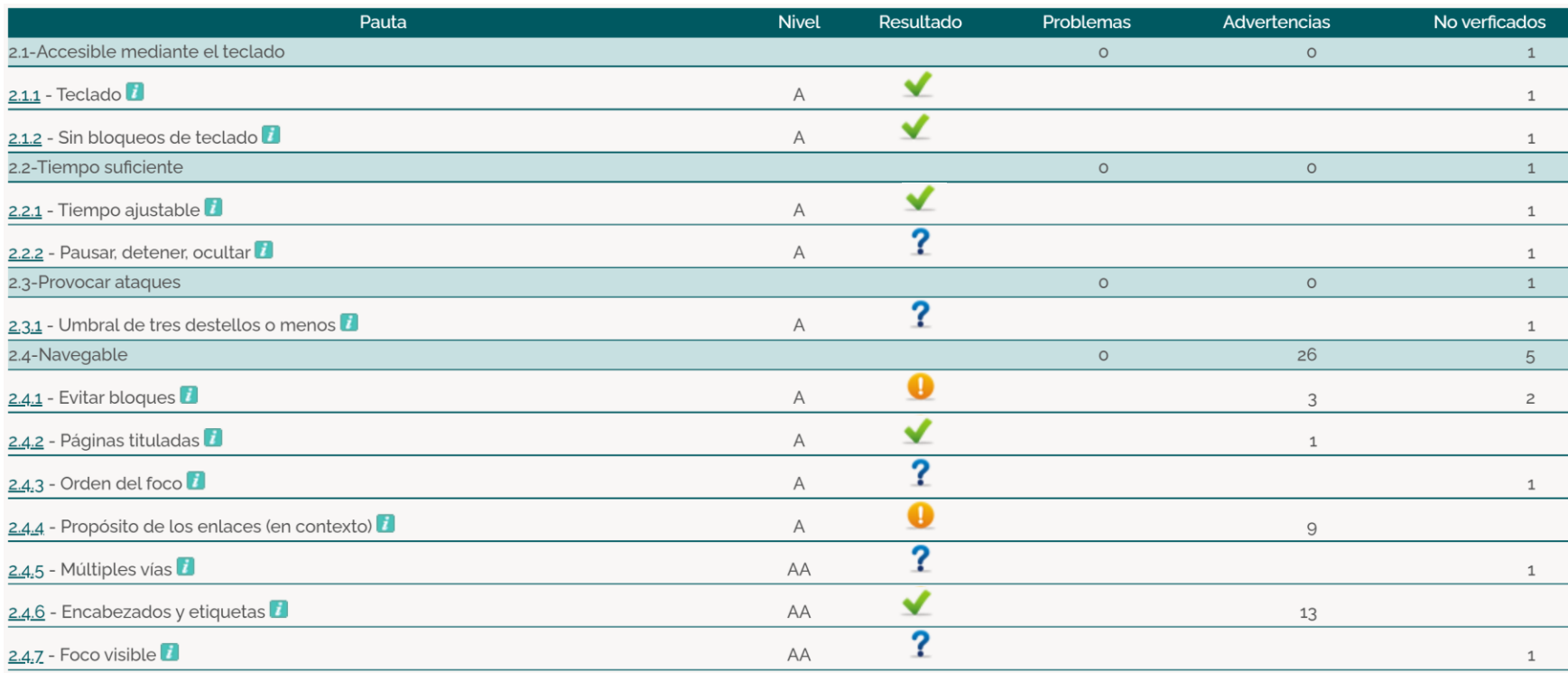

# **III.1.12.1.1.3 Comprensible**

La información y el manejo de la interfaz de usuario debe ser comprensible

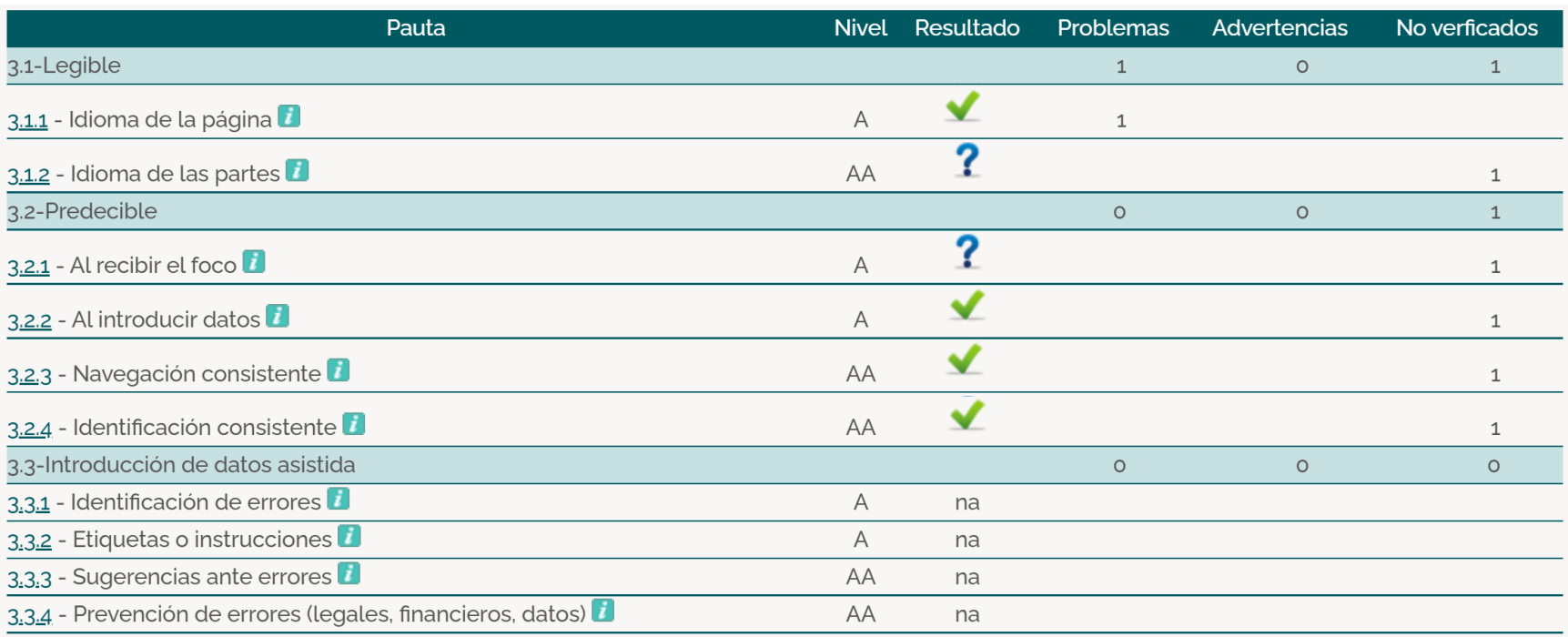

## **III.1.12.1.1.4 Robusto**

El contenido debe ser suficientemente robusto como para ser interpretado de forma fiable por una amplia variedad de agentes de usuario, incluyendo las ayudas técnicas.

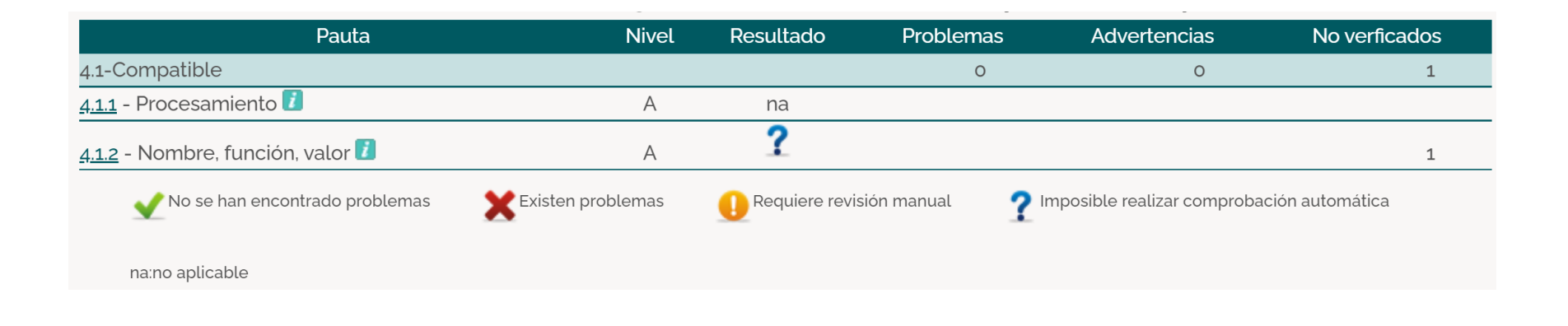

## **III.2. COMPONENTE 2: SOCIALIZACIÓN Y CAPACITACIÓN**

## **III.2.1 Capacitación en el uso del sistema informático GOLD CUP**

#### **III.2.1.1 Introducción**

El objetivo de este componente es capacitar a los usuarios en el uso del sistema "Gold Cup", sistema que ha sido desarrollado en el componente 1 del proyecto, la capacitación según el nivel de los mismos empleando métodos y medios de enseñanza-aprendizaje adecuados.

El propósito del proyecto es: "Mejoraramiento de la gestión y seguimiento de campeonatos deportivos de la Integración Yaretanense aplicando las TIC"; la capacitación en el uso del sistema informático al personal afectado por el proyecto se convierte en un componente fundamental para el logro del mismo.

El componente capacitación, se encamina hacia el siguiente objetivo: usar adecuadamente el sistema informático "GOLD CUP" por el personal de la Organización "Integración Yaretanense" explotando las fortalezas del mismo.

La Capacitación será virtual dado el factor de distancia, la disponibilidad, de materiales didácticos y la importancia de posibilitar que el (usuario) reciba asesoramiento oportuno ante cualquier consulta.

## **III.2.1.2 Contexto**

La Capacitación se desarrollará en dos partes: la primera parte tiene como objetivo que el personal a capacitar conozca en forma global los alcances y beneficios que el sistema informático "GOLD CUP" aporta a la organización "Campeonato de Integración Yaretanense" así como los cambios positivos y responsabilidades que esto implica para la organización.

Se realizarán actividades de capacitación personalizadas de acuerdo al rol que a cada uno le compete.

En este contexto el Capacitador confeccionó la Guía para Capacitación tomando en cuenta los diferentes niveles de preparación del usuario final.

El rol del capacitador estará en función a las categorías de los usuarios según el siguiente detalle:

#### **Comité Organizador:**

 Se mostrará la importancia de la capacitación, objetivos y participación del personal seleccionado.

#### **Comité Técnico:**

Se realizarán actividades de capacitación acorde a las siguientes categorías:

- Personal del comité técnico
- Personal de administración (Comité organizador)
- Responsables de categoría
- Delegados de los Clubs

#### **Usuarios Finales**

#### **III.2.1.3 Propuesta Pedagógica**

La propuesta pedagógica a utilizar dada las características de los usuarios del sistema GOLD CUP tendrá en cuenta sus particularidades, el rol que juega dentro de la organización y niveles de conocimiento.

Los métodos de enseñanza a utilizar pondrán su énfasis principalmente en tres teorías de aprendizajes: la cognitiva, con su máximo exponente en el constructivismo, la colaborativa, fundamentalmente para ser explotada con intensidad en la formación del personal técnico y finalmente la significativa aunque también estará presente en la formación del personal de las categorías de nivel comité organizador y de usuarios finales.

Finalmente se pone de manifiesto el aprendizaje significativo porque el usuario tiene que incorporar los nuevos conocimientos en forma sustantiva en su estructura cognitiva. Esto se logra cuando el usuario del sistema relaciona los nuevos conocimientos con los anteriormente adquiridos; pero también es necesario que se interese por aprender lo que se le está mostrando. De esta forma el usuario no solo obtendrá resultados satisfactorios en un trabajo final, sino que será capaz de enfrentarse a diversas situaciones donde podrá aplicar los conocimientos adquiridos.

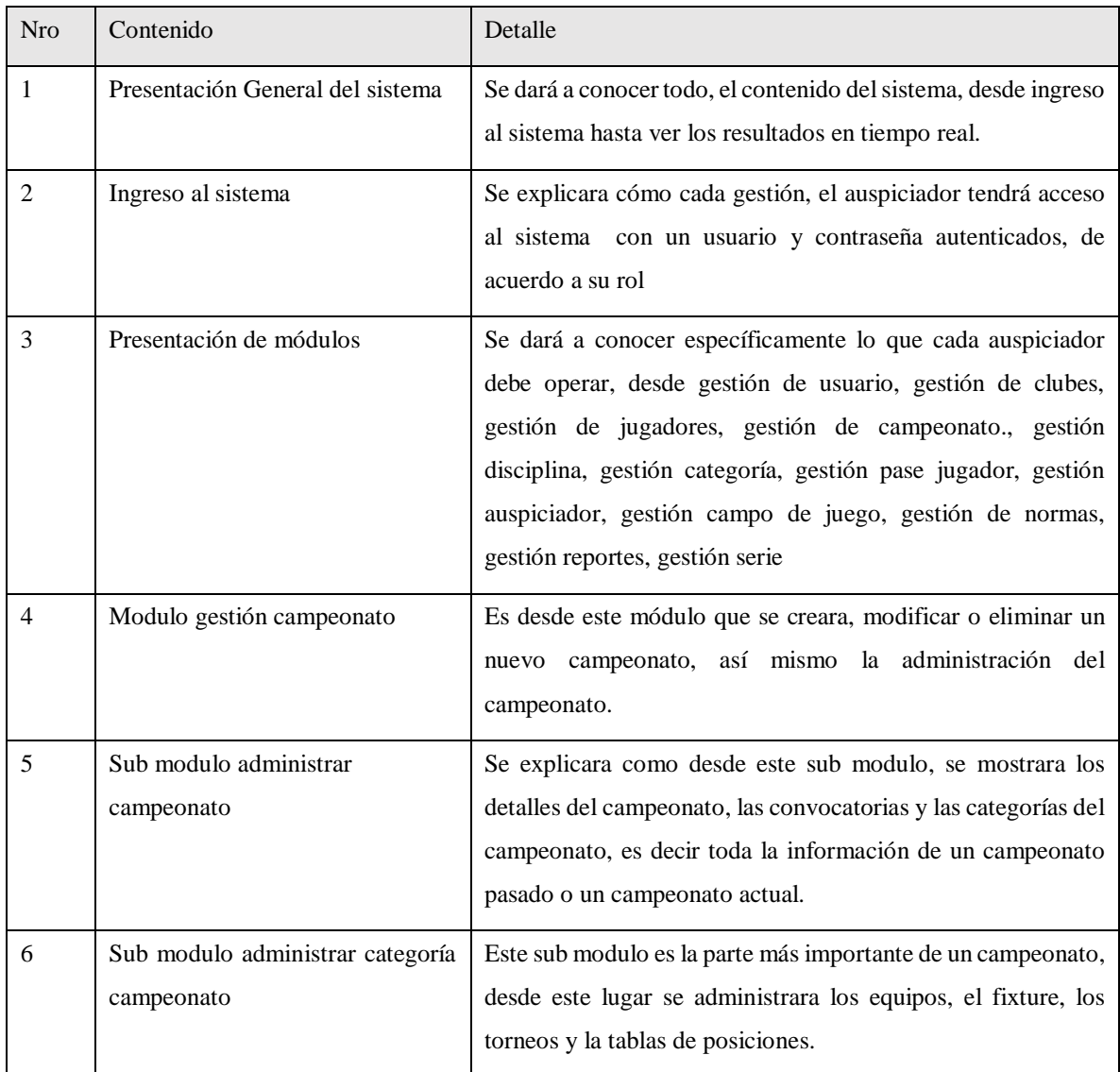

# **III.2.1.4 Contenido de la capacitación**

*Tabla 92: Contenido de la capacitación*

## **III.2.1.5 Plan de clases**

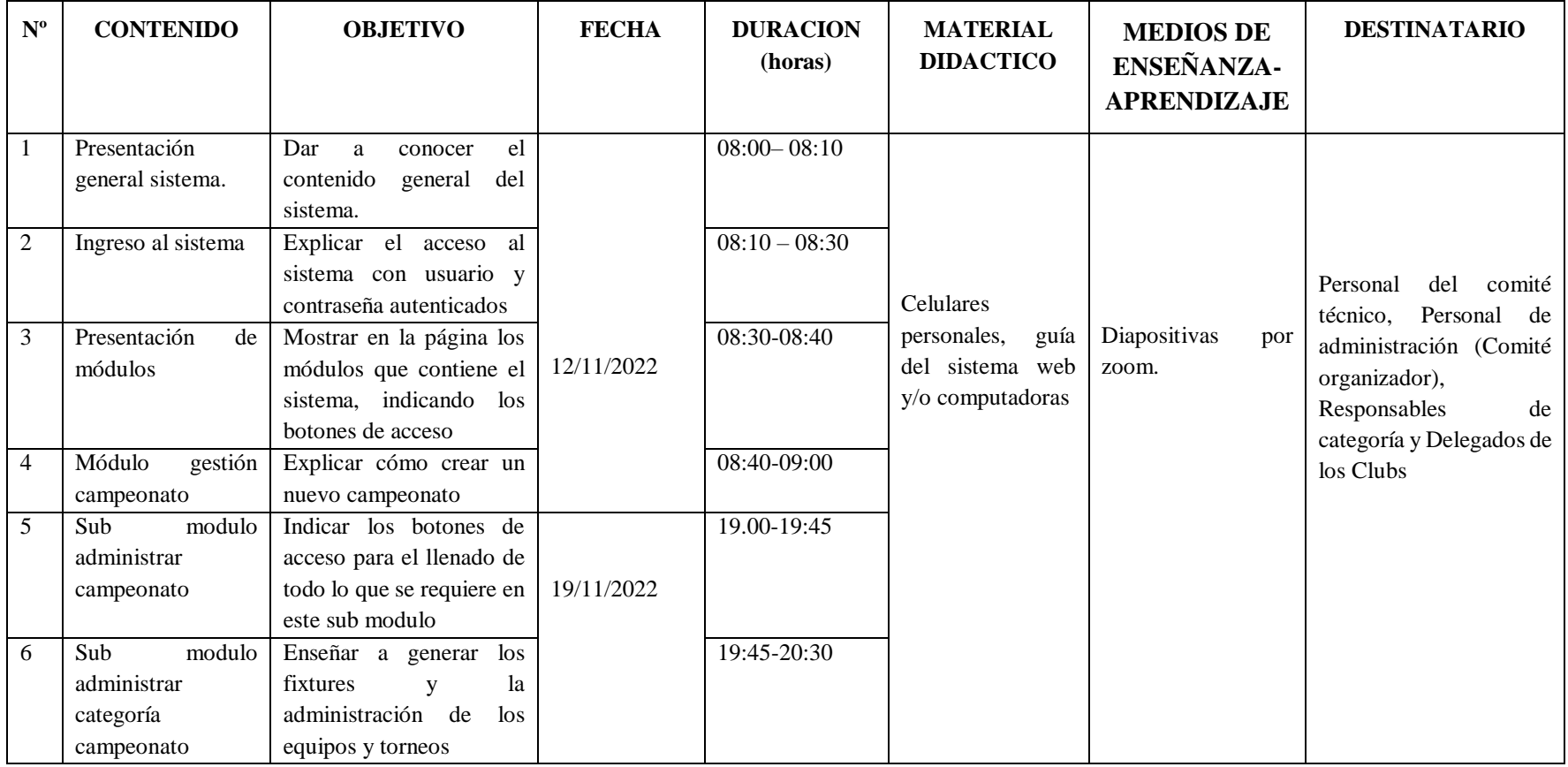

*Tabla 93: Plan de clases capacitación.*

## **III.2.1.6 Medios de verificación**

### **III.2.1.6.1 Carta de conformidad socialización**

Oruro 19 de Noviembre del 2022.

## **CARTA DE CONFORMIDAD SOCIALIZACIÓN**

Estimada Rocio, por medio de la presente le saludo y hago de su conocimiento que la organización de la UTD Yaretani y el comité organizador al cual represento, esta conforme con la socialización del proyecto y del sistema de "Mejoramiento de la gestión y seguimiento de campeonatos deportivos de la Integración Yaretanense aplicando las TIC" que usted ha realizado a través de plataforma

zoom en fecha Sábado 12 de noviembre de 2022.

Agradeciendo su atención y servicio, me despido reiterando nuestra conformidad con el trabajo realizado.

ATENTAMENTE:

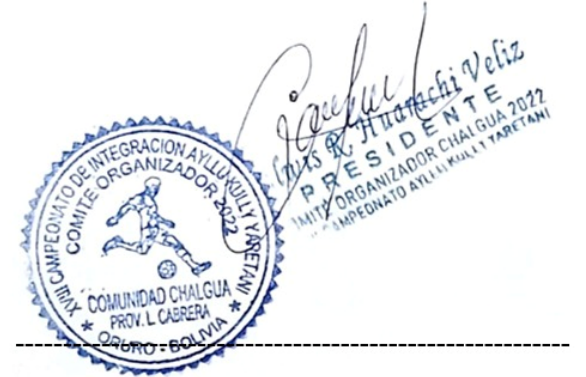

Elvis R. Huarachi Veliz

PRESIDENTE COMITÉ ORGANIZADOR

Oruro 20 de noviembre del 2022.

## **CARTA DE CONFORMIDAD CAPACITACION**

Por medio de la presente y en mi condición de presidente del Comité Técnico de la Integración deportiva Yaretanense hago de su conocimiento que la organización de la UTD Yaretani y el comité, está conforme con la capacitación del sistema web que usted ha realizado a través de plataforma ZOOM en fecha 20 de noviembre de 2022

En cuanto puedo informar, para fines del interesado

Atte:

ฟ Bladimir Cruz H.

Presidente Comité Técnico

# **CAPÍTULO IV**

# **CONCLUSIONES Y RECOMENDACIONES**

## **IV. CAPÍTULO IV CONCLUSIONES Y RECOMENDACIONES**

#### **IV.1. Conclusiones**

En el proyecto se desarrolló 2 componentes esenciales donde:

 El primer componente abarco el desarrollo de un sistema web informático para la Gestión y Seguimiento de campeonatos deportivos de la Integración Yaretanense, alcanzando de manera efectiva el objetivo planteado de este componente.

En el desarrollo del sistema web se utilizó tecnología web multiplataforma, permitiendo de esta manera contar con un sistema íntegro, robusto y distribuido con alta seguridad y velocidad de respuesta, cumpliendo con la metodología RUP, la norma IEEE830 con el detalle de requerimientos funcionales y no funcionales.

Las pruebas de caja blanca y pruebas de seguridad-validación efectuadas para comprobar el grado de funcionamiento, aceptabilidad, usabilidad y robustez del sistema, permitió confirmar que el sistema Web cumple con todos los requerimientos del usuario y que está funcionando de manera eficiente.

 El segundo componente abarcó la socialización y capacitación sobre el uso del sistema web, este componente se encaminó hacia el siguiente objetivo: usar adecuadamente el sistema informático por el personal de la Organización "Integración Yaretanense" explotando las fortalezas del mismo. Aquí el desarrollo fue de manera satisfactoria.

En conclusión: La administración adecuada de un campeonato es muy importante para brindar calidad y confianza a los jugadores y participantes. El buen flujo de trabajo, la buena comunicación entre los organizadores, la veracidad de las informaciónes son vitales para garantizar un campeonato integro.

#### **IV.2. Recomendaciones**

Una vez concluida la tesis de: Gestión y seguimiento de campeonatos deportivos de la integración Yaretanense, se recomienda:

A la organización:

- Proveer equipamiento y buena conectividad.
- Establecer de manera formal al responsable del uso y administración del sistema, con el fin de garantizar su sostenibilidad en el tiempo.
- Asignar un presupuesto, de manera obligatoria, para garantizar la ampliación y mantenimiento del sistema web.

Al personal de administración del sistema:

- Definir en forma apropiada los roles de usuario, para acceder al sistema web, esto con la finalidad de no tener cambios en la información administrada.
- Leer el manual de usuario ya que es un documento necesario para aprovechar en un 100% las funcionalidades del sistema, para darle un buen mantenimiento y para una posterior ampliación.
- Continuar con las capacitaciones y concientizar a todos los grupos de interés relacionados con este evento, en el uso de este sistema.
- Los usuarios que entran al sistema para realizar el registro, la habilitación y los pases de jugador deberán tener conocimiento básico sobre lo que se hace en la Entidad.

A nuevos desarrolladores:

- Leer el manual de usuario e instalación.
- Tener conocimientos de Angular, Node.js y MySql.
- Previamente a la instalación de los programas para desarrollar aplicaciones web se debe tener en cuenta la compatibilidad de los mismos para evitar problemas durante el proceso de programación, esto ahorrará tiempo y recursos.
- En una ampliación del sistema se recomienda implementar módulos para la parte contable (Ingresos y egresos), así también otras disciplinas del deporte.

En general se recomienda extender los estudios expuestos en esta tesis al estudio del diseño de un sistema genérico para la gestión y seguimiento de campeonatos deportivos, debido a la necesidad de muchas instituciones y a la importancia del mismo.